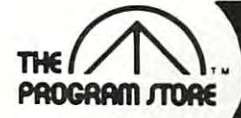

# Thousands of Programs Thousands of Programs Through the Mail PROGRAM TORE

# By David Feitelberg from Acorn LOST **COLONY**

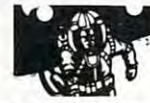

You are the Economic Manager of the world's first space colony. The next support ship from Earth isn't due for<br>another 15 years, and you have instructions to make allocate labor, explore new territories, decide on producproductivity. You're armed with maps and charts, 10 levels productivity. You're armed with maps and charts. 10 levels<br>of difficulty: "save the game" feature on disk. things go better or get out of office in shame. You must tion quotas, determine pay scales and taxes for the most

16K Tape or 32K Disk,  $\epsilon$ You Pay only  $$23.96$ 16K Tape or 32K Disk, Sale

# From Infocom **ZORK I, II, or II**

You can communicate in complete English sentences in these interactive adventures, with a vocabulary of over 600 words! Each of these literate games will keep you entertained for 50 hours or more

Zork I, The Great Underground Empire: Discover 20 treasures, and fight for your life! Zork II, The Wizard of Frobozz The Wizard will attempt to confound your quest Frobozz; The Wizard WIll at1empt to confoul'ld your quest with the capricial powers  $\mathbf{F}$  and  $\mathbf{F}$  is called Theorem III: Brand III: Brand III: Brand III: Brand III: Brand III: Brand III: Brand III: Brand III: Brand III: Brand III: Brand III: Brand III: Brand III: Brand II with his capricious powers. Zork III: Brand New Adventure'

32K Disk \$39.95 32K Disk \$39.95

HOME

Disk \$74.95 Disk S74.9S

budgeting

# From Roklan GORF

From Hokian<br>A unique sight and sound adventure in the interstellar war against the Gorfian Empire. You must repel attacks by lighters and torpedos, etc. Four levels from an Astrobattle to a full-fledged Space War. Requires joystock. Droids, Anti-Gravity Bonks, Anti-Particle Lasers. Gorfian

# ROM Cartridge, \$44.9516K ROM Cartridge, \$44.9516K Required Disk, \$39.95 24K Required Disk, \$39.95 24K Required Required  $\overline{\hspace{1em}}$

From Continental Software

ACCOUNTANT

simply! Track 100 budget categories for 5 different checking accounts and all the credit cards you have. Watch the program print checks, balance sheet, net worth statements and produce trend analyses, bar or line graphs. The time saving transaction history lets you customize your own financial package. Great for realistic

Powerful home finance package manages your money

REPTILLIAN ,- *ilt4N* 

From Synapse Fight bravely. Time Gladiator. Destroy each part of the Reptile before it links up with other crushing segments to destroy the tracking station. The hopes of an entire galaxy fly with you! Requires joystick

16K Tape or Disk \$34.95 20% Off 16K Tape or Disk \$34.95 20% Off You Pay Only \$27.96 SO

# From Synapse Software FORT **APOCALYPS**

The Warlords of Kraltha have constructed a prison deep inside Earth - the terrifying FORT APOCALYPSE. All those who have tried to rescue their slave/captives have descend thru the Kralthian disruptor fields and penetrate descend thru the Kralthian disruptor fields and penetrate<br>the vast underground Vaults of Draconis? Can your Rocket-Copter fight off the Wormlings, Servo-Tank Interceptors and Robo- Choppers'' Multi-player game with ar captors and Robe-Choppers? Multi-player game WIth alvanished without a trace. Now it's your turn! Can you cade action: requires joysticks

#### cade access to the cade access that the cade access that the cade access that the cade access that the cade access that the cade access that the cade access that the cade access that the cade access that the cade access th 32K Tape or Disk, \$34.95 32K Tape or Disk, \$34.95

# From Synapse ~ WORLD SHADOW

Confederates defend pod cities in the atmosphere of dangerous Jantor from Rigillian ships violating the mining

mutoid life! Match your skills and reflexes to the enemies superior numbers. 1 or 2 players with dual independent screen display, requires joystick. screen display, reqUlles joystICk, treaties. Attacks for strategic minerals! Threats from

16K Tape or Disk \$34.95 Tape or Disk \$34.95 Tape or Disk \$34.95 Tape or Disk \$34.95 Tape or Disk \$34.95 Tape o 16K Tape or Disk \$34.95

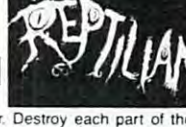

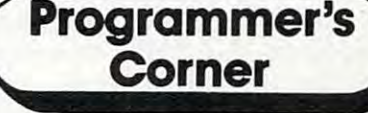

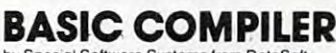

by Special Software Systems from DataSoft Your programs in BASIC can easily be transformed into run time package and a tutorial on how to program effec-<br>tively with the Basic Compiler, ultra-fast machine language object code. Includes a free

tively with the Basic Compiler of the Basic Compiler of the Basic Compiler of the Basic Compiler of the Basic Compiler of the Basic Compiler of the Basic Compiler of the Basic Compiler of the Basic Compiler of the Basic Co 32K Disk \$99.95 20% Off **cale** You Pay Only \$79.96 32K Disk \$99.95 20% Off Sale

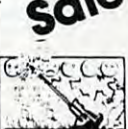

### From DataSoft SHOOTING ARCADE

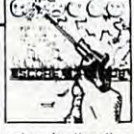

The most colorful, captivating amusement park attraction  $-$  get a bang out of Shooting Arcade! Aim at stampeding elephants, waddling ducks and jumping bunnies. Hold the<br>gun steady and pull the trigger - just don't run out of bullets. The animation of the moving gallery targets is the highligh the standard and the Shooting Arcadel Aim at stampeding<br>elephants, wadding ducks and jumping bunnies. Hold the<br>gun steady and pull the trigger — just don't run out of<br>bullets. The animation of the moving gallery targets is

### 16K Tape or Disk \$29.95 16K Tape or Disk \$2,500 Tape or Disk \$2,000 Tape or Disk \$2,000 Tape or Disk \$2,000 Tape or Disk \$2,000 Tape or From DataSoft by Tim Ferris **CANYON** CLIMBER

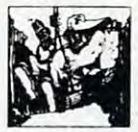

the world's toughest wall. If that's not enough of a problem, there are three challenges to face along the way: angry Ihere are three challenges to lace along the way: angry packed arcade game you'll really enjoy. Requires joystick. 16K Tape or Disk, \$29.95 16K Tape or Disk, \$29.95 You're at the bottom of the Grand Canyon, trying to scale sheep, theatening Indians and attacking birds. Action-

Bookshelf

# COMPUTER FACTS COMPUTER FACTS ATARI **SOFTWARE**

Entertaining game of knowledge with educational merit for 1983

From The Book Company

State. Zip.

 $-$ 

------------------------------------------------------\_.

.ca

processing and game programs. Concise descriptions with 6 letter rating system. Select your favorites from the only consumer guide written exclusively lor Atari owners! only consumer guide written exclusively lor Atari owners! Hundreds of incisive reviews on business, education, word Softcover book \$19.95

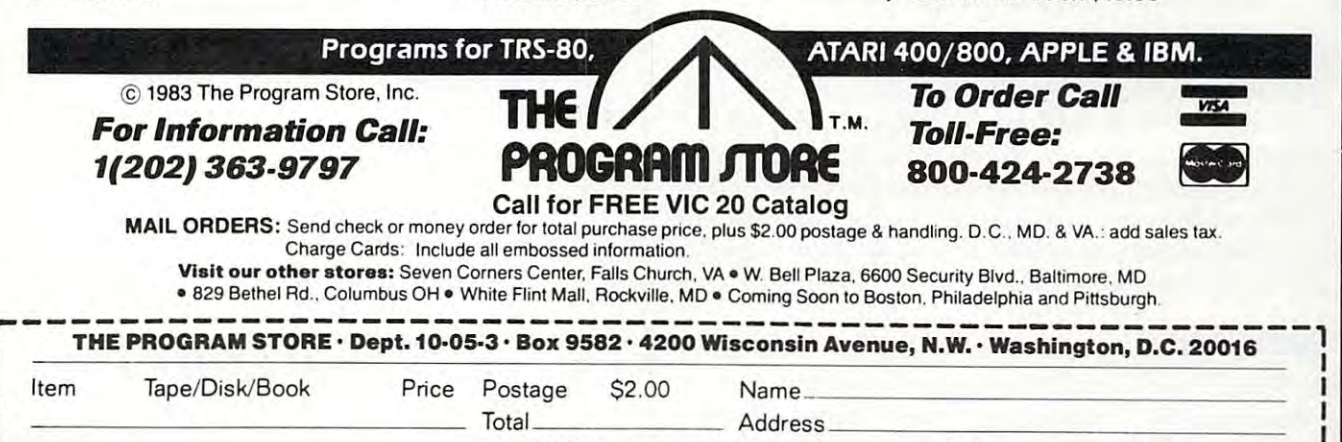

**I CHECK D VISA City State Contract Contract Contract Contract Contract Contract City Contract City Contract City** 

<u>I DIGNERCARD</u> Card # Exp in Exp in Exp in Exp in Exp in Exp in Exp in Exp in Exp in Exp in Exp in Exp in Exp in Exp in Exp in Exp in Exp in Exp in Exp in Exp in Exp in Exp in Exp in Exp in Exp in Exp in Exp in Exp in Exp **I Computer Computer Computer Computer** I Computer Computer I Computer I Computer I Computer I Computer I Computer I Computer I Computer I Computer I Computer I Computer I Computer I Computer I Computer I Computer I Comput

Address.

the entire family. 1, 2, or more players select from more swers with 5 classes and categories. You must be fastprovide correct answers as you race the sand clock timer.

than 1,000 popular and academic areas associate an-

**Computer** 

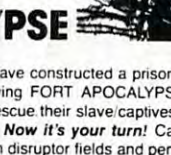

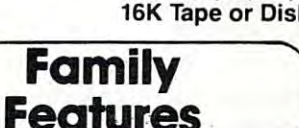

From Avalon Hill

**IN FIVE** 

48K Disk S25.95

capability, nearly complete compatibility with the capability, nea rly complete compatibility with the 400/800 systems, four function keys and a ''help'' key, two status LEDs. key, two status LEOs.

• *Minuses*: One cartridge slot (on the side, and you can remove the cartridge with power on even you *enn* remove the cartridge with power on even though you shouldn't), two (not four) joystick ports (both on the same side of the case; consider ports (both on the same side of the case; conside <sup>r</sup> getting joystick cord extender for two-person getting a joystick cord extender for two-person games), no memory board slots, no external ex games), no memory board slots, no external expansion capabilities. pansion capabilities.

• *Implications*: Goodbye, 80-column boards. Goodbye, RAMDISKs and'the like. Goodbye, CORVUS bye, RAMDISKs and the like. Goodbye, CORVUS hard disk drive (which, I believe, interfaces via joysticks three and four). joysticks three and four).

• Unfounded rumors: There is not an RS-232 interface built in. There is certainly *no* parallel printer port. is an all there is no hardware other than what the control of the second than what when what we have a second o In fact, there is no hardware other than what I have described.

vious: none of the current Atari software will take vious: none of the current Atari software will take advantage of the expanded RAM. When you bank advantage of the expanded RAM. When you bank select the RAM, all of the OS software, including select the RAM, all of the OS software, including the interrupt handlers, goes away, so you must the interrupt handlers, goes away, so you must provide at least a minimal OS substitute. Because the I/O space is from SD000 to \$D800 (as on the the I/O space is from \$0000 to \$DSOO (as on the 400/800), there is no way around having a "hole" in your otherwise contiguous RAM. There is no in your otherwise contiguous RAM. There is no way to get at the RAM which is "under" the car way to get at the RAM which is " under" the cartridge (this flaw is left over from the 400/800; it is tridge (this flaw is left over from the *400/S00;* it is a real deficiency). It uses the same old slow floating point routines. Some "features" of the machine are less obpoint routines.

So how do I rate the 1200XL in overall features and performance? Quite honestly, it depends and performance? Quite honestly, it depends entirely on what the price of the machine is. At entirely on what the price of the machine is. At anything under \$450, it's a terrific bargain. I feel that, given the obvious cost-cutting Atari was able to achieve, it should be able to sell for half able to achieve, it should be able to sell for half the cost of the 800. However, the indications are the cost of the 800. However, the indications a re that the price of the <sup>800</sup> will be dropped and that that the price of the 800 wi ll be dropped and that the <sup>1200</sup> will cost more than the 800. If so, buy an the 1200 will cost more than the SOO. If so, buy an <sup>800</sup> quick! 800 quick!

The exception to this suggestion is if you will The exception to this suggestion is if you will write in machine language or be using non-Atari write in ma chine language or be using non-Atari languages that can take advantage of the extra languages that can take advantage of the extra 14K of RAM (now where would you get a language like that?). If you *need* the extra RAM, then you may have to seriously consider the 1200. Of may have to seriously consider the 1200. Of course, by the time you read this, the price of the course, by the time you read this, the price of the <sup>1200</sup> and the new price of the <sup>800</sup> should be public 1200 and the new price of the 800 should be public knowledge, so you will be able to see how accurate knowledge, so you will be able to see how accurate my forecasting is. my forecasting is.

# BAIT, Part **BAIT, Part 2**

In March, we started the process of writing In March, we started the process of writing a pseudo-BASIC interpreter, which I called ''BAIT.'' If you don't have that article, this month's work If you don't have that article, this month's work will make virtually zero sense, so don't even attempt to follow the rest of this column. tempt to follow the rest of this column.

This month, as promised, we add the expres This month, as promised, we add the expression evaluatorand the "PRINT" statement to sion eva luator and the " PRINT" statement to BAIT. Note that the listing published here is *not* complete. It is meant to be added to the March complete. It is meant to be added to the March listing. In a few cases, this month's lines will overwrite (be the same number as) those from March. write (be the same number as) those from March . For example, we have replaced lines 4010 through <sup>4040</sup> and deleted line 4050. 4040 and deleted line 4050.

Before we get into the explanation of the ac Before we get into the explanation of the actual listing, we need to extend our discussion of just how an interpreter- and, in particular, BAIT just how an interpreter - and, in particular, BAIT works. **- works.** 

There are two major parts to most language There are two major parts to most language interpreters: the program editor and the program interpreters: the program editor and the program executor. The March column presented BAIT's executor. The March column presented BAIT's editor. It is not fundamentally different from most editor. It is not fundamentally different from most BASIC editors. True, only a few BASICs that I know of use a line number table, as we did for BAIT (some that do include Cromemco 32K Struc BAIT (some that do include Cromemco 32K Structured BASIC, which we wrote, and Data General's Business BASIC, both designed for relatively large Business BASIC, both designed for rela tive ly large machines). But, to be fair, BAIT cheats by using a very small fixed number of possible line numbers. numbers.

The editor used by Atari BASIC and BASIC A+ (and Cromemco and DG BASICs) does, how A + (and Cromemco and DG BASICs) does, however, differ markedly from BAIT's editor in one ever, differ markedly from BAIT's editor in one important apsect. In these more sophisticated important apsect. In these more sophisticated BASICs, the user's program line is scanned for BASICs, the user's program line is scanned for correct syntax as it is entered and automatically correct syntax as it is entered and automatica lly converted to more usable internal "tokens." Of converted to more usable internal " tokens." Of course, BAIT should not be chided for any defi course, BAIT should not be chided for any deficiency here: most microcomputer BASICs (in ciency here: most microcomputer BASICs (including, for example, Microsoft BASICs) do not do any syntax checking at entry (nor do they to-do any syntax checking at entry (nor do they tokenize anything except, perhaps, recognized keni ze anything except, pe rhaps, recognized keywords). In any case, BAIT's editor seems quite keywords). In any case, BAIT's editor seems quite adequate to me. adequate to me.

This month, we begin the second major part This month, we begin the second major part of an interpreter: the program executor. Not sur of an interpreter: the program executor. Not surprisingly, the program executor is much larger prisingly, the program executor is mu ch large <sup>r</sup> and more complex than the editor. In fact, we and more complex than the editor. In fact. we need to break the executor down into manageable need to break the executor down into manageable hunks. I think an outline would be useful here.

- I. Program Editor I. Program Editor
- II. Program Executor II. Program Executor
	- A. Initialization A. Initializa tion
	- B. Execution by Line B. Execution by Line
		- 1. Execution by Statement 1. Execution by Statement
		- 2. Execution of Statements 2. Execution of Statements
			- a. Display statement a. Display statement
			- b. Print statement b. Print statement
			- ... (various statements)
	- C. Execution of a direct statement or line
	- D. Error handler D. Error handler

This month, we will add parts  $C$ ,  $D$ , and  $B$  to BAIT. (Note that we did part A in March and faked C.) Actually, part C and part B are so intimately entwined in BAIT that it is hard to see where one begins and the other leaves off, but where one begins and the other leaves off, but that doesn't make our outline any less valid. that doesn't make our outline any less valid.

# Executing Expressions In BAIT **Executing Expressions In BAIT**

Not shown in the above outline are the major Not shown in the above outline a re the major routines which are common to the execution of the execution of the common to the common to the execution of the most statements. To illustrate, first consider these routines which are common to the execution of most statements. To illustrate, first consider these two BAIT statements:

$$
LA = 7*13 \nPA + 5 \n(Left A = 7*13) \n(Print A + 5)
$$

What do these two statements have in com What do these two statements have in common? An expression. From BAIT's viewpoint, the mon? An expression. From BAIT's viewpoint, the two expressions here are  $\frac{7*13}{2}$  and  $\frac{4+5}{2}$ . A major portion of BAIT (and, indeed, a major portion of *any* language) is the subroutine known as "EXecute EXPression," which resides in lines "EXecute EXPression," which resides in lines <sup>5000</sup> through <sup>5999</sup> in the accompanying listing. 5000 through 5999 in the accompanying listing. Actually, EXEXP in BAIT is fairly simple when Actually, EXEXP in BAIT is fairly simple when compared to that of Atari BASIC. Remember the rules from last month? No functions, no prece rules from last month? No functions, no precedence of operators, no arrays, no strings. dence of operators, no arrays, no strings.

Not surprisingly, almost all BAIT statements Not surprisingly, almost all BAIT statements call the EXEXP subroutine. In turn, EXEXP calls ca ll the EXEXP subroutine. In turn, EXEXP calls a couple of routines, including GETNC (GET Next coupl e of routines, including GETNC (GET Next Character – lines 8100 to 8160). GETNC is perhaps the lowest level routine of the program execution the lowest level routine of the program execution phase of BAIT. It simply scans the program mem phase of BAIT. It simply sca ns the program memory for the next non-space character, tests to see if ory for the next non-space character, tests to see if it is an alphabetic character, and protests when it is an a lphabetic character, and protests when the line runs out of characters. the line runs out of characters.

EXEXP uses GETNC (line 5100) to find any EXEXP uses GETNC (line 5100) to find any ALPHAbetic characters in an expression; such ALPHAbetic characters in an expression; such characters are assumed to be variables (lines 5300, characters are assumed to be variables (lines 5300, 5310). If instead, GETNC found numeric charac ter (line 5110), EXEXP backs up and scans for the ter (line 5110), EXEXP backs up and scans for the entire number (lines <sup>5400</sup> to 5450). Only digits entire number (lines 5400 to 5450). Only digits and a decimal point are allowed (line 5430); but there is a flaw (read that as *bug*) here that allows, but ignores, more than one decimal point and the but ignores, more than one decimal point and the digits which might follow. Finally, if the character is neither alphabetic nor numeric, BAIT assumes is neither a lphabetic nor numeri c, BAIT assumes that it is an operator and figures out which one that it is an operator and figures out which one (lines <sup>5120</sup> to 5230). If it is not an operator, and if (lines 5120 to 5230). If it is not an operator, and if the expression was valid, EXEXP returns to its caller (line 5160). caller (line 5160). 5310). If instead, GETNC found a numeric charac-

Note that in the case of either a variable or a numeric literal, EXEXP assumes that it has re numeric literal, EXEXP assumes that it has received the second argument of an expression of ceived the second argument of an expression of the form ''arg1 op arg2'' (lines 5500 through 5530). Of course, in the case of the very first argument Of course, in the case of the very first argument in any expression, there has been no preceding in any expression, there has been no preceding argument. But EXEXP takes care of that by pro argument. But EXEXP takes care of that by providing dummy argument ("0") and dummy viding a dummy argument ("0") and a dummy operator  $(''+'')$  in its initialization code (line 5010). Incidentally, if EXEXP detects two operators or Incidenta lly, if EXEXP detects two operators or two arguments in <sup>a</sup> row, it rules the expression two argu ments in a row, it rules the expression invalid (lines 5210, 5220, and 5510). Similarly, null inva lid (lines 5210, 5220, and 5510). Similarly, null expressions and expressions ending in an operator are illegal (lines 5230, 5530, and 5160).

Finally, the actual operators of BAIT are Finally, the actual operators of BAIT are "simulated" via Atari BASIC in lines <sup>5610</sup> through "simulated" via Atari BASIC in lines 5610 through 5680. Note that BAIT allows BASIC'S operators ", "-", "\*»f"j»f ">», "<", and ". BAIT sim 5680. Note that BAIT allows BASIC's operators **"+" "\_"** *0\*"* **" / "** *")" 0("* **and " <sup>=</sup> ". BAITsim**plifies the inequality sign to  $"#"$ , instead of  $BASIC's$  " $\diamond$ ". (But did you know that many, many of the early BASICs used or allowed ''#'' as an alternative to  $"$  $\circ$ "?)

Normally, wouldn't be so bold as to suggest Normally, I wouldn't be so bold as to suggest changing an entire section of code, but I think the clumsiness of EXEXP deserves at least one alter clumsiness of EXEXP deserves at least one alternative idea. If you are using  $\operatorname{BASIC}$  A + (or any BASIC with a "FIND" or "SUBSTRing" function), you could replace lines 5120 to 5128 with a single line of code:

### 5120 OP = FIND( "+-\*/>  $\leq$  = #", C\$, 0): **IF OP** THEN 5200

Of course, one could have achieved similar results Of course, one could have achieved similar results with a string and a FOR/NEXT loop under Atari BASIC, but that would have slowed down EXEXP BASIC but that would have slowed down EXEXP even more than it already is.

## BAIT'S Print Statement **BAIT's Print Statement**

Lines <sup>10200</sup> through <sup>10330</sup> comprise the execution Lines 10200 through 10330 comprise the execution of "Print" under BAIT. Notice that DOPRINT of "Print" under BAIT. Notice that DOPRINT also uses GETNC (line 10210). Here, we are look also uses GETNC (line 10210). Here, we are looking to see whether a quoted string (line 10220), an expression (line 10240), or nothing at all (line expression (line 10240), or nothing at all (line 10210) follows the "P" keyword. (Or should we 10210) follows the "P" keyword. (Or should we call it a key-letter?)

Literal strings are fairly simple to handle. Literal strings are fairly simple to handle. Starting at the character after the quote mark, we Starting at the character after the quote mark, we simply loop through the buffered line printing simply loop through the buffered line printing characters as we go and looking for an ending characters as we go and looking for an ending quote (lines <sup>10300</sup> and 10310). If no matching quote quote (lines 10300 and 10310). Ifno matching quote is found, it is *not* an error, just as with Atari BASIC (end of line 10310). If the quote is found, we adjust (end of line 10310). If the quote is found, we adjust the character pointer and look for <sup>a</sup> trailing semi the character pointer and look for a trailing semicolon or comma (lines 10320, 10330, then <sup>10250</sup> to colon or comma (lines 10320, 10330, then 10250 to 10280). 10280).

And, strangely enough, arithmetic expres And, strangely enough, arithmetic expressions are the easiest of all things to print. We sions are the easiest of all things to print. We simply call EXEXP and display the calculated result simply call EXEXP and display the calculated result (line 10240), falling through to the trailing semi (line 10240), falling through to the trailing semicolon and comma check. (Of course, if we were colon and comma check. (Of course, if we were writing in assembly language, we would have to write the "display a numeric result in ASCII" routine, but even here the Atari OS ROMs would routine, but even here the Atari OS ROMs would help us.) help us.)

# **What Else Was Added**

Finally, we must comment on the other code that Finally, we must comment on the other code that was added this month. Most of it, of course, was was added this month. Most of it, of course, was needed to support the EXEXP and DOPRINT needed to support the EXEXP and DOPRINT routines. However, some of it certainly is obscure ro utines. However, some of it certainly is obscure enough to bear explanation. As we did in March, enough to bear explanation . As we did in March, we will comment on the code by line number(s). we will comment on the code by line number(s).

1100. C\$ is used to capture the next character 1100. C\$ is used to capture the next characte <sup>r</sup> by GETNC. The array VARIABLES is designed to by GETNC. The a rray V ARlABLES is designed to hold <sup>26</sup> variables (A-Z). One could easily amend hold 26 variables (A-Z). One could easily amend this to any multiple of <sup>26</sup> and allow variable names this to any multiple of 26 and allow va riable names of the form A1, A2, etc.

1110. This is kind of silly. In the final code, 1110. This is kind of silly. In the final code, all variables will be initialized to zero. However, <sup>a</sup> ll variables will be initia lized to zero. Howeve r, since we do not yet have a ''Let'' statement, I wanted to give each variable a unique value so we could use it in "Print". Hence,  $A = 1$ ,  $B = 2$ ,  $C = 3$ , etc.

1120. Simply a place to stuff an error message.

1520 to 1550. The line numbers of some of some of some of some of some of the line of the sound of some our more important routines. our more important routines. 1520 to 1550. The line numbers of some of

1710. I hate using ''TRAP 40000′'. I like ''TRAP UNTRAP" much better. UNTRAP" much bette r.

2360. The only line I actually corrected from the March listing. Do you see what the bug was? the March listing. Do you see what the bug was?

3320. Just changed the comment to make 3320. Just changed the comment to make more sense. more sense.

<sup>4010</sup> to 4040. The beginnings of our "Line 4010 to 4040. The beginnings of our " Line execution" control routine. We get the starting execution" control routine. We get the starting and ending positions of the current line. If the and ending positions of the current line. If the line doesn't exist, we try for the next line. If this is line doesn't exist, we try for the next line. If this is a direct line, we flag it for later detection (line 4040). 4040).

4210. As things sit now, if we get here we are 4210. As things sit now, if we get here we are ready to execute the direct statement. It had better ready to execute the direct statement. It had better be the "P" (Print) key-letter. be the " P" (Print) key-letter.

4220. Why call line 4900? Why not do it in-line 4220. Why call line 4900? Why not do it in-line right here? Wait until next month. right here? Wait until next month .

4610. If we didn't just execute a direct line, we go do another line. (Won't happen this we go do another line. (Won't happen this month.) month .)

<sup>4620</sup> to 4640. This code was at lines <sup>4010</sup> to 4620 to 4640. This code was at lines 4010 to <sup>4040</sup> last month. It just cleans up the program 4040 last month . It just cl eans up the program buffer for use by the editor. buffer for use by the editor.

4910. Read line 4920. 4910. Read line 4920.

<sup>5010</sup> to 8160. Described in the text above. 5010 to 8160. Described in the text above.

<sup>8200</sup> to 8290. Why do this several places when 8200 to 8290. Why do this seve ra l places when a single routine will do? Note line 8240: Atari BASIC does <sup>a</sup> similar thing with the 6502's CPU BASIC does a similar thing with the 6502's CPU stack when it encounters an error. Why try to stack when it encounte rs an error. Why try to recover through who knows how many sub recover through who knows how many subroutine calls when one can simply reset the stack routine ca lls when one can simply reset the stack to the top and ignore them? to the top and ignore them?

<sup>10200</sup> to 10330. Described in the text above. 10200 to 10330. Described in the text above.

# Using What We Have **Using What We Have**

Again, BAIT seems to work as designed up to this Again, BAIT seems to work as designed up to this point. You can type in program lines (with preceding line numbers) or you can type in a direct statement. Unfortunately, all direct statements sta tement. Unfortunately, all direct statements are assumed to be "Print," but just wait until next are assumed to be "Print," but just wait until next month. month .

And just what can you "Print"? Virtually any And just what can you "Print"? Virtually any numeric expression that uses the BAIT operators numeric expression that uses the BAIT operators and literal numbers. Of course, you can also use and literal numbers. Of course, you can also use

the variable letters "A" through "Z," but this month you will get the artificial values they contain. To get you started, here are some statements to try when you get BAIT's "ready" prompt: to try when you get BAIT's "ready" prompt:

```
"HI THERE",
P " HI THERE", 
"HI THERE";
P "HI THERE"; 
P1+2+3+4P1 + 2 + 3 + 4P A + B + C + D1/2 0.5
Pl/2=0.5 
1/3;
P 1/3 ; 
P "HI THERE" 
P 4>5 
P4<5
P 1/3 
P 112 # 0.5
```
 $A \sim \mathcal{A}$  and  $A \sim \mathcal{A}$  and  $A \sim \mathcal{A}$  and  $A \sim \mathcal{A}$  and when  $A \sim \mathcal{A}$  are to a kind of what's to  $A \sim \mathcal{A}$ come. Once you have the listing working and come. Once you have the listing working and saved, try adding one line: saved, try adding one line: And one last P.S., a kind of taste of what's to

#### 4905 IF C\$ "D" THE RESIDENCE IS ON THE DESCRIPTION OF DESCRIPTION OF PROPERTY AND LOCATED AND LOCATED AT A 200 4905 IF C\$ = "D" THEN GOTO DODISPLAY

If you don't see what it allows, then wait for next If you don' t see what it allows, then wait for next month.

# **Next Month**

Naturally, we will have Part <sup>3</sup> of BAIT. We will Na tu rally, we will have Part 3 of BAIT. We will actually begin running BAIT programs, and we actually begin running BAIT programs, and we will add about half of the remaining BAIT state will add about half of the remaining BAIT sta tements to our vocabulary.

Unless something else hits me in the next Unless some thing else hits me in the next week or two, I think I will respond to my own challenge and begin talking about how to write challenge and begin talking about how to write self-relocatable assembly language. self-relocatable assembly language.

- 1100 DIM C\$(1), VARIABLES (26)
- <sup>1110</sup> FOR ALPHA=0 TO 26:VARIABLES(ALPHA)=AL 1110 FOR ALPHA=O TO 26 :VARIABLES(ALPHA)=AL PHA:NEXT ALPHA PHA : NEXT ALPHA
- <sup>1120</sup> DIM ERR\$(40) 1120 DIM ERR\$(40)
- <sup>1520</sup> LET GETNC=8100 1520 LET GETNC=8100
- <sup>1530</sup> SYNTAX=83 00:ERROR=8200:EXEXP=5000 1530 SYNTAX=8300:ERROR=8200:EXEXP=5000
- <sup>1550</sup> DODISPLAY=10100:DOPRINT=10200 1550 DODISPLAY=10100 : DOPRINT=10200
- <sup>1700</sup> REM MISCELLANY 1700 REM MISCELLANY
- <sup>1710</sup> UNTRAP=40000 1710 UNTRAP=40000
- <sup>2360</sup> IF LINE\${l,l)="?n THEN LINE\$=LINE\$(2) 2360 IF LINE\$(l,l)="?" THEN LINE\$=LINE\$(2) :G0T0 <sup>2350</sup> :GOTO 2350
- <sup>3320</sup> REM NOTE THAT CURLINE=0 AS WE FALL TO 3320 REM NOTE THAT CURLINE=O AS WE FALL TO LINE <sup>4000</sup> LINE 4000
- <sup>4010</sup> LENGTH=LINES(CURLINE):IF LENGTH=0 THE 4010 LENGTH=LINES(CURLINE) : IF LENGTH=O THE <sup>4600</sup> N 4600
- <sup>4020</sup> CURLOC=INT(LENGTH/1000):LENGTH=LENGTH 4020 CURLOC=INT(LENGTH/ I000):LENGTH=LENGTH -1000\*CURLOC -1000\*CURLOC
- <sup>4030</sup> CUREND=CURLOC+LENGTH-1 4030 CUREND=CURLOC+LENGTH-l
- <sup>4040</sup> IF CURLINE=0 THEN CURLINE=-1 4040 IF CURLINE=O THEN CURLINE=-l
- <<< DELETE LINE 4050>>> «< DELETE LINE 4050 »>
- 4100 REM READY TO EXECUTE A LINE
- <sup>4200</sup> REM EXECUTE THE STATEMENT 4200 REM EXECUTE THE STATEMENT
- 4210 GOSUB GETNC:IF NOT ALPHA THEN GOTO SY NTAX NTAX
- <sup>4220</sup> GOSUB <sup>4900</sup> 4220 GOSUB 4900
- <sup>4600</sup> REM COME HERE FOR NEXT LINE 4600 REM COME HERE FOR NEXT LINE
- <sup>4610</sup> CURLINE=CURLINE+1:IF CURLINE>0 THEN 4610 CURLINE=CURLINE+l:IF CURLINE>O THEN 4 <sup>000</sup> 000
- <sup>4620</sup> BUFFER\$(INT(LINES(0)/1000))="\*" 4620 BUFFER\$(INT(LINES(0) / 1000))="\*"
- <sup>4630</sup> LINES(0)=0 4630 LINES(O)=O
- <sup>4640</sup> GOTO PROMPT 4640 GOTO PROMPT
- <sup>4900</sup> REM THE STATEMENT CALLER 4900 REM THE STATEMENT CALLER

4910 GOTO DOPRINT 4920 REM LINE 4910 IS TEMPORARY !!!!  $5010$  EVAL= $0:$ LASTOP=-1 5020 VALID=0 5100 GOSUB GETNC: IF ALPHA THEN 5300 5110 IF  $CS = "0"$  AND  $CS = "9"$  THEN 5400 5120 REM WHICH OPERATOR? 5121 IF C\$="+" THEN OP=1:GOTO 5200 5122 IF C\$="-" THEN OP=2:GOTO 5200 5123 IF CS="\*" THEN OP=3:GOTO 5200 5124 IF CS="/" THEN OP=4:GOTO 5200 5125 IF C\$=">" THEN OP=5:GOTO 5200 5126 IF CS="<" THEN OP=6:GOTO 5200 5127 IF C\$="=" THEN OP=7:GOTO 5200 5128 IF C\$="#" THEN OP=8:GOTO 5200 5160 IF VALID THEN RETURN 5170 GOTO 5900 5200 REM GOT AN OPERATOR 5210 IF LASTOP>0 THEN 5170 5220 IF LASTOP<0 AND OP>2 THEN 5170 5230 LASTOP=OP:VALID=0:GOTO 5100 5300 REM GOT A VARIABLE 5310 VAL2=VARIABLES (ALPHA) : GOTO 5500 5400 REM GOT A NUMERIC 5410 CURLOC=CURLOC-1:REM BACKUP TO FIRST N UMERIC 5420 FOR LL=CURLOC TO CUREND: C\$=BUFFER\$ (LL 5430 IF (C\$>="0" AND C\$<="9") OR C\$="." TH EN NEXT LL 5440 VAL2=VAL(BUFFER\$(CURLOC, LL-1)) 5450 CURLOC=LL 5500 REM VAR OR NUMERIC 5510 IF LASTOP=0 OR ABS(LASTOP)>8 THEN 590 5520 GOSUB 5600+10\*ABS (LASTOP) 5530 LASTOP=0:VALID=1:GOTO 5100 5600 REM EXECUTE OPERATORS 5610 EVAL=EVAL+VAL2:RETURN 5620 EVAL=EVAL-VAL2:RETURN 5630 EVAL=EVAL\*VAL2:RETURN 5640 EVAL=EVAL/VAL2:RETURN 5650 EVAL=(EVAL>VAL2):RETURN 5660 EVAL=(EVAL<VAL2):RETURN 5670 EVAL=(EVAL=VAL2):RETURN 5680 EVAL=(EVAL<>VAL2):RETURN 5900 ERR\$="INVALID EXPRESSION":GOTO ERROR 8100 REM GETNC 8110 IF CURLOC>CUREND THEN C=-1:C\$=CHR\$(15 5):GOTO 8140 8120 C=ASC(BUFFER\$(CURLOC)): C\$=CHR\$(C) 8130 CURLOC=CURLOC+1 8140 IF C=32 THEN GOTO GETNC 8150 ALPHA= $(C$>="A" AND C$<="Z")* (C-64)$ 8160 RETURN 8200 REM ERROR ROUTINE 8210 PRINT : PRINT "\*\*\*"; ERR\$; "\*\*\*"; 8220 IF CURLINE>0 THEN PRINT " AT LINE ";C URLINE 8230 PRINT : TRAP 8250 P 8250 TRAP UNTRAP 8290 GOTO PROMPT 8300 REM SYNTAX ERROR 8310 ERR\$="SYNTAX ERROR": GOTO 8200 10200 REM == EXECUTE PRINT== 10210 GOSUB GETNC: IF C<0 THEN PRINT :RETURN 10220 IF C=34 THEN 10300 10230 CURLOC=CURLOC-1 10240 GOSUB EXEXP: PRINT EVAL:

10250 IF C\$="; " THEN RETURN 10260 IF CS=", " THEN PRINT , : RETURN 10270 IF C<0 THEN PRINT : RETURN 10280 GOTO SYNTAX 10300 FOR LL=CURLOC TO CUREND: C\$=BUFFER\$ (LL 10310 IF ASC(C\$) <> 34 THEN PRINT C\$:: NEXT LL :PRINT :RETURN 10320 CURLOC=LL+1:GOSUB GETNC 10330 GOTO 10250  $\odot$ 

Use the handy reader service cards in the back of the magazine for information on products advertised in **COMPLITEI PAYROLL SOFTWARE FOR** THE ATARI<sup>®</sup> 800" Miles Payroll System" is an advanced and comprehensive payroll accounting system designed for businesses today. Cumulative totals are maintained for each employee, as well as complete reporting, check writing, and W-2 reporting. Some features include Random access file organization for fast updating of individual records Allows weekly, biweekly, semimonthly or monthly pay periods Completely menu-driven and user-friendly. Regular, Overtime, Double time, Sick, Holiday, Vacation, Bonus and Commission earning categories. Payroll deductions include Federal W/H Tax, State W/H Tax, City W/H Tax, FICA, SDI, Group Insurance and 3 user-defined deductions Tax sheltered annuity deduction capability for IRAs and other tax shelters State and Federal Unemployment Insurance maintained. Complete file viewing and editing capability. Maintains up to 50 employees. Up to 10 user-defined Worker's Compensation classifications Federal Tax tables may be changed in only 15 minutes each year by user when IRS changes tax.<br>Table method used for State and City Tax, allowing compatibility with any state's or city's tax. Produces 15 different reports, including W-2 Forms Report. Checks calculated and printed automatically. PROGRAM ENABLING MODULE™ protects valuable payroll information from unauthorized users. 3 user-defined payroll deductions to accommodate customized needs such as savings, profit sharing, tax shelters, pensions, etc. Pay period, monthly, quarterly and yearly cumulative totals maintained for each employee. Automatic input error detection and recovery protects system from user-generated errors.<br>Easy-to-follow, detailed, and comprehensive user's manual and tutorial leads the user step by step allowing anyone with little computer experience to easily operate the package. Includes index. Color, sound, and graphics utilized for user ease. Maintains employee pay history. Allows for manual payroll check writing Packaged in a handsome 3-ring deluxe pocketed binder with 3 diskettes and manual.  $\bullet$ Reasonable price. See your local store, or contact Miles Computing. **MILES COMPUTING** 7136 Haskell Ave. #204 ıles Van Nuys, CA 91406 (213) 994-6279 Atari is a registered trademark of Atari, Inc.

Miles Computing, MILES PAYROLL SYSTEM, PROGRAM ENABLING MODULE are trademarks of Miles Computing, Van Nuys, California. Not affiliated with Atari, Inc. \$179.95. Requires 32K and two Atari® 810<sup>m</sup> disk drivers. Payment in U.S. funds required with order. California residents add 6.5% sales tax. C.O.D. or prepayment only. Dealer inquires welcome

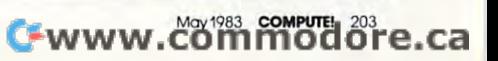

# **Part IV**

# Commodore 64 Video de 2014 e 1914 e 1922 e 1922 e 1922 e 1922 e 1922 e 1922 e 1922 e 1922 e 1922 e 1922 e 1922 Guide and County and County and County and County and County and County and County and County and County and **Commodore 64 Video**  -**A Guided Tour**

Jim Butterfield. Associate Editor

In Part 4 of this guided tour of the impressive video capabilities of the Commodore 64, we take look at *capabilities of Ihe COllllllodore* 64, *we take a look at*  the video structure itself and explore program design *the video strucillre itself alld explore progralll desigll considerations.* 

The story so far: we're touring the <sup>6566</sup> chip, which The story so far: we're touring the 6566 chip, which gives the Commodore <sup>64</sup> its video. We have noted gives the Commodore 64 its video. We have noted that the chip goes to memory for its video infor that the chip goes to memory for its video information, but can only reach 16K; the computer mation, but can only reach 16K; the computer controls which 16K bank via control lines in <sup>56576</sup> controls which 16K bank via control lines in 56576 (hex DD00). Then we looked through the functions of the video control words – sprite and non-sprite at <sup>53248</sup> to <sup>53286</sup> (hex D000 to D026). - at 53248 to 53286 (hex DODO to 0026).

We've examined all the bits in the video chip We've examined all the bits in the video chi p control registers. Now let's ease back and look at control registers. Now let's ease back and look at the 64's video structure. We'll talk a bit about program design considerations. gram design considerations.

# Single 16K Slice **A Single 16K Slice**

In Part 1 of this series (February 1983), we discussed how the video chip gets its screen infor cussed how the video chip gets its screen information directly from memory. We indicated that mation directly from memory. We indica ted that the chip must dig out all of its information from the chip must dig out aU of its informa tion from a

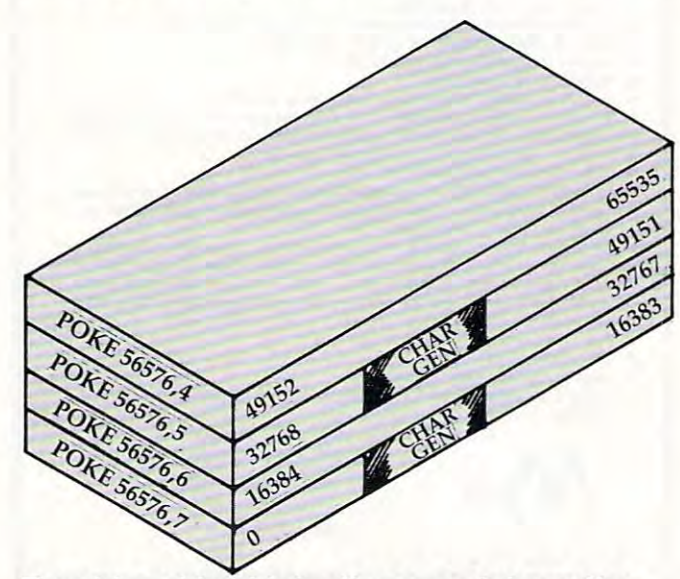

The video chip obtains its screen information **The video chip obtains its screen information**  from one of four 16K memory "slices." Two off **from one of four 16K memory** "slices." **Two of**  the slices contain the ROM character generator. **the slices contain the ROM character generator.**  single 16K slice. We might draw this as diagram single 16K slice. We might draw this as a diagram (see the figure). (see the figure).

We can control which slice we want by man We can control which slice we want by manipulating the two low bits in address <sup>56576</sup> (hex ipula ting the two low bits in address 56576 (hex DDOO). Normally, the processor picks the slice DODO). Normally, the processor picks the slice from 0 to 16383.

Once we've picked 16K block, we must get Once we've picked a 16K block, we must get all screen data from this block: the "screen mem all screen data from this block: the "screen memory," the character set, and the sprites. We cannot get the screen data from one block, the character get the screen data from one block, the character base from another, and sprites from still another. base from another, and sprites from still another. Because we are restricted, we must do a little planning, and design our video information into planning, and design our vid eo information into our program. our program.

After we have picked the 16K slice, we must After we have picked the 16K slice, we must set the video matrix (screen memory) to some set the vid eo matrix (screen memory) to some point within it. We may pick any multiple of <sup>1024</sup> point within it. We may pick any multiple of 1024 as a starting address. The normal 64 configuration is set to a value of one, meaning we take the screen information from memory starting at address information from memory starting at address 1024. The video matrix, you may remember, is 1024. The video matrix, you may remember, is stored in the high nybble (that means multiply it stored in the high nybble (that mea ns multiply it by 16) of <sup>53272</sup> (hex D018). by 16) of 53272 (hex 0018).

We must pick our character base next. If we're We must pick our character base next. If we're in normal resolution, we may pick any even mul in normal resolution, we may pick any even multiple of <sup>1024</sup> as starting address: i.e., 0, 2048, tiple of 1024 as a starting address: i.e., 0, 2048, 4096, etc. If we're in high resolution mode, we 4096, etc. If we're in hjgh resolu tion mode, we must pick only values of zero and eight, meaning that the hi-res starting address will be either 0 or 8192. The normal 64 configuration is set to four or six for either graphics or text mode, meaning we six for either graphics or text mode, meaning we take our character set from <sup>4096</sup> or 6144. You take our character set from 4096 or 6144. You probably remember that the character base is stored in the low nybble of 53272. stored in the low nybble of 53272.

So we'd expect a normal 64 to place into address 53272: a video matrix of one, times 16, plus a character base of four or six, yielding a total of <sup>20</sup> or 22. You may in fact see <sup>21</sup> or <sup>23</sup> if you PEEK 20 or 22. You may in fact see 21 or 23 if you PEEK the location, but the extra bit doesn't matter – it's not used. And if we switch to high resolution not used . And if we switch to high resolution without changing anything else, our character without changing anything else, our character base of four or six will be trimmed back to zero base of four or six will be trimmed back to zero explaining why we saw zero page when we tried explaining why we saw zero page when we tried POKE 53265,48 in Part 1 of this series.

Let's try <sup>a</sup> few specific design jobs. Let's try a few specific design jobs.

# Now the VIC <sup>20</sup> and <sup>64</sup> can communicate with PET peripherals

TERP

#### VIC and 64 users victimes and 64 users and 64 users and 64 users and 64 users and 64 users and 64 users and 64 users and 64 users and

Would you like to be able to access **any** of these peripherals from your computer?

- 1/<sub>3</sub> megabyte disks (Commodore 4040 drive) r
- megabyte disks (Commodore <sup>8050</sup> drive) r
- О <sup>10</sup> megabyte disks (Commodore <sup>9090</sup> hard disk)
- Printers including a wide range of inexpensive С IEEE and RS232 matrix and quality printers
- n IEEE instruments such as volt meters, plotters etc.

Now you are no longer limited by the VIC or the 64's serial bus. Simply by attaching INTERPOD you can vastly increase the power of your VIC 20 and when the power of your VIC 20 and when the power of your VIC 20 and when used with the new function of the new function of the new function of the computer of the computer of the computer of the computer of the computation of the computation of the computation of the computation of the computat into a really powerful system.

With INTERPOD the VIC and <sup>64</sup> become capable of running really professional quality software such as Word-processing, Accounting, Instrument control and

INTERPOD will work with any software. No extra commands are required and INTERPOD does not affect your computer in any way.

# Using INTERPOD is as easy as this:

Simply plug INTERPOD into the serial port of your computer, power-up and you are ready to communicate with any number of parallel and serial IEEE devices and any RS232 printer.

Chevrolette de militardo en residen

INTERPOD costs #180

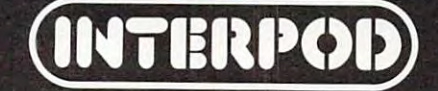

Limbic Systems Inc. <sup>986</sup> Tower Place, Santa Cruz, CA <sup>95062</sup>

## Task 1: Simple Graphics **Task 1: Simple Graphics**

We're quite satisfied with the screen and character set, but we'd like to add a few sprites to liven things up. Fine, the normal <sup>64</sup> configuration leaves things up. Fine, the normal 64 configuration leaves room for about four sprite drawings (numbers 11, room for about four sprite drawings (numbers 11, 13, 14, and 15), provided we don't need to use 13,14, and 15), provided we don' t need to use cassette tape during the program run. This may cassette tape during the program run . This may be enough for a lot of animation; all eight sprites could use <sup>a</sup> single drawing, if that suited the task. could use a single drawing, if that suited the task.

If we needed more than four drawings, we If we needed more than four drawings, we might be tempted to move the start-of-BASIC might be tempted to move the sta rt-of-BASIC pointer to a higher location, making room for the extras. That can work quite well, but it will probably call for two programs: a configuring program and a final program. It's hard for a program to reconfigure itself and survive. It is experimented and survive. The survive in the survive of the survive in the survive of the survive of the survive of the survive of the survive of the survive of the survive of the surv reconfigure itself and survive.

### **Task 2: New Character Sets**

If we wish to use the regular character set as well as new characters that we might devise, we'll as new characters that we might devise, we' ll want to stay in the memory blocks from  $0$  to  $16383\,$ or 32768 to 49151. These two blocks contain the ROM character generator at offset 4096 to 8191. If we don't need regularcharactersatall (if we intend we don't need regul ar characters a t all (if we intend to use our own) it may be more convenient to switch to either of the other two blocks: <sup>16384</sup> to switch to either of the other two blocks: 16384 to <sup>32767</sup> or <sup>49152</sup> to 65535. Since there's nothing but 32767 or 49152 to 65535. Since the re's nothing but RAM in these two, we may find more room. RAM in these two, we may find more room .

Note that some of these RAM addresses are Note that some of these RAM addresses are hidden beneath and a second beneath ROMS BASIC from 40960 to the second beneath ROMS BASIC from 40960 to the s 49151, and the Kernal from <sup>57344</sup> to 65535. The 4915J , and the Ke rna l from 57344 to 65535. The video chip sees only the RAM; but in a normally configured 64 system, programs will see only the ROM. You can POKE or store to the RAM beneath, but when you PEEK or load from these addresses, but when you PEEK or load from these addresses, you'll get the ROM. That's OK; the video chip sees the RAM locations you have POKEd. Result: something for nothing! You can build a character base into RAM, and not lose any memory from base into RAM, and not lose any memory from your system. your system. " hidden" benea th ROMs - BASIC from 40960 to

### Task 3: Emulating PET **Task 3: Emulating A PET**

This is a clear-cut task. We want to move the screen to the same place that the PET uses the screen. to the same place tha t the PET uses the screen. That's very straightforward from a video chip standpoint. (Note: If you type the following POKEs in one at a time, you may have to type blind for some of them.) The PET screen belongs at 32768, so we must select that slice with:

### POKE 56576,5 POKE 56576,5

so that we'll pick up RAM starting at 32768. The so that we' ll pick up RAM starting at 32768. The ROM character generator is still in place.

Since we want the screen (video matrix) to be Since we wa nt the screen (vIdeo matrix) to be positioned right at the start of the block, we must positioned right at the start of the block, we must set it to a value of zero. The character base can stay at its value of four (for graphics mode), so we stay a t its value of four (for graphics mode), so we must set up address <sup>53272</sup> with zero times <sup>16</sup> plus must set up add ress 53272 with ze ro times 16 plus four: fo ur:

POKE 53272,4 POKE 53272,4 <sup>206</sup> COMPUIt! May <sup>1983</sup> **206 COMPUTE! Mcy 1Q83** 

That completes the video, but we have a few other things to do to make BASIC work in a sound manner. We must the new must tell basic where the new must be new must be new more than  $\alpha$  and  $\alpha$ manner. We must tell BASIC where the new screen is located:

### POKE 648,128 POKE 648,128

And finally, we should set the start and end of BASIC to correspond with 32K PET: BASIC to correspond with a 32K PET:

### POKE 1024,0:POKE 44,4:POKE 56,128:NEW

Clear the screen, and the job's done. Zero page usage is still different, so not all PEEKs and POKEs will automatically work on this reconfigured system; but BASIC and screen now match the PET. tem; but BASIC and screen now match the PET.

### Task 4: High Resolution Plotting **Task 4: High Resolution PloHing**

There are only eight places in memory that we can place a high resolution screen: 0, 8192, 16384, 24576, 32768, 40960, 49152, and 57344. We tend to 24576,32768,40960,49152, and 57344. We tend to choose the two 16K blocks that don't have the choose the two 16K blocks that don't have the character generator, <sup>16384</sup> to <sup>32767</sup> and <sup>49152</sup> to character generator, 16384 to 32767 and 49152 to 65535. That way, we'll have more clear RAM to use; there will be more space left for our video matrix and any sprites we need. matrix and any spri tes we need.

If we want to write characters on the hi-res If we want to write characte rs on the hi-res screen, we'll have to generate them ourselves or screen, we' ll have to generate them ourselves or steal them from the character generator. Here's an odd thing – the video chip sees the character ROM at two different addresses, but the processor ROM at two different add resses, but the processor chip (and that includes your program) sees the chi p (a nd that includes yo ur program) sees the same 4K ROM only at a third location, 53248 to 57343. Most of the time, the processor can't see 57343. Most of the time, the processor can't see the ROM anyway, since the addresses are overlaid the ROM anyway, since the addresses a re overlaid with the I/O chips. with the 1/0 chips.

So if our program wants to see the character So if our program wants to see the cha racte <sup>r</sup> set, it must flip away the I/O chip with POKE 1,51 - stop, don't do it yet! There are two problems. First, once the I/O chips are moved out – sound, video, interface, everything – you won't be able to type on the keyboard; so you'll never be able to to type on the keyboard; so you'll never be able to type the POKE to put everything back. Second, type the POKE to put everything back. Second, the interrupt program uses these I/O chips for quite a few things, and it will go berserk the moment you take them out of action. So we must use a program or a multiple direct command to do the job, and we must temporarily lock out the do the job, and we must temporari ly lock out the interrupt activity. Type the following statements as single line: as a single line:

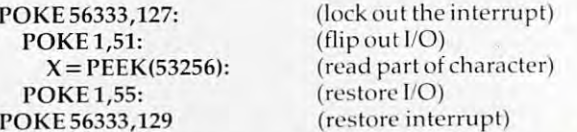

will contain the top row of pixels for the X will contain the top row of pixels for the letter "A." If you like, you can draw a character's shape with the following program:

<sup>100</sup> INPUT"CHARACTER NUMBER";A 100 INPUT "CHARACTER NUMBER"; A <sup>110</sup> IF A<0 OR A>255 THEN STOP 110 IF A<0 OR A>255 THEN STOP <sup>120</sup> B=53248+8\*A 120 B=5324B+B\*A

- 
- <sup>130</sup> C=56333 130 C=5633 3

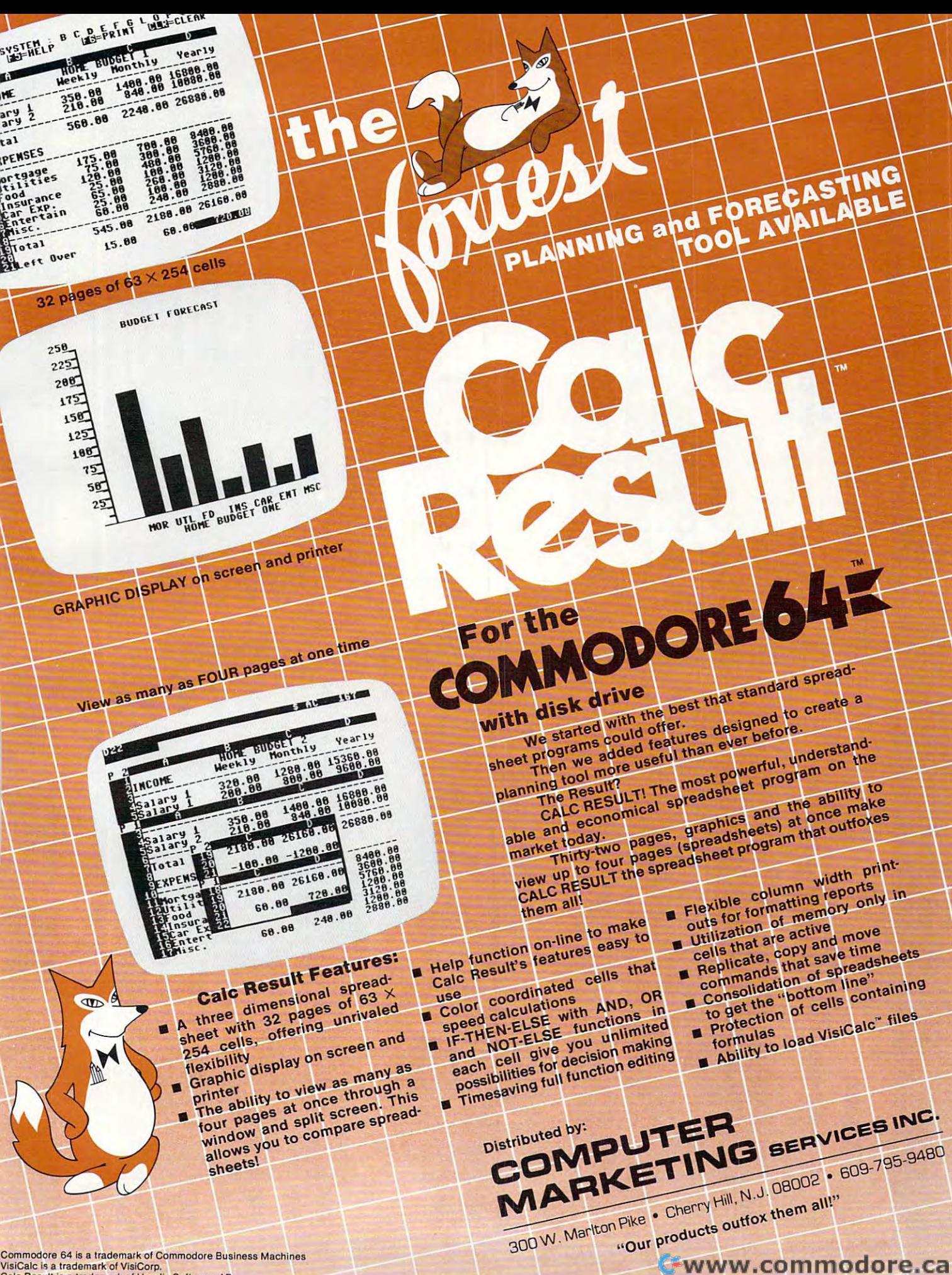

VisiCalc is a trademark of VisiCorp.<br>Calc Result is a trademark of Handic Software, AB.

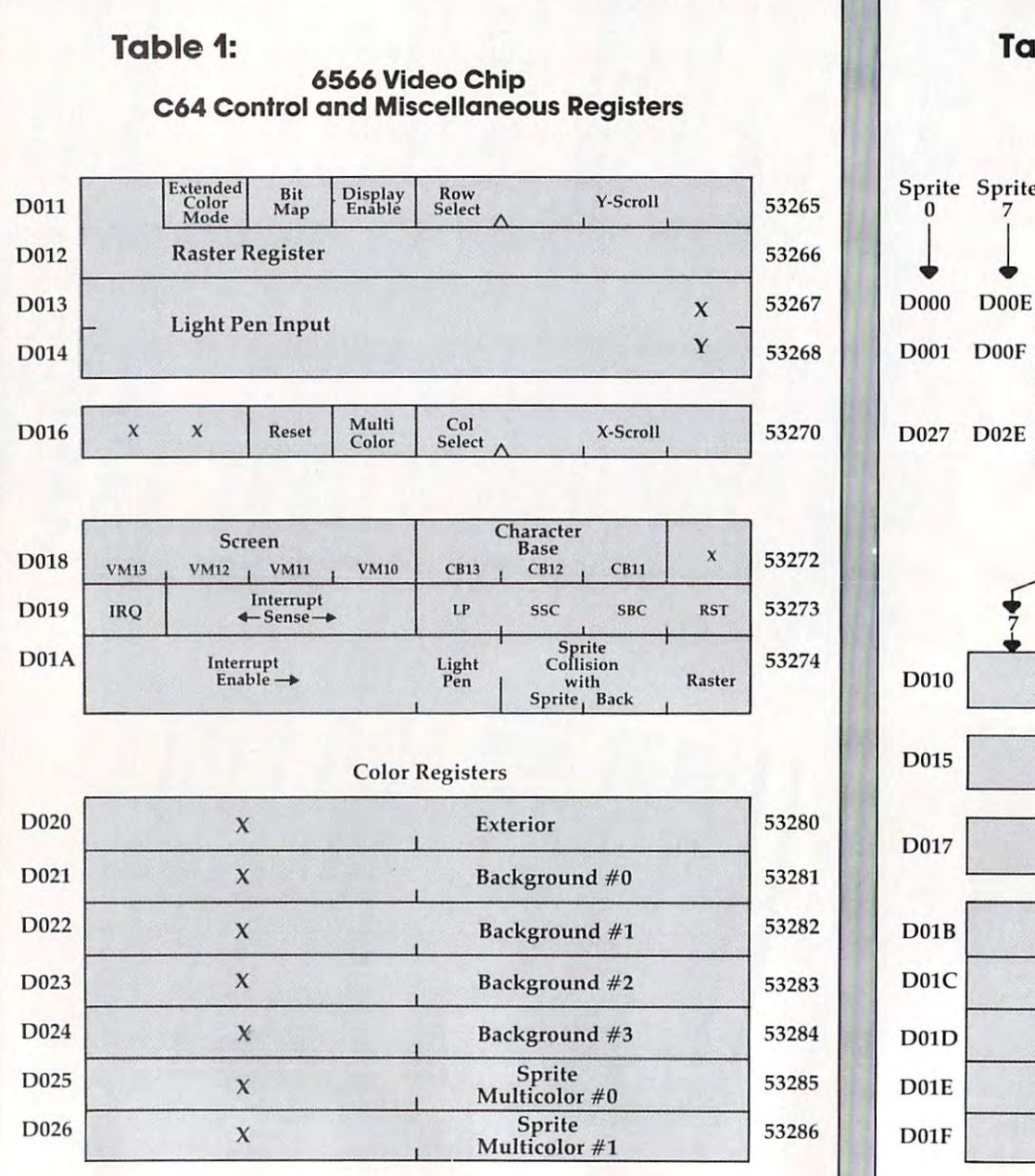

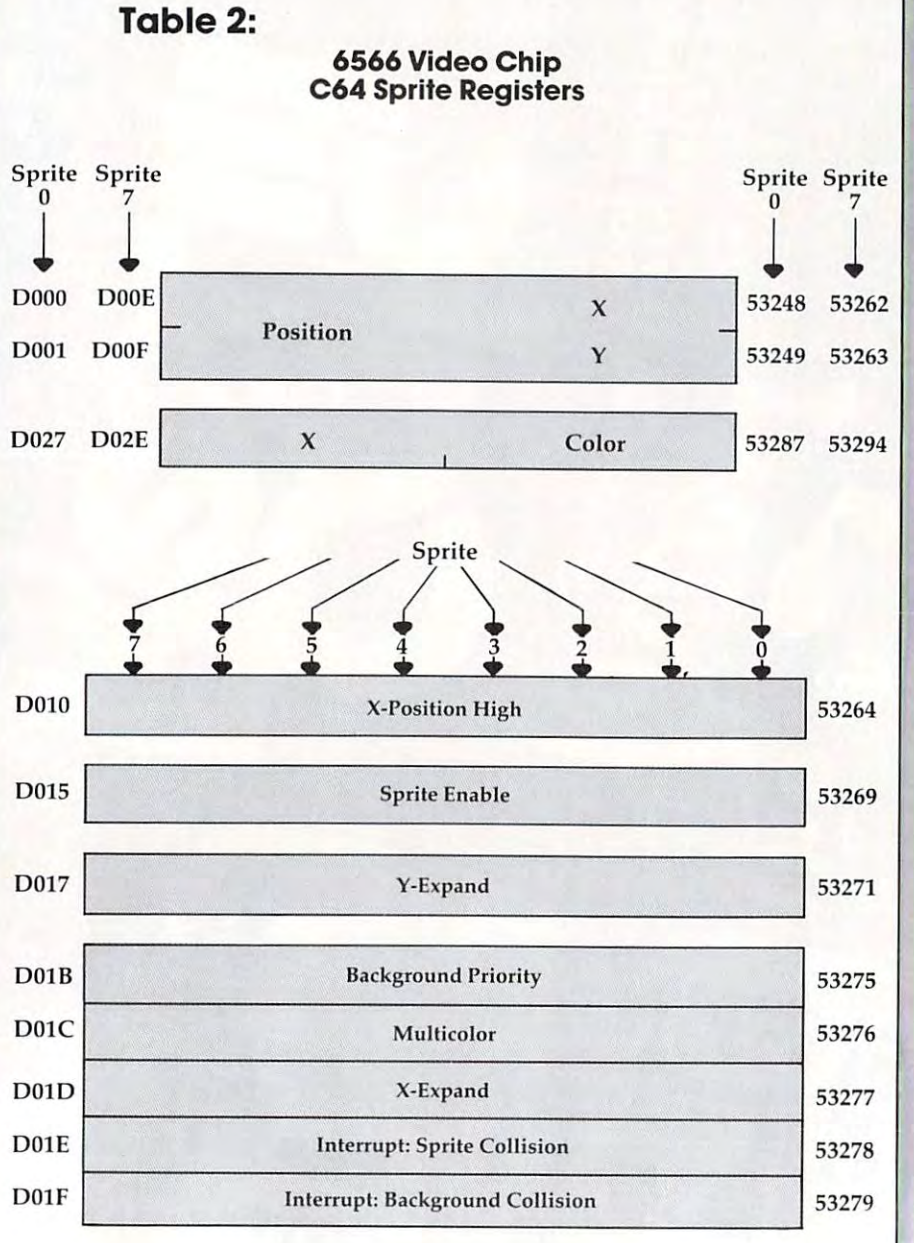

### BUSINESS IN 1970, In the control of the control of the control of the control of the control of the control of the control of the control of the control of the control of the control of the control of the control of the co **BUSIWRITER** ...

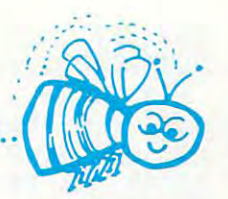

# **BGSIWRITER A Honey of a Word Processor**

## Why word processors? **Why word processors?**

Word processors allow the user to quickly and easily create letters, Word processors allow the user to quickly and easily create letters, memos, notes, reports, term papers, manuals, poetry and any other writ memos, notes, reports, term papers, manuals, poetry and any other writ· ten information using the memory of the computer as <sup>a</sup> pencil and ten information using the memory of the computer as a pencil and paper. The computer display or terminal acts as <sup>a</sup> window through paper. The computer display or terminal acts as a window through which the user views the information as it is entered. The outstanding which the user views the information as it is entered. The outstanding advantage of using BUSIWRITER is that it acts not only as <sup>a</sup> pencil and advantage of using BUSIWRITER is that it acts not only as a pencil and paper but as perfect eraser and automatic typewriter. paper but as a perfect eraser and automatic typewriter.

**. .. .... .** 

**... ... ..... .** 

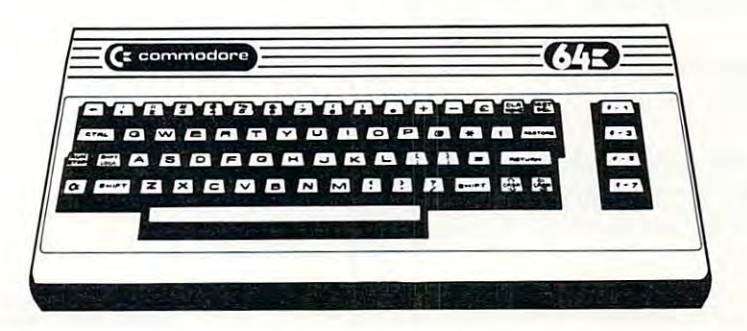

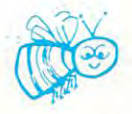

### For Commodore CBM-64 **For Commodore CBM·54**

Commodore 1515,1525, Epson, C. Itoh, Qume, Diablo, NEC Spinwriter, Starwriter, **Commodore 1515, 1525, Epson, C. Itoh, Qume, Diablo, NEC Spinwriter, Starwriter,**  Prowriter, Okidata, Microline, Gemini-10 **Prowriter, Okidata, Microline, Gemini·10**  And many more printers **And many more printers** 

# BUSIWRITER The Queen Bee of Word Processors **BGSIWRITER The Queen Bee of Word Processors**

BUSIWRITER allows the user to quickly and easily make any number BUSIWRITER allows the user to quickly and easily make any number of alterations to the text. BUSIWRITER will instantly reformat your text of alterations to the text. BUSIWRITER will instantly reformat your text and show you exactly and continuously how the final output will appear. and show you exactly and continuously how the final output will appear. BUSIWRITER has more functions than any other known microcomputer BUSIWRITER has more functions than any other known microcomputer word processor. With BUSIWRITER assisting in the entry of text, provid word processor. With BUSIWRITER assisting in the entry of text, provid· ing <sup>20</sup> page memory and performing an enormous number of editing/ ing a **20 page memory** and performing an enormous number of editing/ composing functions, the preparation of written data is far faster and composing functions, the preparation of written data is far faster and outstandingly more accurate than if it were prepared by hand. outstandingly more accurate than if it were prepared by hand.

# BUSIWRITER With the Sting Removed from the Prices **BGSIWRITER With the Sting Removed from the Prices**

BUSIWRITER <sup>64</sup> only \$99.00 for the CBM <sup>64</sup> **BUSIWRITER 64 .** ................ . .. .... ....... **only \$99.00** for **the CBM 64** 

BUSIWRITER AVAILABLE NOW FROM YOUR LOCAL DEALER **BUSIWRITER AVAILABLE NOW FROM YOUR LOCAL DEALER**  (800) 227-9998 **(800) 227 ·9998** 

### FOR THE NAME OF YOUR NEAREST DEALER **FOR THE NAME OF YOUR NEAREST DEALER**

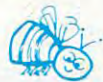

California, Canada, Alaska and Hawaii please call (415) 965-1735 California, Canada, Alaska and Hawaii please call (415) 965·1735

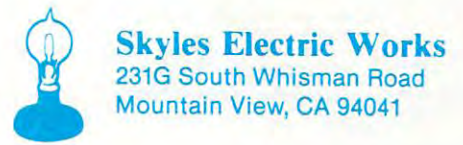

Europe please contact Supersoft, Winchester House, Harrow Wealdstone, England HA3 7SJ, Tel. <sup>01</sup> <sup>861</sup> <sup>1166</sup> Europe please contact Supersoft, Winchester House, Harrow Wealdstone, England HA3 7SJ, Tel. 01 8611166 C-www.commodore.ca

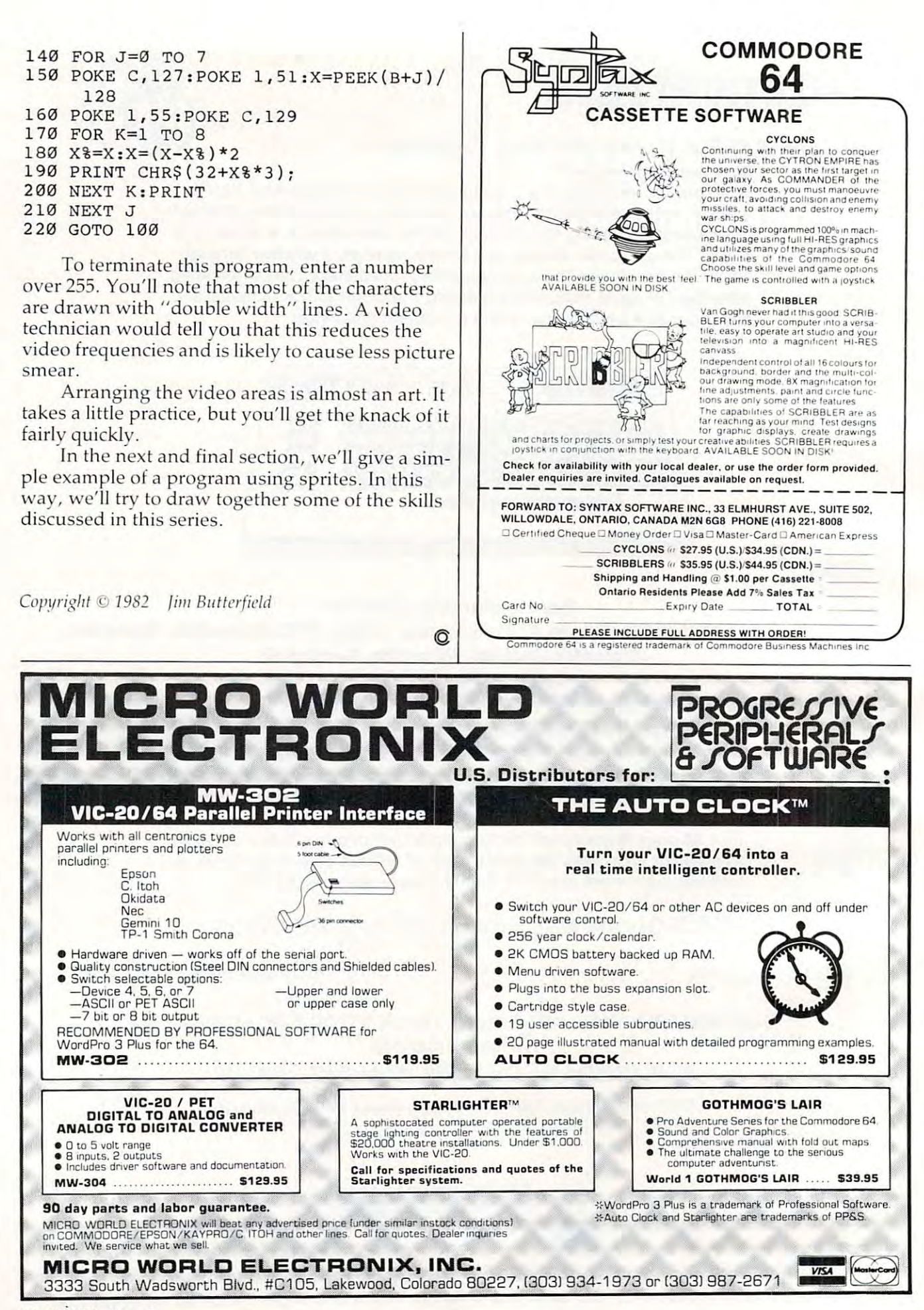

# VIC File Case **VIC File Case**

John Stilwell

*Nothing difficult. Just a straightforward, easy-to-use* (haw-did-I-manage-zuithout it?) program for your VIC *(llOw-did- I-lIlnllnge-withollt it» progralll for your VIC*  to keep track of files. For VIC's of any memory size.

I have a lot of fun playing games on my VIC-20, but I use it for work, too. I recently found that I needed a program to keep track of files – something versatile, so the format had to be simple. Since I couldn't find anything already written, I wrote my own. wrote my own .

The "File Case" is a set of 31 pages with ten entries per page. Because of the limited screen entries per page. Because of the limited screen space, each entry can be no more than two lines space, each en try can be no more than two lines long to prevent any scrolling. long to prevent any scrolling.

Because of the ''crunching'' techniques I used when writing this program, some lines are longer when writing this program, some lines are longer than the maximum <sup>80</sup> columns. When typing in than the maximum 80 columns. When typing in the longer lines, use abbreviations for the commands. For example, PRINT is entered as ?.

Type N to start a new file. You will be asked to confirm and then to give the new file name. Note: This will erase any data already in the *Note:* This will erase any da ta already in the computer. computer.

Type P and the page number you want; then push RETURN. The page shows ten entry num push RETURN. The page shows ten entry numbers with a "-" after them. To make an entry, type E and type in the number (one of the ten displayed) on the page where you want it to go. displayed) on the page where you want it to go. After pressing RETURN again, type in your entry. The entry cannot include commas or colons. When you hit RETURN, it will appear on the page. When entering or inserting a line, if you want the line to appear in the catalog, it has to be reversed. To do appear in the cata log, it has to be reversed. To do this, type ", then CONTROL RVS ON, and then this, type ", then CONTROL RVS ON, and then type in your entry (all of this on the same line). When you hit RETURN, the entry will appear in When you hit RETURN, the entry will appear in inverse video on the page (white on black). inverse video on the page (white on black).

Type I to insert a line between two existing entries. An existing line may be deleted by typing entries. An existing line may be deleted by typing K. This kills the specified line and moves up K. This kills the specified line and moves up all succeeding lines. Type S to save your data on tape, and L to load the data back into the computer. Type ? to get the definitions of the controls. controls.

To cancel a control (except for Load, Save, or New), simply type any control letter instead of an New), simply type any control le tter instead of an entry number. entry number.

Pressing RETURN will move you to the next Pressing RETU RN will move you to the next page. Type C to get the catalog. If any of your entries are reversed, they will appear next to the page number that they are on. The catalog can show only ten listings at a time. If you have more than ten reversed entries, push RETURN to get the next ten reversed entries. the next ten reversed entries.

If you are not using a memory cartridge, I suggest that the variable N in line 1 be changed from <sup>309</sup> to 109. This gives you only <sup>11</sup> pag^s to from 309 to 109. This gives you only 11 pages to work with. If you want more or fewer pages to work with, then change this number by multiples of 10 only. The program will work with any memory configuration. **ory configuration.** 

- <sup>10</sup> N=309:X=(N+1)/10:DIMS\$(n):P=1:POKE3 <sup>687</sup> 10 N=309 :X=(N+1)/ 10 : DI MS\$(N):P=1 : POKE3687 9, <sup>187</sup> 9 , 187
- <sup>20</sup> FORI=0TON:S\$(l)="-":NEXT 20 FORI=0TON : S\$ ( I) <sup>=</sup>"-":NEXT
- <sup>30</sup> PRINT"[CLEAR}" 30 PRINT " (CLEAR] "
- <sup>40</sup> GOSUB590:IFA=0THENPRINT"{03 UP}":G0T04 40 GOSUB590 : IFA=0THENPRINT "(03 UP] ": GOT04 o
- 50 ONAGOTO60,140,220,260,330,390,450,510, <sup>50</sup> 550
- <sup>60</sup> K=0 60 K=0
- <sup>70</sup> Q=0:PRINT"[CLEAR}{BLK}{REVjCATALOG :"; 70 Q=0:PRINT" [ CLEAR ] (BLK] [REV] CATALOG : ", T\$:PRINT"PAGE{PUR}"
- <sup>80</sup> FORJ=KTON:IFASC(S\$(J))=18THEN:PRINTINT 8 0 FORJ=KTON:IFASC( S\$(J))=18THEN : PRINTINT (j/l0+l);S\$(j):Q=Q+1:IFQ>9THENGOT (J/ 10+1) , S\$(J) : Q=Q+1:IFQ>9THENGOT <sup>0100</sup> 0100
- 90 NEXTJ
- <sup>100</sup> ifj>=nthengoto40 100 IFJ>=NTHENGOT040
- <sup>110</sup> print"{down}{rev}hit return to continu 110 PRINT " [DOWN}[REV]H IT RETURN TO CONTI NU  $E$ [OFF]"
- <sup>120</sup> geta\$:ifa\$=""then <sup>120</sup> 1 20 GETA\$ : IFA\$ <sup>=</sup>""THEN 120
- <sup>130</sup> K=J+1:GOTO70 130 K=J+1 : GOT070
- <sup>140</sup> INPUT"[BLK}WHAT PAGE{PUR}";P?:P=VAL(P? 140 INPUT" (BLK] WHAT PAGE[PUR] ", P\$ : P=VAL(P\$ ):A\$=P\$:GOSUB610:IFA=0THEN160 ):A\$=P\$:GOSUB610:IFA=0THEN160
- <sup>150</sup> GOTO40 1 50 GOT040
- <sup>160</sup> IFP<1ORP>XTHENPRINT"{02 UP}":GOTO140 1 60 I FP<10RP>XTH ENPRINT " [02 up ] ":GOT0140 <sup>170</sup> PRINT"{CLEAR}{REV}{BLK}PAGE"P;T\$:PRINT 170 PRINT " (CLEAR] [REV] (BLK]PAGE "P,T\$ : PRINT "{PUR}":FORI=0TO9:L=(P-l)\*10+I:PR "[ PUR] ": FORI =0T09 : L= (P-1)\*10+I: PR
- INT"{LEFT} "L;S?(L):NEXT INT " [LEFT] "L,S\$ (L) : NEXT <sup>180</sup> GOSUB 590:IF A=0 THEN <sup>200</sup> 180 GOSUB 590:IF A=0 THEN 200
- <sup>190</sup> GOTO <sup>50</sup> 1 90 GOTO 50
- <sup>200</sup> P=P+1:IF P>XTHENP=1 200 P=P+1 : IF P>XTHENP=l
- <sup>210</sup> GOTO <sup>170</sup> 210 GOTO 1 70
- 220 INPUT" {BLK}ENTER# {PUR}"; R\$: R=VAL (R\$) : A  $s = RS : GOSUB610 : IFA = 0THEN240$
- <sup>30</sup> GOTO40 230 GOT040
- <sup>240</sup> IFR<0ORR>NTHEN PRINT"{02 UP}":GOTO220 240 IFR<00RR>NTHEN PRINT"(02 UP] ": GOT0220
- <sup>250</sup> INPUTS5CR):GOTO170 250INPUTS\$(R) :GOT0170
- <sup>260</sup> INPUT"{BLK1iNSERT#{PUR}";R\$:R=VAL(R\$): 260 INPUT " [BLK ] I NSERT#[ PUR] ", R\$: R=VAL( R\$): A\$=R\$:GOSUB610:IFA=0THEN280 A\$=R\$ :GOSUB6 10:IFA=0THEN280
- <sup>270</sup> GOTO40 270 GOT040
- <sup>280</sup> IFR<0ORR>NTHEN PRINT"{02 UP}":GOTO260 280 IFR<00RR>NTHEN PRINT"[02 UP ]":GOT0260
- <sup>90</sup> PRINT"{BLK}ENTRY{PUR}":INPUTD?:PRINT"{ 290 PRINT " [SLK]ENTRY[PUR] ": INPUTD\$:PRINT " [
	- BLK}lNSERTING{PUR}":IFR=NTHEN170 BLK]INSERTING[PUR] " : IFR=NTHEN170
- 300 FORI=RTON-1STEP2:SA\$=S\$(I+1):S\$(I+1)=S  $S(I):SS(I)=DS:DS=SAS:IFASC(DS)=45$ THENGOTO320
- 310 NEXT
- 320 GOTO170
- 330 INPUT" {BLK}KILL WHICH LINE# {PUR}"; R\$:R 550 PRINT" {CLEAR} {REV} {BLK} CONTROL DEFINI  $=$ VAL $(RS)$ : AS=RS: GOSUB610: IFA=0THEN 350
- 340 GOTO40
- 350 IFR<ØORR>NTHENPRINT"{02 UP}":GOTO330
- 360 IFR=NTHEN380
- 370 FORI=RTON-1:S\$(I)=S\$(I+1):NEXT 380  $SS(N) = "- ":GOTO170$
- 390 PRINT"{CLEAR} {BLK} {REV} SAVE TO TAPE": P RINT" {DOWN}ARE YOU SURE (Y/N)
- 400 GETAS: IFAS=""THEN400
- 410 IFAS="N"THEN170
- 420 OPEN1, 1, 1, T\$: PRINT#1, T\$: FORI=ØTON: PRIN  $T#1$ , S\$ $(I)$ : PRINT" {HOME} "TAB $(15)$ ; I: NEXT: CLOSE1
- 430 PRINT" {10 DOWN} "TS" SAVED { DOWN } { 2UR } "
- 440 GOTO40
- 450 PRINT"{CLEAR}{BLK}{REV}LOAD FROM TAPE" : PRINT" {DOWN}ARE YOUR SURE (Y/N)
- 460 GETAS: IFAS=""THEN460
- 470 IFAS="N"THEN170
- 480 OPEN1, 1, 0: INPUT#1, T\$: FORI=0TON: INPUT#1 650 IFA\$="K"THENA=5: RETURN  $SS(I):$  PRINT" {HOME} "TAB(15); I:NEX T:CLOSE1
- 490 PRINT" [06 DOWN] [PUR]" 500 GOTO40
- 510 PRINT" [DOWN] [BLK] [REV] ARE YOU SURE (Y/ 700 A=0: RETURN
- N) {PUR}"
- 520 GETAS: IFAS=""THEN520
- 530 IFA\$ <> "Y"THEN170
- 540 PRINT"THE NEW FILE NAME": INPUTT\$:GOTO2  $\alpha$
- ": PRINT" {REV}C{OFF}ATALOG{ **TIONS** DOWN '': PRINT" {REV}P {OFF }AGE NUMBE  $R$ [DOWN]"
- 560 PRINT"{REV}E{OFF}NTER LINE{DOWN}": PRIN T"{REV}I{OFF}NSERT LINE{DOWN}":PR INT"{REV}K{OFF}ILL LINE{DOWN}"
- 570 PRINT" {REV}S {OFF}AVE TO TAPE {DOWN}": PR INT" {REV}L {OFF}OAD FROM TAPE {DOWN } " : PRINT" {REV}N {OFF}EW FILE {DOWN}' :PRINT"{REV}?{OFF} DEFINITIONS"
- 580 GOTO40
- 590 PRINT"{DOWN}{BLK}{REV}C, P, E, I, K, S, L, N,  $?$  [PUR]"
- 600 GETAS: IFAS=""THEN600
- 610 IFAS="C"THENA=1:RETURN
- 620 IFAS="P"THENA=2:RETURN 630 IFAS="E"THENA=3:RETURN
- 640 IFAS="I"THENA=4:RETURN
- 
- 660 IFA\$="S"THENA=6:RETURN
- 670 IFA\$="L"THENA=7:RETURN
- 680 IFA\$="N"THENA=8:RETURN
- 690 IFAS="?"THENA=9:RETURN
- $\odot$

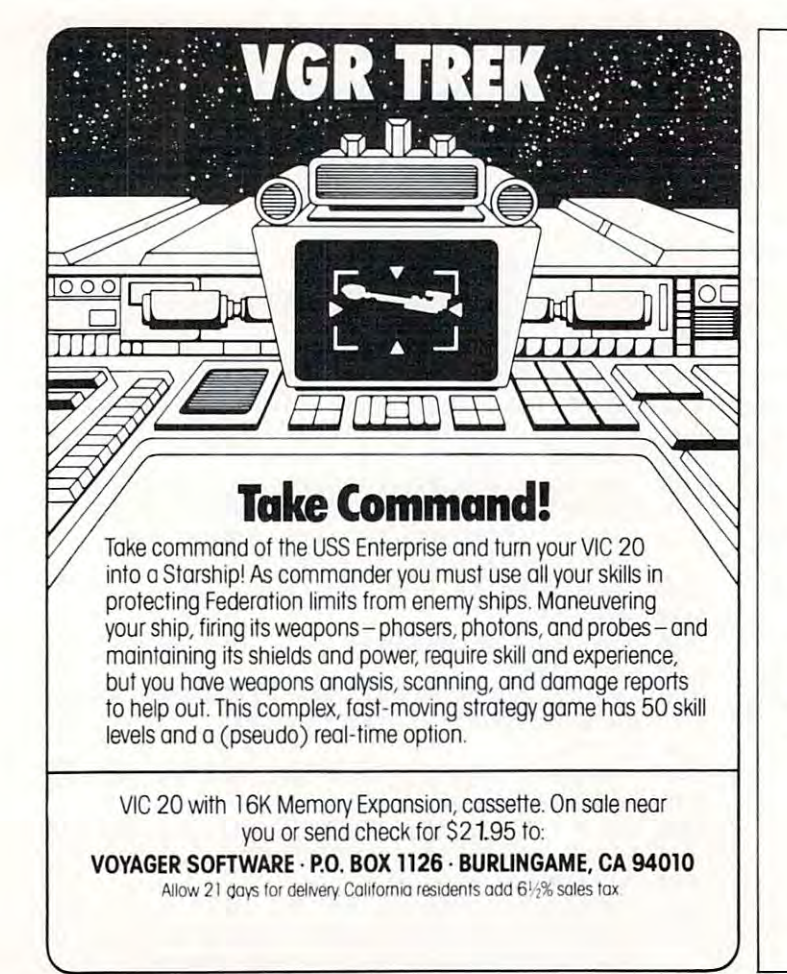

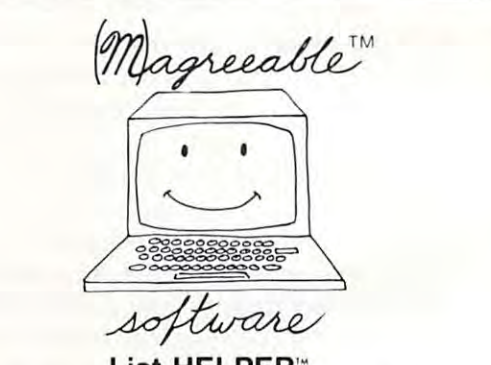

# List HELPER<sup>\*\*</sup>

Allows you to enter, edit, and sort lists by fields which you define.

# **Stock HELPER**

Using the Sunday paper, you can track and analyze several stocks. Stock HELPER calculates several popular technical analysis measures.

# **Check HELPER**

Helps you balance your checkbook and provides a limited double-entry bookkeeping system. Check HELPER produces a cassette or diskette file acceptable by Tax HELPER for the 1983 Federal Income Tax.

> Available from your dealer for Commodore VIC-20 and 64 Atari 400/800

# (M)agreeable software, inc.

5925 Magnolia Lane . Plymouth. MN 55442 (612) 559-1108 Computer names are generally trademarks of the Manufacturing Company

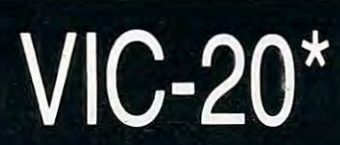

### **NEW!** CARTRIDGE GAMES **FROM TRONIX**

#### **SCORPION ...... \$34.95** SCORPION \$34.95

Full 4-way scrolling, fast action pre dator game where it's you against killer frogs, slimy worms, stalker flies, dragons and hatcher pods. With <sup>32</sup> levels of play.

### GOLD FEVER .. \$29.95

Explore a deadly mine searching for valuable gold deposits. Avoid roam ing mine carts, rolling boulders and a crazy claim jumper! With 9 levels of play.

#### **DEADLY SKIES** DEADLY SKIES

\$29.95

Frenetic, fast paced, action-packed game where you are the Rebel fighter attacking the hostile military base. Avoid S.A.M.'s. smart bombs and deadly radioactive clouds! Over <sup>10</sup> levels of play.

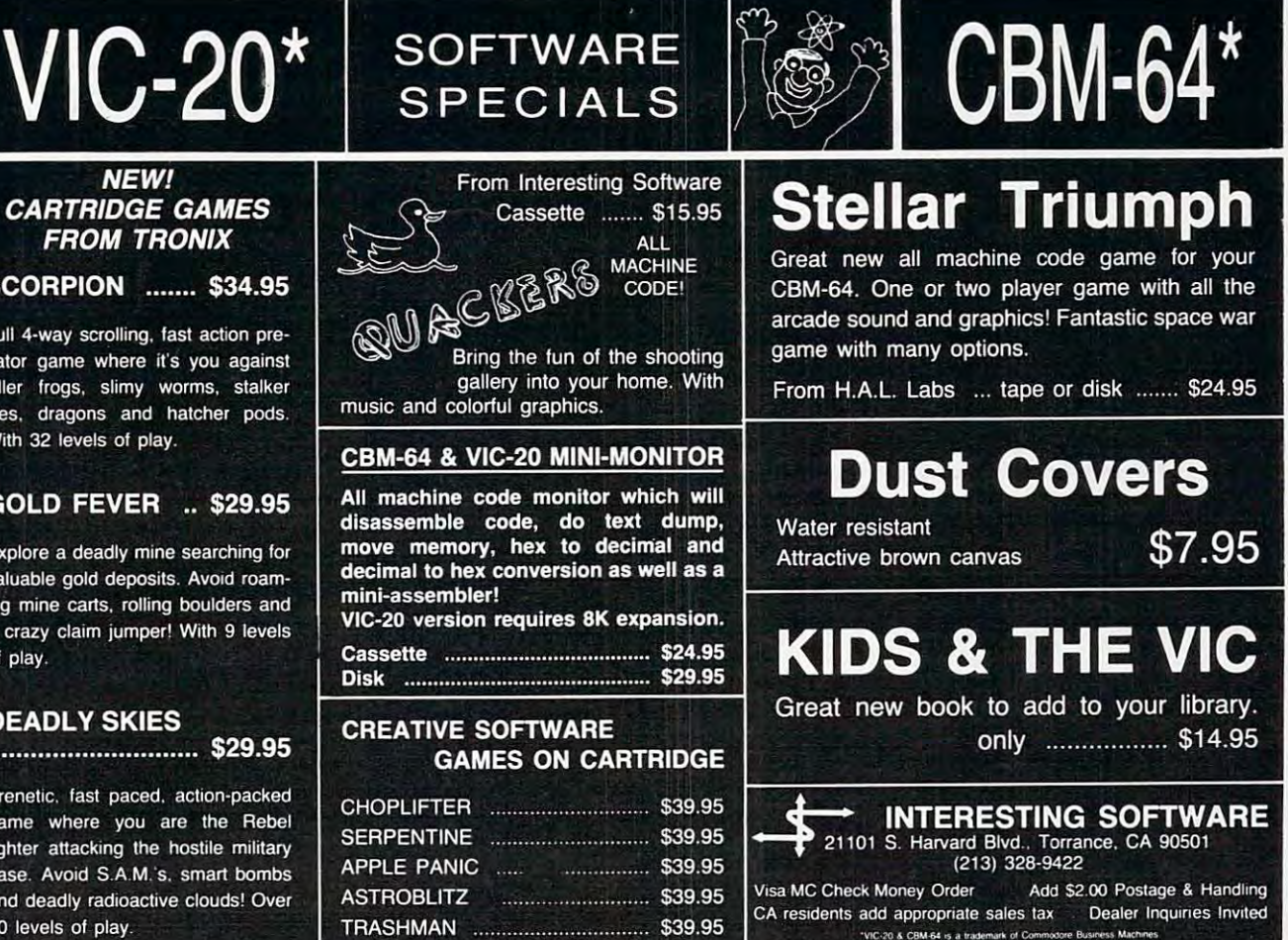

CA residents add appropriate sales tax Dealer Inquiries Invited

tre Business Machines

"VIC-20 & CBM-64 is a trademark of Commod

### FOR THE VIC-20 FOR THE VIC·20® THE COMPUTER REVOLUTION IS COMING! BE READY WITH MASTERY OF THE COMPUTER KEYBOARD! THE COMPUTER REVOLUTION IS COMING! BE READY WITH A MASTERY OF THE COMPUTER KEYBOARD!

IN THE AGE OF THE COMPUTER, EVERYONE FROM THE SCHOOL CHILD TO THE CHAIRMAN OF THE BOARD SHOULD KEYBOARD AND GAIN THE COMPETITIVE EDGE THIS BRINGS IN THE COMPUTER AGE. IN THE AGE OF THE COMPUTER, EVERYONE FROM THE SCHOOL CHILD TO THE CHAIRMAN OF THE BOARD SHOULD BE AT HOME AT THE COMPUTER KEYBOARD. THESE PROGRAMS PROVIDE EVERYTHING YOU NEED TO MASTER THE KEYBOARD AND GAIN THE COMPETITIVE EDGE THIS BRINGS IN THE COMPUTER AGE .

'Rated THE BEST educational program for the VIC-2Oby Creative Computing Magazine • Hated THE BEST educational program for the VIC-20 by Creative Computing Magazine

# 'TYPING TUTOR PLUS WORD INVADERS — \$21.95

(2 programs on one cassette tape for the unexpanded VIC-20) (2 programs on one cassette tape for the unexpanded VIC-20)

Typing Tutor plus Word Invaders makes learning the keyboard easy and fun! Typing Tutor teaches the keyboard in easy steps. Word Invaders makes typing practice an entertaining game. Highly praised by customers: "Typing Tutor is great",<br>"Fantastic", "Excellent", "High Quality", "A source of great learning and joy for our children."

# Customer comment says it all...

**Customer** Comment says it all...<br>"...and it was everything you advertised it would be. In three weeks, my 13 year old son, who had never typed before, was typing 35 w.p.m. I had improved my typing speed 15 w.p.m. and my husband was able to keep up with his college typing class by practicing at home.''

### **OR THE COMMODORE 64®** For the commodorer and commodorer and commodorer and commodorer and commodorer and commodorer and commodorer and

#### SPRITE DESIGNER by Dr. Lee T. Hill \$16.95 SPRITE DESIGNER by Dr. Lee T. Hill - \$16.95

Save hours of work when designing sprites. Helps you create multiple sprites, copy and alter them to create views from Save hours of work when designing sprites. Helps you create multiple sprites, copy and alter them to create views from<br>different perspectives automatically for 3-D or animated effects. Options include: copy any of the prev tion, rotation, translation, shearing, reverse image, merge & intersect. Saves sprite data for merge into your program, SHIPPING AND HANDLING \$1.00 PER ORDER. CALIFORNIA RESIDENTS ADD6% SALES TAX.

VISA AND MASTERCARD ORDERS MUST INCLUDE FULL NAME AS SHOWN ON CARD, CARD NUMBER, AND EXPIRATION DATE.

FREE CATALOG SENT WITH ORDER AND ON REQUEST FREE CATALOG SENT WITH ORDER ANO ON REQUEST

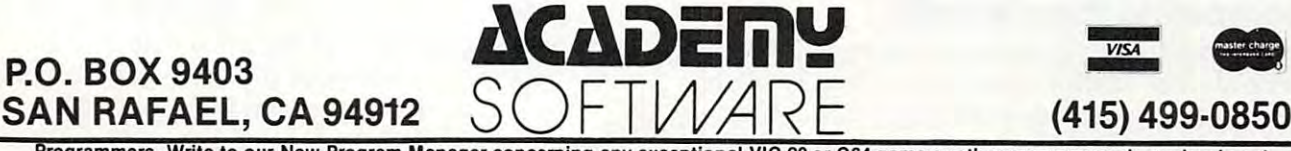

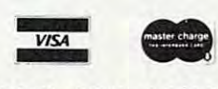

(415) 499-0850

Programmers. Write to our New Program Manager concerning any exceptional VIC-20 or C64 game or other program you have developed.

# The Atari Musician **The Atari Musician**

Barry Belian Barry Bellon

You'll be making music on your Atari in no time with the help of these two programs. You can compute pitch values to play major and minor chords, generate scales, and even tune the computer so that you and Atari can play duets.

COMPUTE! published an eye-opening article in **COMPUTE!** published an eye-opening article in the February <sup>1982</sup> issue entitled "Transposition." the February 1982 issue entitled "Transposition. " The author, Janet Whitehead, explained the The author, Janet Whitehead, explained the simple mathematical relationship between each simple mathematical relationship between each of the pitch values for the various musical notes of the pitch values for the various musica l notes available in Atari BASIC. After she explained how available in Atari BASIC. After she explained how this could be put to use in musical transposition, she challenged the reader to find further applica she challenged the reader to find further applications. Here is my crack at it.

# Four-Note Chords **Four-Note Chords**

The most commonly used chords are the four-note The most commonly used chords are the four-note major and minor chords. The four notes of any major and minor chords. The four notes of any chord can be defined by the first note of the chord chord can be defined by the first note of the chord and the interval pattern for that particular type of and the interval pattern for that particular type of chord. The first (lowest pitch) note of the C-major chord. The first (lowest pitch) note of the C-ma jor chord, for example, is a C. The second note of any major chord is always located four half-steps, any major chord is always located four half-steps, or two whole steps, above the first. This gap between the notes is known as an interval. tween the notes is known as an interval.

half-step interval can be found on the piano A half-step interval can be found on the piano by locating any two adjacent keys, such as C and sharp. It can also be found in the pitch table of C sharp. It can also be found in the pitch table of the *Atari BASIC Manual* by locating any two consecutive entries. secutive entries.

Since we know that the first interval of major Since we know that the first interval of a major chord is four half-steps, we determine the second chord is four half-steps, we determine the second note in C-major chord by counting up four half-note in a C-major chord by counting up four halfsteps from C, arriving at E. The interval between steps from C. arrivi ng at E. The interval between the first and third notes of a major chord is always seven half-steps. If we again count upward from seven half-steps. If we again count upward from C, we find that the third note of <sup>a</sup> C-major chord C. we find that the third note of a C-major chord is G. The fourth note is always <sup>12</sup> half-step is a G. The fourth note is always a 12 half-step interval, or *octave*, above the first, which gives us a C for our final note. Thus, the four notes of a Cmajor chord are C-E-G-C. In similar manner, major chord are C-E-G-C. In a similar manner, the four notes of an F-major chord are found to be F-A-C-F. F-A-C-F.

# Computing Pitch Values **Computing Pitch Values**

At this point, let's summarize the previous article. Basically, the author pointed out that the pitch values for any two adjacent notes in the pitch values for any two adjacent notes 111 the pitch table are related in the same way that the fre-table are related in the same way that the fre-

quencies for those two notes are. Namely, they quencies for those two notes are. Namely, they differ by a constant factor of  $M = 2^{(1/12)}$  for each half-step interval. Two half-steps would involve half-step interval. Two half-steps would involve a factor of M squared, three half-steps a factor of M cubed, and so forthe so for the socubed, and so forth.

Therefore, to compute the pitch value of the second note of a major chord, multiply the first value by M raised to the fourth power. To compute the third pitch, multiply the first by M to the seventh power, and to compute the fourth, multi seventh power, and to compute the fourth, multiply the first pitch by M to the twelfth power, which is just two. This procedure will result in pitch is just two. This procedure will result in pitch values for any major chord, regardless of the starting value. The only limitation is that we are restricted to eight bits in which to specify a pitch, which gives us range from zero to <sup>255</sup> to work with. gives us a range from zero to 255 to work with.

If we continue with our example of the C-If we continue with our example of the Cmajor chord, we start with a pitch value of 121 for middle and proceed to compute the rest of the middle C and proceed to compute the rest of the chord as follows: chord as follows:

 $G = 121/(2 \cdot (7/12)) = 81$ 121/2 <sup>60</sup>  $C = 121$  $E = 121/(2 \hat{ } (4/12)) = 96$  $C=121/2=60$ 

Program 1 is a demonstration which puts all of this information together. This program allows of this information toge ther. This program allows you to select a starting pitch and play either a major or minor chord built upon the selected low major or minor chord built upon the selected low note. The desired chord will then be played for note. The desired chord will then be played for a few seconds. few seconds.

# Scales, Chords, And Duets **Scales, Chords, And Duets**

If you prefer, you can generate scales using a similar technique. Program 2 allows you to play a major, minor, or chromatic scale of one octave, major, minor, or chromatic scale of one octave, given a starting pitch. All major scales consist of eight notes and have the following interval pat eight notes and have the following interval pattern: whole-step, whole-step, half-step, whole-tern: whole-step, whole-step, half-step, wholestep, whole-step, whole-step, and half-step. Minor scales also have eight notes, but they differ from major scales in that the third and sixth notes from major scales in that the third and sixth notes are each dropped down a half-step. A chromatic scale includes every half-step in an octave, which scale includes every half-step in an octave, which results in <sup>13</sup> notes. results in 13 notes.

When a song is transposed it simply means that you are playing the same tune, but starting it that you are playing the same tune, but starting it on different note. To do this, multiply (or divide) on a different note. To do this, multiply (or divide) the variable used to hold the pitch values of the the va riable used to hold the pitch values of the song by a constant of your choice.

Do you have a program which plays a few randomnotes? Perhaps it would sound better to random notes? Perhaps it would sound better to

# EASTCOAST SOFTWARE

**ecs...** inflation-fighting prices.

# ATARI **SOFTWARE**

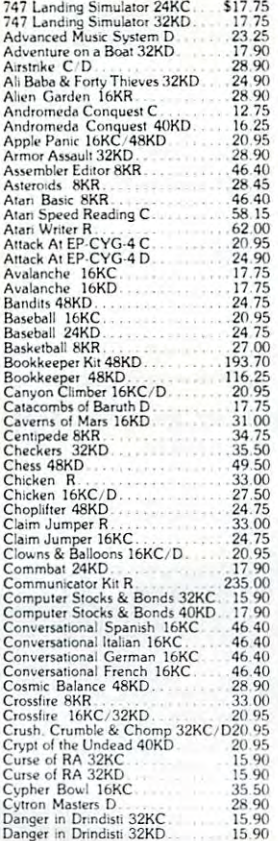

Danger in Dnndisti 32KD. <sup>15</sup> <sup>90</sup>

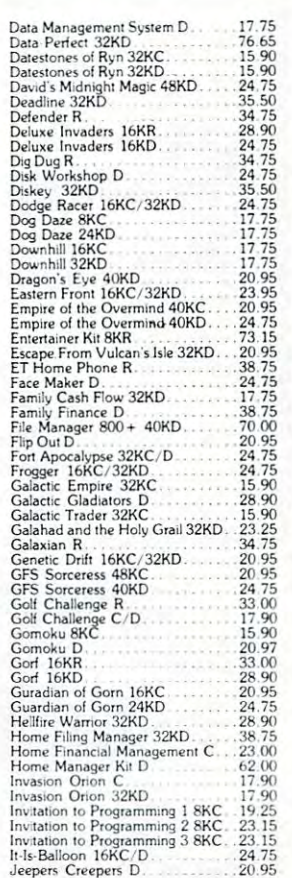

Jeeper' Creepers

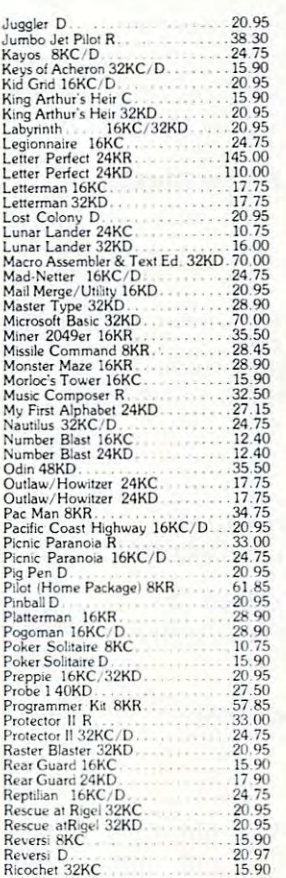

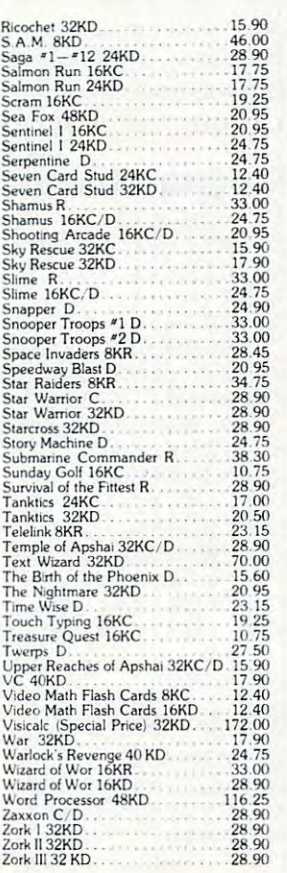

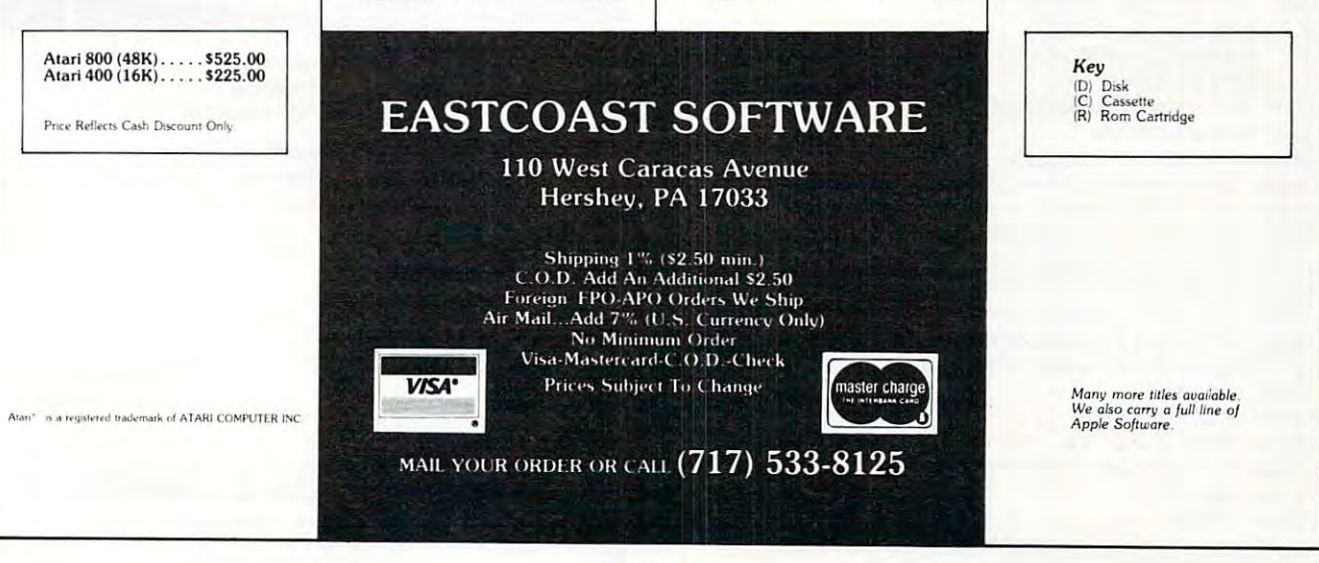

play random chords instead. Once you have play random chords instead . Once you have selected your random low note, use the previously selected your random low note, use the previously mentioned techniques to generate the other notes.

Have you tried to play piano along with your Atari? If so, you may have found that they were Ata ri? If so, you may have found that they were not quite in tune with each other. It could be ex not quite in tune with each othe r. It could be expensive to tune your piano, so tune your computer pensive to tune yo ur piano, so tune your computer instead. Find a pitch value that sounds in tune with middle C on your piano (or other instrument). Then divide by M repeatedly to generate pitch values for higher notes, and multiply by M to compute the lower notes. Remember, your to compute the lower notes. Remember, your pitch values must stay in the range from zero to pitch va lues must stay in the range from ze ro to 255. Now use the table you have generated to 255. Now use the table you ha ve generated to replace the one given in the *Atari BASIC Manual*. You can start playing duets with your Atari. Yo u can start playing due ts with your Atari.

# Program 1: Major And Minor Chords Program 1: Major And Minor Chords

```
10 DIM D(3)
10 OIM 0 (3 ) 
20 D(1>=1.25792103
2 0 0(1)=1.259921 03 
30 D<2>=1.1892071
30 0(2)=1. 1892071 
40 Dec 200 Dec 200 Dec 200 Dec 200 Dec 200 Dec 200 Dec 200 Dec 200 Dec 200 Dec 200 Dec 200 Dec 200 Dec 200 Dec
50 PRINT " ENTER PITCH OF LOW NOTE O
      CHORD";:INPUT XI
F CHORO";:INPUT XI 
60 IF Xl>255 THEN 50
60 IF Xl >255 THEN 50 
70 PRINT " ENTER 1 FOR MAJOR OR 2 FO
      MINOR";:INPUT
R MINOR";:INPUT v 
80 X2=X1/D(Y)
90 X3=X1/D<3)
90 X3 =XI/0(3) 
100 X4=Xl/2
100 X4=X1/2 
110 SOUND 0,XI,10,10:SOUND 1,X2,10,1
110 SOUND 0,Xl,10,10:SQUND 1,X2,112l,1 
        0:SOUND 2,X3,10,10:SOUND 3,X4,10
0:SDUND 2,X3,10,10:SQUND 3,X4,10 
120 FOR X=l TO 1000:NEXT
120 FOR X=1 TO 1000:NEXT X 
130 FOR X=0 TO 3:SOUND X,0,0,0:NEXT
1 3121 FOR X=0 TO 3 :SQUND X,0,0,0:NEXT 
40 0(3)=1.49830706 
        , 10 
        X
```

```
140 STOP
140 STOP
```
# Program 2: Scale Generation Program 2: Scale Generation

<sup>10</sup> DIM D(2) 10 O I M 0( 2) <sup>20</sup> <1)=1. <sup>12246203</sup> 2 0 0 ( 1) = 1.1 22 46 203 <sup>30</sup> D<2)=1.05946308 30 0 ( 2)=1.05946308 <sup>40</sup> PRINT ENTER PITCH OF LOW NOTE 40 PRINT " ENTE R PITCH OF LOW NOTE 0 SCALE";:INPUT F SCALE";:INPUT x <sup>50</sup> IF X>255 THEN <sup>40</sup> se IF X) 255 THEN 40 60 PRINT " ENTER 1 FOR MAJOR, 2 FOR MINOR,":PRINT OR FOR CHRDMATI MINOR , ":PRINT " OR 3 FOR CHRO MATI C";:INPUT Y 70 IF Y=3 THEN 200 GOSUB <sup>500</sup> <sup>80</sup> 80 GOSUB 500 X/D 1> :GOSUB <sup>500</sup> <sup>90</sup> 90 X=X/O(I):GOSUB 500 <sup>100</sup> X=X/D< Y> GOSUB <sup>500</sup> 100 X=X/O(Y) :GOSUB 5 00  $10$  IF Y=2 THEN  $X=X/D(2)$ <sup>120</sup> X/D <2> :GOSUB <sup>500</sup> 120 X= X/O(2):GOSUB 500 <sup>130</sup> X/D <1) :GOSUB <sup>500</sup> 1 30 X=X/O(I) :GOSUB 5 00 <sup>140</sup> X=X/D(Y):GOSUB <sup>500</sup> 140 X= X/ O (Y) :GOSUB 500 <sup>150</sup> IF Y=2 THEN X=X/D(2) 1 50 IF Y=2 THEN X=X/O(2) 160 X=X/D(1):GOSUB 500 170 X=X/D(2):GOSUB 500 <sup>180</sup> STOP 180 STOP <sup>200</sup> GOSUB <sup>500</sup> 200 GOSUB 500 <sup>210</sup> FOR 1=1 TO <sup>12</sup> 210 FOR 1=1 TO 1 2 <sup>220</sup> X=X/D(2>:GOSUB <sup>500</sup> 220 X=X / O ( 2):GOSUB 500 <sup>230</sup> NEXT 238 NEXT I 240 STOP --STOP 500 SOUND 0,X,10,10<br>510 FOR Z=1 TO 200:NEXT Z ---SOUND 0,X,10,10 520 SOUND 0,0,0,0  $\circledcirc$ <sup>530</sup> RETURN 530 RETURN

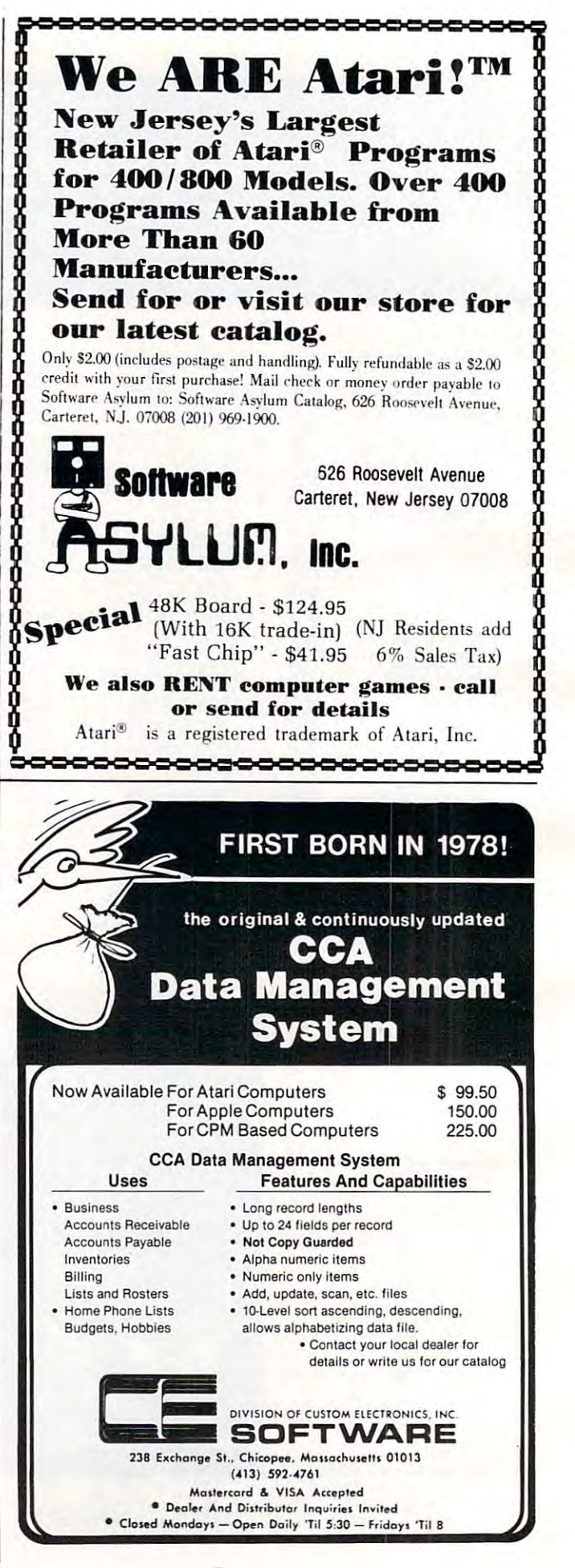

# **Eric Marfin's**<br>Where prices are<br>born, not raised!

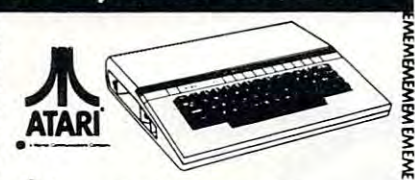

# <u>called the contract of the contract of the contract of the contract of the contract of the contract of the contract of the contract of the contract of the contract of the contract of the contract of the contract of the co</u> Ata**r**i 1200XL *6fK CAJL*

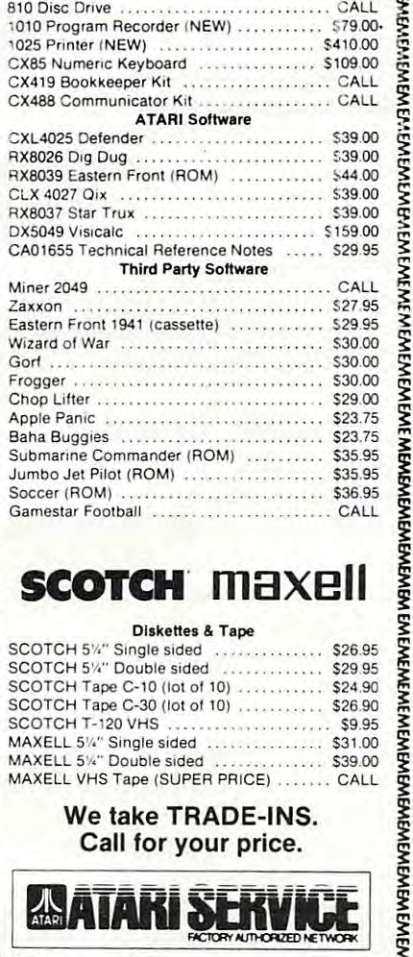

# **SCOTCH MAXELI**

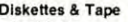

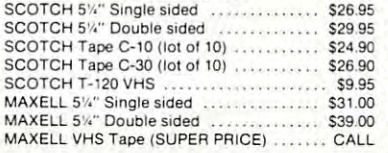

Call for your price. We take TRADE-INS. Call for your price.

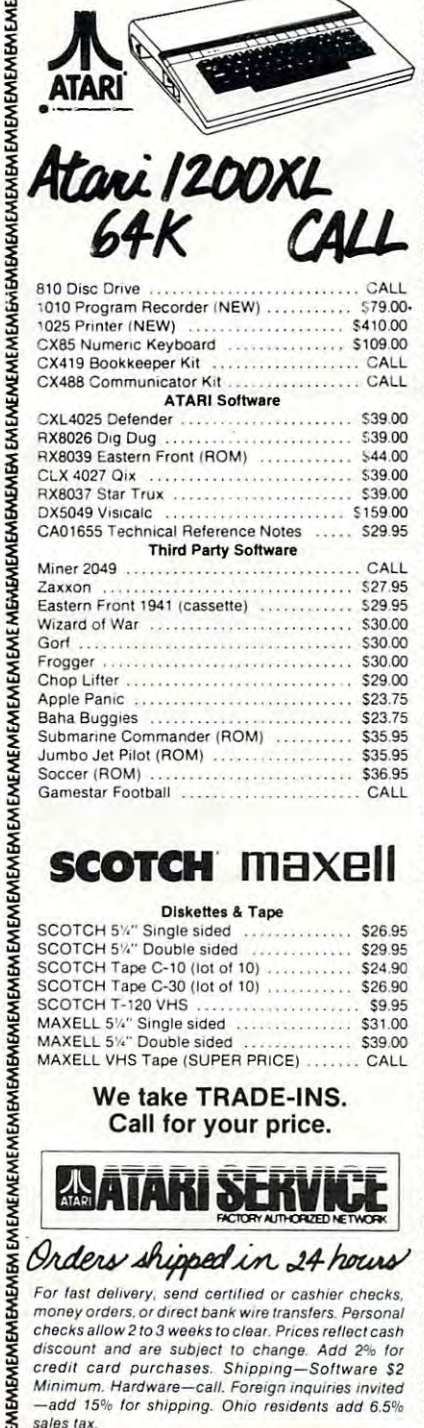

money orders, or direct bank wire transfers. Personal checks allow 2 to 3 weeks to clear. Prices rellect cash discount and are subject to change. Add 2% for Minimum. Hardware-call. Foreign inquiries invited -add 15% for shipping. Ohio residents add 6.5% *IAders shives Auppel in 124 hours* The fast delivery, send certified or cashier checks.<br>For last delivery, send certified or cashier checks.<br>checks allow 2 to 3 weeks to clear. Prices rellect cash<br>discount and are subje For fast delivery, send certified or cashier checks. credit card purchases. Shipping-Software \$2 sales tax

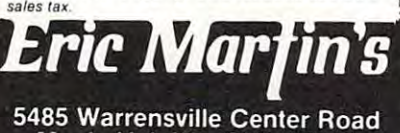

Maple Heights. Ohio <sup>44137</sup> Call Toll Free<br>1-800-482-7254

In Ohio 216/663-2032 In Ohio 216/663-2032

**Mon.-Sat. 10-6 EST** Mon.-Sat. 10-6 EST

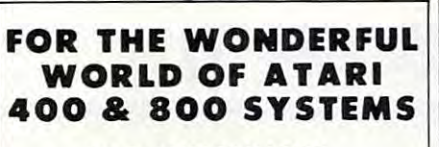

RCE ANNOUNCES ...

# $\star$ COMMANDER 2400 $\star$

AN INVITATION TO AN EXCITING NEW DIALOG AND DISCOVERING TO A REPORT OF THE REPORT OF THE REPORT OF THE REPORT OF THE REPORT OF THE AND PROGRAMMING EASE. AN INVITATION TO AN EXCITING.NEW DIMENSION OF COMPUTER CONTROL AND PROGRAMMING EASE.

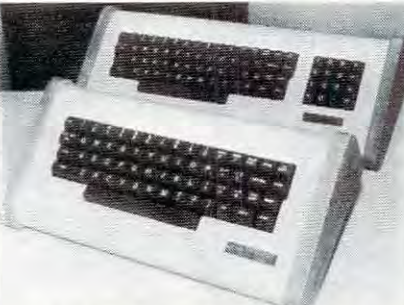

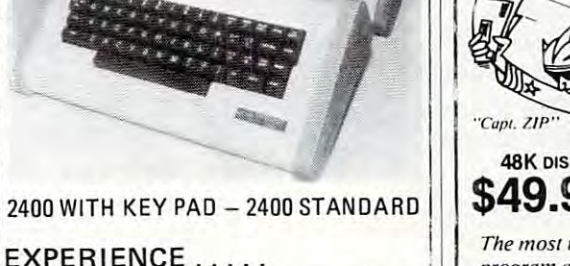

... The responsive feel of superbly crafted · . , The responsive feel of superbly crafted

engineering under your fingertips. ... The convenience and comfort of your own detachable professional keyboard system. engineering under your fingertips.<br>. . . The convenience and comfort of your own<br>detachable professional keyboard system.<br>. . . The beauty, elegance and natural warmth

... The heauty, elegance and natural warmth of wood.<br>, , , The luxuriousness, softness and durability

of fine furniture textured vinyl.

... A combination of features designed to return the thrill of personal command to return the thrill of personal command to computer and computer that the same computing.

# FEATURES

Allows keypad to be switched into use as a<br>standard rapid entry calculator. standard rapid entry calculator. 1. Exclusive and unique calculator circuit!

2. Detachable option allows easy disconnec-2. Detachable option allows easy disconnec 2. Detachable option allows easy disconnec-<br>tion to store away while the youngsters play their games! their games!

3. User installable in minutes, no soldering<br>required!

4. Allows simultaneous use of BOTH keyboards!

5. Keyswitches and components are top 5. Keyswitches and components are top quality design and manufacture. quality design and manufactu re.

FROM \$119.00 TO \$219.00 DEPEN DING ON YOUR CHOICE OF OPTIONS AND ON YOUR CHO ICE OF OPTIONS AND GUARANTEE. OUR WARRANTY IS FOR GUARANTEE. OUR WARRANTY IS FOR MONTHS, BOTH PARTS LABOR. IN THE RESIDENCE OF THE REPORT OF THE SERVICE OF THE REPORT OF THE PARTS OF THE REPORT OF SEND FOR OUR FREE BROCHURE AND SEND FOR OUR FREE BROCHURE AND THE COMMANDER 2400 IS AVAILABLE COMES WITH A 10 DAY MONEY BACK 6 MONTHS. BOTH PARTS & LABOR! FULL ATARI CATALOG!

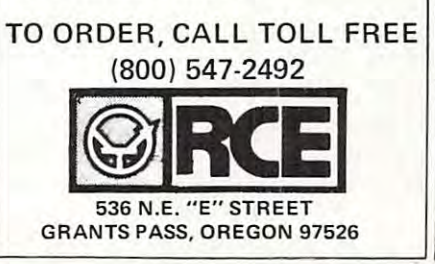

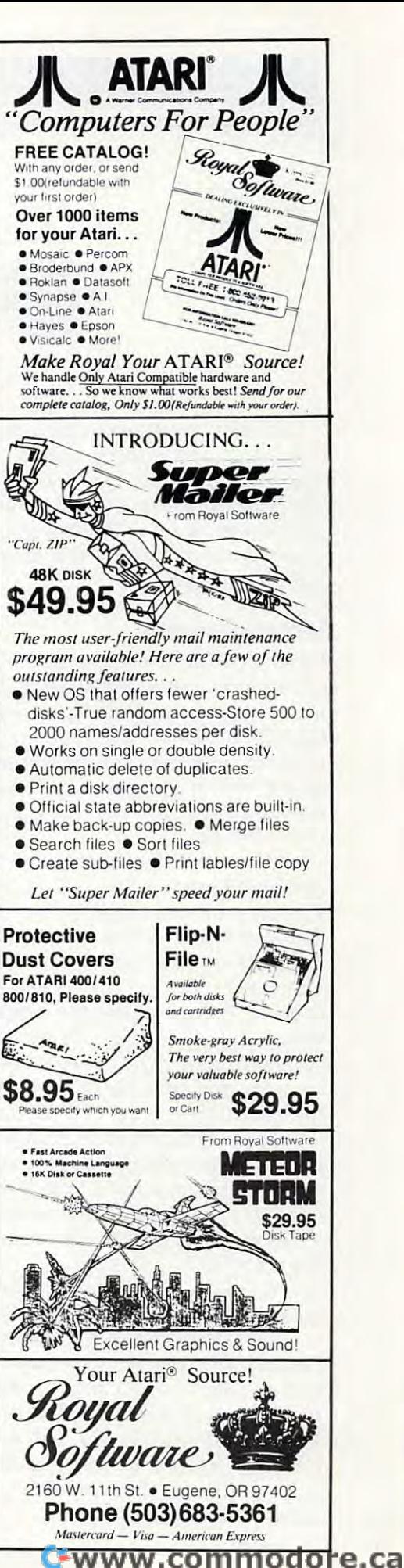

# PROGRAMMING THE Tl **PROGRAMMING THE TI**

Regeno C Regeno

# **GRAPHICS**

"Graphics" or drawing pictures on the TI can be "Graphics" or drawing pictures on the TI can be a lot of fun, and using graphics in your programs can really enhance them. The TI has <sup>16</sup> colors, can rea lly enhance them. The TI has 16 colors, and all <sup>16</sup> colors may be used at the same time on and all 16 colors may be used at the same time on the screen, even with high-resolution graphics. the screen, even with high-resolution graphics. Later in this column, I will discuss user-defined graphics characters.

# Video-Graphs **Video-Graphs**

First, let's briefly review the TI Video-Graphs First, let's brie fl y review the TI Video-Graphs command module, since using the command module is an easy way to see graphics on the Tl without ul e is an easy way to see graphics on the TI without actually programming. You may see different actually programming. You may see different random color patterns, or you may draw pictures random color patterns, or you may draw pictures on the screen using the arrow keys and a few function keys. You may save or load picture on function keys. You may save or load a picture on cassette tape. cassette tape.

Because Video-Graphs was one of the first Because Video-Graphs was one of the first command modules produced by TI, the manual command modules produced by TI, the manual you get with your module may be written for the TI-99/4 console. There are some changes that are necessary for the module to work with the TI-99/ necessary for the module to work wi th the TI-99/ 4A console. (By the way, if you have the TI-99/4 4A console. (By the way, if you have the TI-99/4 console, be sure to use the overlay that comes with the module or ask Texas Instruments to send with the module or ask Texas Instruments to send you an overlay. The overlay has all the colors and yo u an overl ay. The ove rl ay has all the colors and commands so you don't need to keep referring to commands so you don't need to keep refe rring to the manual.) the manual.)

Make these changes for the TI-99/4A console. Make these changes for the TI-99/4A console. Instead of pressing ENTER, press the period key Instead of pressing ENTER, press the period key to return to the activity selection list. You will also to return to the activity selection list. You will also need to press the period instead of zero to return to the main index lists. The comma key represents to the main index lists. The comma key represents the color GRAY. To save a picture or to get to the TAPE options, press the semicolon key. To change TAPE options, press the semicolon key. To change colors, use the virgule/slash key. colors, use the virgule/slash key .

The "Patterns" option presents three different The "Patte rns" option presents three different random graphics demonstrations. STOP a picture by pressing N. You can't change colors while by pressing N. You can't change colors w hile a picture is stopped. To restart the picture, press 6. picture is stopped. To restart the picture, press 6. While pattern is going, you may change colors. While a pattern is going, you may change colors. Let's say you are looking at pulsing lights and Let's say you are looking at pulsing lights and want to change all the white squares to magenta. want to change all the white squares to magenta . Press / then M then 0.

The "Pictures" option presents four different The " Pictures" option presents four different ways you can draw on the computer. Mosaic and Sketchpad are like using a pen directed by the arrow keys. Color Life is designed to be like the arrow keys. Color Life is desig ned to be li ke the venerable computer game "Life," which repli ve ne rable computer game "Life," which replicates cells according to strict rules. Building Blocks ca tes cells according to strict rul es. Build ing Blocks has several shapes at the bottom of the screen. has several shapes at the bottom of the screen. You may move the cursor to the shape you want You may move the cursor to the shape you want for your picture, then press Y for the pen and move the shape up to your picture. Again, you move the shape up to your picture. Again, you may change colors by pressing followed by the may change colors by pressing / followed by the present color and then the color desired. present color and then the color desired.

# Programming Your Own Graphics **Programming Your Own Graphics**

Think of the screen on your monitor or television Think of the screen on your monitor or television set as rectangle divided up into <sup>24</sup> rows and <sup>32</sup> set as a rectangle divided up into 24 rows and 32 columns. To graphically place a character on the screen, you specify the row number, the column number, and the character number – the ASCII code number of the character you desire. You may also specify a number of repetitions. CALL HCHAR(8,5,65,7) will start in row 8 and column 5 and draw character and draw character is the letter in the letter of the letter is the letter of the letter is the letter of the letter of the letter of the letter of the letter of the letter of the letter of the letter of A, seven times horizontally. CALL VCHAR(12, A, seven times horizontally. CALL VCHAR(12, 14,66,9) will draw the letter B nine times vertically, starting in row <sup>12</sup> and column 14. starting in row 12 and column 14. and draw character number 65, which is the letter

If you don't want to draw a picture using A's and B's or the other letters and symbols available, and B's or the othe r letters and symbols ava il able, you can define your own high-resolution charac you can define your own high-resolution characters. Each square in the <sup>24</sup> <sup>x</sup> <sup>32</sup> rectangle can be ters. Each square in the 24 x 32 rectangle can be divided up into an  $8 \times 8$  square, and each dot in that 8 x 8 square can be turned on or off – colored in or not. By specifying with code numbers which dots you want on and which you want off, you can define your own graphics character and then can define your own graphics charac ter and then place it on the screen. place it on the screen.

Here is an example. I want to draw a small triangle. The dots in the 8x8 square are colored triangle. The dots in the 8 x 8 square are colored in. The next step is to divide the square in half so in. The next step is to divide the square in half so that there are columns of four squares on each that there are columns of four squares on each side. Now, working left to right and downward, side. Now, working left to right and downward, figure out the hex code for each pattern of four fi gure out the hex code for each pattern of four squares. In the first row,  $0000$  is  $0$  and  $0001$  is  $1.$  In the second row 0000 is 0 and 0011 is 3. Continue

In your program, you can define the character In your program, you can define the character with CALL CHAR statement, then place the with a CALL CHAR statement, then place the character on the screen: character on the screen: down the rows. The code is 0103070FIF3F7FFF.

### <sup>200</sup> CALL CHAR(128,"0103070FlF3F7FFF") 200 CALL CHAR(128,"0103070FlF3F7FFF") 210 CALL HOME WAS ARRESTED FOR DESIGNATION OF A STATISTICAL CONTINUES. THE CALL HOME WAS ARRESTED FOR DESIGNATION 210 CALL HCHAR(12,IS,128)

Line <sup>200</sup> defines character number <sup>128</sup> to be the Line 200 defines character number 128 to be the colored-in triangle, and line <sup>210</sup> places that char colored-in triangle, and line 210 places that character on the screen. You may either redefine one acter on the screen. You may either redefine one of the existing characters (numbers <sup>32</sup> through of the existing characters (numbers 32 through 127) or use numbers from <sup>128</sup> to 159. If had re 127) or use numbers from 128 to 159. If I had redefined the letter A (character 65), every time I print A on the screen you would see a triangle instead of an A. instead of an A.

### <sup>200</sup> CALL CHAR<65,"0103070FlF3F7FFF") 200 CALL CHAR(6S,"0103070FtF3F7FFF") <sup>210</sup> PRINT "A CAT" 210 PRINT " A CAT" 220 GOTO 220

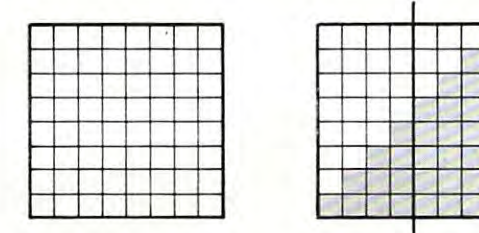

Program 1, "Defining Characters," allows you to Program 1, "Defining Characters," allows you to design a graphics character. You will see a large square which has been divided up into an <sup>8</sup> <sup>x</sup> <sup>8</sup> square which has been divided up into an 8 x 8 square. Use the arrow keys to move the cursor. square. Use the arrow keys to move the cursor. Press if you want the space filled in; press the Press F if you want the space filled in; press the SPACE BAR if you don't. Press ENTER when you are finished with your character. The computer are finished with your character. The computer will go through to compare the patterns of on and will go through to compare the patterns of on and off dots and will print the code values, then an off dots and will print the code va lues, then an actual-size character will be placed on the screen actual-size character will be placed on the screen so you can see what your character looks like. so you can see what your character looks like. The definition is then repeated in string form The definition is then repeated in a string form so you may copy it and use it in your own so you may copy it and use it in your own programs. programs.

After the character is defined, you have the After the character is defined, you have the option of modifying it, defining a new character, or ending the program. If you choose to modify or ending the program. If you choose to modify it, the character will reappear, and you may alter it, the character will reappear, and you may a lter it in any way you wish. it in any way you wish.

Character 97, "a", is defined as an open Character 97, "a", is defined as an open square  $\Box$ , and Character 98, "b", is defined as a filled square  $\blacksquare$  (lines 200-210). When the 8 x 8 square is drawn on the screen, it is done by print square is drawn on the screen, it is done by printing "aaaaaaaa" eight times (lines 420-440). ing "aaaaaaaa" eight times (lines 420-440).

The hex codes are read in as data (lines 120- The hex codes are read in as data (lines 120- 170). H\$(I,1) is the pattern of blank or filled squares, and there are <sup>16</sup> patterns. H\$(I,2) is the squares, and there are 16 patterns. H\$(1,2) is the corresponding hex code number or letter. The corresponding hex code number or letter. The flashing cursor is red so you can tell where you are on the pattern you are designing (lines 180- are on the pattern you are designing (lines 180- 190). CALL GCHAR(X,Y,C) determines what 190). CALL GCHAR(X, Y,C) determines what character number  $C$  is at row X and column Y.

Program 2, "Bull," is Program 2, "Bull," is a graphics demonstration program graphics demonstration program that illustrates user-defined, that illustrates user-defined, high-resolution graphics. Lines high-resolution graphics. Lines 130 to 340 define graphics characters. Lines 350-460 draw characters. Lines 350-460 draw

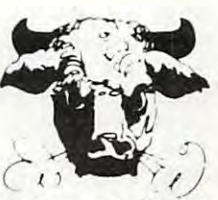

the bull's head on the screen by printing redefined the bull's head on the screen by printing redefined characters. Lines 470-530 place more graphics characters. Lines 470-530 place more graphics characters on the screen. (George H. Sunada of Logan, Utah, was the artist of the original Utah State University "Aggie bull.") State University" Aggie bull.")

later column will discuss how to use the A later column will discuss how to use the CALL COLOR statement and how to plan color CALL COLOR statement and how to plan color sets.

# Program 1: Defining Characters **Program 1: Defining Characters**

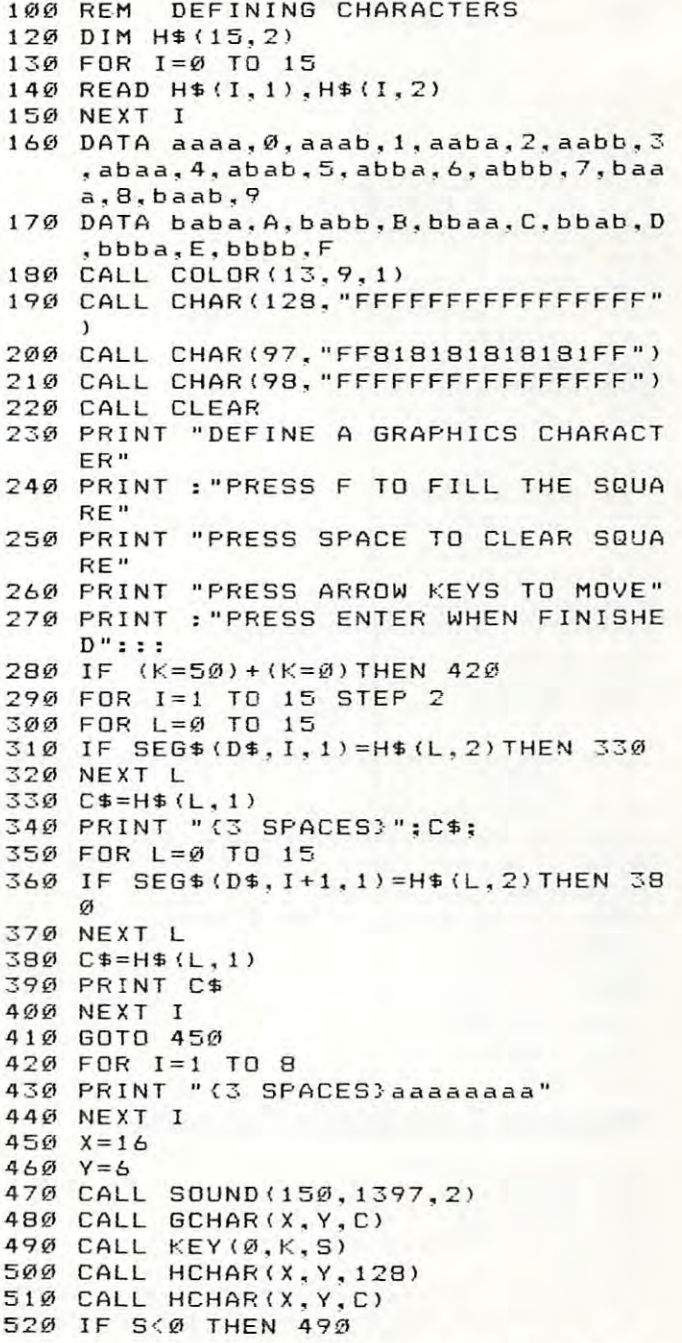

May <sup>1993</sup> COMPUTE! <sup>219</sup> **w.ov 1983 COMPUTI! 219** 

530 IF K=13 THEN 760 540 IF K=70 THEN 740 550 IF K=32 THEN 720 560 IF K<>68 THEN 600 570 IF Y=13 THEN 470 580  $Y = Y + 1$ 590 GOTO 480 600 IF K<>88 THEN 640 610 IF X=23 THEN 470  $620X = X + 1$ 630 GOTO 480 640 IF K<>83 THEN 680 650 IF Y=6 THEN 470  $660Y=Y-1$ 670 GOTO 480 680 IF K<>69 THEN 490 690 IF X=16 THEN 470  $700 \tX = X - 1$ 710 GOTO 480 720 CALL HCHAR(X.Y.97) 730 GOTO 470 740 CALL HCHAR(X, Y, 98) 750 GOTO 470 760 CALL SOUND (150, 440, 2)  $770$  D\$="" 780 FOR I=1 TO 8  $790Cf'''$ 800 FOR J=6 TO 9 810 CALL GCHAR (I+15, J, C) 820 C\$=C\$&CHR\$(C) 830 NEXT J 840 GOSUB 1050 850 CALL HCHAR (I+15, 16, ASC (D1\$)) 860 D\$=D\$&D1\$  $870E$ \$="" 880 FOR J=10 TO 13 890 CALL GCHAR (I+15, J.C) 900 C\$=C\$&CHR\$(C) 910 NEXT J 920 GOJUB 1050 930 CALL HCHAR(I+15, 17, ASC(D1\$))  $94\emptyset$  D\$=D\$&D1\$ 950 NEXT I 960 CALL CHAR(136.D\$) 970 CALL HCHAR(20.20.136) 980 PRINT : "DEFINITION = ": D\$ 990 PRINT :: "PRESS 1 TO MODIFY" 1000 PRINT "(6 SPACES)2 TO START OVE  $R''$ 1010 PRINT "(6 SPACES) 3 TO END PROGR  $AM''$ : 1020 CALL KEY(0, K, S) 1030 IF (K=49) + (K=50) THEN 220 1040 IF K=51 THEN 1110 ELSE 1020 1050 FOR L=0 TO 15 1060 IF C\$=H\$(L, 1) THEN 1090 1070 NEXT L  $1080 L=L-1$ 1090 D1\$=H\$(L.2) 1100 RETURN 111Ø PRINT :: 1120 END

## **Program 2: Graphics Demonstration**

120 CALL CLEAR 130 FOR C=33 TO 140 140 READ C\$ 150 CALL CHAR(C, C\$) 16Ø NEXT C 170 DATA FFFFFFFFFFFFFFFFF,,0001070F1 003C4582.00000304081020E.7FC

- 180 DATA C0303F080402,00008768101008 .0000306C12473804.00040607030303 07,0000000080C0E0F,E0FFFFFFFFFFFF EEE
- 190 DATA Ø102FFFEFFFFFAFC, Ø5489020CØ B, 0000030301110E, 008080000CF3.07 ØF3F2F271DØ6 02, FØFCFFFFFFFFF1FØD
- 200 DATA 0000FFFFFFFFFFFFFF, ØF1FFFFFF FFFFFFF, FCFCFCFCFCFCFCFC, 7F7F7F3 F1F1F2F2, FFFFFFFFFFCFØC, FCF9FAØD
- 210 DATA 7080384488102021,0300010204 040402,438C304040818282,0E166EBF 7E. FFFFFFFFFØ FØ3Ø1. FBFØFØEØCØ8
- 220 DATA 0000000106040E0F.2020418307 1F7FFF, 008000808CFFFFFF, 0000806A 7FFFFFFF, 2224455EFFFEFFFE
- 230 DATA 01FD03798503010D, 84B4242424 1C0101,0C083040809020C.0080707C3 E3E1F1F, 0000101C3E3FFFFF
- 240 DATA 38300E81406,00000080C020100 C. 1F1F3F3F7F7F797. FFFFFFFFFFFFCFA FD, FEFFFCFCF858810B, 749C2008A8F8 **FCFC**
- 250 DATA 804040402020401008.1F0F0F0F 070707E7,070301,FFFFFF7F,F4E9CB8 30F070707,17FFFFF9FDFCFEFE
- 260 DATA ØFØØØ818FCFCFCFC, F8C8070060 906.38D890187C94E407.FFFFFFFFFF09 0909.FFFFFF7F3F1F272.FFFFFFFFFFFF CF<sub>8</sub>
- 270 DATA 0303030301010101,7F7F7DF8E0 FFFFFF, 0707030101010303. FFFFFFCF CFCEFCF1, 9090A0A06040C09.202020 202020202
- 280 DATA FEFCF8FØEØCØCØ81,1010202040 439418, 204040808, 7F7F3F3F3F1F1F0 F.FCF8FØEØEØE6FFFF.ØØØØ1F2Ø5F84C  $7E$
- 290 DATA 0404848480C0F3FF,00000000C0 20101, 1202020204040808, ØFØFØ7070 70737C7, FFFFFFB38080F0FF, E0E0C08 **ØØØØØSFFF**
- 300 DATA 7F7F7F3E1C0080F,808000181C1 E3F7E, 1010202040808038, FFFF3F3F3 F3F1F1F, FEFEFEFCFØF2F1F, ØFØF, FF7 F.FFF8
- 310 DATA FØE, 0780402018050381,00E040 808,4222120A06020101.86463A01.80 00000005050505,000003FC,408
- 320 DATA 080808101010202,08080404040 40404,000000804020101,000007080A ØAØ4, Ø333428ØØ81Ø2Ø4, ØE7Ø8ØØ1Ø2Ø  $C106$
- 330 DATA 800040201010102,80010200808 080C.A0100F.00010638C.8080407807 .404080808080808.808080808E513E2
- 340 DATA 000007182020404,00C02010000  $00001$
- 350 PRINT TAB(6):"#\$ %%'()\*  $+$ ." 360 PRINT TAB(6);"!-./ Ø123456"
- 370 PRINT TAB(6); "789:  $55 = 124$
- 380 PRINT TAB(5); "DABCDE FGHIJK"
- 390 PRINT TAB(5); "L!!MNOP(3 SPACES)Q  $115.$  "
- 400 PRINT TAB(6); "RSTU!VWX#YZ[S"
- 410 PRINT TAB(8): "\! 16 ^ 'a"
- 420 PRINT TAB(9); "!! 6 \bcd"
- 430 PRINT TAB(9); "e!fghij"
- F3F7F7F, 40C080000000808, 00000000 440 PRINT TAB(9); "k!lmnop"

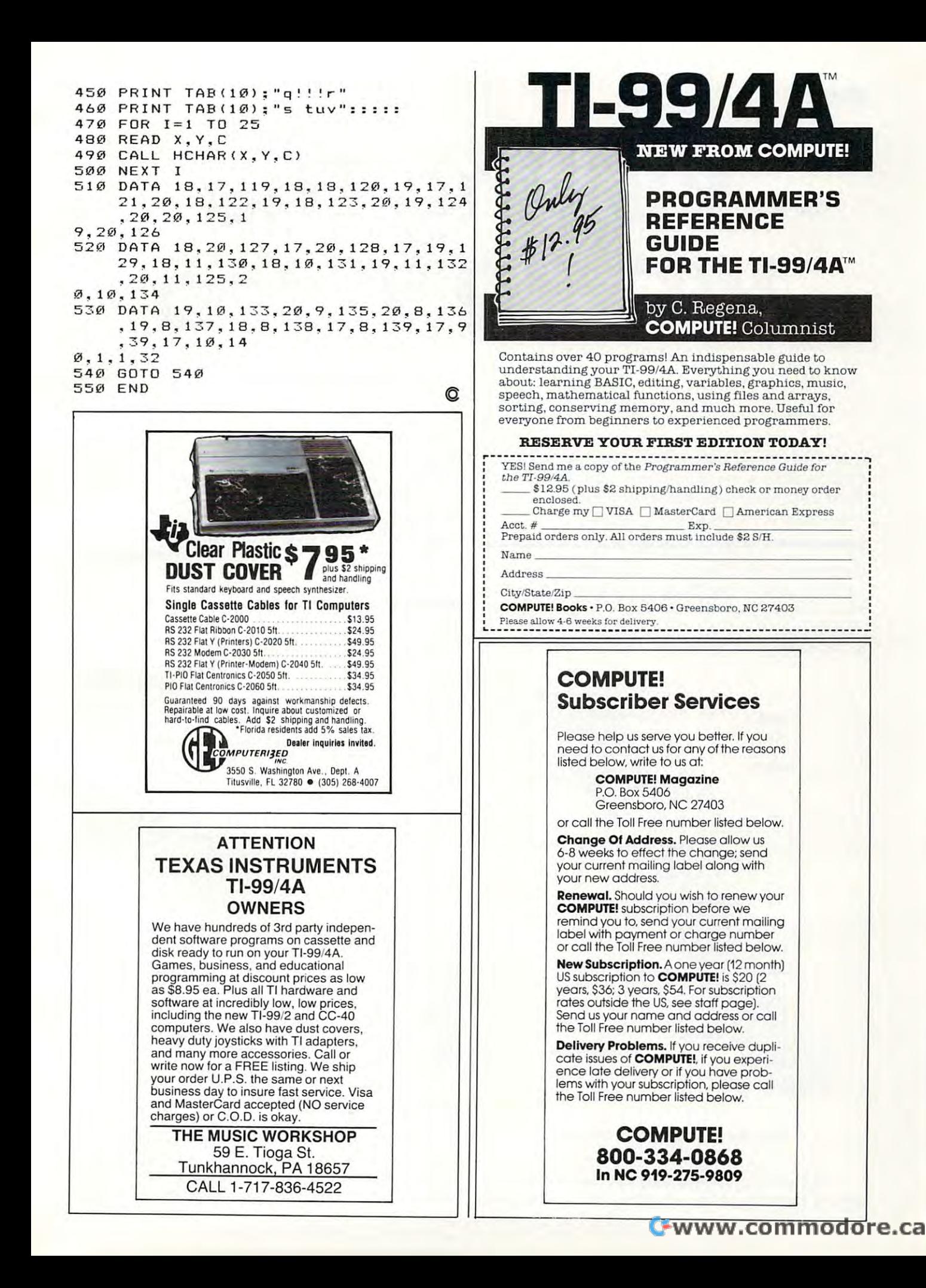

# **Part I**

# Visiting The Company of the Company of the Company of the Company of the Company of the Company of the Company of the Company of the Company of the Company of the Company of the Company of the Company of the Company of the VIC-20 Video **VIC-20 Video Visiting The**

Jim Butterfield. Associate Editor

In which the traveler discovers new way of viewing hI *which the traveler discovers a new way of viewing*  the computer's memory: through a video chip. This is the first of multi-part series about the structure and *the first of a lIIulti-part series about the structure and*  uses of the VIC's video chip. *uses of the VIC's video chip.* 

If we want to put the VIC-20 video chip to work, we must learn to see things from its standpoint. It sees the computer memory in <sup>a</sup> way that differs sees the computer memory in a way that differs significantly from the way the processor chip sees it. Let's look at what the video chip sees: it. Let's look at what the video chip sees:

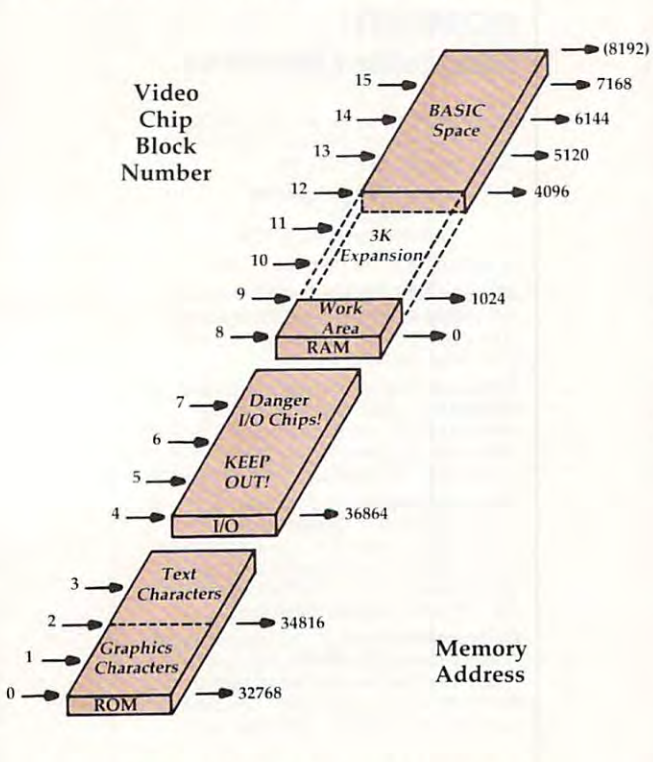

How the video chip sees memory. **How the video chip sees memory.** 

The video chip sees only the memory shown The video chip sees only the memory shown above. Even if you have expanded your computer *above.* Even if you have expanded your computer 22? COMPUTE! May <sup>1983</sup> **222 COMPUTE! May 1983** 

to include lots of extra RAM above address 8191, to include lots of extra RAM above address 8J91, the chip can't see it. The chip sees only the character ROM, in blocks 0, 1, 2, and 3; and the lowest acter ROM, in blocks 0, 1, 2, and 3; and the lowest 8K of RAM (in blocks 8 to 15). Blocks 4, 5, 6, and 7 would look at the Input/Output area, but take my would look at the Input/Output area, but take my advice: don't do it – no good will come from these addresses.

#### What The Chip Wants are the Third Wants of the Chip Wants of the Chip Wants of the Chip Wants Wants of the Chi **What The Chip Wants**

The video chip wants to dig out two things from The video chip wants to dig out two things from memory and deliver them to the screen. It wants to look at ''screen memory'' – usually the characters you have typed. On a minimum 5K VIC, that's block 15.5, which corresponds to decimal address block 15.5, which corresponds to decimal address screen memory, we can look at ''half blocks''? It makes sense, since only five hundred odd characters are needed to fill the screen. ters are needed to fill the screen. 7680 or hexadecimal 1E00. Did I mention that for

By the way, the official name for screen memory is the "video matrix." Whatever you call it, if you POKE 7680,1 on an unexpanded VIC, you'll you POKE 7680,1 on an unexpanded VIC, you'll see the letter A appear at the start of the screen. Unless, of course, you're printing white on white, in which case you need very good vision to see it. in wh;ch case you need very good vision to see it.

The second thing that the chip wants from The second thing that the chip wa nts from memory is the "character set" – instructions on how to draw each character on the screen. On how to draw each character on the screen. On a typical VIC, this will be either block 0 for the graphics character set or block 2 for the text mode (upper- and lowercase). You can change it, but (upper- and lowercase). You can change it, but you'll usually want to stay with even numbers: you'll usually want to stay with even numbe rs: a full character set including the reversed characters full cha racter set including the reve rsed characters takes up <sup>2048</sup> bytes of memory. takes up 2048 bytes of memory.

The official name for the character set is The official name for the character set is "Character Cells," although the term "Character "Character Cells," although the term "Character Base" is coming into use. Whatever you call it, Base" is coming into use. Whatever you call it, you can't POKE 32768,55 and expect anything to happen – the standard characters are in ROM and cannot be changed. They're carved in stone, or cannot be changed . They're carved in stone, or silicon, to be more exact. If you want to switch to silicon, to be more exact. If you want to switch to

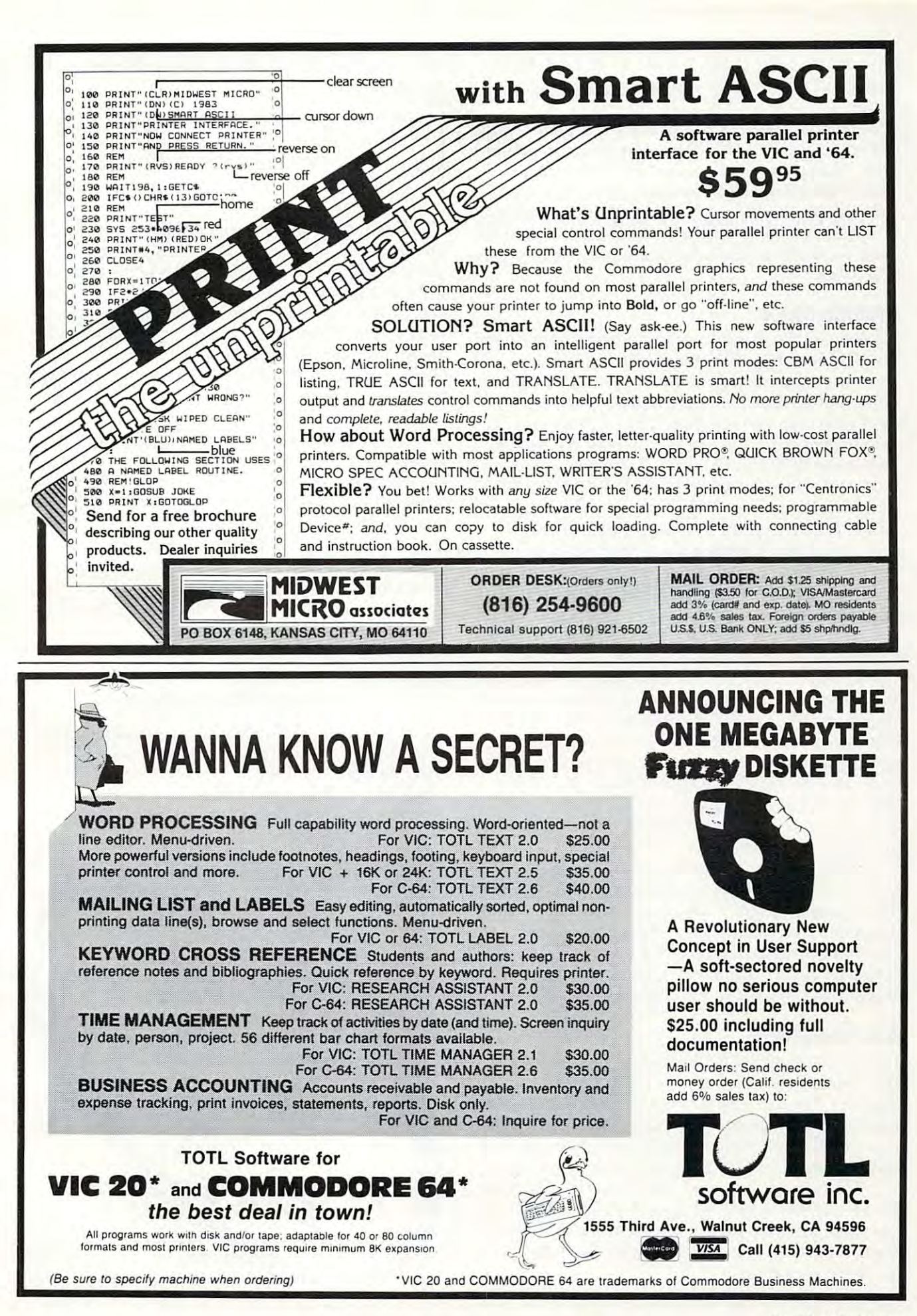

custom characters, you'll need to stage them in custom characte rs, you'll need to stage them in RAM and tell the chip which block to take them RAM and tell the chip which block to take them from.

There's a third thing that the chip uses, but it doesn't come from regular memory in the usual doesn' t come from regular memory in the usual way. That's the screen colors (the "Color Matrix"). way. That's the screen colors (the "Color Ma trix"). This color information for each character comes This color information for each cha racte r comes through the back door, so to speak, and we won't through the back door, so to speak, and we won't worry about the details too much here. When we worry about the deta ils too much here. When we need to, we'll set the color and assume everything need to, we'll set the color and assume eve rything will work.

# **Architecture**

Looking at the diagram, we can begin to see why Looking at the diagram, we can begin to see w hy the VIC does its odd screen switch when you add the VIC does its odd screen switch when you add memory. In the 5K VIC, the screen sits at the top memory. In the 5K VIC, the screen sits at the top of memory – and that's the highest address that the video chip can see (block 15.5). If we add 3K the video chip can see (block 15.5). If we add 3K RAM expansion, the screen can stay where it is RAM expansion, the screen can stay where it is above the BASIC RAM area. But if we add 8K or above the BASIC RAM area . But if we add 8K or more, the video chip can't see that high, and the screen memory must flip down to the bottom screen memory must flip down to the bottom where it won't get in the way of your BASIC program. Which bottom, you may ask? It turns program. Which bottom, you may ask? It turns out to be block 12, which is memory address <sup>4096</sup> out to be block 12, whi ch is memory address 4096 or hexadecimal 1000, even if the 3K expansion is or hexadecimal 1000, even if the 3K expansion is in place. in place.

You can move this around yourself, of course, You can move this around yo urself, of course, and we'll be doing that in just a few moments.

The trick is mostly location 36869, which contains instructions on which blocks to use for screen ta ins instructi ons on which blocks to use for screen and characters. We do it this way: select which blocks you want for each. Now, multiply the screen block (not including the .5 if you're using screen block (not including the .5 if you're using it) by 16 and add the character block. POKE the result into 36869, and the job's done. We'll need result into 36869, and the job's do ne. We'll need to do a couple of other things for sanity's sake, but that's the main job. but that's the main job.

The "half page" for the screen memory goes The " half page" for the screen memory goes into location 36866; you invoke it by adding <sup>128</sup> to into loca tion 36866; you invoke it by adding 128 to the "column count" if you want to go the extra distance. That means that under normal circumstances (22 columns), you want to POKE cumstances (22 columns), you want to POKE 36866,22 for an exact block number, and POKE 36866,22 for an exact block number, and POKE 36866,150 to nudge to the extra half page. 36866,150 to nudge to the extra half page.

# An Adventure **An Adventure**

Let's do something useless, but fun. We'll move Let's do something useless, but fun . We' ll move the screen memory down to address zero (that's the screen memory down to address zero (that's block 8). We can't play with this area – too many important things are happening there – but we can watch interesting things in progress, like the can wa tch inte resting things in progress, like the timer and the cursor doing their peculiar things. timer and the cursor doing their peculiar things.

First, the calculation. We want the character First, the calcula tion . We wa nt the character set to stay the way it is (block 0 for graphics), and we want to move the screen memory to block 8. we want to move the screen memory to block 8. Eight times 16 plus zero gives 128. No half block, so <sup>36866</sup> should be 22. so 36866 should be 22.

preliminary step: let's make sure that we A preliminary step: let's make sure that we <sup>22</sup> COMPUII! May <sup>1983</sup> **224 COMPUTt! Moy 1983** 

don't print white-on-white by clearing the screen and typing: and typing:

### FOR <sup>37888</sup> TO 38911:POKE J,0:NEXT FOR J =37888 TO 38911 :POKE J,O:NEXT J

Ready? Here goes: enter POKE Ready? Here goes: enter POKE 36869,128:POKE 36866,22. Press RETURN. No, 36869,128: POKE 36866, 22. Press RETURN. No, we haven't crashed, but we'll have to type blind from now on. from now on.

First, examine the fascinating busy things First, examine the fa scinating busy things that are under way. The timer is working away in that are under wa y. The timer is working away in three bytes. At first glance, only one byte seems three bytes. At first glance, only one byte seems to be changing. The cursor flash is being logged to be changing. The cursor fla sh is being logged and timed somewhat below. And if you start typing, you'll see a whole new series of working values coming into play. Indeed, if you can type va lues coming into play. Indeed, if you can type blind, you might try PRINT 1234 + 5678 and watch the flurry of activity.

If you type a lot, the screen will start to scroll, and the display will start to vanish as the colors and the display will start to va nish as the colors are rolled off the top. <sup>a</sup> re roll ed off the top.

Restore everything to normal by holding down RUN/STOP and tapping the RESTORE key. dow n RUN/STOP and tapping the RESTORE key.

This has been a first exploration, but you may feel that you understand better what the video chip is up to. Indeed, you may feel that you video chip is up to. Indeed, you may feel that you have gained some measure of control.

start. There's much more to be learned. This is a

C

Copyright <sup>1983</sup> Jan Butterfield Copyright © 1983 Jilll Bill/afield

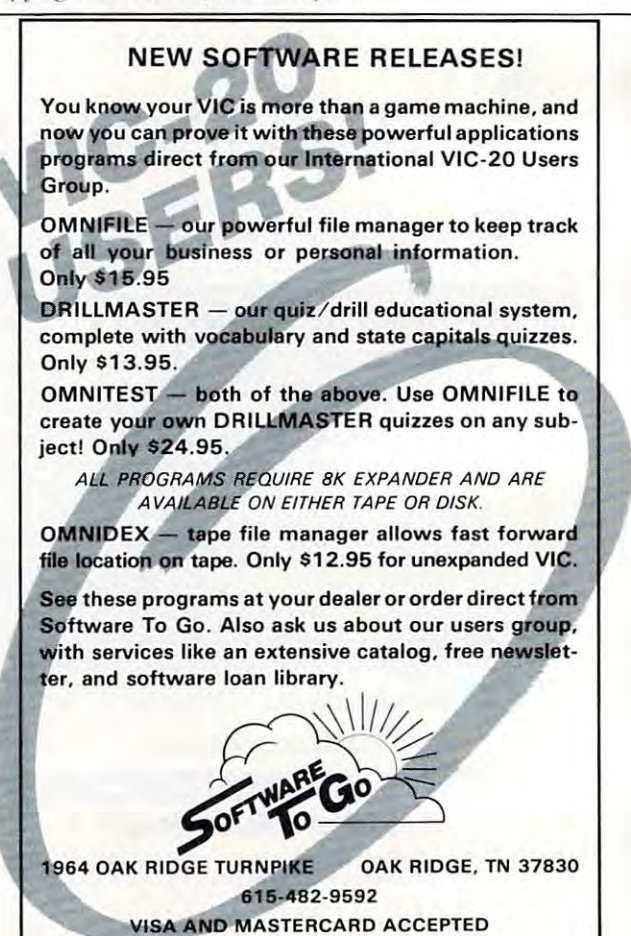

# <u>Computer and Computer and Computer and Computer and Computer and Computer and Computer and Computer and Computer and Computer and Computer and Computer and Computer and Computer and Computer and Computer and Computer and </u> First Book Of Contract Book Of Victoria and the Contract Book Of Victoria and the Contract Book Of Victoria and The Contract Book Of Victoria and the Contract Book Of Victoria and the Contract Book Of Victoria and The Cont **COMPUTE!'s First Book Of VIC**

# Authors: COMPUTE! Magazine **Authors: COMPUTE!** Magazine

Price: Si 2.95 (State State State State State State State State State State State State State State State State State State State State State State State State State State State State State State State State State State St contributors<br>\$12.95 **Price:** On Sale: Now

Finally, it's VIC's turnl Users of other popular personal Finally, it's VIC's turn! Users of other popular personal computers have been enjoying their **COMPUTE! Books**: *COMPUTEI's* First Book Of PET/CBM ...the First Book OfAtari ...the Second Book Of Atari... Programming The PET/CBM... Acari ... programming The PET/CBM ... First Book Of PET/CBM ... the First Book Of Acari ... the Second Book Of and others.<br>Now, there's a book devoted

Now, the contract of the contract of the contract of the contract of the contract of the contract of the contract of the contract of the contract of the contract of the contract of the contract of the contract of the contr exclusively to the Commodore VIC-exclusively to the Commodore VIC-20 computer: COMPUTEI's First Book Of VIC

The editors of **COMPUTE!**<br>Magazine – the leading resource for the VIC-20 – gathered together the best VIC-20 articles published since best VIC-20 articles published since the summer of 1981 and 2081 and 2081 and 2081 and 2081 and 2081 and 2081 and 2081 and 2081 and 2081 and 2081 and some new material. The result is <sup>s</sup>ome new material. The result is more than 200 pages of valuable information – information that goes beyond the instruction manuals. In beyond the instruction manuals. In the COMPUTE! tradition, it is care the **COMPUTE!** tradition, it is care· fully edited to be easily understood fully edited to be easily understood and useful for beginners and experts the summer of 1981 and added alike.

COMPUTEI's First Book Of VIC is spiral-bound to lie flat, and is spiral-bound to lie flat, and includes ready-to-type program includes ready-to-type program listings and articles such as "The listings and articles such as 'The Joystick Connection: Meteor Maze," "STARFIGHT3," "Train Your PET To 1999, "The Court Pet To 1999, "The Court Pet To 1999, "The Court Pet To 1999, "The Court Pet To 1999, "The Court Pet To 1999, "The Court Pet To 1999, "The Court Pet To 1999, "The Court Pet Run VIC Programs," "Renumber Run VIC Programs:' " Renumber BASIC Lines The Easy Way." "High 8ASIC Lines The Easy Way," " High Resolution Plotting, " Custom Charles Plotting, Plotting, Plotting, Plotting, Plotting, Plotting, Plotting, Plo acters For The VIC, "You are the VIC, "You are the VIC, "You are the VIC," "VIC," I was a fact of the VIC, "You are the VIC," I was a fact of the VIC, "You are the VIC," I was a fact of the VIC, "You are the VIC," I was a The Uncharted Adventure," and "A The Uncharted Adventure," and "A Simple Monitor For The VIC" Simple Monitor For The VIC." "STARFIGHT3," "Train Your PET To Resolution Plotting," "Custom Characters For The VIC," "VIC Memory -

### **v** Introduction

### Chapter One: Getting Started. **Chapter One: Getting Started**  3 The Story Of The

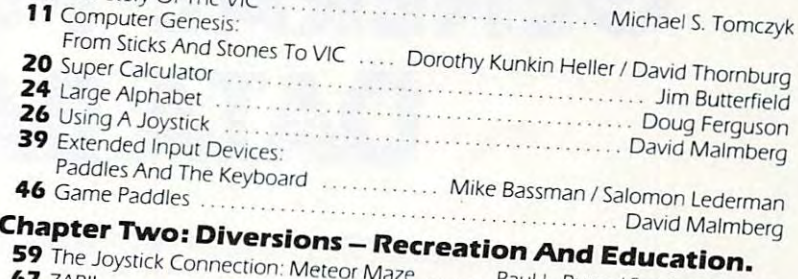

... **Robert lock** 

### The state of the state of the state of the state of the state of the state of the state of the state of the state of the state of the state of the state of the state of the state of the state of the state of the state of t  $\mathbf{a}$   $\mathbf{a}$ So Count The Hearts (1996) and the Hearts of The Hearts of The Hearts of The Hearts of The Hearts of The Hearts of The Hearts of The Hearts of The Hearts of The Hearts of The Hearts of The Hearts of The Hearts of The Heart Dub Scroggin **<sup>t</sup>iCk Connection: M eleor M d Education. <sup>67</sup>**ZAP!! ... . ... ale .. Paul L Bupp <sup>I</sup>Slephen P. Drop  $\frac{2AP}{P}$ ...... ........... Dub Scroggin **<sup>78</sup>Alphabetizer** .... ......... . .. **DaVId R. M izner <sup>80</sup>Count The Heans BU** Count The Hearts<br>**Chapter Three: Programming Techanics** Christopher J. Flynn

### **Burney Programming Techniques.**<br>89 PRINTing With Style **89** PRINTing With Style .......

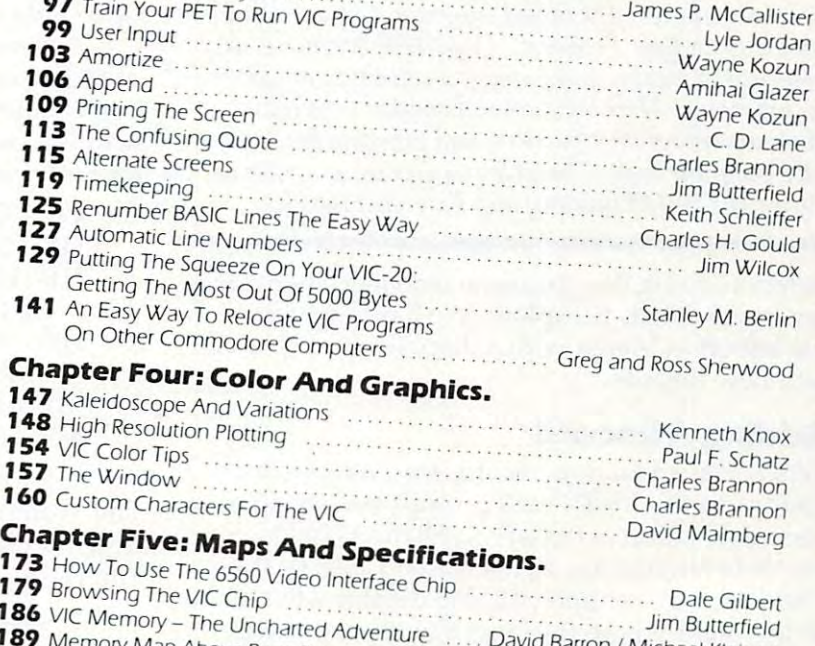

### David Barron / Michael Kleinert Jim Butterfield **1** VIC Memory – The Uncharted Adventure<br>Memory Map Above Page Zero<br>**Pter Six: Machine Lang**use – Constitution (Michael Kleiner **Chapter Six: Machine**

**211** Index **Russell Kavanagh** 195 TINYMONI: A Simple Monitor For The VIC<br>202 Entering TINYMONI Directly Into Your VIC-20<br>202 Entering TINYMONI Directly Into Your VIC-20

At only S12.95, less than most At only S 12.95, less than most computer manuals, COMPUTEI's First Book Of VIC Form pater mandals, COWIND TEEST IS BOOK OF THE BOOK

Available at computer dealers and bookstores nationwide. To order directly call TOLL FREE 800-334-0868. In North Carolina call 919-275-9809. Or send check or money or send check or money or money or money or money or Greensboro, NC 27403. Greensboro, NC 27403. Available at computer dealers and bookstores nationwide. To order directly call TOLL FREE 800-334-0868.<br>In North Carolina call 919-275-9809. Or send check or money order to **COMPUTE! Books**. P.O. Box 5406. Available at computer dealers and bookstores nationwide. To order directly call TOLL FREE 800-334-0868.<br>n North Carolina call 919-275-9809. Or send check or money order to **COMPUTE! Books**, P.O. Box 5406,<br>Greensboro, NC 27

 $\mathcal{L}$  shipping and  $\mathcal{L}$  and  $\mathcal{L}$  for a surface main. See for a surface main. See for all orders prepared in the U.S. funds of a set of air mail. Add \$2 shipping and handling. Outside the U.S. add \$5 for air mail, \$2 for surface mail. All orders prepaid, U.S. funds only.<br> **COMPUTE!** 1983

COMPUTE <sup>1983</sup> COMPUTE! 1083

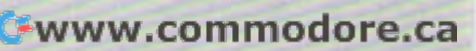

### Part II: **Part II:**

# COLOR COMPUTER **COLOR COMPUTER**  General-Purpose and the contract of the contract of the contract of the contract of the contract of the contract of the contract of the contract of the contract of the contract of the contract of the contract of the contra data based on the second control of the second control of the second control of the second control of the second control of the second control of the second control of the second control of the second control of the second **GENERAL-PURPOSE DATA BASE**

Jeffrey Yohay Jeffrey S Vahoy

This concludes a two-part tutorial and model program for creating data bases on the T1/99-4A and TRS-SO *for crea lillg dala bases* all *lite T//99-4A alld TRS-SO*  Color Computer. The model program is called "Video *Color COlllp"ler. Tlte 1II0dei progralll* is *called "Video*  Movie Data Base Program" (VMDP), because it was *Movie Dala Base Progralll" (VMDP), becallse* il *was*  designed to catalog and manage collection of movies *designed* to *catalog nlld lIIn1rage a colleclioll of* 1110 *vies*  on videotape. Here the author discusses screen displays ami program structure, and presents the data *plays and progralll sl/'//ctllre, alld presellts tlte dala*  base program itself. The Color Computer program re *base program itself. Tlte Color COlllp"ler progralll re* quires 16K RAM memory and Extended BASIC.

Before utilizing this data base manager, there are <sup>a</sup> Before utilizing this data base manager, there a re a few more details to explore. We'll pick up where we left off in March with a discussion of how to add new records. add new records.

# Adding Record Adding A Record

When you add a new record, the "add record" routine of the VMDP will prompt you for all of the information necessary to fill the <sup>17</sup> fields. Since the information necessa ry to fill the 17 fi elds. Since the field lengths are all fixed (see Table 1), the the field lengths are all fixed (see Table 1), the "add record" routine will also display a left arrow at the point where the length of the input will match the length of the field.

If you write over this arrow while answering an input prompt, your answer will be too big to an input prompt, your answer will be too big to fit into the field being filled. You should then back fit into the field being filled. You should then backspace and start over, using abbreviations where possible. If you don't, your input will be larger than the field size and will be truncated. If your input is smaller than the field size, the field will be filled with blanks to keep the field (and the be filled with blanks to keep the field (and the record) size constant. record) size constant.

Note that your answer to a field input question will be displayed (in its final length) after you tion will be displayed (in its final length) after you press ENTER; so if your answer was truncated,

you'll see it on the screen immediately. You'll you'll see it on the screen immediately. You'll have to delete and record if the record in the record in the theory have to delete and reenter the record if the truncated data isn't correct.

a as a method extent work with the field of the field several of the field of the field of the field of the field of the field of the field of the field of the field of the field of the field of the field of the field of t contain code that can be expanded by the VMDP contain a code that can be expanded by the VMDP into usable information. The ''type of movie'' field is a two-byte code that describes the movie; the code can be any of the following: As I mentioned before, several of the fields

- CO Comedy (or any light drama) CO Comedy (or a ny light drama)
- **DR** Drama (a good death scene qualifies)
- HI History (war movies, costume dramas, etc.) etc.)
- **HO** Horror (Bela and Boris, or ''Halloween XXIII") XXIII")
- MU Musical (that's entertainment!) MU Musical (that's entertainment!)
- $MY Mystery$  (from my favorite director, I presume) presume)

The "commercials" field is one-byte code that The "comme rcials" fie ld is a one-byte code that describes how you dealt with commercials when you recorded the movie: you recorded the movie:

- N None (a pre-recorded tape, or a movie broadcast on non-commercial television)
- $E -$  Edited (you removed them)
- <sup>F</sup> Few (you tried for an "E" but fell asleep!) F Few (you tried for an "E" but fell asleep!)
- $M$  Many (you deleted a few, then decided it wasn't worth the effort) wasn't worth the effort)
- A All (you weren't home, or you just got lazy) lazy)

And finally, the "recording speed" field will vary depending on the video format of your VCR. VHS owners will put an S, L or E in this field, for SP, LP or EP recording speed. Beta owners will use 1, 2 or 3 in this field, for Beta I, Beta II, or Beta III recording speed. Beta owners might also want to

change line <sup>490</sup> of the "add record" routine from change line 490 of the "add record" ro utine from "SPEED (S,L,E)" to "SPEED (1,2,3)" and line <sup>250</sup> "SPEED (S, L,E)" to "SPEED (1,2,3)" and line 250 of the "display full-data" routine from "P VIEW of the " display full-data" routine from "P VIEW TIME:  $^{\prime\prime}$  to  $^{\prime\prime}$ B VIEW TIME:  $^{\prime\prime}.$ 

The rest of the fields are self-explanatory. The rest of the fields a re self-explana tory. You may have to do some thinking to fit a particularly long name into the "title," "director," or "actor/actress" fields, but that shouldn't happen "actor/actress" fi elds, but that shouldn't happen often (unless you have a lot of movies like *Abbott* and Costello Meet Dr. jekyll and Mr. Hyde). *and Costello Meet Or. Jekyll and Mr. Hyde) .* 

And filling the "approximate viewing time" And filling the "approximate viewing time"

# It's designed to display **It's designed to display**  as much information **as much information**  in as little space **in as liHle space**  as possible. **as possible.**

and "approximate time remaining" fields will and "approximate time remaining" fields will require some extra effort on your part. You'll need require some extra effort on your part. You' ll need to make a chart of your VCR's counter number vs. recording time, or buy one of the commercially vs. recording time, or buy one of the commercially available ones (if there is one for your machine). available ones (if there is one for your machine). Note that if the movie is the last one on a particular videotape, you can answer "EOT" (end-of-tape) videotape, you can answer "EOT" (end-of-tape) to the "time remaining" question instead of cal to the " time remaining" question instead of calculating the few minutes remaining. culating the few minutes remaining.

# Text Screen Displays **Text Screen Displays**

The text screen of the Color Computer consists of The text screen of the Color Computer consists of <sup>512</sup> bytes of RAM at memory locations 1024-1535. 512 bytes of RAM at memory loca tions 1024-1535. This allows for <sup>16</sup> lines of <sup>32</sup> characters, or <sup>512</sup> This a llows for 16 lines of 32 characters, or 512 characters to the second characters total.

It takes a lot of planning to use this text screen properly, since the small number of characters properly, since the small number of characters doesn't allow you to display very much informa doesn' t allow you to display very much information at once. So I designed the text screens of the VMDP to display as much information in as little VMDP to display as much informa tion in as little space as I could. I also made ample use of the reverse video feature of the text screen (green reverse video feature of the text screen (green letters on a black background instead of the usual black letters on green background) to highlight black letters on a green background) to highlight various portions of the screen. Since lowercase letters are displayed in reverse video, you'll see a lot of PRINT output in lowercase in the program lot of PRINT output in lowercase in the program listing. listing.

You might also notice a lot of POKEs into the text screen memory area. Since there is no way to text screen memory area. Since there is no way to PRINT spaces or special characters (colon, comma, period, etc.) in reverse video, I wondered how I could do the highlighting I had in mind. Luckily, I discovered from the *TRS-80 Color Computer Tech*nical Reference Manual that POKEing the ASCII *nical Reference Manllal* that POKEing the ASCll value of these characters directly into the video

memory locations in RAM will cause them to ap memory loca tions in RAM will cause them to appear on the screen in reverse video. Just add <sup>1024</sup> pear on the screen in reverse video. Just add 1024 to the desired "PRINT  $@$ " screen location to get the correct memory address for the POKE. the correct memory address for the POKE.

have included some "screen prints" of the I have included some "screen prin ts" of the VMDP's main text screen displays: Figure 1 is the main menu, Figure 2 is a sample full-data output for a particular movie, and Figure 3 is a sample titles-only movie display. These figures will give titles-only movie display. These figures will give you a good idea of how the VMDP displays will look on your screen.

## Memory Requirements **Memory Requirements**

The program itself is <sup>5211</sup> bytes long, leaving The program itself is 5211 bytes long, leavi ng ample room for movie data: up to 60 movie records in 16K computer, and up to <sup>180</sup> in <sup>a</sup> 32K com in a 16K computer, and up to 180 in a 32K computer. But this storage is available only if you don't puter. But this storage is ava ilable onl y if you don't reserve any RAM for graphics (which the VMDP doesn't need anyway). This means not reserving doesn't need anyway). This means not reserving even one graphics page (1536 bytes). Since the even one graphics page (1536 bytes). Since the Color Computer does not have a "PCLEAR 0" command to clear all the graphics memory for programs and data, you'll have to do it yourself.

Before loading the program, type in the line: *Before* loading the program, type in the line:

### POKE 25,6: NEW <ENTER> POKE 2S,6: NEW <ENTER>

This does the same thing as the missing "PCLEAR This does the same thing as the missing " PCLEAR 0" command. Then load and run the VMDP. If 0" command . Then load and run the VMDP. If you forget to clear the graphics memory, the VMDP will remind you by generating an OM VMDP will remind you by generating an OM (Out of Memory) error in line <sup>40</sup> when it tries to (Out of Memory) erro r in line 40 when it tries to CLEAR the string space for the movie record array. array.

Note that use POKE to test for <sup>a</sup> 32K Note that I use a POKE to test for a 32K machine (line 40), then CLEAR the appropriate machine (line 40), then CLEAR the appropriate amount of string space for the available RAM. amount of string space for the ava ilable RAM. I can do this because memory location <sup>16384</sup> can do this beca use memory loca tion 16384  $(16K + 1)$  will be 255 in a 16K computer (since it doesn't really exist), but will contain whatever doesn't really exist), but will contain whatever you POKE into it in 32K machine. you POKE into it in a 32K machine.

## Program Structure **Program Structure**

Table 2 shows the structure of the VMDP, and Table 3 is a list of the program variables.

Line <sup>40</sup> reserves RAM for movie record stor Line 40 reserves RAM for movie record storage as described before. Lines 50-80 display the age as described before. Lines 50-80 display the main menu of program options and get the desired ma in menu of program options and get the desired option from a two-character command. To check for <sup>a</sup> correct response and then run the desired for a correct response and then run the desired subroutine, I used a technique to truncate every answer to one size and then compare it to <sup>a</sup> string answer to one size and then compare it to a string of all the correct answers (CC\$) that I previously defined. de fined .

Lines 120-200 are global subroutines, i.e., sub Lines 120-200 are *global* subroutines, i.e., subroutines called from various places in the program. routines ca lled from va ri ous places in the program. Lines 240-360 are the display routines, including Lines 240-360 are the display routi nes, including "full-data" and "titles-only" displays of movie data as well as the "search and display" of a particular movie.

Lines 400-430 repeat the "full-data" and Lines 400-430 repeat the " full-data" and "titles-only" displays for a printer. Here is where you might want to use your own imagination to you might want to use your own imagination to customize the program. Though I have a very capable printer (the NEC 8023), I hesitated to use any of its special features in these routines in order any of its special features in these routines in order to keep the VMDP as general as possible. So feel free to add the control codes for your printer to free to add the control codes for your printer to enhance the printed output in any way you want. enhance the printed output in any way you want.

Lines 470-560 perform the "add record" and Lines 470-560 perform the "add record" and "delete record" functions. The "add record" func " dele te record" functions. The "add record" function will prompt you for all the data necessary to build movie record. The "delete record" function build a movie record. The "delete record" fu nction will just find and delete an existing movie record. will just find and delete an existing movie record . Note that there is no way to edit an existing record Note that there is no way to edit an existing record to change only one or more fields. I felt this would require too much memory to implement, and I wanted to keep the VMDP as small as possible to wanted to keep the VMDP as small as possible to leave ample room for movie data in 16K leave ample room for movie data in a *16K*  machine. machine.

Lines 600-690 are the sort routines. Using Lines 600-690 are the sort routines. Using a Shell-Metzger sorting algorithm, I provided three sort routines (with many of the required program sort routines (with many of the required program lines shared by all three) to sort the movie lines shared by all three) to sort the movie records:

1. Alphabetically by title. 1. Alphabetically by title.

2. Alphabetically by type and, within types, 2. Alphabetically by type and, within types, by title. by title.

3. Numerically by videotape number and, 3. Numerica lly by videotape number and, within videotapes, numerically by VCR within videotapes, numerica lly by VCR counter number. coun ter number.

You can sort the movie records whenever you You can sort the movie records whenever you want before displaying or printing the movie want before displaying or printing the movie data.

And finally, lines 730-770 perform all cassette And fina lly, lines 730-770 perform all cassette I/O operations to load and save movie data files.

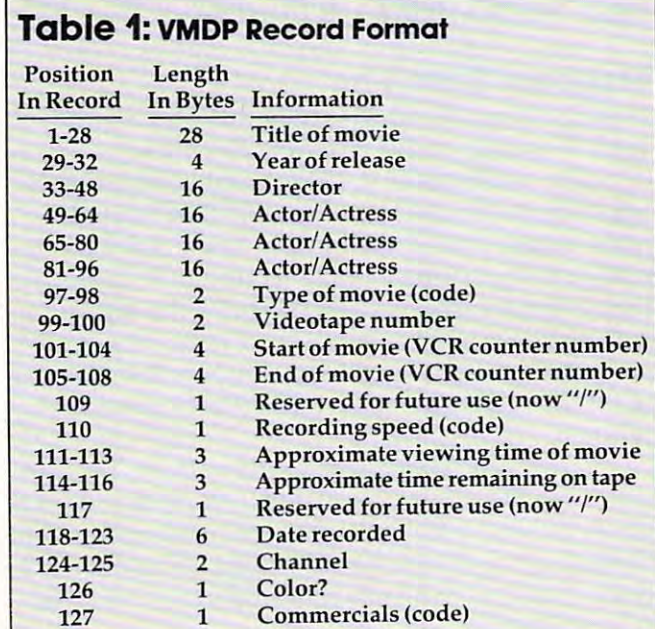

#### Program 1: Color Computer Version 1: Color Computer Version 1: Color Computer Version 1: Color Computer Version 1: Co **Program 1: Color Computer Version**

- <sup>40</sup> POKE16384,0:IFPEEK(16384X>OTHENCL **40 POKE163B4, O: IFPEEK(16 38 4} <> OTHENCL**  EAR8132:DIMR\*(60>ELSECLEAR24396:DI EAR8132:DIMRS(60)ELSECLEAR24396:DI MR\* <180) MRS (180 )
- 5O CC\*="DA DT D5 PA PT AD DE SM ST SN so CCS="DA DT OS PA PT AD DE SM ST SN LO SA CLS: PRINT39, HJiH **LO SA ": CLS: PRINTG)9, .. QI •• nij .... aIQ=- I:[L**

### Table **Table 2: VMDP Structure**

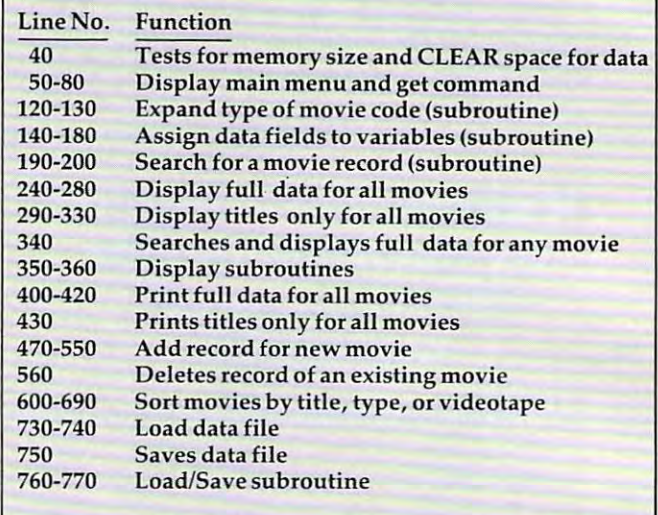

#### Table 3: **Table 3: VMDP Variables**

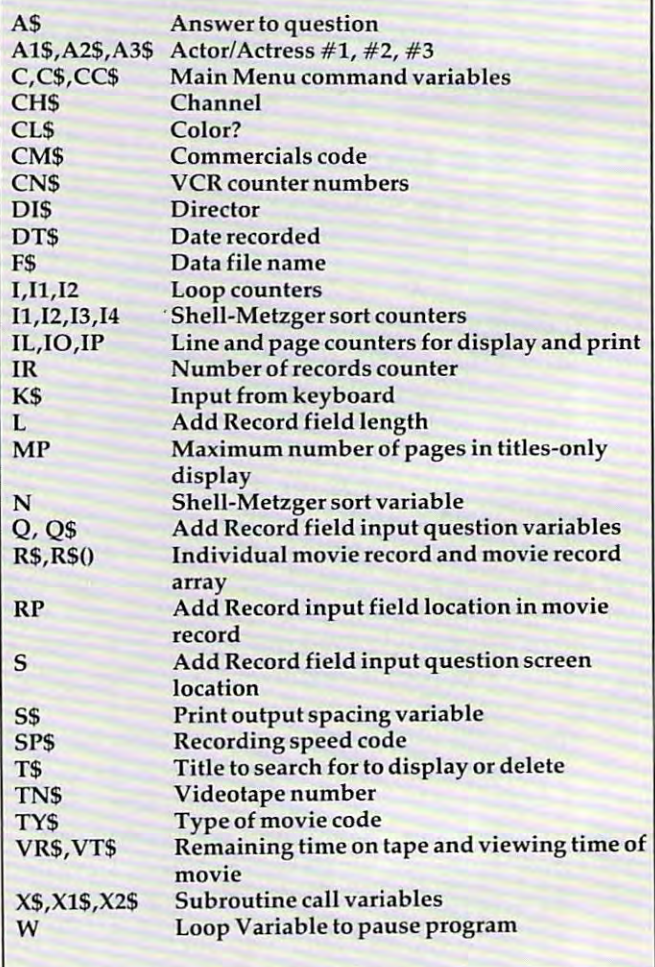

**UTE": POKE1042.32: PRINT241. "DITERES** E EXEMPLE": POKE1073, 32: PRINT 073, "CO MMAND": PRINT" DISPUSE <DA> ALL (3 SPACES}<DT> TITLES":POKE1127.32 :PRINT@137,"<DS> SEARCH AND DISPLA v"

- 60 PRINT"ERRITES (PA) ALL(3 SPACES)< PT> TITLES":POKE1223,32:PRINT:PRIN T"BHE DINE <AD> ADD(3 SPACES}<DE> DELETE": POKE1283, 32: PRINT@297, "<SM > SORT BY MOVIE": PRINT@329. "<ST> S ORT BY TYPE": PRINT@361, "<SN> SORT BY TAPE #"
- 70 PRINT: PRINT "DENTH THE <LO> LOAD  $\leq$ A> SAVE": PRINT@489, "<QU> QUIT PROG RAM";:PRINT@80,"";:INPUTC\$
- 80 C\$=C\$+" ":C\$=LEFT\$(C\$,3):IFC\$="QU "THENCLS: ENDELSEC=INSTR(CC\$, C\$)-1 : IFC/3<>INT(C/3)THEN50ELSEONC/3+1G 0SUB240, 290, 340, 400, 430, 470, 560, 60 0,600,600,730,750:60T050

90

### 100 ' GLOBEL SUBROUTINES

 $110$ 

120 R\$=R\$(IO): TY\$=MID\$(R\$, 97, 2): IFTY\$ ="CO"THENTY\$="COMEDY"ELSEIFTY\$="D R"THENTY\$="DRAMA"ELSEIFTY\$="HI"TH ENTY\$="HISTORY"ELSEIFTY\$="HO"THEN TY\$="HORROR"ELSEIFTY\$="MU"THENTY\$ ="MUSICAL"ELSEIFTY\$="MY"THENTY\$=" MYSTERY'

130 RETURN

- 140 A1\$=MID\$(R\$, 49, 16): A2\$=MID\$(R\$, 65 .16): A3\$=MID\$(R\$.81,16): DI\$=MID\$( R\$, 33, 16): TN\$=MID\$(R\$, 99, 2): CN\$=M ID\$(R\$,101,4)+"-"+MID\$(R\$,105,4)
- 150 SP\$=MID\$(R\$,110,1):VT\$=MID\$(R\$,11 1, 1) +": "+MID\$ (R\$, 112, 2): VR\$=MID\$ (

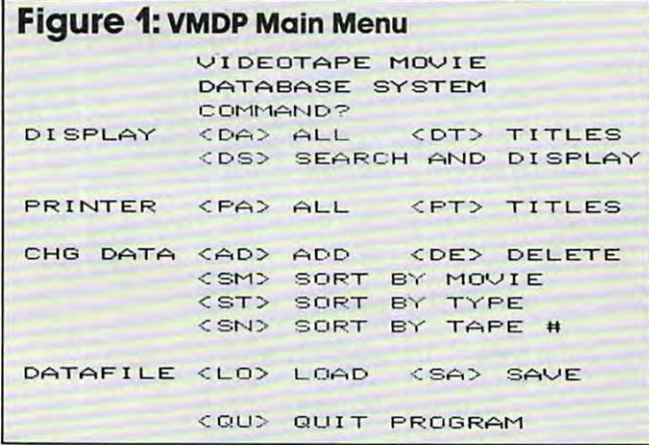

### **Figure 2: Sample Full-Data Display**

The Man Who Knew Too Much  $T$   $T$   $T$ **YEAR: 1934** TYPE: MYSTERY

STARRING: Peter Lorre Leslie Banks Edna Best

DIRECTOR: Alfred Hitchcock

SPEED: EP TAPE: 25 <0575-1125> VIEW TIME: 1:25 TIME REM: 2:45

RECORDED: 04-16-82 CHANNEL: 14 COLOR: NO COMMERCIALS: EDITTED

(N)EXT PAGE (L)AST PAGE (M)ENU

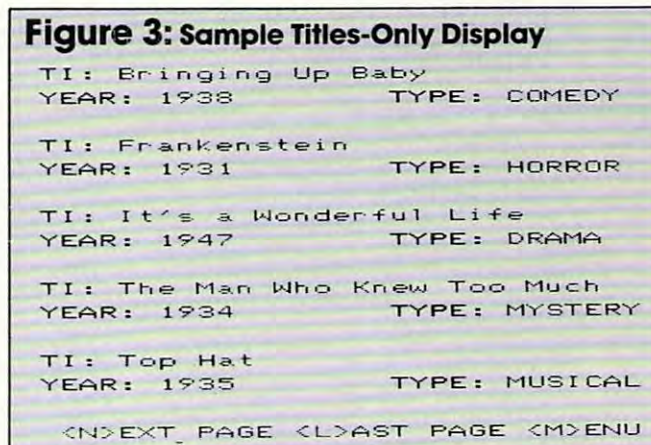

R\$, 114, 1): IFVR\$="E"THENVR\$="EOT"E LSEVR\$=VR\$+":"+MID\$(R\$,115,2)

- 160 DT\$=MID\$(R\$, 118, 2) +"-"+MID\$(R\$.12 0, 2) +"-"+MID\$(R\$, 122, 2): CH\$=MID\$( R\$,124,2): CL\$=MID\$(R\$,126,1): IFCL \$="N"THENCL\$="NO "ELSECL\$="YES"
- 170 CM\$=MID\$(R\$, 127, 1): IFCM\$="N"THENC M\$="NONE"ELSEIFCM\$="E"THENCM\$="ED ITTED"ELSEIFCM\$="F"THENCM\$="FEW"E LSEIFCM\$="M"THENCM\$="MANY"ELSEIFC  $M$ = "A" THE NCM$ = "ALL"$
- 180 RETURN
- 190 CLS: PRINT241, X1\$; " RECORDS": POKE1 071, 32: PRINT996, "TITLE TO "; X2\$: P RINT9158, CHR\$(127)
- 200 PRINT@128, "";: INPUTT\$: T\$=LEFT\$((T \$+STRING\$(28,32)),28): PRINT@130, T \$:FORIO=1TOIR:IFT\$=LEFT\$(R\$(IO),2 8) THENRETURNELSENEXT: PRINT@192. "I E BUGI REGORE": POKE1218, 32: POKE12 23, 32: FORW=1T0750: NEXT: RETURN 210
- $220$  ' DESPLAY ROUTINES
- $230:$
- $240 I0=1$
- 250 GOSUB120: CLS: GOSUB140: GOSUB350: PR INT"STREETTE: ";A1\$:PRINTTAB(10)A 2\$: PRINTTAB(10) A3\$: PRINT: PRINT"DE REGION: "; DI\$: PRINT: PRINT" FRINT" ; TN\$; " <"; CN\$; "> SPEED: "; SP\$; "P VIEW TIME: "; VT\$; " TIME REM: "; VR\$
- 260 PRINT: PRINT "ENDEDEDED": DT\$: " CH ANNEL: "; CH\$: PRINT"COLOR: "; CL\$;" COMMERCIALS: "; CM\$: GOSUB360
- 270 K\$=INKEY\$: IFK\$=""THEN270ELSEIFK\$= "M"THENRETURNELSEK=ASC(K\$):IFK<>7 6ANDK<>780R(K=78ANDIO=IR)OR(K=76A NDIO=1)THEN270ELSEIFK=78THENIO=IO +1ELSEIFK=76THENI0=I0-1
- **280 60I0250**
- 290 IP=0:MP=INT(IR/5):IFIR/5=INT(IR/5 ) THENMP=MP-1
- 300 CLS: FORIL=1T05: IO=IP\*5+IL: IFIO<=I R THENGOSUB120: GOSUB350: NEXT
- 310 GOSUB360
- 320 K\$=INKEY\$: IFK\$=""THEN320ELSEIFK\$= "M"THENRETURNELSEK=ASC(K\$):IFK<>7 6ANDK<>780R(K=78ANDIP=MP)OR(K=76A NDIP=0)THEN320ELSEIFK=78THENIP=IP +1ELSEIFK=76THENIP=IP-1
- 330 GOT0300
- 340 X1\$="SERRE": X2\$="SEARCH FOR": GOS UB190: IFIO>IR THENRETURNELSE250
- 350 PRINT"[D: ";LEFT\$(R\$,28);:PRINT"E EDE: "; MID\$(R\$, 29, 4) TAB(18) "EVER:

";TY":PRINT:RETURN:RETURN:RETURN:RETURN:RETURN:RETURN:RETURN:RETURN:RETURN:RETURN:RETURN:RETURN:RETURN:RETURN:RETURN:RETURN:RETURN:RETURN:RETURN:RETURN:RETURN:RETURN:RETURN:RETURN:RETURN:RETURN:RETURN:RETURN:RETURN:RETURN: ";TYS:PRINT:RETURN

- 360 PRINT@481,"<N>EXT PAGE <L>AST PAG <M>ENU";:RETURN E (M>ENU";:RETURN
- 370
- <sup>380</sup> 3BO Pi·,.:u;a., Ruli'.':1a:.1
- 390
- 4OO S\*=STRINGS(4,32) :FORI 0=1 TOIR:GOSU 400 SS=STRINGS(4,32),FORIO=ITOIR,GOSU B120:G05UBI40:G05UBI40:G05UBI40:G05UBI40:G05UBI40:G05UBI40:G05UBI40:G05UBI40:G05UBI40:G05UBI40:G05UBI40:G05UBI4 13) "TITLE: ";LEFT\*(R\*,28) S\*;"YE 13);"TITLE: ";LEFTS(RS,2B);S'ti"YE AR: ";MID\*(R\*,29,4);S\*;"TYPE: ";T AR: ";MIDS(RS,29,4) iSS; "TYPE: ";T Y\$:PRINT#-2,CHR\$(13);"STARRING: ;A1\*;S«;A2\*;S\*;A3\*:PRI NT#-2, "DIRE ;A1S;SS;A2S;SS;A3S:PRINT\*-2,"DIRE CTOR: "jDI\* CTOR: "jDIS BI20:GOSUBI40:PRINT\*-2,STRING\$(3,
- <sup>410</sup> PRINT\*-2,CHR\* (13) "TAPE: ";TN\*;S\* 410 PRINT\*-2,CHRS(13)j"TAPE; ";TNS;SS "COUNTER: **"COUNTER: "PRINT"** - "PRINTER: "PRINT" - "PRINT" - "PRINT" - "PRINT" - "PRINT" - "PRINT" - "PRINT" - " ;SP\*; "P";S\*; "VIEW TIME: ";VT\*;S \*;"TIME REM: ";VR\*:PRINT#-2,"RECO S;"TIME REM: ";VRS:PRINT.-2,"RECO  $\mathcal{R}$  , and a set of the set of the set of the set of the set of the set of the set of the set of the set of the set of the set of the set of the set of the set of the set of the set of the set of the set of the set of ;"COLOR: ";CL\*;S»;"COMMERCIALS: ; "COLOR: ";CLS;SS;"COMMERCIALS: " ;CM«:IFI0/5=INT(ID/5)THENPRINT#-2 ,STRING\* (10,13) ; "COUNTER : " ;CNS:PRINT\*-2,"SPEED: ";SPS;"P";SS;"VIEW TIME; ";VTS;S RDED: ";DT\$;S\$;"CHANNEL: ";CH\$;S\$  $;$ CM\$: IFIO/5=INT(IO/5)THENPRINT#-2
- <sup>420</sup> NEXT:RETURN 420 NEXT:RETURN
- 430 PRINT#-2, STRING\$(2,13); TAB(10) "TI TLE";TAB(34>"YEAR";TAB(45)"TYPE"; TLE";TAB(34)"VEAR";TAB(4S)"TVPE"; NT#-2,LEFT\$(R\$,28);TAB(34)MID\$(R\$ ,29,4>;TAB(44)TY\*:NEXT:RETURN ,29,4);TAB(44)TYS : NEXT:RETURN CHRS(13),FORIO=ITOIR.GOSUBI20:PRI 440
- <sup>450</sup>  $'$  ADE/ DI  $\overline{a}$  and  $\overline{a}$  . Ritire ...
- 460
- 
- 470 X\$=" AND **INDHER** CASE)":GOSUB530:R\$ =STRING\*(127,32):RP=1=Q\*="TITLE"+ =STRINGS(127,32):RP=1:QS="TITLE"+ STRING\*(27,32):L=28:G0SUB540:5 STRINGS(27,32):L=28:GOSUB540:S~S+ 32:Q\*="YEAR":L=4:GOSUB54O:Q\*="DIR 32,QS="YEAR",L=4 , GOSUB540:QS="DIR ="ACTOR #"+RIGHT\*(STR\* (I) :GOSU <sup>=</sup>"ACToR #"+RIGHTS(STRSCI),I):GOSU B540:NEXT:FORW=1T0250:NEXT ECTOR":L=16:GOSUB540:FORI=IT03 , Q\$ B540:NEXT,FORW=IT0250,NEXT
- X\*="CASE ONLY)":G0SUB530:Q\*="TYPE 480 XS="CASE ONLY) ":GOSUB530:Q\$ <sup>=</sup> "TYPE (CO,DR,HI,H0,MU,MY)":L=Z:G0SUB54 (CO,DR,HI,HO,MU,MY)":L=2:GOSUB54 O:Q\*="TAPE #":L=2:G0SUB540:Q\*="CO O,QS="TAPE \*":L=2,GOSUB540:QS="CO UNTER START":L=4:G0SUB540:Q\*="COU UNTER START":L=4:GOSUB540:QS="COU NTER END ":GOSUB540:MID\$(R\$,RP,1 >="/":RP=110 )="/":RP=110
- <sup>490</sup> Q\*="SPEED (S,L,E>":L=1:G0SUB540:Q 490 QS="SPEED (S,L,E)":L=1:GOSUB540:Q \*="VIEW TIME (H:MM)":L=4:GQSUB540 S="VIEW TIME (H:MM)",L-4:GOSUB540 :Q\*="TIME REM (H:MM)":L=4:G0SUB5 :QS="TIME REM (H,MM)":L=4,GOSUB5 4O:MID\*(R«, 111,7)=MID\*(R\*, 111,1) 40:MIDS(RS,111,7)=MIDSCRS,111,1)+ MID\*(R\*,113,3)+MID\*(R«,117,2)+"/" M I DS (RS, 113,3) +M I DS (RS, 117,2) +" / " :RP=118 ,RP=IIB
- 5OO Q\*="DATE RECORDED (MM-DD-YY) 500 QS="DATE RECORDED (MM-DD-YY) (B SPACES}":L=8:GOSUB540:S=S+32:M ID\*(R\*,120,4)=MID\*(R\*,121,2)+MID\* IDS (RS, 120,4) =M I DS (RS, 121,2) +M I DS (R\*,124,2):RP=124:Q\*="CHANNEL":L= (RS,124,2):RP=124:QS="CHANNEL":L= 2:G0SUB540:Q\*="C0L0R (Y OR N)":L= 2,GOSUB540:QS="COLOR (Y OR N)",L= l:GDSUB540:D\*="C0MMERCIALS (N OR I,GOSUB540,QS="COMMERCIALS (N OR E,F,M,A)":L=1:G0SUB540 E,F,M,A)":L=I:GOSUB540
- <sup>510</sup> IFIR OTHENI1 1:GOT0520ELSEFORI 510 IFIR=OTHENII=I,GOT0520ELSEFORII=1 TOIR: IFLEFT\$(R\$(I1), 28)<LEFT\$(R\$, 28)THENNEXTELSEF0RI2=IR T0I1 STEP 28)THENNEXTELSEFORI2=IR TOil STEP  $-1:$ R\$(I2+1)=R\$(I2):NEXT
- <sup>520</sup> R\*(I1)=R\*:IR=IR+1:RETURN 520 RS(II)=RS:IR=IR+I:RETURN
- 530 CLS:PRINT@11, "GDE RECORE":POKE107 0,32:PRINT:PRINT"(ANSWER IN UPPER 0,32:PRINT:PRINT"CANSWER IN UPPER  $"$ : X\$: S=64: RETURN
- <sup>540</sup> S=S+32:Q=LEN(Q\*) :PR INTSS,Q\*; "?":P 540 S=S+32:Q=LEN(QS):PRINTG>S,Q\$;"?":P RINT@S+Q+L+3, CHR\$(127): PRINT@S+Q+ 2, ";sLINEINPUTA\*:MID\*(R\*,RP,L)=A 2,"";:LINEINPUTAS:MIDS(RS,RP,L)=A \*:RP=RP+L S:RP=RP+L
- 550 PRINT@S+Q+L+2,STRING\$(32,32):RETU . . . . RN
- 560 X1\$="**DELETE": X2\$="DELETE": GOSUB19** O:IFIO>IR THENRETURNELSEPRINT@192 ."DELETING RECORD...":FORI=IO TOI  $R-1:R$ (I)=R$ (I+1):NEXT: IR=IR-1:RE$ . . . . . . TURN
- 570
- 580 ' S**DRI ROUILLIS**
- 590
- <sup>600</sup> 600 IFcs="SM "THENC <sup>=</sup> lELsEIFCS <sup>=</sup> "ST "TH ENC=2ELSEIFC\$="SN "THENC=3
- 610 CLS:PRINT@70,"...SORTING RECORDS.<br>..":N=IR  $. . . . . . N = IR$
- <sup>620</sup> 620 N=INT(N/2):IFN=OTHENRETURNELSEI3= IR-N:12=1
- Il=I2:0NC G0T0640,660,68O 630 11=I2:0NC GOT0640,660,680
- <sup>640</sup> <sup>14</sup> 11+N: IFLEFT\*(R\* (I 1) ,28) >LEFT\* 64014=Il+N:IFLEFTS(RS(Il),28»LEFT\$( R\$(I4),28)THENT\$=R\$(I1):R\$(I1)=R\$  $(14):$ R\$ $(14)=$ T\$:  $I1=$  $I1-N:$   $IFI1>=$ 1 THE N640
- <sup>650</sup> 12=12+1:IFI2>I3 THEN620ELSE630 650 12=12+1:IFI2 > 13 THEN620ELSE630
- 660 I4=I1+N: IFMID\$(R\$(I1), 97, 2) +LEFT\$ (R\*(I1),28)>MID\*<R\*<I4),97,2)+LEF (Rs ( 11) ,28) >M I DS (RS ( 14) ,97,2) +LEF T\*(R\*(I4),28)THENT\*=R\*(I1):R\*<I1) Ts (RS (14) ,28) THENTS=RS (I I) : RS (II) =R\*(I4>:R\*(I4)=T\*:11=11-NjIFI1>=1 =RS ( 14) : Rs ( 14) =TS: I 1 = I 1 -N *s* I F I 1 >= 1 THEN660
- <sup>670</sup> G0T0650 670 GOT0650
- <sup>680</sup> I4=I1+N:IFMID\*(R\*(I1),99,6>>MID\*( 680 14=Il+N: IFMIDs(RS(Il) ,99,6) >MIDSC R\*(I4),99,6)THENT\*=R\*(I1):R\*(I1)= RS(14),99,6)THENTS=RS(ll):RS(Il)= R\$(I4):R\$(I4)=T\$:11=I1-N:IFI1>=1T HEN680 HEN680
- 690 GOT0650
- <sup>700</sup> 700
- 710 ' LORE/SEUR ROUTILIS 720
- 72000 730 X1\$="LORE": X2\$="ON THE CASSETTE R ECORDER.":G0SUB760:PRINT:PRINT"L0 ECORDER.",GOSUB760:PRINT,PR!NT"LO AD ING ";F\*; ". . . "t IR=1:OPEN"I", -1 AD I NG "; FS; " .. . " : I R= 1: OPEN" I " , - 1 , F\$
- <sup>740</sup> IFEOF(-1)THENIR=IR-1:CLOSE#-1:RET 740 IFEOF(-I)THENIR=IR- I,CLOSE\* I:RET URNELSEINPUT#-1,R\$(IR):IR=IR+1:GO T0740
- 750 X1\$="<mark>SRUE</mark>":X2\$="ANDRECORE ON THE CASSETTE RECORDER. ":G0SUB760:PR IN CASSETTE RECORDER.",GOSUB760,PRIN T:PR NT"SAVING ";F\*; ". ":OPEN"D" T:PRINT"SAVING ";FS;" ... ":OPEN"O" ,-l,F\*:FORI=lTOIR:PRINT#-l,R\*<I): ,-I,FS:FORI=lTOIR:PRINT. l,R\$(I): NEXT:CLOSE#-1:RETURN NEXT,CLOSE\* -I ,RETURN
- 760 CLS:PRINT@41,X1\$;" DEME FULLE":POK El 069,32:POKE 1074,32:PRINT: INPUT" EI069,32:POKEI074,32:PRINT:INPUT" DATA FILE NAME";F\*:PR NT:PR NT"PO DATA FILE NAME";FS:PRINT:PRINT"PO SITION TAPE AND PRESS **ELEXE** ":X2\$: PRINT@256,"PRESS <ETUEE> WHEN REA DY. DY."
- <sup>770</sup> IFINKEY\*< >CHR\*(13)THEN770ELSERETU 770 IFINKEYS (>CHRS(1 3)THEN770ELSERETU  $\cdots$ RN

# Program 2: Tl Version Program 2: Tf Version

- <sup>10</sup> REM VMDP TI VERSION 10 REM VMDP TI VERSION
- <sup>40</sup> DIM Rl\*<60) ,Y\* <3) 40 DIM RI\$(60),V\$ (5)
- YY\*="CODRHIHOMUMY11 41 YY\$="CODRHIHOMUMV"
- <sup>42</sup> FOR 1=0 TO 42 FOR 1=0 TO 5
- <sup>43</sup> READ Y\*(I) 43 READ Y\$(I) <sup>44</sup> NEXT 44 NEXT I
- <sup>45</sup> DATA COMEDY,DRAMA,HISTORY,HORROR,M 45 DATA COMEDY,DRAHA,HISTORY,HORROR,M USICAL,MYSTERY USIC AL,MYSTERY
- <sup>50</sup> CC\*="DA DT DS PA PT fiD DE SM ST SN 50 CC\$="DA DT OS PA PT AD DE SM ST SN LO SA LO SA "
- <sup>52</sup> CALL CLEAR 52 CALL CLEAR
- 54 PRINT TAB(6); "VIDEOTAPE MOVIE": TAB (6);"DATABASE SYSTEM": :"DISPLAY (6);"OATABASE SYSTEM": : "DISPLAY <DA> ALL":TAB<10);"<DT> TITLES" ( DA > ALL":TAB(lO);" ( DT > TITLES"
- <sup>56</sup> PRINT TAB(10);"<DS> SEARCH,DISPLAY 56 PRINT TAB(10);" ( DS > SEARCH,DISPLAY ": :"PRINTER <PA> ALL":TAB(10);"< PT> TITLES" PT > TITLES"
- <sup>60</sup> PRINT :"CHG DATA <AD> ADD 60 PRINT :"CHG DATA ( AD > ADD C3 SPACESJ":TAB(10);"<DE> DELETE": (3 SPACES}":TAB(IO);" <sup>&</sup>lt; DE > DELETE": TAB(10);"<SM> SORT BY MOVIE" TAB(10); " ( SM > SORT BY MOVIE"
- <sup>62</sup> PRINT TAB<10)}"<ST> SORT BY TYPE": 62 PRINT TAB(IO);" ( ST > SORT BV TYPE": TAB(10):"<SN> SORT BY TAPE #": :"D

# Notes On TI-99/4A Version Reqena **Notes On TI-99/4A Version CRegeno**

May <sup>1983</sup> COMPUTE! <sup>231</sup> **/'-Icy 1983 COMPUTE! 231** 

An effort was made to keep the translation of the translation of the translation of the translation of the translation of the translation of the translation of the translation of the translation of the translation of the t as close to the author's version as possible. as close to the author's version as possible. the variables used in the program are the program are the program are the program are the program are the program are the program are the program and the program are the program are the program and the program are the prog numbers with the explanation are the same numbers with the explanation are the same in most cases; sometimes lines were added in most cases; sometimes lines were added An effort was made to keep the translation The VMDP record format is the same and the variables used in the program are the same as in the TRS-80 CC version. The line in the TI version because TI BASIC does not allow multi-statement lines.

The TI printed screen is <sup>28</sup> columns wide The TI printed screen is 28 columns wide and 24 lines in down 24 M in does not have PRINT the TI does not have printed to the TI does not have PRINT to AT capabilities, so while you are adding AT capabilities, so while you are adding a record the screen will screen will screen will screen with the screen will screen with the screen will screen with the screen will be a strong with the screen will be a strong with the screen with the screen with the scree separate separate screens. The separate screen secretary of the separate screens. and 24 lines long. The TI does not have PRINT record the screen will scroll, rather than using separate screens.

The cassette file processing procedure is The cassette file processing procedure is device #1, "CS1" or cassette 1. INPUT is device #1, "CS1" or cassette 1. INPUT is used to read in previously saved data. IN used to read in previously saved data . IN-TERNAL format is used rather than DISPLAY TERNAL format is used rather than DISPLAY format for more efficiency in this application. Each record is FIXED length of 127. The TI Each record is a FIXED length of 127. The TI cassette tape device will use record lengths cassette tape device wil1 use record lengths of 64, 128, or <sup>192</sup> positions in FIXED record of 64, 128, or 192 positions in FIXED record type, so we need to specify FIXED 128. The specific fixed to specify FIXED 128. The specific control of the specific fixed in the specific fixed in the specific fixed in the specific fixed in the specific fixed in the spec similar to the TRS-80. Line 734 OPENs file format for more efficiency in this application. type, so we need to specify FIXED 128.

data in the same format required to read in data in the same format required to read in Line 752 OPENs file device #2 to save data.

This program does not check your This program does not check your INPUT as you are adding a record to make sure your answers are logical. Follow the sure your answers are logical. Fol1ow the instructions listed in the TRS-80 version for each item entered.

Cassette file processing does not have Cassette file processing does not have

an EOF function to signal the last data record an EOF function to signal the last data record (disk file processing does). To signal the last (disk file processing does). To signal the last record, this program will record the record, the record, the record, the record, the record, the record, the record then check to see if the first three characters then check to see if the first three characters are "ZZZ". Therefore, just before you choose are "ZZZ". Therefore, just before you choose the option to save your data, enter a title of ZZZ (or ZZZZ, etc.). You may press ENTER on each of the remaining INPUT prompts. on each of the remaining INPUT prompts. record, this program will read the record,

Since you may have nearly any type of Since you may have nearly any type of printer connected to your TI, you will be printer connected to your TI, you will be asked to enter your printer configuration asked to enter your printer configuration when you choose the printing options. Be when you choose the printing options. Be sure to use the quotation marks. For example, sure to use the quotation marks. For example, if you have <sup>a</sup> TI <sup>825</sup> printer, your printer if you have a TI 825 printer, your printer configuration will be: configuration will be:

 $''RS232.BA = 600''$ 

For a teletype, the configuration may be:

### $''$ RS232.TW.BA = 110"

This program illustrates the power of This program illustrates the power of string manipulation. The data is saved as string manipulation. The data is saved as one long string of characters (127 long), then one long string of characters (127 long), then certain segments are examined for the sort certain segments are examined for the sort routines or the displays. SEG\$ is a function that will return a specific SEGment of a string variable. For example, R\$ is the data record. variable. For example, R\$ is the data record. SEG\$(R\$,1,28) is the segment of R\$ starting SEG\$(R\$, 1,28) is the segment of R\$ starting with the first character and taking 28 characters – the title. SEG\$(R\$,97,2) is the segment of R\$ starting with the 97th character and of R\$ starting with the 97th character and taking two characters (the TYpe of movie). taking two characters (the TYpe of movie). String variables need to be computed with a string variables need to be computed with a string variable to be computed with  $\sim$ String variables need to be combined with &, not +.

```
ATAFILE <LO> LOAD":TAB(1O);"<Sfi>
ATAFILE < LO > LOAD":TAB(lO);" ( SA > 5 
                                                                                                5, 4)
5,4) 
       AVE"
AVE" 
                                                                                       SP*=SEG*(R*,110,1)
150 SP$=SEG$ (R'S, 110, 1) 
 64 PRINT :TAB(10);"<DU> QUIT PROGRAM"
64 PRINT :TAB(lO);" ( OU > QUIT PROGRAM" 
                                                                                       VT*=SEG*(R*, 111, 1)8,
&SEG*(RS,11
151 VTS=SEG$ (R$, 111,1) &": "&SEGt tR's, 11 
      \ddot{\phantom{1}}2)
2,2) 
70 INPUT CS 
                                                                                       152
VR* SEG* <R*, 114,
152 VRS=SEG$ (R$, 114, 1 ) 
 C*=SEG*(Ct,1,2)
80 CS=SEGS(CS,1,2} 
                                                                                       154
IF VR*="E" THEN 158
154 IF VRS="E" THEN 158 
82
82 IF C$="QU" THEN 800 
                                                                                       155
VR*=VRS&":"&SEG*(R*
115,2)
155 VRS=VRS&":"&SEG$(RS,115,2) 
        IF C***********************************
 P=P0S(CC*,C*,
84 P=POS(CC$,CS, 1) 
                                                                                       156
156 GOTO 160 
85
85 IF p=o THEN 52 
                                                                                       158
158 VR$="EOT" 
86
P=INT <P/3) +1
86 P=INT(P/3)+1 
                                                                                       160
160 DT$=SEG$(R$, 118,2}8.:"-"&SEGS(RS, 12 
                                                                                               DT* SE6$(R$), 118,200, 118,200, 118,200, 118,200, 118,200, 118,200, 118,200, 118,200, 118,200, 118,200, 118,20
88
DN GOSUB 240,290,340,400,430,450
88 ON P Gosue 240,290,340,400,430,450 
                                                                                               O, 2>3<"-"&SEG* (R*« 122, 2)
O,2)&"- "&SEGS(RS,122,2) 
       ,560,6OO,600,600,730,750
,560,600,600,600,730,750 
                                                                                       162
CH*=SEG*(R*,124,2)
162 CHS=SEG$(R$, 124,2) 
S9
GOTO 52
89 GOTO 52 
                                                                                       164
CL*=5EG*(R«,126,1)
164 CL$=SEG$ (RS, 126, I) 
 120
R*=R1*(I0>
120 R$=Rl$(IO) 
                                                                                       165
IF CL$=1>N" THEN 168
165 IF CL$="N" THEN 168 
 122
TY4=SEG*(RS,97,2>
122 TYS =SEGS(RS,97,2} 
                                                                                       166
166 CLS = "YE5" 
 124
P=POS(YY*,TY*,I)
124 P=POS(YYS,TYS , I) 
                                                                                       167
GOTO 170
167 GOTO 170 
125
125 P=INT(P/2) 
                                                                                       168
CL*="NO"
168 CL$="NO" 
 P=INT(P/2)
126 TY$=Y$(P> 
                                                                                      170
CM*=SEG*(R*,127,1)
170 CM$=SEGS (RS, 127, 1 ) 
 RETURN
130 RETURN 
                                                                                      171
IF CM*< ^"N'1 THEN 174
171 IF CM$ () "N" THEN 174 
14O
Al$=SEG$<R«,49,16)
140 AlS=SEGS(RS ,4 9,16) 
                                                                                      172
172 CMS="NONE" 
141
A2*=SEG*(R*,65,16)
141 A2S=SEGS(RS,65,16) 
                                                                                      173
GOTO 185
173 GOTO 185 
142
A3«=SEG$(R$,81,16)
142 A3S=SEqS(RS,81,16) 
                                                                                      174
177
IF CM*<>"E" THEN
1 7 4 IF CM$ C> "E" THEN 177 
143
DI$=SE6$<R*,33 16)
143 DIS=SEG$ (RS, 33,16) 
                                                                                      175
CM*="EDITTED"
175 CM$="EDITTED" 
144
SEG4(R*,99
144 TNS=SEGS(RS,99,2) 
                                                                                      176
176 GOTO 185 
IF CM4O-F" THEN 180
145 CNS=SEG$(RS,101,4)&"-"&SEGS(RS,10 
177 IF CMS< > "F" THEN 180 
                                                                                               GOTO 185
\frac{1}{2} = \frac{1}{2} = \frac{1}{2} = \frac{1}{2} + \frac{1}{2} + \frac{1}{2} + \frac{1}{2} + \frac{1}{2} + \frac{1}{2} + \frac{1}{2} + \frac{1}{2} + \frac{1}{2} + \frac{1}{2} + \frac{1}{2} + \frac{1}{2} + \frac{1}{2} + \frac{1}{2} + \frac{1}{2} + \frac{1
```
178 CM\$="FEW" 179 GOTO 185 180 IF CM\$<>"M" THEN 183 181 CM\$="MANY" 182 GOTO 185 183 CM\$="ALL" 185 RETURN 190 CALL CLEAR 192 PRINT X1\$:" RECORDS": :"TITLE TO  $"$ ; X2\$: : 200 INPUT T\$ 201 T\$=SEG\$(T\$&"{28 SPACES}", 1, 28) 203 FOR 10=1 TO IL 204 IF T\$=SEG\$(R1\$(IO), 1, 28) THEN 212 205 NEXT 10 207 PRINT : : "\*\* NO SUCH RECORD \*\*" 208 PRINT : "PRESS <ENTER>": 209 CALL KEY(0.K.S) 210 IF K<>13 THEN 209 212 RETURN  $240$   $10=1$ 250 GOSUB 120 252 CALL CLEAR 254 GOSUB 140 255 GOSUB 350 256 PRINT "STARRING: "; A1\$: TAB(11); A2 \$:TAB(11);A3\$: :"DIRECTOR: ";DI\$ 258 PRINT : "TAPE: "; TN\$; " < "; CN\$; ">": "SPEED: "; SP\$; "P": "VIEW TIME: "; V  $"; VR$ \$ T\$:"TIME REM: 260 PRINT : "RECORDED: "; DT\$: "CHANNEL: "; CH\$: "COLOR: "; CL\$: "COMMERCIALS : ":CM\$ 265 GOSUB 360 270 CALL KEY(0, K1, S1) 271 IF K1=77 THEN 365  $272 K=K1$ 273 IF (K<>76) \* (K<>78) + (K=78) \* (IO=IR)  $+(K=76)*(I0=1)$  THEN 270 274 IF K<>78 THEN 277  $275$   $10=10+1$ 276 GOTO 250 277 IF K<>76 THEN 250  $278$   $10=10-1$ 280 GOTO 250  $290$  IP=0 291  $MP = INT(IR/5)$ 292 IF IR/5<>INT(IR/5)THEN 300  $294$  MP=MP-1 300 CALL CLEAR 301 FOR IL=1 TO 5 302 IO=IP\*5+IL 303 IF 10>IR THEN 310 304 GOSUB 120 305 GOSUB 350 306 NEXT IL 310 GOSUB 360 320 CALL KEY(0, K1, S1) 321 IF K1=77 THEN 365 322 K=K1 323 IF (K<>76) \* (K<>78) + (K=78) \* (IP=MP)  $+(K=76)*(IP=0)$  THEN 320 325 IF K<>78 THEN 328 326 IP=IP+1 327 GOTO 300 328 IF K<>76 THEN 300  $329$  IP=IP-1 330 GOTO 300 340 X1\$="SEARCH" 341 X2\$="SEARCH FOR" 342 GOSUB 190 344 IF IO>IR THEN 365 ELSE 250 350 PRINT "TI: "; SEG\$ (R\$, 1, 28) : "YEAR: "; SEG\$(R\$, 29, 4); TAB(14); "TYPE: "

355 RETURN 360 PRINT : "<N>EXT PAGE": "<L>AST PAGE ": "<M>ENU"; 365 RETURN 390 CALL CLEAR 392 PRINT " \*\* PRINTER ROUTINE \*\*  $\frac{1}{2}$   $\frac{1}{2}$   $\frac{1}{2}$ 394 PRINT "ENTER YOUR PRINTER": "CONFI GURATION: ": : 395 INPUT P1\$ 397 OPEN #3:P1\$ 399 RETURN 400 GOSUB 390 402 S\$="{4 SPACES}" 403 FOR 10=1 TO IR 404 GOSUB 120 405 GOSUB 140 406 PRINT #3: : : : "TITLE: "; SEG\$ (R\$, 1,28);S\$;"YEAR: ";SEG\$(R\$,29,4);S \$;"TYPE: ";TY\$<br>407 PRINT #3: :"STARRING: ";A1\$;S\$;A2 \$: S\$: A3\$: "DIRECTOR: ": DI\$ 410 PRINT #3: : "TAPE: "; TN\$; S\$; "COUNT ER: "; CN\$: "SPEED: "; SP\$; "P"; S\$; "V IEW TIME:"; VT\$; S\$; "TIME REM: "; VR\$ 412 PRINT #3: "KECORDED: "; DT\$; S\$; "CHA NNEL: "; CH\$; S\$; "COLOR: "; CL\$; S\$; " COMMERCIALS: ";CM\$ 414 IF 10/5<>INT(I0/5)THEN 420 416 PRINT #3: : : : : : : : : : : 420 NEXT 10 421 CLOSE #3 422 RETURN 430 GOSUB 390 431 PRINT #3: : : TAB(10); "TITLE"; TAB( 34); "YEAR"; TAB(45); "TYPE": : 432 FOR 10=1 TO IR 433 GOSUB 120 434 PRINT #3:SEG\$(R\$, 1, 28); TAB(34); SE G\$(R\$, 29, 4); TAB(44); TY\$ 435 NEXT 10 436 CLOSE #3 437 RETURN  $450 \text{ X} = "$ 451 GOSUB 530 452 RP=1 453 Q\$="TITLE"&"(23 SPACES)"  $454 L = 28$ 455 GOSUB 540 456 Q\$="YEAR"  $457 L = 4$ 458 GOSUB 540 459 Q\$="DIRECTOR"  $460 L = 16$ 461 GOSUB 540 462 FOR I=1 TO 3 463 Q\$="ACTOR #"&STR\$(I) 464 GOSUB 540 465 NEXT I 466 PRINT 467 Q\$="TYPE(CO, DR, HI, HO, MU, MY)"  $468$  L=2 469 GOSUB 540 470 0\$="TAPE #"  $471 L=2$ 472 GOSUB 540 473 Q\$="COUNTER START"  $474 L = 4$ 475 GOSUB 540 476 Q\$="COUNTER END

; TY\$: :

477 GOSUB 540

478 R\$=R\$&"/"

479 RP=110

```
480 Q$="SPEED (S, L, E)"
481 L = 1482 GOSUB 540
483 Q$="VIEW TIME (H:MM)"
484 L = 4485 GOSUB 540
486 Q$="TIME REM (H: MM)"
487 L = 4488 GOSUB 540
490 R$=SEG$(R$,1,110)&SEG$(R$,111,1)& 626 I2=1
    SEG$(R$,113,3)&SEG$(R$,117,2)&"/" 630 I1=I2
492 RP=118
494 Q$="DATE RECORDED (MM-DD-YY)
    (4 SPACES) (8 SPACES(, )"
496 L = 8498 GOSUB 540
500 R$=SEG$(R$,1,119)&SEG$(R$,121,2)& 643 R1$(I1)=R1$(I4)
    SEG$(R$,124,2)
502 RP=124
503 Q$="CHANNEL"
504 L=2505 GOSUB 540
506 Q$="COLOR (Y OR N)"
507 L = 1508 GOSUB 540
509 Q$="COMMERCIALS (N OR E, F, M, A)"
510 L = 1511 GOSUB 540
512 IF IR(>0 THEN 515
513 11=1514 GOTO 525
515 FOR 11=1 TO IR
516 IF SEG$(R1$(I1), 1, 28) >=SEG$(R$, 1,
    28) THEN 520
517 NEXT I1
518 GOTO 525
520 FOR I2=IR TO I1 STEP -1<br>521 R1$(I2+1)=R1$(I2)
522 NEXT 12
525 R1$ (I1) =R$
526 IR=IR+1
529 RETURN
530 CALL CLEAR
532 PRINT "(4 SPACES) ** ADD RECORD ** 730 X1$="LOAD"
533 R_{\frac{2}{3}} = \frac{1}{3}534 RETURN
540 PRINT Q$;
541 INPUT A$
542 IF LEN(A$) <= L THEN 546
543 A$=SEG$(A$,1,L)544 GOTO 550
546 FOR II=LEN(A$)+1 TO L
548 A$=A$&" "
549 NEXT II
550 R$=R$&A$
551 RP=RP+L
552 PRINT
554 RETURN
560 X1$="DELETE"
561 X2$="DELETE"
562 GOSUB 190
563 IF IO>IR THEN 572
565 PRINT : "DELETING RECORD ..."
567 FOR I=IO TO IR-1
568 R1$(I)=R1$(I+1)
569 NEXT I
570 IR=IR-1572 RETURN
600 IF C$<>"SM" THEN 603
601 C = 1602 GOTO 610
603 IF C$<>"ST" THEN 606
604 C==2605 GOTO 610
```

```
606 IF C$<>"SN" THEN 610
       607C=3610 CALL CLEAR
        611 PRINT "... SORTING RECORDS ... ":
            \cdot :
        613 N=IR
        620 N=INT(N/2)622 IF N=0 THEN 699
        624 I3=IR-N632 ON C GOTO 640, 658, 680
        640 I4 = I1 + N641 IF SEG$(R1$(I1), 1, 28)<=SEG$(R1$(I
            4), 1, 28) THEN 650
        642 T$=R1$(I1)
        644 R1$ (I4) = T$
        645 I1 = I1 - N646 IF 11=1 THEN 640
        650 I2=I2+1655 IF 12>13 THEN 620 ELSE 630
        658 I4=I1+N
       659 S1$=SEG$(R1$(I1), 97, 2)&SEG$(R1$(I
            1), 1, 28)660 S2$=SEG$(R1$(I4), 97, 2)&SEG$(R1$(I
        4),1,28)<br>661 IF S1$<=S2$ THEN 650
        663 T = R1$ (I1)
        664 R1$(I1)=R1$(I4)
        665 R1$ (14) = T$
        666 I1 = I1 - N667 IF I1>=1 THEN 658 ELSE 650
        680 I4 = I1 + N681 IF SEG$ (R1$(I1), 99, 6) <= SEG$ (R1$ <I
            4), 99, 6) THEN 650
        682 T$=R1$(I1)
        683 R1$(I1)=R1$(I4)
        684 R1$(I4)=T$
        685 I1 = I1 - N687 IF I1>=1 THEN 680 ELSE 650
        699 RETURN
        732 GOSUB 760
        734 OPEN #1: "CS1", INPUT, INTERNAL, FIX
            ED 128
        736 IR=0
        738 IR=IR+1
        740 INPUT #1:R1$(IR)
        742 IF SEG$(R1$(IR), 1, 3) <>"ZZZ" THEN
             738
        746 IR=IR-1
        747 CLOSE #1
        748 RETURN
       750 X1$="SAVE"
        751 GOSUB 760
        752 OPEN #2: "CS1", OUTPUT, INTERNAL, FIX
             ED 128
        754 FOR I=1 TO IR
        755 PRINT #2:R1$(I)
        756 NEXT I
        757 CLOSE #2
        758 RETURN
        760 CALL CLEAR
        762 PRINT "{4 SPACES} ** "; X1$; " DATA
            FILE **": : : :
        764 RETURN
        790 B\pm 11792 FOR B=1 TO B1
        794 B$=B$&"
        796 NEXT B
        798 RETURN
        800 CALL CLEAR
        810 END
```

```
Cwww.commodore.ca
```
# The Apple Writer **The Apple Writer**  Processes Programs **Processes Programs lCON:**

Michael Ginsberg

Would you like to have the power to: change all or some variables in an Apple program; look at two different *variables in an Apple program; look at two differen <sup>t</sup>* parts of a program at the same time; find all occurrences of <sup>a</sup> word or phrase; move one or more lines of <sup>a</sup> program *of a word or phrase; 1II0ve one or more lines ofa program*  around at will; have named GOSUB targets; and have *around at will; have named COSUB targets; alld have*  other powerful programming tools at your fingertips? *other powerful programming tools at your fillgertips?*  You've already got it. Here's how to get more out of the *You've already got it. Here's how to get more out of the*  Apple Writer than you may have thought possible. *Apple Writer than you lIIay have thought possible.* 

The Apple Writer, the word processor which The Apple Writer, the word processor which comes with every Apple II, can be used in two comes with every Apple II, can be used in two ways to aid your programming. First, you can use the features of Apple Writer to modify existing programs. Second, you can write your new pro programs. Second, you can write your new programs directly using the Apple Writer. If you write grams directly using the Apple Writer. If you write programs using the Apple Writer, the only differ programs using the Apple Writer, the only difference is that you use the controI-K to keep the ence is that you use the control-K to keep the characters in uppercase.

A knowledge of text files and BASIC files is necessary to understand how this process works. necessary to understand how this process works. A short program is included here for files that are currently BASIC programs. This short program currently BASIC programs. This short program uses the EXEC feature of the Apple to create a routine that converts the BASIC program to text routine that converts the BASIC program to text so that the Apple Writer can read it. so that the Apple Writer can read it.

The TCON program appends three lines to The TCON program appends three lines to the beginning of your program. The line numbers the beginning of your program. The line numbers are 0, 1, and 2. If you already have lines in your are 0, 1, and 2. If you already have lines in your program that use those numbers, you must increase these line numbers to 3 or above. First, type in and run EXEC TCON; it will create the TCON program which will convert BASIC to text. TCON program which will convert BASIC to text. Load in the BASIC program and type in EXEC Load in the BASIC program and type in EXEC TCON; the disk will start spinning, and your pro TCON; the disk will start spinning, and your program will be converted. When the program has gram will be converted . When the program has been converted, you can boot your Apple Writer been converted , you can boot your Apple Writer and use all of the features to help you debug your program. After it is booted, you should hit control-program. After it is booted, you should hit controlso it will be in alpha lock. K so it will be in alpha lock.

Some of the features of TCON are: search, Some of the features of TCON are: search, replace, scrolling, deleting and retrieving, split replace, scrolling, deleting and retrieving, split 234 **COMPUTE!** May 1983

screen, and word and phrase counter. Some ex screen, and word and phrase counter. Some experimenting with Apple Writer is necessary to perimenting with Apple Writer is necessa ry to learn how it works. After you have finished debugging your program, all you need to do is save bugging your program, all you need to do is save the file.

The next step involves converting your file to The next step involves converting your file to BASIC program. This sounds hard but is actually a BASIC program. This sounds hard but is actually quite simple. After DOS is booted, you need to type NEW; then type EXEC followed by the Hie type NEW; then type EXEC followed by the file name. That's it. Two minutes later, after you've seen many ]'s, your file will be magically converted seen many ]'s, your file will be magica lly converted to a working BASIC program. Now you should save the BASIC program and, if you are through making changes, you can delete the text file. Apple Writer can be extraordinarily versatile as a programming aid. gramming aid.

```
10 Q* CHR* (34):D* CHR* (4)
10 QS = CHRS (34):OS = CHRS (4) 
20 PRINT D*;"0PEN TC0N"
20 PRINT OS; "OPEN TCON" 
30 PRINTER PRINT DE L'ANGERET PRINTER PRINTER EN 2009 EN 2019 EN 2019 EN 2019 EN 2019 EN 2019 EN 2019 EN 2019 EN 2019 EN 2019 EN 2019 EN 2019 EN 2019 EN 2019 EN 2019 EN 2019 EN 2019 EN 2019 EN 2019 EN 2019 EN 2019 EN 2019 
100 PRINT "0 D* CHR*(4) PRINT D*;"Q*;"
          OPEN FILE";Q*i CHR* (13)
OPEN FILE";QS; CHR$ (13) 
110 PRINT "1 PRINT D*;"Q*|"WRITE FILE";Q«|
110 PRINT "1 PRINT OS; "QS; "WRITE FILE" j Q$. 
          ": LIST 3-"j CHR* (13)
": LIST 3-"; CHRS (13) 
120 PRINT "2 PRINT D*;"Q*;"CLOSE FILE";Q*j
120 PRINT "2 PRINT DS; "Q$ j "CLOSE FILE";Q_J 
          "i END"; CHR* (13)
II: END"; CHR$ (13) 
130 PRINT "RUN"
130 PRINT "RUN!! 
140 PRINT "0"j CHR* (13): PRINT "1"; CHR*
140 PRINT "0"; CHRS (13): PRINT "1"; CHR$ ( 
          13): PRINT "2"; CHR$ (13) 6
30 PRINT OS; "WRITE TCON" 
100 PRINT "0 OS = CHRS (4) : PRINT OS; "QS," 
                            COMPUTE!
```
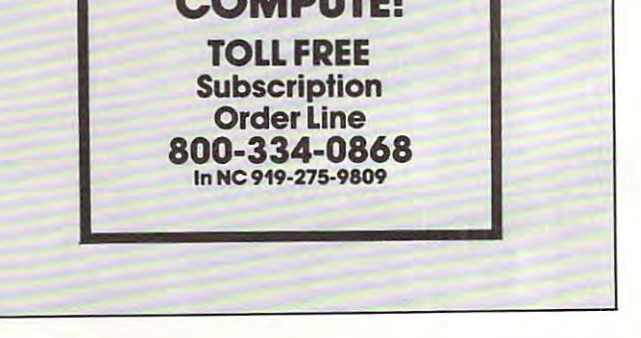
# Apple Fast Society of the Society of the Society of the Society of the Society of the Society of the Society of the Society of the Society of the Society of the Society of the Society of the Society of the Society of the S **Apple Fast Sort**

John Sarver John Sarver

It *can take a long time to put a list into alphabetical* order. In a recent experiment, using a basic bubble sort routine, it took the author's Apple eight hours and <sup>57</sup> *routine, it took tlte author's Apple eight hours nlld 57*  minutes to sort <sup>1000</sup> randomly created strings of random *min utes to sort 1000 rnlldomly created stril1gs of rnl1dolll*  length between one and <sup>20</sup> characters. This subroutine puts both one- and two-dimensional Apple arrays in *puts both olle- and two-dilllensional Apple arrays in*  order at tolerable speed: that same list of <sup>1000</sup> strings *order at a tolerable speed: that sallie list of 1000 strings length between aile and* 20 *characters. This subroutine*  now takes one minute and 45 seconds.

Strings values, when assigned, are stored at the Strings va lues, when assigned , <sup>a</sup> re stored at the very top of Apple's free RAM, and as more strings are assigned, they are stored below the strings <sup>a</sup> re assigned, they are stored below the strings already in memory. A table, created when you use the DIM statement, keeps track of where each use the DIM statement, keeps track of where each string is in RAM. string is in RAM.

Some important information is stored at the Some important informa tion is stored at the beginning of this table. The first byte represents beginning of this table. The first byte represents the first character in the variable name. The second byte represents the second character in the variable name plus \$80 (adding \$80 designates it as able name plus \$80 (adding \$80 designates it as a string array rather than an integer or decimal point stri ng a rray ra the r than an integer or decima l point number array). The next pair of bytes gives the number a rray). The next pair of bytes gives the length of this pointer table. length of this pointer table.

The fifth byte is the number of dimensions The fifth byte is the number of dimensions that you have used with the DIM statement. If you used a two-dimensional array, the next two bytes tell how many variables are in the second bytes tell how many variabl es are in the second part of the dimension (if three-dimensional, the part of the dimension (if three-dimensional, the next four bytes, and so on). next four bytes, and so on).

The final two bytes of information are the number of strings in the first dimension. The table begins here. Each variable is located by the located by the located by the located by the located by the located by the located by the located by the located by the located by the located by the located by the located by t byte pointer. The first byte is the length of the byte pointer. The first byte is the length of the record, and the next two point to where the first record , and the next two point to where the first character of the variable is stored. These pointers character of the va riable is stored . These pointers are always in order from the zero dimension to are a lways in order from the zero dimension to begins here. Each variable is located by a threethe nth dimension.

At the end of this grouping of pointers are At the end of this grouping of pointers are the pointers for the first group of the second di the pointers for the first group of the second dimensioned part of the array. Following this is the mensioned pa rt of the array. Foll owing this is the second group of pointers for the second dimensioned part of the array, and so on. If you used sioned part of the array, and so on. If you used a one-dimensional array, there is only one group of pointers.

As you can see, there is no need to sort the strings themselves. Just sort the pointers. There strings themselves. Just sort the pointers. Therefore, there is no time wasted in garbage collection and, in most cases, the length of the strings does and, m most cases, the length of the strings does

not affect the time of execution.

#### Simple To Use Simple To Use

Using this sort is quite simple. Apple stores the Using this sort is quite simple. Apple stores the last variable used in \$81 and \$82, so you may need last va riable used in \$81 and \$82, so you may need to insert a statement in your BASIC program such as A\$(0) A\$(0) (see line <sup>90</sup> of Program 2), or you as A\$(O) = A\$(O) (see line 90 of Program 2), or you may POKE these values in if you are putting this may PO KE these values in if you a re putting this utility on another machine. The sort can be easily utility on another machine. The sort can be easily changed to use the zero dimension of an array if changed to use the zero dimension of an array if you wish. To do this, simply change the following yo u wish . To do this, simply change the following lines in the BASIC loader (Program 1). lines in the BASIC loader (Program 1).

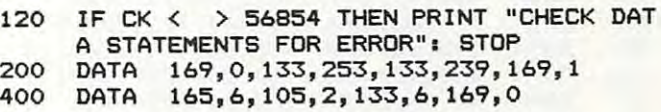

If you are using a two-dimensional array, you will need to store the records that are to be put in order by using the zero subscript of the pu t in order by using the zero subscript of the second dimension (that is, A\$(1,0), A\$(2,0), etc.). The accompanying arrays (A\$(l,l), A\$(2,l), The accompa nying arrays (A\$(l, 1), A\$(2,1), AS(1,2), A\$(2,2), etc.) will be kept with their re A\$(1,2), A\$(2,2), etc.) will be kept with their respective zero-subscripted record. spective zero-subscri pted record. you will need to store the records that are to be

The sort will automatically ascertain if you The sort will automa tica lly ascerta in if you are using a one- or two-dimensional array and will adjust itself accordingly. You may use any will adjust itself accordingly. You may use any number of subscripts desired in one-dimensional number of subscripts desired in one-dimensional arrays and in the first part of the two-dimensional arrays. But don't try to use anything larger than a two-dimensional array, or attempt to use more than 255 variables in the second part of your twodimensional array. Some of the corresponding dimensional a rray. Some of the correspondi ng subarrays would not be properly aligned. subarrays would not be properly a ligned.

Program 1 loads the machine language sorting routine into RAM. You should save the same that the same of the same that the same of the same of the same of the same of the same of the same of the same of the same of the same of the same of the same of the same of the by typing: by typing: routine into RAM. You should save this on disk

## BSAVE SORT, A\$944A,L\$1B6 BSAVE SORT, A\$944A, LS1B6

Program 2 provides an example of the steps necessary to use the routine. necessary to use the routine.

# Program 1: ML Fast Sort Loader Program 1: ML Fast Sort Loader

- <sup>100</sup> REM THIS PROGRAM INSTALLS BUT DOES 100 REM THIS PROGRAM INSTALLS BUT DOES NOT RUN THE ML FAST SORT
- $110$  For  $3796$  To 38399s  $R$  and  $3796$  To 3839s  $R$  and  $38398$ CK A: POKE I,As NEXT 110 FOR I = 37962 TO 38399: READ A:CK = CK + A: POKE I, AI NEXT
- <sup>120</sup> IF CK <sup>&</sup>lt; <sup>&</sup>gt; <sup>56857</sup> THEN PRINT "CHECK 120 IF CK < > 56857 THEN PRINT "CHECK DATA STATEMENTS FOR ERROR": STOP DATA STATEMENTS FOR ERROR", STOP
- <sup>130</sup> TEXT HOME PRINT "TYPE 'BSAVE SORT, 130 TEXT I HOME. PRINT "TYPE 'BSAVE SORT, «944A,L«1B6'" **A \$944A, Ls,lB6· "**
- 

<sup>140</sup> PRINT "TO SAVE SORT ROUTINE ON DISK" 140 PRINT "TO SAVE SORT ROUTINE ON DISK"

 $G$ www.commodore.ca

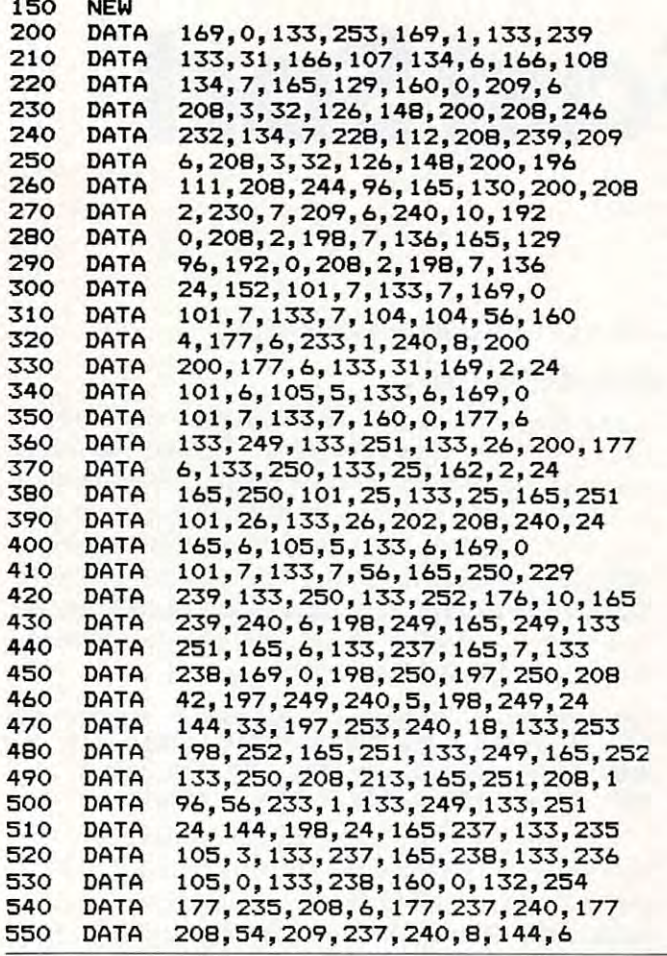

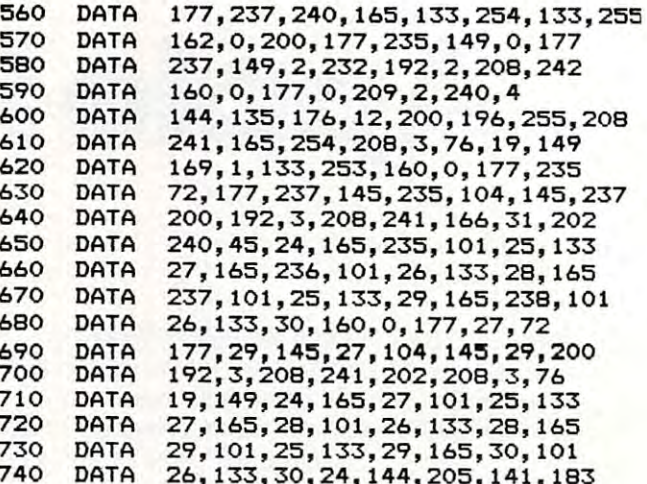

# **Program 2: Steps Necessary To Use Fast Sort**

10 HIMEM: 37962  $20 D$ \$ = CHR\$ (4) 30 PRINT D\$"BLOAD SORT" 40 INPUT "HOW MANY RECORDS"; N 45 DIM A\$(N) 50 FOR  $A = 1$  TO N 60 PRINT "WHAT IS RECORD #"A; 70 INPUT " ";A\$(A) BO NEXT  $90 A\$(0) = A\$(0)$ 100 CALL 37962 110 FOR  $A = 1$  TO N 120 PRINT A\$(A) 130 **NEXT** 140 END

#### **TUTORIAL UTILITIES AND FILE MANAGER**

O.

WERSACALC Everything you always wanted to do' with Visicalc,

If you use Visicalc<sup>"</sup> but you are<br>bumping into its limitations, then you need Versacalc"! Versacalc runs within Visicalc but uses no extra memory; in fact, it effectively increases memory by letting you call in modules from disk as needed.

A Tutorial section makes clear such features as @LOOKUP, DIF, @NA, @ERROR, which are not well explained in the Visicalc manual.

A Utilities section makes it easy to create your own menu-driven modules which condense hundreds of commands into four keystrokes. You can build in sophisticated error checking (e.g. Is the input value between certain limits?). Now it is possible for people untrained in Visicalc to perform the weekly updating without constant instruction.

Anthro-Digital Software P.O. Box 1385 Pittsfield, MA 01202 413-448-8278 Apple II is a trademark of Apple Computer, Inc.<br>Versacalc is a trademark of Versacalc Enterprises, Inc.<br>Visicalc is a trademark of Visicorp Inc.

#### NOW YOU CAN:

VERSACAL<br>VERSACALC<br>VERSACALC

\* SORT a Visicalc screen on any column, ascending or descending; all related formulas and labels are sorted too.

VERSACALC

YES! We said SICALC"!

- \* put the entire disk CATALOG on the screen at once!
- \* easily do Year-To-Date accumulations!
- \* "pound" formulas to expose the full formulas in place on the screen!'
- \* append two Visicalc files!<sup>1</sup>

ERSACALC

ERSACALC

- \* print the contents of a /SS file!
- \* print the contents of a /PF file!
- \* AND our EASEL BINDER is so nice that you will put your other manual in it!

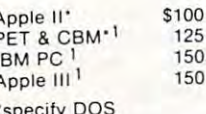

# Cwww.commodore.ca

# **64 Odds And Ends**

David Martin

Here are few interesting tidbits about the 64. Here are a few interesting tidbits about the 64.

# Warm Start By SYS <sup>64738</sup> • Warm Start By SYS 64738

This handy little number will help save your This handy little number will help save your power switch. However, if the system crashes or power switch. However, if the system crashes or locks up, you will have to power down.

## • List Terminator

This feature will keep others from viewing your This feature will keep others from viewing your program after it's run. To disable the list, add to your program POKE 775,200. To restore the list yo ur program PO KE 775,200. To restore the list feature, use POKE 755,167.

#### STOP Key • STOP Key

POKE 808,239 turns the STOP key off. POKE 808,239 turns the STOP key off. POKE 808,237 turns the STOP key on. POKE 808,237 turns the STOP key on.

## •RUN/STOP And RESTORE Key Terminator .RUN/STOP And RESTORE Key Terminator

POKE 808,225 disables these keys; however, it POKE 808,225 disabl es these keys; however, it changes the appearance of the program listing changes the ap pea rance of the program listing (this does not affect the program run). POKE (this does not a ffect the program run ). POKE 808,237 restores both keys to normal. 808,237 restores both keys to norma l.

## Keyboard Killer • Keyboard Killer

POKE 649,0 turns the keyboard off. POKE 649,0 turns the keyboard off. POKE 649,10 turns the keyboard on.

## Save And List Destroyer • Save And list Destroyer

The saving and listing of your program can be prevented by killing the STOP and RESTORE prevented by killing the STOP and RESTORE keys. To do this, add POKE 808,225:POKE 818,32 keys. To do this, add POKE 808,225:POKE 818,32 to your program. To go back to normal, type POKE to your program. To go back to norma l, type POKE 808,237:POKE 818,237. Note: POKE 808,225 has 808,237: POKE 818,237. Note: POKE 808,225 has a side effect – it messes up the system clock.

#### GEMINI ELECTRONICS GEMINI ELECTRONICS

Smart Term <sup>64</sup> Smart Term 64

print... S24.95 prin!... <sup>524</sup> .95 Gemini-10 Printer Gemini-10 Printer

Serialportinterface! SCall! Serial port interface! SCali!

'Where Service Counts" "Where Service Counts"

At Gemini we believe that customers want service as well as price! Send for our catalog listing top quality, value-oriented products. Products like: Products like:

#### Your Filing System Your Filing System

Filer. Ledger. Reporter and more! Filer, Ledger, Reporter and more! Define your own fields! (8k exp. required) Tape or Disk. \$49.95 required) Tape or Disk. S49.95

CommtermforVIC Commterm for VIC multi-function Terminal Program A multi-function Te rminal Program set including Fast Email. Up and set including Fast Email. Up and Download, print save and more... Download , print save and more .. . \$19.95 S19.95

Personal Checks allow 3 weeks. Master/Visa add 4% Mailorder: 1106 Forest Ave., Staten Island, N.Y. 10310 Depl. H. Phone (orders) 212-494-2497 (info) 212-442-3085 Dept. H. Phone (orders) 212-494-2497 (inlo) 212-442-3085

#### Magic Merge • Magic Merge

"Magic Merge" will work on the 64, if you use "Magic Merge" will work on the 64, if you use the VIC-20 method.

"Magic Merge" is a technique described by Jim Butterfield (**COMPUTE!**, June 1982) that lets you come lines from one program with the combine lines from the compiler one program with the company of the computation of the computation of the computation of the computation of the computation of the computation of the you combine lines from one program with another. Here is a condensed set of instructions:

To prepare the lines you want to merge: To prepa re the lines you want to merge:

1. Insert a blank tape, rewind, and then type:

## OPEN 1,1,1,"PROGNAME":CMD1:LIST OPEN 1,1,1,"PROGNAME":CMD1 :LlST

("PROGNAME" is a name for your program) 2. When the tape stops and 'READY' comes 2. When the tape stops and 'READY' comes back, enter: PRINT#1:CLOSE back, ente r: PRINT#l:CLOSE 1

3. After the tape stops, you can remove it.

To merge with a program in memory:

- 1. Put the "merge tape" in the tape unit.
- 2. Enters 2. Poke 2. Popen 2. Post 2. Post 2. 2. Enter: POKE 19.1:OPEN 1

3. After 'READY' comes back, clear the screen 3. After 'READY' comes back, clear the screen (SHIFT-HOME). (SHIFT-HOME).

4. Press exactly three cursor-downs. 4. Press exactly three cursor-downs.

. . . . . . . . . 5. Enter:

PRINTCHR\$(19):POKE198,1:POKE631,13:POKE153,1 PRINTCHR\$(19) :POKE198, 1:POKE631, 13:POKE153, 1

6. The tape will finally stop with an error 6. The tape will finally stop with an error message. Ignore the error, and enter CLOSE message . Ignore the error, and enter CLOSE l.

7. The lines are now merged, magically.  $\circ$ 

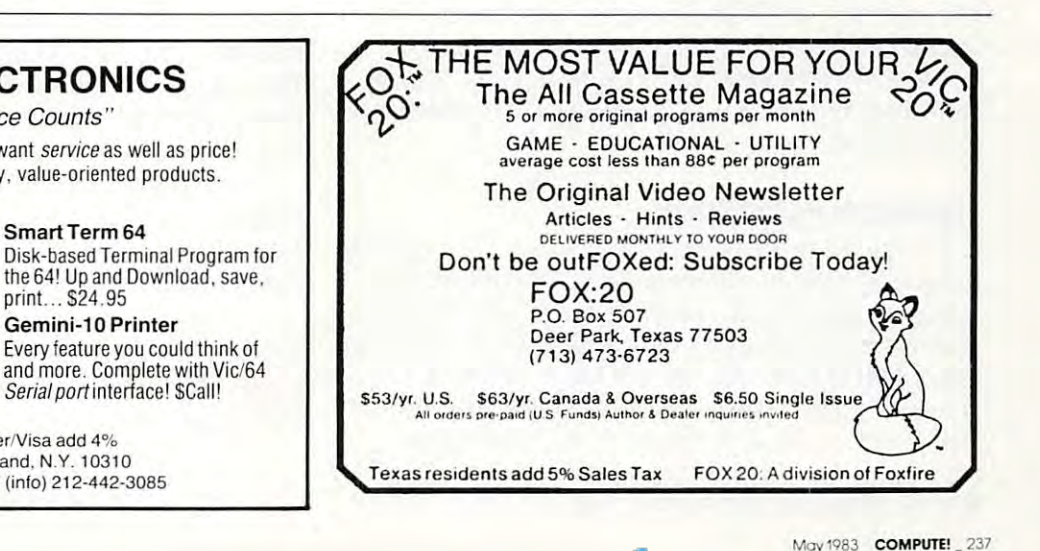

C-www.commodore.ca

# **Atari Times**

<sup>B</sup> <sup>B</sup> Garret! B B Garrett

Knowing how much time the Atari needs to perform specific operations can help you speed up running times for BASIC programs. Here are the durations of various operations, along with suggestions for fixing the most time-consuming ones.

Most people who purchase home computer do Most people who purchase a home computer do so for a long list of practical reasons beyond the fact that computers are great fun. My own list included the preparation of color slides, a modest amount of word processing, and some fairly heavy number crunching in connection with my research number crunching in connection with my resea rch in theoretical solid state chemistry. in theoretical solid state chemistry.

Because of its excellent color graphics, very Because of its excellent color graphics, very good keyboard feel, and relatively fast 1.8 MHz good keyboa rd feel, and relatively fast 1.8 MHz clock rate, the Atari <sup>800</sup> was my choice. clock rate, the Atari 800 was my choice.

After using the computer for all those other things for <sup>a</sup> few months, it came time to make the things for a few months, it came time to make the machine earn its keep by doing a big repetitive calculation. I won't drag you through the details of that computation, but the size of the problem is illustrated by the fact that four deep nested loops with indices ranging up to <sup>40</sup> were required. This with indices ranging up to 40 were required . This meant about a million passes through the inner loop where several calculations and a couple of comparisons were necessary.

My original BASIC program would still be running today, if it had been turned loose on the full problem. I needed to optimize the program or develop machine language subroutine to get the develop a machine langu age subro utine to get the calculation done in <sup>a</sup> reasonable time. In any case, calculation done in a reasonable time. In any case, a knowledge of the execution times for specific operations was required to make intelligent pro ope rations was required to make intelligent programming decisions. Let's examine some of the facts and myths about speeding up program running times in Atari BASIC.

# Taking Hard Look **Taking A Hard Look**

In the problem I have been discussing, an overall time reduction of <sup>66</sup> percent was accomplished time reduction of 66 percent was accomplished without resorting to machine language. These without resorting to machine language. These savings were achieved by utilizing every speedup savings were achieved by utilizing every speedup hint I had ever encountered. Many of these changes were tedious and ineffective, but others obviously worked. Examining the actual time obviously worked . Examining the actual time savings proved that a systematic approach to faster BASIC programs was called for.

The most important idea is to spend your The most importa nt idea is to spend your time where the program is spending its time. time where the program is spending its time. There is little value in clipping a few milliseconds off a section of the program which is traversed only once or twice. It also helps if programs are only once or twi ce. It also helps if programs a re laid out from the start with fast execution in mind. la id out from the start with fast execution in mind . The best way to write faster, more efficient programs is to know your tools. To understand the way BASIC works, one needs to know: way BASIC works, one needs to know:

- $\bullet$  How it proceeds from statement to statement and line to line,
- How it branches and sets up loops, How it branches and sets up loops,
- How it stores and looks up variables, How it stores and looks up variables, matrices, and strings, and, most important ma trices, and strings, and, most important for speed, for speed,
- $\bullet$  How long it takes to perform various operations. opera tions.

Lane Winner and Bill Wilkinson have de La ne Winner and Bill Wilkinson have described many aspects of Atari BASIC recently in very informative articles. These articles give a clear description of the first three items above. clear description of the fi rst three items above. Briefly, BASIC lines are stored sequentially in memory beginning with line numbers and the memory beginning with line numbers and the number of bytes offset to the next line. The offset to the next statement precedes each tokenized to the next sta tement precedes each tokenized BASIC statement. Tokens are one-byte identifiers of commands, variables, etc., which serve as offset of commands, va riables, e tc., which serve as offset addresses in appropriate tables. Command and addresses in appropriate tables. Command and syntax tables guide the interpretation of the state syntax tables guide the inte rpreta tion of the statement. A matrix or string would be tracked from the variable name table through the variable value table to the string array table. Branch destination lines are found by sequentially comparing line lines are found by sequentially comparing line numbers from the beginning of the program each numbe rs from the beginning of the program each time the branch is made. Return line numbers time the branch is made. Return line numbers and statement offsets are saved on a last-in, firstout runtime stack. out runtime stack.

The main focus of this article is on the time The main focus of this a rticle is on the time required to perform a specific operation in Atari BASIC. This information should allow a programmer to make better choices to increase speed. me r to make better choices to increase speed.

Before looking at BASIC operation times, let's review the kinds of advice about speeding let's review the kinds of ad vice about speeding up programs which have been published in various places. Such advice falls into three categories: ous places. Such advice fa lls into three categories:

A. Choose the most efficient program logic for the task at hand.

# **YOU'RE GONNA LOVE THESE ROCK BOTTOM PRICES!**

 $34$ 

 $an$ 

 $\frac{1}{14}$ 

49

 $34.$ 

 $\frac{1}{39}$ 

 $\frac{29}{39}$ 

 $34.$ 

29<br>34

 $34.$ 

34

39.

49

80.

 $44.$ 

 $29.$ 

 $34.$ 

34.

29.

 $\overline{29}$ 

 $\frac{1}{39}$ 

34.

 $24.$ 

 $34.$ 

39.

139.

 $\frac{29}{23}$ 

 $23.$ 

 $24.$ 

34.<br>34.

44.95 31.95

34.95

29.95

29.95

 $19.95$ 

39.95

23.95

24.95

29.95

34.95

34.95

22.95

34.95

34.95

39.95

29.95

34.95

32.95

29.95

44.95

44.95

59.95

34.95

29.95

59.95<br>29.95

79.95

11.95

44.95

19.95

14.95

34.95

24.95

34.95

49.95

59.95

24.49

**DOOCRAM NAME** ADVANCED MUSIC SYSTEM ADVENTURE ON A BOAT 24.95 34.95 ALI BABA & THE 40 THIEVES 12.95 ALLEN ANBUSH<br>ALIEN GARDEN-ROM 29.95 ALTEN SWARM 34.95 ANDRONEDA (NEM THOROUGH) 29.95 ARMOR ASSAULT 39.95 ASTEROIDS-ROM 34.95 ATART ASSEMBLER EDITOR 59.95 HE ATARI ASSEMBLER-BOOK 12.95 59.95 ATARI BASIC<br>ATARI BASIC REF MANUAL 10.95 ATART BASTC-BOOK 10.95 ATARI BASKETBALL-ROM 34.95 ATARI BOOKKEEPER 149.95 ATARI BOOKKEEPER KIT ATARI BOOKKEEPER KIT<br>ATARI GAMES & REC.-BOOK<br>ATARI HOME FILING MANAGER<br>ATARI HOME MANAGER KIT 14.95  $49.95$ <br>79.95 ATARI MACRO ASSEM/TEXT ED 89.95 ATARI MICROSOFT BASIC<br>ATARI MUSIC COMPOSER-ROM 89.95 ATARI PILOT HOME PKG-ROM 79.95<br>ATARI PILOT FOR BEGIN-BOOK 14.95 ATARI PROGRAMMER KIT 69.95 ATARI SPEED READING 74.95 ATART TECH HEER NOTES 29.95 ATARI TELELINK-ROL 29.95 ATARI TOUCH TYPING 24.95 ATART MORLD 59.95 79.95<br>32.95 **ATART WOTTER** ATTACK AT EP-CYG-4 **BANDITS** 34.95 BASEBALL (IN HOME) 34.95 BASIC COMPILER (DATASOFT)<br>BATTLE FOR NORMANDY 99.95 **BATTLE OF SHILOH** 39.95 29.95 BATTLE TREE BISHOP'S SQUARE<br>THE BLADE OF BLACKPOOL 39.95 BOOK OF ATARI SOFTWARE'83 19.95 BUC OFF 29.95 CASTLE WOLFENSTEIN 29.95 29.95<br>29.95<br>39.95<br>39.95 CATACOMBS OF BARITH CAVE-TN-ROM CAVERNS OF MARS CENTIPEDE-ROM 44.95 CHECKERS 49.95 CHESS 69.95 CHICKEN 34.95 CHOPLIFTER 34.95 CLAIM JUMPER 34.95 CLOWNS & BALLOONS 29.95 COLOR PRINT 39.99 279.95 209.95 COMPU-READ 29.95<br>39.95 COMPIL-MATH / FRACTION COMPU-MATH/DECIMALS 39.95 CONVERSATIONAL FRENCH<br>CONVERSATIONAL GERMAN 59.95 CONVERSATIONAL ITALIAN 59.95<br>59.95 THE COSMIC BALANCE 39.95  $29.95$ <br>44.95 CROSSPTRE CROSSFIRE-ROM CRUSH CRUMBLE & CHOMP<br>CYTRON MASTERS 29.95  $39.95$ <br> $22.95$ <br> $99.95$ DATA MANAGEMENT SYSTEM DATA PERFECT DATALINE 39.95 89.97

RETAIL SALE DAVID'S MIDNIGHT MAGIC **DEADLINE** 49.95 DEADLY DUCK-ROM 34.95 29.95 21.95 DEFENDER 44.95 17.95 **DELIXE INVADER-ROM** 39.95 24.49 DIG DIG 44.95 24.95 DISK DETECTIVE 29.95  $21.95$ <br> $27.95$ DISK MANAGER 29.95 DISK WORKSHOP 34.95 24.49 DISKETTE INVENTORY SYSTEM 24.95 21.95 DISKEY 49.95 27.95 40.00 **DISKSCAN**  $26.49$ DODGE RACER 42.95 34.95 9.95 EASTERN FRONT (1941) 42.95 **EDIT 6502-ROM** 7.95 EMBARGO-ROM 44.95 8.95 ET HOME PHONE 24.49 FACEMAKED 34.95 106.95 FAMILY FINANCE 49.95 249.95 179.95 FANTASTIC VOYAGE-ROM 34.95 11.95 FAST EDDY-ROM 34.95 35.95  $129.00$ <br> $99.95$  $PTT$ FILE MANAGER + 64.49 FILE-IT 2 SYSTEM  $64.49$ <br>29.95 FILE-11 2 STSTER<br>FINANCIAL WIZARD<br>FLAME LORDS<br>FLASH GORDON-ROM 59.95 56.95 34.95 11.95 FLIP OUT 29.95 49.95 FIREBIRD-ROM 39.95 8.95 FORMULA 1 RACING 54.95 FORT APOCALYPSE 14.95 21.95 PROGRES 34.95 21.95 GALACTIC CHASE 29.95 17.95 41.95<br>56.95<br>22.95 GALACTIC GLADIATOR 39.95  $29.95$ <br>44.95 GALAHAD & THE HOLY GRAIL GALAXIAN GENETIC DRIFT 29.97 24.95 GHOST ENCOUNTERS 24.95 GLOBE MASTER 29.99 68.95 GOLD MINE-ROM 39.95 GOLF CHALLENGE 24.95 27.95 CORP 39.95  $21.85$ <br> $21.95$ GORF-ROM GRAPHIC GENERATOR 24.95 27.95 **GRAPHIC MASTER** 39.95 14.95 GRAPHICS COMPOSER<br>GRAPH WORKSHOP 39.95  $21.95$ <br> $21.95$ 39.95 HOME ACCOUNTANT 74.95 21.95 INTRUDER<br>INVASION ORION 34.95<br>24.95 21.95<br>21.95<br>27.95<br>28.95 INVITATION TO PROGRAM 3 29.95 IT IS BALLOON 14.95 31.95 **JAWROFAKED** 34.49 JERRY WHITE'S MUSIC LESSON 29.95 49.95 JOURNEY TO THE PLANETS 29.95 24.49 JUGGLES 24.95 **JUGGLES HOUSE** 24.49 29.95 21.95 **JUGGLES RAINBOW** 29.95  $x = n$ 89.95 27.95 KID GRID 29.95  $21.95$ <br> $27.95$ KIDS AND THE ATARI-BOOK 19.95 **ETNDERCOMP** 29.95 K-RAZY SHOOTOUT-ROM 27.95 K-RAZY KRITTERS-ROM  $42.95$ K-STAR PATROL-ROM E-RAZY ANTIES-ROM 49.95 42.95 EAYOS 34.95 42.95 KING ARTHUR'S HEIR  $27,95$ <br> $21,95$ 29.95 LABYRINTH 29.95 LETTER PERFECT (40/80)<br>LETTER PERFECT-ROM (40) 149.95 29.95 199.95 144.95 21.95  $27.95$ <br>16.95<br>74.95 LETTER PERPECT UTILITY 29.95  $124.95$ <br> $29.95$ LISP INTERPETER LOST COLONY 27.95 LUNAR LANDER 20.95 61.95 **MAD-NETTER** 34.95 **MASH-ROM** 

MASTER TYPE 34.95 24.49  $34.49$ MAURAUDER MAX/65 (WITH OS/A+) 26.49 11.95 **MICROPATNTED** 27.95 MINER 2049'ER-ROM MISSILE COMMAND-ROM 31.95 21.95 MONSTER MAZE-ROM  $21.95$ HOON BASE TO 24.49 MOON SHUTTLE 17.49 **MOUSKATTACK** 34.49 MUSIC BOX 28.00 MY FIRST ALPHABET NAUTILUS 24.49 24.49 NEXAR-ROM 29.95 21.95 NUMBER CRINCH-ROM ODIN ODIN<br>OS-A+ & BASIC A+ 31.95 49.95 35.95 **PAC MAN-POM** 24.49 PACIFIC COAST HIGHWAY PAGE 6 26.49 **PATHPTNDER** 26.49 PICKNICK PARANOIA PIG PEN 68.95 PINBALL 49.95 34.49 PLATTER MANTA-ROM 39.95 P.M. ANIMATOR POKER-S.A.M. 26.95 POOT. 1.5 21.95 POOL 400-ROM 27.95 PREPARING FOR THE SAT 29.95 21.95 PREPPIE 24.49 PRESCHOOL IQ BUILDER<br>PRESCHOOL IQ BUILDER 2 24.49 21.95 PRISM 27.95 PROBE I  $21.95$ <br>31.95 NMER'S WORKSHOP PROTECTOR II 21.97 OIX 29.95 21.95 **REPTILTAN**  $21.95$ RASTER BLASTER 27.95 17.49 **PTOOPHET** 27.95 SAGA #1-#12 (COST EACH) 28.49 SAMMY THE SEA SERPENT 17.49 SCRAM  $27.95$ <br> $27.95$ SEA DRAGON SEA FOX SENTINEL 1 27.95 54.95 SERPENTINE 24.49 747 LANDING SIMULATOR SHADOW MORLD 21.95 SHAMUS 24.49 THE SHATTERED ALLIANCE 21.95 SHOOTING ARCADE 21.95 **SLIME** SNAKE BYTE 21.95 21.95 SNEAKERS SNOOPER TROOPS #1<br>SNOOPER TROOPS #2 21.95  $64.49$ 21.95 SOFTWARE AUTO-MOUTH (SAM) SPACE EGGS<br>SPACE INVADERS-ROM 13.95  $21.95$ <br> $34.49$ SPACE SHUTTLE 49.95 34.49 SPEED READ REIS SPEEDWAY BLAST<br>SPEEDWAY BLAST<br>SPELL WIZARD 49.95 34.49  $34.49$ <br> $24.49$ STAR BLAZER 21.95 **STARCROSS** STAR RAIDERS-ROM<br>STAR WARRIOR 21.95 109.95 STORY MACHINE 21.95 STRATOR 89.95 SURVIVAL ADVENTURE **SURVIVER** 14.49 SWIFTY TACH MASTER 24.49 SYN ASSMBLER<br>TAX ADVANTAGE 27.95

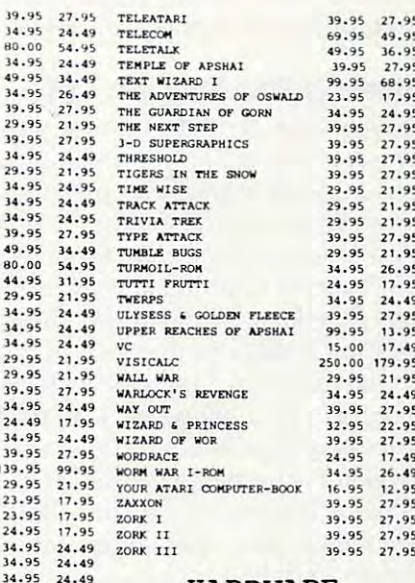

#### **HARDWARE**

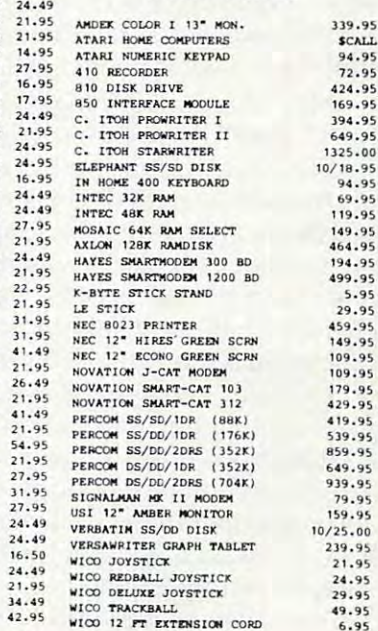

Call us... we can help! (619) 765-0239 P.O. Box 1099, 2225 Main Street, Julian, Calif. 92036

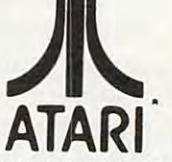

TERMS: WE ACCEPT VISA/MASTERCARD (please include name, address, phone number, card number & expiration date), cashier's check, or personal check (allow 10 working days to clear). Unless otherwise TETTING THE STATE THE STATE OF THE STATE OF THE STATE OF THE STATE OF THE STATE OF THE STATE OF THE STATE OF THE STATE OF THE STATE OF THE STATE OF THE STATE OF THE STATE OF THE STATE OF THE STATE OF THE STATE OF THE STATE All nams are new and carry manuracturer s warranty, apple country, the cannot guarantee the metchanisolity or any product. Prices are subject to availability and change without hunce, i.en before reli<br>replacement RMA numb

Apple Country, Ltd is a DISCOUNT MAIL ORDER HOUSE for the micro computer industry and is a California corporation not affiliated with Apple Computer Inc. Apple is a trademark of Apple Computer Inc.

B. Don't distract the machine while it is trying B. Don't distract the machine while it is trying to get your calculation done. to get your calculation done.

C. Avoid unnecessary or time-consuming **C. Avoid unnecessary or time-consuming**  operations, particularly in loops. operations, particula rly in loops.

Type advice includes selecting the most Ty pe A advice incl udes selecti ng the most efficient algorithm, rewriting heavily revised pro efficient algorithm, rew riting heavily revised programs to eliminate the tangles, and substituting grams to eliminate the tangles, and substituting machine language for BASIC loops, via USR sub machine language for BASIC loops, via USR subroutines. Advice in categories B and C is usually more specific, recommending particular machine more specific , recommending particula r machine operations or program sequences. ope rations or program sequences.

# Turning The Screen Off **Turning The Screen Off**

Fixes of type might involve shutting down the Fixes of type B might involve shutting down the screen or using a lower resolution graphics display while calculations are in progress. Screen support in Graphics mode 0 occupies 31 percent of the Atari's time, which may be saved with POKE 559,0 before entering the calculational loop and later POKEing 559,34 to get the display back. An additional three percent saving accrues when the display processor is turned off by inserting a one in register <sup>66</sup> in place of the usual zero. The display in register 66 in place of the usual zero. The display processor should be disabled after the screen, but processor should be disabled after the screen, but not before the next vertical blank period; wait 17 milliseconds [ms) to be sure. Before the machine milliseconds *(illS)* to be sure. Before the machine gets down to serious computation, all INPUT, gets down to se rious computation, all INPUT, READ, and disk access operations should be com READ, and disk access operations should be completed. Removal of such extraneous activities from pleted. Remova l of such extraneous acti vities from its workload leaves the <sup>6502</sup> free to crunch your its workload leaves the 6502 free to crunch your numbers as fast as BASIC will allow.

Most timesaving programming hints are of Most timesaving programming hints are of type C. BASIC branches to a line number or returns to FOR statement by searching line num turns to a FOR statement by sea rching line numbers from the start of the program; thus, frequently bers from the start of the program; thus, frequently used destination lines and loops should have low line numbers. Similarly, variables, matrix ele line numbers. Similarly, va riables, matrix elements, and strings must be looked up in the variable name table and should be near the beginning of the table if they are used often. of the table if they are used often.

GOSUBs and loops remember where to return GOSUBs and loops remember where to return by saving that line number on a stack. Kemoving GOSUBs from loops and placing the most repeated GOSUBs from loops and placing the most repeated loop deepest in nested loops should minimize loop deepest in nested loops should minimize such stack operations. Calculations may be needlessly repeated by placing them within a loop. For example, multiplication every time through a loop can often be replaced by multiplying the sum once after the loop is completed. Most of sum once after the loop is completed. Most of these hints are based on a valid premise, but some offer negligible time savings. offer negligible time savings.

Some contradictory admonitions are also in Some contradictory admonitions are also in circulation. Preferences for both variables and circulation. Preferences for both variables and constants in BASIC statements have appeared. constants in BASIC statements have appeared . The relative merits of IF  $\_\text{THE}$  THEN  $\_\text{and}$  ON  $\_\text{on}$ GOTO conditional branches are debated GOTO~~\_ conditional branches are debated in letters to the editor. Some confusion may develop when the characteristics of one computer ve lop when the cha racteristics of one computer

are assumed to be the same as those of another. are assumed to be the same as those of anothe r. For the Atari, constants are actually marginally faster than the equivalent variable. Constants are fa ster than the equi va lent va riabl e. Constants a re ten to forty times slower to read in BASIC line ten to forty times slower to read in a BASIC line for both PET and Apple, which is the reason why for both PET and Apple, which is the reason why BASIC games written for these machines all seem BASIC games written for these machines a ll seem to start with the sequence,  $N1 = 1:N0 = N1-N1$ :  $\mathrm{N2}\!=\!\mathrm{N1}\!+\!\mathrm{N1}$ :.... The construction IF A THEN which fails  $(A = 0)$  is the single fastest BASIC operation for all three machines, but ON  $\_$  GOTO may be preferred for the PET under most \_ may be pre fe rred for the PET under most conditions.

# Timing Functions **Timing Functions**

The time for an operation in BASIC is easily determined: set up a loop to perform the operation some number of times and then read the internal clock (RTCLOK at 18, 19, 20; notice that the order clock (RTCLOK at 18, '19, 20; notice that the order of bit significance is the reverse of that given in Appendix I of the *Atari BASIC Reference Manual*) before and after the loop. The following program before and after the loop. The following program does this timing for any desired operation substituted for FUNCTION(A) in line 50. Loop overhead tuted for FUNCTION(A) in line 50. Loop overhead time is obtained by removing the function from time is obtained by removi ng the function from the loop. the loop.

- <sup>10</sup> REM \*\* BASIC FUNCTION TIMER \*\* **1 0 RE M .t BASIC FUNCTION TIMER \*t**
- <sup>2</sup> <sup>0</sup> N=1OOO:OVERHEAD=1.58333333:A=-I.2 **20 N= 1000:0VERHEAO= 1. S8333333 :A =- 1. 2**  <sup>34</sup> 56789:B=9.8765432 **3 4 56789:8=9 . 8765432 1**
- FOR =1 TO **30 FOR K= l TO 3**
- POKE 559,0:X=PEEK(20>+PEEK(19)\* **4 0 POKE** <sup>559</sup> ~O X=PEEK(20)+PEE K( <sup>19</sup> \* <sup>256</sup> **256**
- <sup>50</sup> FOR 1=1 TO N:C=FUNCTION(A):NEXT **50 FOR 1=1 TO N: C=F UN CTION(A):NEXT 1**
- <sup>60</sup> Y=PEEK(20)+PEEK(19>\*256:P0KE 559. **60 V= PEEK (20 )+PE EK(19) \*25 6 : POKE 559 .**  34
- <sup>70</sup> i1000/N \*(Y-X)/60-0VERHEAD ms, **70 ? (1000/N)t(Y-X) /60- DVERHEAD:" ms,**  C **= ",C**
- <sup>80</sup> FDR J=l TO IOOOsNEXT J:NEXT **80 FOR J=l TO 1 000 :NE XT J : NE XT K**

Line 20 establishes parameters for the loop. The variables used in the loop should have nine significant figures because some functions are signifi cant fi gures because some functions a re faster with fewer digits. The POKE 559,0 com faster with fewer digits. The POKE 559,0 command in line <sup>40</sup> turns off the TV screen so that we mand in line 40 turns off the TV screen so that we can obtain times independent of screen support. can obtain times independent of screen support. The clock is read in lines <sup>40</sup> and <sup>60</sup> with the differ The clock is read in lines 40 and 60 with the difference printed in 70. The K loop (lines 30-80) repeats the measurement so that we may see any clock the measurement so that we may see any clock rollover and roundoff effects, and the J loop in line 80 allows us to observe the results between runs. **runs.** 

The time data in the table demonstrate that The time data in the table demo nstrate thal Atari BASIC operates in the millisecond time do Atari BASIC operates in the millisecond time domain which corresponds to a few thousand machine cycles. Addition and subtraction require ma chine cycles. Addition and subtraction require two milliseconds. Multiplication and division are several times longer. Logarithms, exponentiation, trigonometric functions, and square roots take about a tenth of a second. It is clear that we should avoid using the latter functions in loops whenever avoid using the latter functions in loops whenever possible. pos ible.

Integer powers up to 12 or more are actually faster by direct multiplication. As an example,

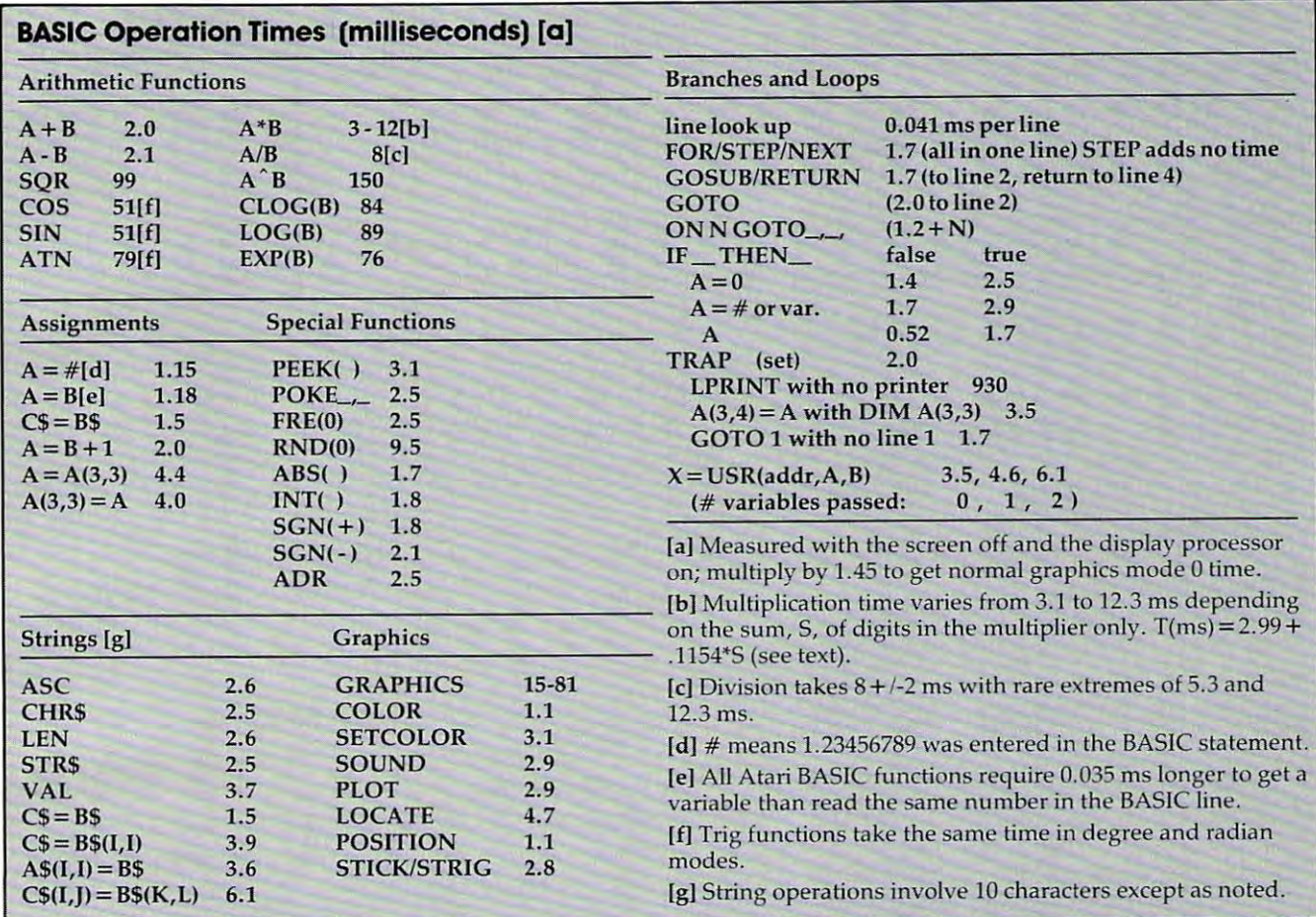

 $R2 = X^*X + Y^*Y + Z^*Z$  takes only 23 ms, while the more typical  $R2 = X^2 + Y^2 + Z^2$  requires 460 ms. The SQR function does offer a one-third savings compared to R"(0.5), but 0.1 second is savings compared to R' (0.5), but 0.1 second is still a long time.

The time required for trig functions suggests The time required for trig fun cti ons suggests that it might be quicker to cast problems in geo that it might be quicker to cast problems in a geometric format and use triangle ratios directly. A better solution is to calculate the trig functions separately and pass the values to the loop as variables. The binary operations addition, subtraction, ables. The bina ry ope rations addition, subtraction, and division show little effect of operand order, and division show little e ffect of operand order, digit size, or the number of digits. digit size, or the number of digits.

Multiplication is more complicated in Atari Multiplication is more complica ted in Atari BASIC. It depends almost exclusively on the mul BASIC. It depends almost exclusively on the multiplier, the left member of the product A\*B. Both the number and magnitude of the digits in the the number and magnitude of the digits in the multiplier are important, but in a simple way. The sum, S, of all the digits in the multiplier The sum, S, of all the digi ts in the multiplier determines multiplication time according to the dete rmines multipli ca tion time according to the relation,  $T(ms) = 2.99 + 0.1154*$ S. So, small numbers should be multipliers and larger ones numbers should be multipliers and larger ones multiplicands. multiplicands.

An example of this occurs in the Timer pro An example of this occurs in the Timer program above, where a two-byte number is read from memory with the statement: PEEK(20) PEEK(19)\*256. This statement has the PEEK(20) + PEEK(19)\*256. This statement has the preferred form because the most probable sum of prefe rred form because the most probable sum of digits in an unknown byte is <sup>10</sup> compared to digits in an unknown byte is 10 compared to <sup>13</sup> for the multiplicand. This kind of 2+ 5 <sup>+</sup> 6=13 fo r the multiplica nd . This kind of information should allow time savings every time informa tion should allow time savings every time program is written. a program is written.

# Looking Up Variables **Looking Up Variables**

Something that doesn't appear in the table is the Something tha t doesn' t appear in the table is the observability of differences in lookup time for obse rvability of differences in lookup time for variables. Comparison of reading times for variables separated by <sup>35</sup> positions in the variable ables separa ted by 35 positions in the va riable name table failed to show any time differences. name table failed to show any time diffe rences. The idea that a low position in the variable name table would yield shorter access times for loop table would yield shorter access times for loop variables is not borne out in practice. Another variables is not borne out in practice. Another great idea ambushed by the facts. It is also possible to compare read times for constants and variables since BASIC treats floating point numbers from any source the same way. Variables require 0.035 any source the same way. Variables require 0.035 ms longer than constants in all operations. ms longer than constants in a ll operations.

A closer look at the table indicates that the one millisecond time scale probably represents the one millisecond time scale probably represents the overhead time associated with BASIC itself. Even overhead time associated with BASIC itself. Even the functions ABS and SGN, which interact with the functions ABS and SGN, which interact with only the single sign bit of a number, require about two ms for execution. I had expected that the more direct byte manipulations of memory such as direc t byte manipulations of memory such as PEEK, POKE, and strings would be very fast com PEEK, POKE, and strings would be very fast compared to floating point number juggling. Such is pared to floating point number juggling. Such is

not the case, as can be seen by comparing the not the case, as can be seen by comparing the times for  $C\$  =  $B\$ , 1.5 ms, and A = B, 1.2 ms, where both involve ten characters. bo th involve ten chara cters.

Matrix element assignments are significantly Matrix element assig nments are significantly slower than variable or string assignments. Calculation of indexed element locations in the string culation of indexed e lement loca ti ons in the string array table probably accounts for the extra time in array table probably accounts for the extra time in both matrix and substring operations. Atari's spe both ma trix and substring opera tions. Atari's special graphics functions all proceed with reasonable cial graphics functions all proceed with reasonable alacrity. <sup>a</sup> lacrity.

Even the GRAPHICS command (which takes 80 ms in mode 8) is not slow, considering that it completely rewrites screen memory. The principal completely rewrites screen memory . The principal use for speedy graphics functions is in writing games, and one caveat in this area is that the often used random number generator is quite slow at used random number generator is quite slow a <sup>t</sup> 9.6 ms. BASIC game designers who need random 9.6 ms. BASIC game designers who need random numbers would do well to prepare a table outside the main game loop. the main game loop.

Probably the most interesting time-saving Proba bly the most interesti ng time-saving features are in the branches and loops section of features a re in the branches and loops section of the table. The time required to compare each line number with the destination line number is only numbe r with the destina tion line number is only 0.04 ms, which can add up in a hurry, or perhaps should say slowly. In the megapass interior loop I should say slowly. In the mega pass inte ri or loop of the program mentioned earlier, finding the of the program mentio ned earli er, finding the FOR statement in line 5 took a little over three minutes, but it would have required over two minutes, but it would ha ve required over two hours in the original form of the program. Each of hours in the ori gina l form of the program. Each of the branch times in the table should have appro the branch times in the table should ha ve appropriate line hookup times added. I really don't suggest that you do such calculations, but rather that you realize the implications and organize your programs accordingly. yo ur programs acco rdingly.

one-line FOR/NEXT loop takes 1.65 ms per A one-line FOR/ IEXT loop takes 1.65 ms per cycle; placing the NEXT statement in the following line increases the repeat time to  $1.71 \text{ ms}$ . This means that BASIC uses 0.06 ms to fetch the next mea ns that BASIC uses 0.06 ms to fetch the next line. The savings of in-line FOR/NEXT loops are line. The savings of in-line FOR/NEXT loops are small compared to other time-savers. The small compa red to other time-savers. The megapass loop above took only one minute per mega pass loop above took only one minute per line for fetching the next line or about one percent of the total loop time. Inclusion of STEP in the of the total loop time. Inclusion of a STEP in the FOR/NEXT counter adds no time because the step FOR/NEXT counter adds no time because the *step*  is *always there,* with a default value of one.

# Fast GOSUBs Fast GOSUBs

As the table shows, a GOSUB-RETURN sequence takes less time than GOTO. This is unexpected. takes less time than a GOTO. This is unexpected. Particularly in view of the fact that branches with Particularly in view of the fact that branches with returns (GOSUBs) must first leave their intended return address on a ''stack'' in the computer, for later reference. I suspected some sort of error in at least one of these measurements, but several at least one of these measurements, but several more measurements in different program environments gave consistent results. Why? Anyone . . . . . . . know?

The conditional branch commands ON The conditional branch commands ON \_  $GOTO \_\_$  and IF  $THEN \_\_ vary$  in time 2d2 COMPUTE! May <sup>1983</sup> **242 COMPUTE! May 1983** 

requirements depending on the way they are requirements de pending on the way they a re used. "The road not taken" with  $\mathsf{A}\!=\!0:\!\mathsf{IF}\,\mathsf{A}\,\mathsf{THEN}$ 

is the quickest thing BASIC can do (or not do), \_ is the quickest thing BASIC can do (or not do), taking 0.52 ms on the Atari. This quick test could taking 0. 52 ms on the Atari . This quick test could be very useful in determining when to leave be very useful in determining when to leave a many-pass loop because it is so much faster than many-pass loop because it is so much faste r than anything else. The IF construction is faster than ON  $\_\$  GOTO  $\_\$ for simple decisions, but the latter is superior to a sequence of IF statements for multiple branches. for multiple branches.

It is also worth noting that the more frequently chosen destinations should be moved to the front chosen destinations should be moved to the front of the GOTO list because each position costs one of the COTO list because each position costs one ms per branch. The TRAP statement is included ms per branch . The TRAP statement is included among conditional branches because that's what among conditional branches because that's what it is, and because it is occasionally used to make it is, and because it is occasiona ll y used to make exit decisions in loops. The time required for trap exit decisions in loops. The time required for trap branching is essentially the time needed to try the branching is essentially the time needed to try the operation, establish an error condition, then <sup>o</sup> peration, establish an error condition, then branch. The fastest trap I've found is to GOTO a nonexistent line 0. TRAP is useful to test whether nonexistent line O. TRAP is useful to test whether a disk drive or printer is on-line, but these operations can take many seconds before an error is established .

# **USR Times**

The last entry in the table is the USR function which calls a machine language subroutine and passes variables to the subroutine. BASIC converts passes variables to the subroutine. BASIC conve rts the floating point variables into two-byte integers and leaves them in designated memory registers. and leaves them in designa ted memo ry registers. The three times listed correspond to passing none, one, or two variables. The subroutine tested here one, or two variables. The subroutine tested here performed the housekeeping required by USR performed the housekeeping required by USR (clearing the processor stack) and returned.

Minimum time for machine language interfacing is over three ms; thus, USR calls will not be facing is over three ms; thus, USR ca lls will not be an effective way to accomplish isolated operations an effecti ve way to accomplish isola ted ope ra tions quickly. better approach would be to construct quickly. A better approach would be to construct entire loops or functions which can take advantage of machine language speed, particularly integer of machine language speed, pa rticula rl y integer arithmetic, without repeated returns to BASIC.

# Adding It All Up **Adding It All Up**

When first needed to know how long the Atari When I first needed to know how long the Atari takes to do things, I was surprised that such data had not already been published. After taking the had not already been published . After taking the measurements, I find it much easier to understand. The results often vary in different program stand. The results often *vary* in diffe rent program environments, and complete definition of "program environment" is not easy. Even so, the rela gram environment" is not easy. Even so, the relative times for alternative operations should be tive times for alterna ti ve operations should be consistent in other situations. You should be able consistent in other situati ons. You should be able to make better programming choices from the to make better programming choices from the data presented here. A number of general observations about Atari BASIC are worth repeating:

- Nothing much happens in less than 1.2 ms. Nothing much happens in less than 1.2 ms.
- Constants are faster than variables, but not Constants are faster than variables, but not enough to get excited about.

 $\bullet$  Multiplication is a complicated affair in which we want to put the least first. which we want to put the least first.

 $\bullet$  Logs, roots, trigs, and powers take a while.

• Despite their simplicity, strings are slower than floating point numbers.

strings are much longer than variables and whole strings. whole strings. • Access times for matrix elements and sub-

• Lookup times within the variable name table and variable value table were too short to measure.

• Runtime stack operations don't appear to be very time-consuming. be very time-consuming.

 $\bullet$  Calling the next line costs only 0.06 ms which, by itself, isn't enough to justify line <sup>w</sup> hich, by itself, isn' t e nough to justify line packing. packing.

Special number modes such as degrees, • Special number modes such as degrees, radians, and scientific notation have no measurable effect on operation times. measurable effect on ope ration times.

 $\bullet$  The single most effective time-saver is to turn off the screen.

Programs should be organized to isolate the Programs should be orga nized to isolate the most time-consuming parts so that special attention is needed only in these sections. The entry routine placed at the back of the program should routine placed at the back of the program shou ld take care of program setup, including all input, take care of program setup, including all input, disk access, and other slow interactive processes. disk access, and other slow interactive processes.

The main routine may have large parts which The main routine may have large parts w hich are not repeated and use little time. The time-are not repea ted a nd use little time. The timeconsuming parts should be moved to the front of  $t$  the program as subsets as subsets as subsets and carefully operators are subsets and carefully operators  $\mathbf{r}$ timized using the timing information in this article, timized using the timing informa tion in this article, line packing, or anything else that leads to line packing, or anything else that leads to maximum efficiency. The latter part of the main maximum efficiency. The latter part of the main routine cleans up after the fast subroutines and routine cleans up after the fast subroutines and delivers the results to an output routine which delivers the results to an ou tput routine which displays and prints them. displays and prin ts them. the program as a subroutine and carefully op-

If the program is interactive and includes If the program is inte ractive a nd includes frequent reruns, then reentry points which take freq ue nt reruns, then reentry points w hich take advantage of the original setup should be pro ad vantage of the orig ina l se tu p should be provided. The sequence in the program listing will vided. The sequence in the program listing will be (1) branch to entry, (2) optimized subroutines, be (1) branch to entry, (2) optimized subroutines, (3) main routine, (4) output, and (5) entry. I seldom succeed in preparing a program in this manner from the beginning, but reorganization with these from the beginning, but reorganiza tion with these goals in mind is very effective. goa ls in mind is very effecti ve.

## References References

- D. T. Piele, "Prime Time," Creative Computing S, June D. T. Piele, " Prime Time, " *Crelltive COIIII'"tillg* 8, June 1982, p. 107. 1982, p. 107.
- Ed Stewart, "Unleash the Power of Your Atari CPU," COMPUTE!, April 1981, p. 102. COMPUTE!, April 1981, p. 102. Ed Stewart, "Unleash the Power of Your Atari CPU,"
- Bill Wilkinson, "Insight: Atari," **COMPUTE!**, January -May 1982. May 1982.
- Lane Winner, "The Atari Tutorial Part 6: Atari BASIC," Lane Winner, "The Atari Tutorial Part 6: Atari BASIC" Byte, February 1982, p. 91, and De Re Atari, chap. *Byte,* February 1982, p. 91, and *De Re Atari,* chap. 10, Atari, Inc., 1981.

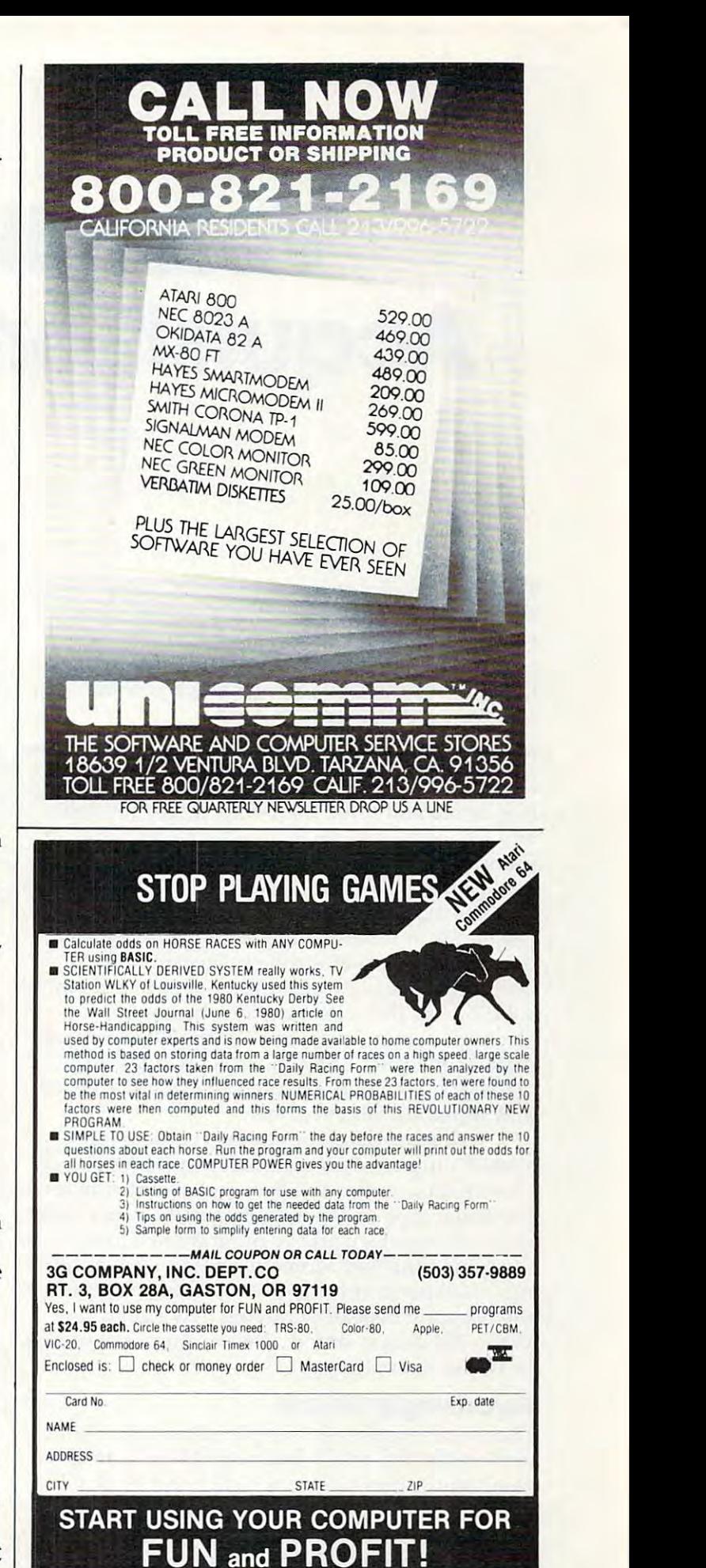

# Versatile Data Acquisition With VIC **Versatile Data Acquisition With VIC**

Doug Horner and Stan Klein

This simple method of adjusting the VIC's internal jiffy clock can slow it down to match your timing needs *clock COil slow it dowll to IIlntch your timillg ueeds*  making possible "variable speed" machine language subroutines. You can save a good amount of money by *transforming a VIC into this special-purpose tool. You* can even use this to speed up games.

Home computers are finding their "homes" in Home computers are finding their " homes" in labs, more and more frequently. Their flexibility labs, more and more frequently. Their flexibility and low cost make them excellent substitutes for and low cost make them excellent substitutes for more expensive special equipment. One common more expensive special equipment. One common use is as <sup>a</sup> data acquisition device. Data acquisition use is as a data acquisition device. Data acquisition systems monitor and record information on ex systems monitor and record information on experiments in progress. For example, a chemist may use special electrode to measure the con may use a special electrode to measure the concentration of a particular component in a chemical solution. As the concentration changes, the solution. As the concentration changes, the electrode sends varying voltage to an analog-to-electrode sends a varying voltage to an analog-todigital converter. The converter changes the vol digital converter. The converter changes the voltage signal to binary data which can be recorded tage signal to binary data which can be recorded and stored for later analysis. and stored for later analysis.

To log the data, the chemist could use To log the data , the chemist could use a special-purpose data acquisition system perhaps special-purpose data acquisition system perhaps costing thousands of dollars and useful only for costing thousands of dollars and useful only for a particular type of experiment. On the other hand, particular type of experiment. On the other hand, microcomputercould be programmed to perform a microcomputer could be programmed to perform the same function. Moreover, to perform another the same function . Moreover, to perform another type of experiment, the chemist need only modify type of experiment, the chemist need only modify the program instead of buying new equipment. the program instead of buying new equipment. When the data is stored, the computer might also When the data is stored, the computer might also be useful in analyzing it. be useful in ana lyzing it.

# Surprisingly Simple **Surprisingly Simple**

There is a surprisingly simple method for converting the VIC into a data acquisition system. A good acquisition system is based on a clock which uses interrupts to sample the user port at adjust uses interrupts to sample the user port at adjustable, fixed intervals. Data acquisition software is able, fixed intervals. Data acquisition software is usually complicated because you must worry usually complicated because you must worry

about interrupts generated from the jiffy clock.

simpler scheme is to append the data ac A simpler scheme is to append the data acquisition routine to the front of the interrupt service routine which is already functioning in connection with the jiffy clock. Every 16.667 mil nection with the jiffy clock. Eve ry 16.667 milliseconds, VIC interrupts whatever it is doing to look at the keyboard and update the jiffy timer. Here's how to attach your own program to the Here's how to attach yo ur own program to the jiffy service routine and how to set the jiffy clock jiffy se rvice routine and how to set the jiffy clock to any rate of data acquisition. to any rate of data acq uisition.

To change the number of interrupts per sec To change the number of inte rrupts per second, just POKE different numbers into the low ond, just POKE different numbers into the low timer latch (37158) and the high timer latch (37159). timer latch (37158) and the high timer latch (37159). Under normal operating conditions, these bytes Under normal operating conditions, these bytes are loaded with <sup>137</sup> in the low latch and <sup>66</sup> in the are loaded with 137 in the low latch and 66 in the high latch. An interrupt is generated and the high latch. An interrupt is generated and the latches are reloaded into the counters whenever the counters are decremented to zero. The number the counters are decremented to zero. The number of cycles between interrupts is two cycles greater than the number in the latches. than the number in the latches.

You might expect the counter to be loaded You might expect the counte r to be loaded with <sup>16667</sup> less two, since the normal interrupts with 16667 less two, since the normal interrupts are every 1/60 of a second; but 66\*256 + 137 = 17033 rather than 16665. This means simply that the "1 rather than 16665. This means simply that the " 1 MHz'' counter decrements at 1.022\*10<sup>6</sup> Hz, not at an even rate of 1.00\*10<sup>6</sup> Hz. So, to make the jiffy clock interrupt at <sup>a</sup> rate different than the normal clock interrupt at a rate different than the normal 1/60 per second, just multiply the desired number *1/60* per second, just multiply the desired number of microseconds per interrupt by 1.022 and sub of microseconds per interrupt by 1.022 and subtract two from that number. Example: for <sup>a</sup> mil tract two from that number. Example: for a millisecond interrupt (1000\*1.022)-2 1020, so you lisecond interrupt (1000\*1.022)-2 = 1020, so yo <sup>u</sup> would POKE 3 into the high byte at location 37159, and <sup>252</sup> into the low byte at location <sup>37158</sup> 37159, and 252 into the low byte at location 37158 (3\*256+ <sup>252</sup> 1020)-and now you have an inter (3\*256 + 252 = 1020) - and now you have an interrupt every millisecond. rupt every millisecond.

There are limits to this method of changing There are limits to this me thod of changing the jiffy clock to produce varied interrupts. At the the jiffy clock to produce varied interrupts. At the slow end, the largest number that could be loaded slow end, the largest number that could be loaded is \$FFFF, or 65535. For the longest time interval is \$FFFF, or 65535. For the longest time interva l

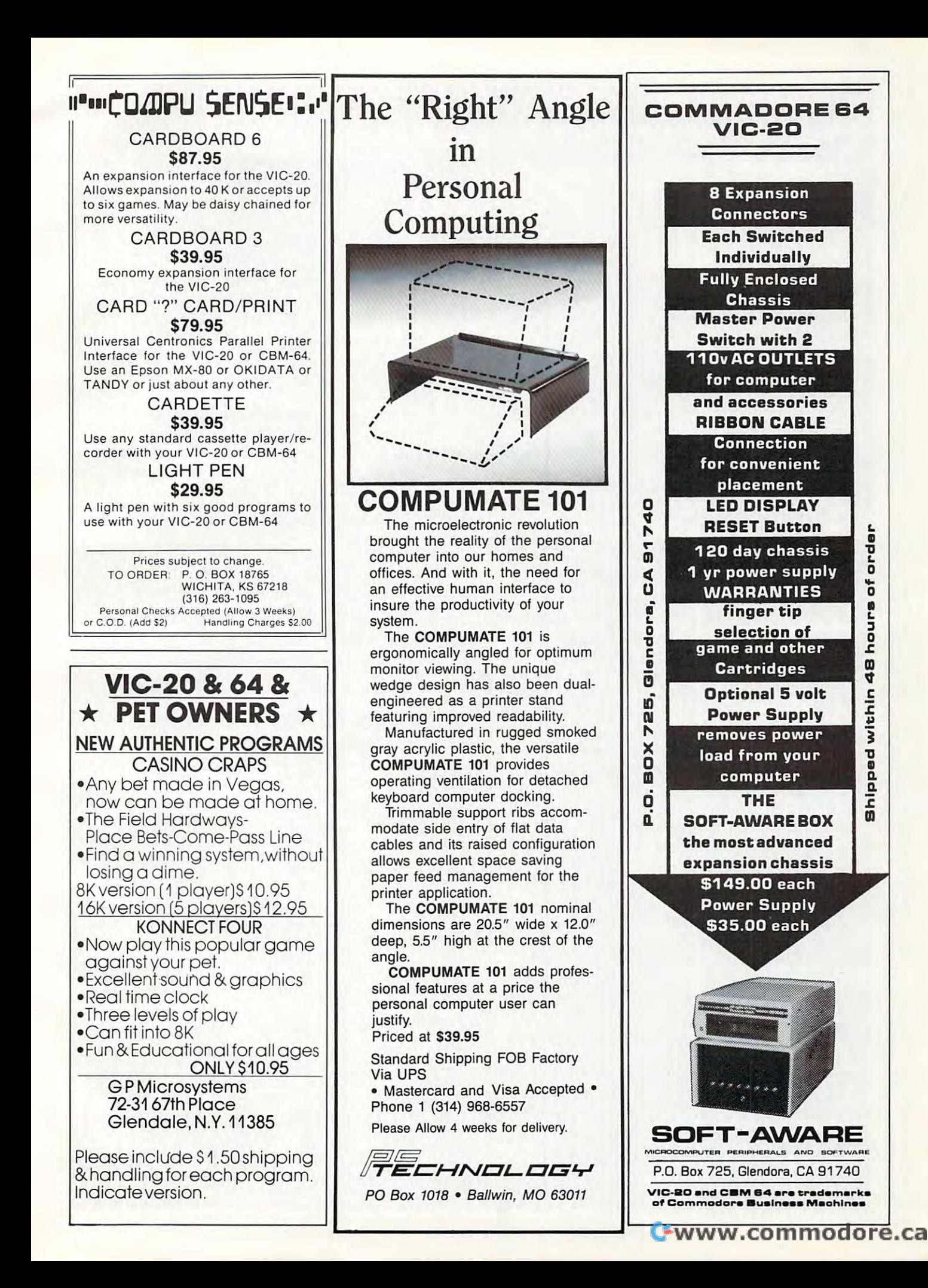

a<br>O

»\*-

hours

<sup>00</sup>

pped within

 $\frac{1}{6}$ 

# Interruptions Can **Interruptions Can**  Make Your Games Williams and Make Your Games and Make Your Games and Make Your Games and Make Your Games and Ma <u>run Faster Faster in der Entstehen und der Entstehen und der Entstehen und der Entstehen und der Entstehen und</u> **Make Your Games Run Faster**

Ottis Cowper. The Cowper and Cowper. The Cowper and Cowper and Cowper and Cowper and Cowper and Cowper and Cowper and Cowper and Cowper and Cowper and Cowper and Cowper and Cowper and Cowper and Cowper and Cowper and Cowpe Ottis Cowper. Technical Editor

This is a very powerful programming technique, *the interrupt driven subroutine*, which has a much wider range of applications than merely gathering data from the user port. merely gathering data from the user port. For example, how would you like your com For example, how would you like your computer to handle two jobs at once? Actually, puter to handle two jobs at once? Actually, the <sup>6502</sup> microprocessor is sequential device the 6502 microprocessor is a sequential device and can only do one operation at <sup>a</sup> time, but and can only do one operation at a time, but the VIC's hardware interrupts occur so fre the VIC's hardware interrupts occur so frequently (60 times per second) that a machine language interrupt routine can appear to language interrupt routine can appear to work concurrently with BASIC. work concurrently with BASIC.

# Demonstration **A Demonstration**

As demonstration, make the additions and As a demonstration, make the additions and changes shown in Program 1 to the program in the article. (This demonstration is for the in the article. (This demonstration is for the unexpanded VIC and requires a joystick. Remove or disable any expansion modules.) Remove or disable any expansion modules.) Since the DATA statements contain Since the DATA statements contain a machine language routine, they *must* be typed in exactly as shown. Be sure to save typed in exactly as shown. Be sure to save a copy of the program before you RUN since copy of the program before you RUN since an error in an interrupt routine almost always an error in an interrupt routine almost always causes your system to lock you out. For those causes your system to lock you out. For those interested in the operation of the routine, interested in the operation of the routine, disassembly of the code is provided in a disassembly of the code is provided in Program 2. Program 2.

When you RUN the program, you When you RUN the program, you should see a bar appear in the center of the screen. Try moving your joystick left and screen. Try moving your joystick left and right and notice how smoothly the bar moves. right and notice how smoothly the bar moves. Type in <sup>a</sup> new value for the high and low Type in a new value for the high and low bytes of the timer. Higher timer values slow bytes of the timer. Higher timer values slow down the bar movement; lower values speed down the bar movement; lower values speed it up. Compare this to the slow and jerky it up. Compare this to the slow and jerky movement you're used to in BASIC, and movement you're used to in BASIC, and imagine how an interrupt joystick or charac imagine how an interrupt joystick or character movement routine would improve your ter movement routine would improve your favorite game. favorite game.

The main point is that the joystick The main point is that the joystick reading and bar movement are totally inde reading and bar movement are totally independent of BASIC. To prove this to yourself, pendent of BASIC. To prove this to yourself, hit the STOP key. You'll see the message hit the STOP key. You'll see the message BREAK IN 35. The BASIC program has BREAK IN 35. The BASIC program has ended, but the interrupt routine is not af ended, but the interrupt routine is not affected. The bar movement continues as fected . The bar movement continues as before. To disable the routine, hit the RUN/ STOP and RESTORE keys at the same time. STOP and RESTORE keys at the same time.

# How To Add It To Your Programs **How To Add It To Your Programs**

Here is the procedure for adding an interrupt Here is the procedure for adding an interrupt driven routine to your BASIC program (ex driven routine to your BASIC program (example lines from the program given in the ample lines from the program given in the article are noted in parentheses): article are noted in parentheses):

- somewhere in memory (line 10). somewhere in memory (line 10). 2. Load the machine language code into 2. Load the machine language code into the protected area (line 15). the protected area (line 15). 1. Reserve room for the new routine
- 3. Disable interrupts, load the address 3. Disable interrupts, load the address (known as the "interrupt vector") of the (known as the " interrupt vector") of the new routine into locations <sup>788</sup> and 789, new routine into loca tions 788 and 789, and re-enable interrupts (line 20). and re-enable interrupts (line 20).

4. If necessary, modify the speed of the 4. If necessa ry, modify the speed of the interrupt routine by adjusting the rate of interrupt routine by adjusting the rate of the jiffy clock (line 30). the jiffy clock (line 30).

5. It is absolutely essential that the ap 5. It is *absoilltely* essential that the appended interrupt routine end with pended interrupt routine end with a JuMP to the normal ROM interrupt JuMP to the normal ROM inte rrup<sup>t</sup> handling routine (for the VIC, this would handling routine (for the VIC, this would beJMP\$EABF). be JMP \$EABF).

# Program 1: Demonstration Program **Program 1: Demonstration Program**

<sup>11</sup> PRINT"{CLEAR)" <sup>12</sup> FORI=38400TO38905:POKEI,0:NEXT **12** FORI~384eaT038905:POKEI 0:NEXT <sup>13</sup> POKE 1,8;POKE2,10 <sup>14</sup> FORI«0TO2:POKE7909+I,160:NEXT **14 FORI- 9T02:POKE7909+I ,1 60 : NEXT**  15 FORZ=0T069:READQ:POKE(28\*256+Z),Q:NEXTZ <sup>22</sup> DATA 166,1,164,2,169,127,141,34,145,173 **22 DATA 166 . 1.164.2 , 169 ,1 27 , 141 , 34 , 145 ,1 73**  <sup>23</sup> DATA 31,145,41,16,240,26,173,32,145,41 24 DIA 24 DATA 12 DATA 12 DAG 22 DAG 22 DAG 22 DAG 22 DAG 22 DAG 22 DAG 22 DAG 22 DAG 22 DAG 22 DAG 22 DAG 22 <sup>25</sup> DATA 220,30,232,200,169,160,153,220,30,24 <sup>26</sup> DATA 144,16,224,0,240,12,169,32,153,220 **26 DATA 144,16 , 224,0,240 . 12 ,169 , 32 , 153 , 220**  27 DATA 30,202,199,199,199,199,199,199,199,199,1 27 DATA 30,202,136,169,160,157,220,30,134,1<br>28 DATA 132,2,169,255,141,34,145,76,191,234 <sup>3</sup> <sup>5</sup> GOTO35 **35 GOT035 11 PRINT" [CLEARJ" 13 POKE 1 . 8 : POKE2,10 23 DATA 31,145,41,16,240,26,173,32.145 ,4 1 24 DATA 128, 208,35 , 192,21,240 , 31 , 169 , 32 ,1 57 25 DATA** <sup>220</sup> <sup>30</sup> ,2 <sup>32</sup> <sup>200</sup> 169,160,lS3.220 3~ <sup>24</sup> **28 DATA 132, 2 , 169 , 255,141,34,145,76 , 191 , 234** 

## Program 2: Disassembly Of Machine **Program 2: Disassembly Of MaChine**  Language Routine in Program **Language\Routine·ln Program 1**

1C00 A6 01 LDX \$01 1C02 A4 02 LDY \$02 1C04 A9 7F **IC04 A9 7F LOA i\$7F**  1C06 8D <sup>22</sup> <sup>91</sup> STA \$9122 **1c06 80 22 91 STA \$9122**  1C091001001 1C0E F0 1A **lC0E F0 lA SEQ \$IC2A**  1C10 AD <sup>20</sup> <sup>91</sup> LDA \$9120 **lC10 AD 20 91 LOA \$9120**   $-1$ 1C17 C0 <sup>15</sup> **ICl7 C0 15 CPY #\$15**  1C19 F0 IF **lC19 F0 IF SEQ \$IC3A**  1C1B A9 <sup>20</sup> **IClS A9 20 LOA 1\$20**  1C1D 9D DC IE STA 51EDC, **lCID 90 DC I E STA \$IEOC , X**  1C20 E8 **le20 EB INX**  1C21 ce **lC21 cB INY**  1C22 A9 A0 **IC22 A9 A0 LOA #\$A0**  1C24 <sup>99</sup> DC IE STA 51EDC, *lC24* **99 DC IE STA \$IEOC ,Y**  1C27 <sup>18</sup> **lc2? 18 CLC**  1C28 <sup>90</sup> <sup>10</sup> **lC28 90 10 Bce \$IC3A**  1C2A E0 <sup>00</sup> **lC2A E0 00 CPX i\$00**  1C2C F0 0C **lC2e Fe 0C BEQ \$lC3A**  1C2E A9 <sup>20</sup> **lC2E A9 20 LOA i\$20**  1C30 <sup>99</sup> DC IE STA ?IEDC, **lC30 99 DC IE STA \$IEOC ,y**  1C33 CA **lC33 CA DEX**  1C34 <sup>88</sup> **lC34 88 DEY**  1C35 A9 A0 LDA #\$A0 1C37 9D DC IE STA ?1EDC, **Ie3? 90 DC IE STA \$IEDC,X**  1C3A S6 <sup>01</sup> **le3A 86 01 STX \$01**  1C3C <sup>84</sup> <sup>02</sup> le3e 84 02 *STY \$02*  -------1C43 4C BF £A JMP SEABF **lC43 4C SF EA JMP \$EASF** - $\cdots$  $-$ 1CØC 29 10 AND #\$10  $-$ <sup>22</sup> <sup>91</sup> STA \$9122 **lC40 80 22 91 STA \$9122**  <sup>91</sup> LDA \$911F **1C09 AD IF 91 LOA \$91lF**  LDX \$01 LDY \$02  $............$ BEAR 1979 TO MAIN AND RESEARCH \*\*\*\*\*\*\*\*\*\*\*\*\*\*\*\*\*\*\*\*\*\*\*\*\*\*\*\*\*\*\*\*\*\* ---- $\overline{a}$ LDA #\$20 LDA #\$A0 **CLOSE CARDS 8000 - 1000 - 1000**  $-$ 1C3A 34 35 36 37 38 39 30 31 LDA #\$20 DEX DEY  $............$  $5.15 T.77$ . . . .  $............$  $#S15$ 1C13 29 80 AND #\$80 **lCl5 D0 23 BNE SIC3A lC3E A9 FF** 

# $\sim$  20  $\sim$  20  $\sim$  20  $\sim$  20  $\sim$  20  $\sim$  20  $\sim$  20  $\sim$  20  $\sim$  20  $\sim$  20  $\sim$  20  $\sim$  20  $\sim$  20  $\sim$  20  $\sim$ **VIC-20 &C64**

# €xclusive needs... Exclusive source! **Exclusive needs ... Exclusive source!**

# Southwest Micro Systems Inc **,..-\_\_\_ Southwest Micro Systems Inc**

#### Hardware Peripherals: **Hardware Peripherals:**

VIC-20 Color Computer1 149.00 Commodore 64' 475.00 VIC-1525 Printer1 325.00 CIE Cartridge (IEEE-488 for C64) 95.00 CIE Cartridge (IEEE·488 for C64) VIE Cartridge (IEEE-488 for VIC-20) 75.00 RS-232R Interface for VIC or C64 45.00 SPI Parallel Interface for VIC or C64  $\hskip 1.6cm -55.00$ VPI VIC Parallel Interface 45.00 VPI VIC Parallel Interface VEX-3 Expander 29,95 VEX·3 Expander VEX-6 Expander 85,00 85.00 V3K RAM Expansion 35.00 V8K RAM Expansion 45.00 V8K RAM Expansion V16K RAM Expansion 85.00 V 16K RAM Expansion V24K RAM Expansion 115.00 40/80 Col VIC Video Expander w/16K 250.00 <sup>80</sup> Col C64 Video Expander 150.00 80 Col C64 Video Expander C64 Z-80/80 Col CP/M Cartridge 250.00  $\overline{\phantom{a}}$ VMC/CMC VIC & C64 Monitor Cables 15.00 Joy Stick (Arcade Quality) 25.00 Joy Stick (Arcade Qua lity) Atari Game Interface for VIC-20 65.00 VIC·20 Color Computer' Commodore 64<sup>t</sup> VIC·1525 Printer' VIC·1541 Disk Drive ' VEX·6 Expander V24K RAM Expansion 40/80 Col VIC Video Expander w/16K VAC Audio Cassette Interface \$1 49.00 475.00 325.00 325.00 95.00 75.00 45.00 55.00 45.00 29.95 35.00 45.00 85.00 115.00 250.00 150.00 250.00 25.00 15.00 25.00 65.00

#### C64 Software Products: **C64 Software Products:**

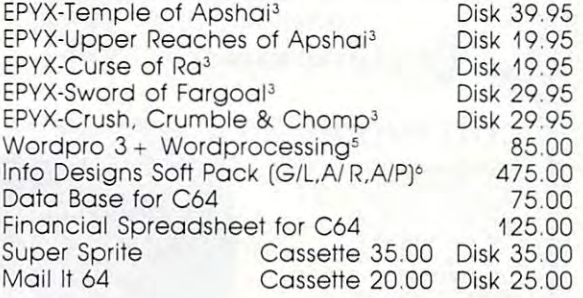

## **VIC·20 Software Products:**

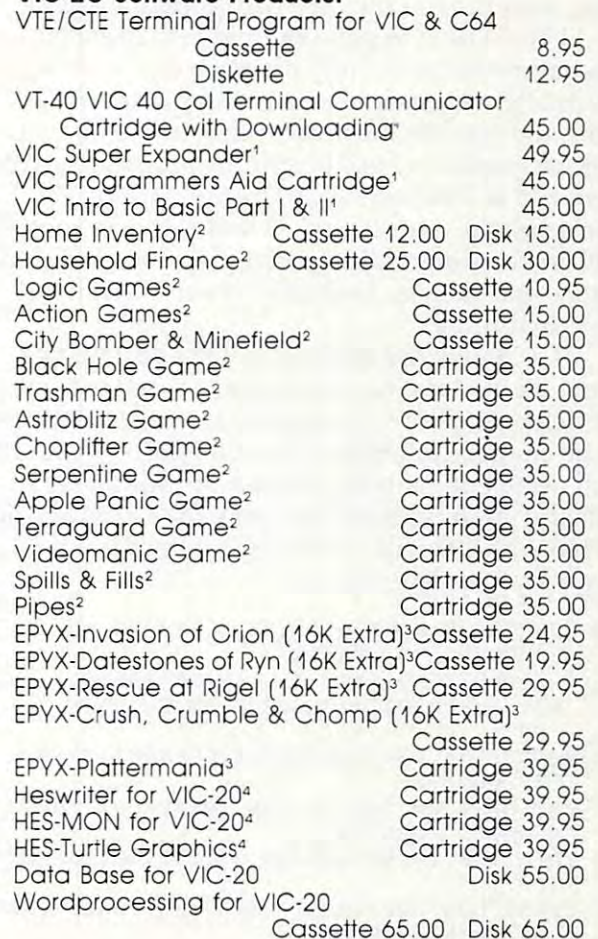

#### Dealer inquiries invited. **Dealer Inquiries Invited.**

'Trademark of **'Trademork of**  Commodore Inl **Commodore Inl**  'Trademark of Creative Software **CreaTive Software lTrodemork 01**  <sup>3</sup>Trademark of EPYX Software **EPYX Software**  <sup>2</sup>Trademark of

'Trademark of 5Trademark of 'Trademark of Software **Softwore** 

Immediate delivery on all items. **Immediate delivery on all items.** 

Human Engineered Professional Software info Designs Software **Human Engineered Professlonol Sollwore Info Designs Sollwore 4TrodemOlk 01** Trodemork **of cTrodemark 01** 

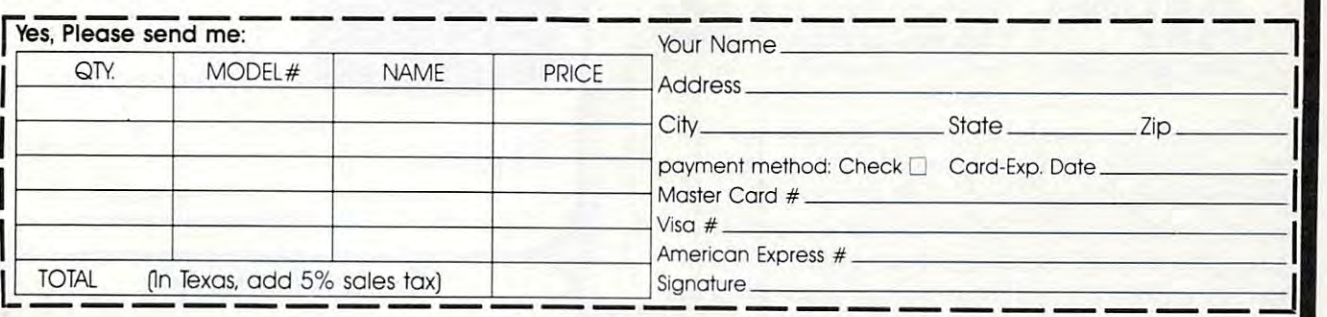

Southwest Micro Systems Inc.\*2554 Southwell\*Dallas,Texas 75229«(214] 484-7836 **Southwest Micro Systems Inc.' 2554 Southwell' Dallas, Texas 75229'(214) 484-7836** 

between interrupts, the number of microseconds between interrupts, the number of microseconds would be (65535+2)/l.022=64126. The fast end would be (65535 <sup>+</sup> 2)/1.022 <sup>=</sup> 64126. The fast end limit is set by the percent of time remaining for BASIC. This percent is derived by  $(L-IR)/(L+2)$ , where is the number POKEd in the timer latch where L is the number POKEd in the timer latch described above, and IR is the number of cycles taken up by the unmodified interrupt service routine.

There are approximately <sup>220</sup> cycles in the There are approxima tely 220 cycles in the unmodified interrupt service routine; thus, if the unmodifi ed inte rrupt service routine; thus, if the number POKEd into the timer approaches 220, number POKEd into the timer approaches 220, there will be no time available for anything other there will be no time ava ilable for anything other than attending to the interrupt service routine.

Here's how to add your own machine lan Here's how to add your own ma chine language routine to the jiffy clock service routine. guage routine to the jiffy clock service routine. Normally, when the decrementing counter hits zero, the operation is transferred to the interrupt service routine whose beginning address (SEABF) service routine whose beginning address (\$EABF) is stored in <sup>788</sup> and <sup>789</sup> (S0314 and \$0315). By is stored in 788 and 789 (\$0314 and \$0315). By changing the address in 788 and 789, you can tell VIC to do additional instructions in machine lan VIC to do additio nal instructions in machine language and then go to \$EABF to run the normal service routine. service routine.

To change the address in <sup>788</sup> and 789, you To change the address in 788 and 789, you must disable the interrupt enable register for the must disable the interrupt enable register for the jiffy clock to allow the number in these locations jiffy clock to allow the number in these locations to be changed. POKEing location <sup>37166</sup> with <sup>128</sup> to be changed. POKEing location 37166 with 128 will disable the interrupt; after the addresses in will disable the interrupt; after the addresses in <sup>788</sup> and <sup>789</sup> have been changed, POKEing location 788 and 789 have been changed, POKEing location <sup>37166</sup> with <sup>192</sup> will enable the interrupts again. 37166 with 192 will enable the interrupts agai n. Here's a sample program:

- 10 POKE52,28:POKE56,28:REM SETTING UPPER  $\hat{}$ BOUNDARY FOR BASIC BOUNDARY FOR BASIC
- 15 FOR Z=0 TO 9:READ Q:POKE(28\*256+Z), Q:N EXT Z:REM MACHINE PROGRAM IN PAGE 28
- <sup>20</sup> POKE3 7166,128:POKE788,0:POKE789,28:POK 20 POKE37166 , 128 , POKE788 , 0,POKE789 , 28,POK E37166,192
- 21 REM LINE 20 CAUSES THE INTERRUPT TO NO GO TO PAGE <sup>28</sup> W GO TO PAGE 28
- <sup>25</sup> DATA 173,16,145,157,0,29,232,76,191,23 25 DATA 173 , 16 , 145 , 157 , O, 29,232,76 , 191 , 23 4
- <sup>30</sup> INPUT"LOW":Nl:INPUT"HIGH";N2:POKE37158 30 INPUT"LOW " ; Nl ,I NPUT"HI GH "; N2 , POKE3715B ,N1:POKE37159,N2 , Nl , POKE37 159 , N2
- 31 REM LINE 30 CHANGES THE TIMING OF THE INTERRUPT INTERRUPT

The machine language program in line <sup>25</sup> disas The machine language program in li ne 25 disassembles to: sembles to:

1C00 LDA \$9110; 1COO LOA 59110; 1CO3STA\$1DOO,X; 1 C03 STA 51DOO,X; 1C06 INX; l C06 INX; 1C07JMP SEABF; lC07 jMP SEABF;

Get data from user port **Get data from user port**  Store data in page <sup>29</sup> ring buffer **Store data in page 29 ring buffer**  Increment pointer for ring buffer **Increment pointer for ring buffer**  Jump to normal jiffy service **Jump to norma l jiffy service**  routine **routine** 

This program can be used as a guide for setting up the jiffy clock for timed data acquisition. One additional consideration in terms of the percent of time left for BASIC: the above program cent of time left for BASIC: the above program has added an additional fourteen cycles which has added an additional fourteen cycles which must be added to the IR variable. Exercise caution if data is to be gathered at faster than halfmillisecond intervals. millisecond intervals.

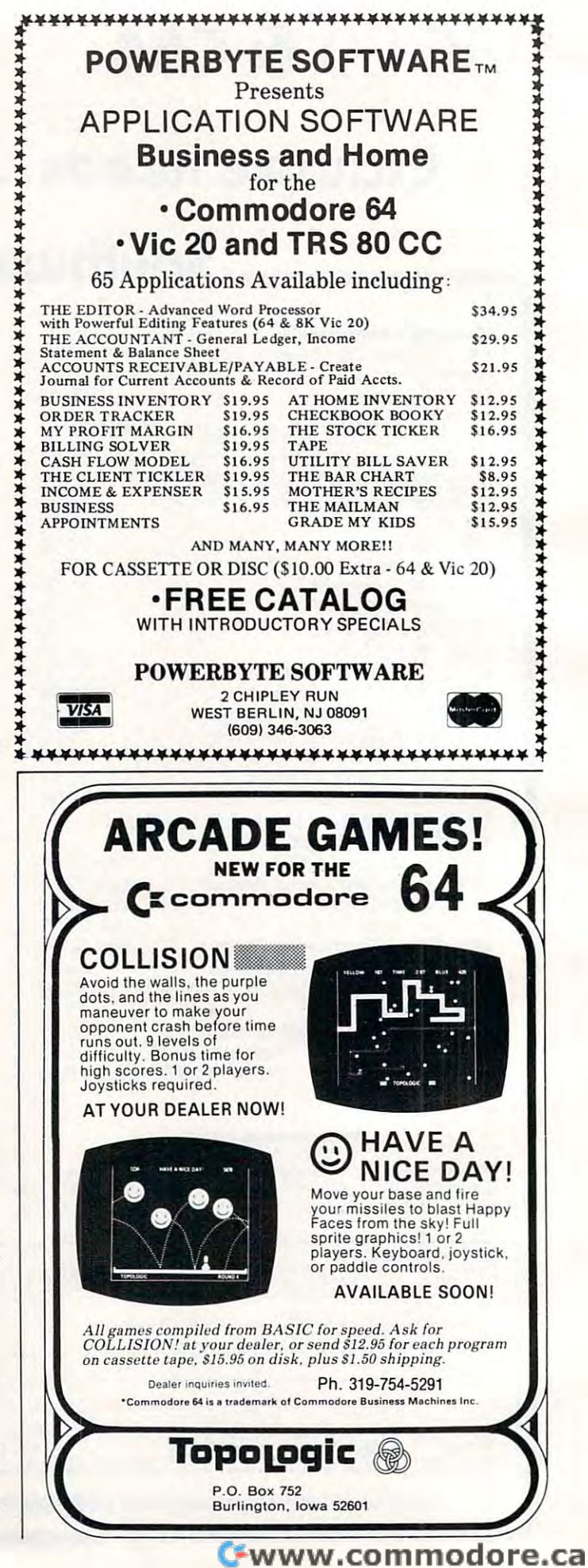

# Optimizing PET Speed **Optimizing PET Speed**

Michael W Schaffer

Careful numbering of program lines in Commodore *Carefllillumberillg of progranllines in COllwlOdore*  Upgrade and 4.0 BASIC can improve the execution *Upgrade and 4.0 BASIC can improve the execution*  speed ofGOTOs and GOSUBs. This technique is not *speed of GOTOs and GOSUBs. This technique* is not applicable to the VIC-20, but the VIC is quite fast with *applicable to the VIC-20, bllt the VIC* is *qllite fast without it.* 

You can improve the efficiency of certain GOTOs You can improve the efficiency of certain GOTOs and GOSUBs in your programs. The technique, and GOSUBs in your programs. The technjque, though simple, is apparent only if you look at though simple, is appa rent only if you look at a disassembly of the BASIC ROM (it's at hex B830 disassembly of the BASIC ROM (it's at hex B830 in 4.0 ROMs). in 4.0 ROMs).

The major overhead in the execution of The major overhead in the execution of GOTOs and GOSUBs is the time taken by BASIC GOTOs and GOSUBs is the time taken by BASIC to find the line number you are going to (the target line number). To start the search, BASIC first com line number). To start the search, BASIC first compares the high-order byte of the target line number pares the high-order byte of the target line number to the high-order byte of the current line number. to the high-order byte of the current line number. If the target high byte is larger, then BASIC starts If the target high byte is larger, then BASIC starts to search at the next line of the program. Otherwise, BASIC starts the search at the beginning of the program. the program.

Notice that BASIC only compares the high Notice that BASIC only compares the high byte of the line numbers: small jumps forward byte of the line numbers: small jumps forward may still be searched for from the beginning of the program. By carefully numbering the lines of the program. By carefully numbering the lines of your program, you can avoid this waste of time. yo ur program, you can avoid this waste of time. The rule for this is simple:

#### Minimum target line number 256\*(INT(curren( **Minimum target line number =256·UNT(current**  line  $\#$  /256) + 1)

In <sup>a</sup> test program of <sup>100</sup> lines followed by In a test program of 100 lines fo llowed by a forward GOSUB, the speed of <sup>100</sup> executions of forward GOSUB, the speed of 100 executions of the GOSUB was improved by a factor of three by numbering the GOSUB as shown above. The numbering the GOSUB as shown above. The amount of time saved is directly dependent on amount of time saved is directly dependent on the length of your program and the position of the GOTO or GOSUB in the program, but can be the GOTO or GOSUB in the program, but can be significant, especially in user-interactive routines.

# Program 1: **Program 1:**  Non-optimized GOSUB And Sample Run **Non-optimized GOSUB And Sample Run**

- 100 REM NOTICE THAT THE HIGH BYTES ARE EQ UAL UAL
- 250 T0=TI:FOR I=1 TO 100:GOSUB 255:NEXT:PR INT"NON-OPTIMIZED";(TI-T0):END INT NON OPT MIZED ";(TI- T~) END
- <sup>55</sup> RETURN 255 RETURN

## Program 2: **Program 2:**  Optimized GOSUB And Sample Run **Optimized GOSUB And Sample Run**

- 100 REM NOTICE THAT THE HIGH BYTES ARE NO EQUAL T EQUAL
- 250 T0=TI:FOR I=1 TO 100:GOSUB 256:NEXT:PR INT"OPTIMIZED";(TI-T0):END INT"OPTIMIZED ";(TI-T0 ) :END

<sup>56</sup> RETURN 256 RETURN

OPTIMIZED <sup>19</sup> OPTIMIZED 19

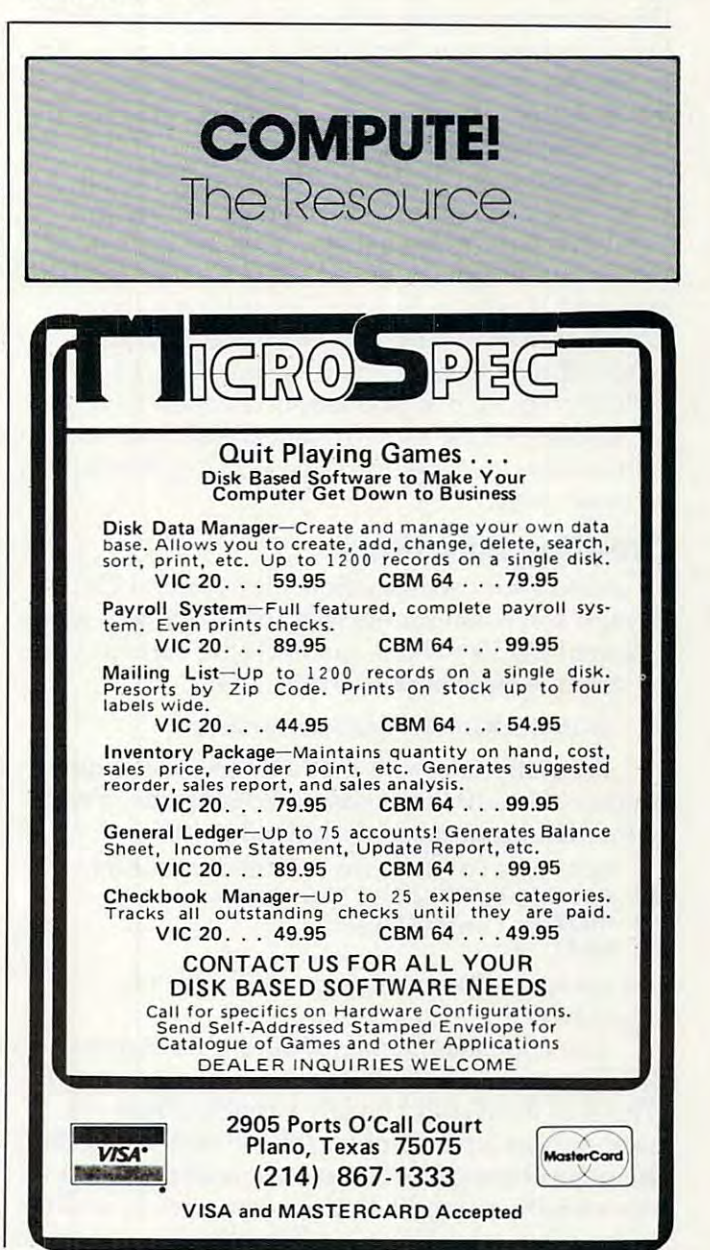

C

# Tl BASIC One-Liners **TI BASIC One-Liners**

Michael Covington Ichoel A Covington

The Tl BASIC DEF statement can become powerful *The TI BASIC* OfF *slnlemelll cnll become n powerful*  tool in your programmer's bag of tricks. Here's how to *1001* ill *your programmer's bag of Iricks. Here's how* <sup>10</sup> *llseit.* 

If you've been programming in BASIC for any If you've been programming in BASIC for any time at all, you've surely come across, and used, time at all, you've surely come across, and used, some of the built-in functions that the language some of the built-in functions that the language provides, such as INT, SIN, COS, TAN, ATN, provides, such as INT, SIN, COS, TAN, ATN, and LOG. But did you know that you can use the DEF statement to create functions of your own? DEF statement to create functions of your own? Defining your own functions lets you type a complicated formula only once, and it allows you to build complex functions out of simple ones in <sup>a</sup> build complex functions out of simple ones in a most efficient way. most efficient way.

Suppose, for instance, that your LOG function gives you natural (base e) logarithms, and tion gives you natural (base e) logarithms, and you want base <sup>10</sup> logarithms. (If you're not sure you want base 10 logarithms. (If you're not sure which you've got, type PRINT LOG(10) – if the answer is 1, you're in base 10, and if it's about answer is 1, you're in base 10, and if it's about 2.3026, you're in base e.) You can convert base logarithms to base <sup>10</sup> by dividing them by *<sup>e</sup>*loga rithms to base 10 by dividing them by 2.302585093, so one of the options open to you is 2.302585093, so one of the options open to you is obviously to write LOG(X)/2.302585093 (or what obviously to write LOG(X)/2.302585093 (or whatever) every time you need a base 10 log. But there's an easier way. an easier way.

# Creating Functions **Creating Functions**

To create your own function – let's call it LOG10, though some computers may insist that you name though some computers may insist that you name it something like FNL – just include, early in your program, a statement like this:

## <sup>10</sup> DEF LOG10 (X) LOG(X)/2.302585093 10 DEF LOG10 (X) = LOG(X)/2.302585093

From then on, you'll be able to use the new From then on, you'll be able to use the new function LOG10 to get base <sup>10</sup> logarithms. Try it function LOG10 to get base 10 logarithms. Try it out with a program something like this:

```
10 DEF LOGlO(X)=LO6(X)/2.302585093
10 DEF LOGI0(X)=LOG(X) /2 . 30258509 3
```

```
20 FOR 1=1 TO 10 STEP O.I
20 FOR 1=1 TO 10 STEP 0.1
```

```
30 PRINT ,l_0G10
30 PRINT I,LOGIO(I) 
40 NEXT
40 NEXT I
```
and compare the results against a table of logarithms. logarithms.

The DEF statement is different from most The DEF statement is different from most BASIC statements in that it can't refer to variables. BASIC statements in that it can' t refer to variables. (The X in it – it could be any variable name – is used only as placeholder for the number within used only as a placeholder for the number within the parentheses; it is completely separate from any variable named X that you may use elsewhere in the program.) You can refer only to numbers or in the program.) You can refer onl y to numbers or

other functions. Some computers require that the first two be FN – FNA, FNB, FNL, and so forth although the TI-99, and many other microcom although the TI-99, and many other microcomputers, allow you to name functions with the same puters, allow you to name functions with the same type of names you use for variables. type of names you use for va riables. name of the function be three letters and that the

#### sample on the Liners and the United States **Sample One Liners**

practical examples. practical examples. So that's how it's done. Now let's look at some

1. Base <sup>10</sup> logarithms. That's what we've just 1. *Base 10 logarilhms.* That's what we've just discussed. For reference, here is the statement: discussed. For reference, here is the statement:

## $DEF LOG10(X) = LOG(X)/2.302585093$

(assuming your machine's LOG function gives (assuming your machine's LOG function gives you base logs). you base *e* logs).

2. Base 2 *logarithms*. On a machine on which the LOG function gives base *e* logarithms, you can get base 2 logarithms by using:

#### <u>Define and the state of the state of the state of the state of the state of the state of the state of the state of the state of the state of the state of the state of the state of the state of the state of the state of th</u> DEF LOG2  $(X) = LOG(X)/0.6931471806$

If your machine's LOG function gives base <sup>10</sup> If your machine's LOG function gives base 10 logarithms, you'll need to use DEF loga rithms, you' ll need to use DEF  $LOG2(X) = LOG(X)/0.3010299957$  instead.

**3.** Degrees to radians. If X is the measure of an angle in degrees, then RAD(X) will be the same angle in degrees, then RAD(X) will be the same angle measured in radians, if you define the fol angle measured in radians, if you define the following function: lowing function:

## $DEF RAD(X) = X/57.29577951$

4. Radians to degrees. The opposite function, converting X in radians to  $DEG(X)$  in degrees, is:

## $DEF \, DEC(X) = X*57.29577951$

5. Arcsine (in radians). The following defini *5. Arcsine* (in radians). The following definition will give you the arcsine function (which is tion will give you the arcsine function (which is not usually provided in implementations of not usually provided in implementations of BASIC, although the arctangent is). BASIC, although the arctangent is).

## DEF ASN(X) =  $2*ATN(X/(1 + SQR(1-X^2)))$

If you look through a table of trigonometric identities, you may find an apparently equivalent, but simpler, formula that would lead to the statement simpler, formula that would lead to the statement DEF  $ASN(X) = ATN(X/SQR(1-X<sup>2</sup>))$ . But note that this version won't do ASN(l) correctly (it will this version won't do ASN(l) correctly (it will try to divide by zero). Hence the first version is try to divide by zero). Hence the first version is preferable. preferable.

6. Arccosine (in radians). If you have the arcsine function, you can get the arccosine, as arcsine function, you can get the arccosine, as follows: follows:

#### $DEF ACS(X) = 1.570796327 - ASN(X)$

precede the DEF statement for ACS (you can't refer to a function until you've defined it). Remember that the DEF statement for ASN must

7. Rounding to particular number of decimal *places.* Where *n* stands for the number of decimal places you want, use the definition: places you want, use the de finition: *7. Rounding to a particular number of decimal* 

 $DEF ROU(X) = INT(((10 \text{ N})^*X) + 0.5)/(10 \text{ N})$ 

Note that you *must* substitute a number for *n;* in most implementations, *n* cannot be a variable. Hence, for example, if you want rounding to three Hence, for example, if you want rounding to three decimal places, your statement will read DEF decimal places, your statement will read DEF  $ROU(X) = INT(((10^{\degree}3)*X) + 0.5)/(10^{\degree}3)$ . The number of decimal places can be negative, of course; if you want to round to the nearest 10, ask for -1 decimal place, and if you want to round to the nearest 1000, ask for -3 decimal places.

8. Rounding to particular number of significant *8. Rounding to a pa rticular nlllllber of sign ificall t*  digits. Often, you'll find that the most convenient *digits.* Often, you'll find that the most convenient type of rounding involves coming up with a particular number of significant digits rather than ticular number of significa nt digits rather than a particular number of decimal places. You can accomplish this with the definition

 $\mathcal{L}$  (N-l)-interpretation of  $\mathcal{L}$  (N-l)-interpretation of  $\mathcal{L}$  (N-l)-interpretation of  $\mathcal{L}$ DEF  $RSE1(X) = (N-1)$ -INT(LOG10(X))

 $DEF RSF(X) = INT(((10 \ RSF1(X))*X) + 0.5)/(10 \ RSF1(X))$ 

Here the definition is so complex that it is best Here the definition is so complex that it is best done in two stages: first we define RSF1, which is done in two stages: first we define RSFl, which is function used internally in RSF, and then we a function used internally in RSF, and then we define RSF, which is the function we actually use. define RSF, which is the function we actually use. *n* stands for the number of significant digits you want; as before, you must substitute a number for it when typing the definition into the computer.

word of warning: RSF (with its subsidiary A word of warning: RSF (with its subsidiary calls to RSF1, which in turn calls LOG10) can take quite a bit of time to execute (about half a second of realtime on the TI-99).

9. Sexagesimal output: minutes. Our practice of expressing time in hours, minutes, and seconds, expressing time in hours, minutes, and seconds, and angles in degrees, minutes, and seconds, is a remnant of an ancient Babylonian base-60 **rem nant of an ancient Babylonian base-60**  (sexagesimal) number system. Often, in a computer program dealing with time or with angles, puter program dea ling with time or with angles, it is desirable to express the output in terms of it is desirable to express the output in terms of units, minutes, and seconds. The units are ob units, minutes, and seconds. The units are obtained by taking  $INT(X)$ ; thus the units part of 2.5 hours  $= INT(2.5) = 2$  hours. Here is a function that gives the minutes part: that gives the minutes part:

#### $\mathcal{L}$  is a set of  $\mathcal{L}$  interaction of  $\mathcal{L}$  interaction of  $\mathcal{L}$  is a set of  $\mathcal{L}$  interaction of  $\mathcal{L}$  is a set of  $\mathcal{L}$ DEF  $MNT(X) = INT(60*(X-INT(X)))$

That is, we take the non-integer part of the value, multiply it by 60, and take the INT of that. multiply it by 60, and take the INT of that.

10. Sexagesimal output: seconds. The seconds part of the value, in turn, is given by: part of the value, in turn, is given by:

#### $DEF SCD(X) = 60*(60*(X-INT(X))-MNT(X))$

That is, we subtract the integer part and the That is, we subtract the integer part *nud* the minutes; what's left gets multiplied by <sup>60</sup> twice. minutes; what's left gets multiplied by 60 twice.

The sexagesimal output functions'can be tested The sexagesimal output functions can be tested

by means of a program such as the following:

- <sup>10</sup> DEF MNT(X>=INT<60\*<X-INT(X>>> **10 DEF MNT(X)=INT(60' <X- INT(X»)**
- **20 DEF SCD(X)=60.(60.(X-INT(X» - MNT(**
- $x)$ **30 FOR H=O TO 2 STE P 0 . 01**
- **40 PRINT**
- <sup>50</sup> PRINT H,"HOURS" **50 PRINT H,"HDURS"**

```
60 PRINT INT<H>«MNT<H>,SCD(H)
60 PRINT INT(H},MNT(H),SCD(H)
```

```
70 NEXT H
```
From this we learn, for example, that 0.01 of an From this we learn, for example, that 0.01 of an hour is <sup>36</sup> seconds, and that 0.5 of an hour is <sup>30</sup> hour is 36 seconds, and that 0.5 of an hour is 30 minutes. (If your computer uses binary, rather minutes. (If your computer uses binary, ra ther than BCD or Radix-100, internal representations than BCD or Radix-IOO, internal representatio ns of numbers, you may get odd errors due to rounding or lack of it. The solution would be to round ing or lack of it. The solution wou ld be to round the number of hours to some reasonably small the number of hours to some reasonably small number of decimal places before invoking the conversions, and perhaps to insert some rounding in the definitions of MNT and SCD themselves.) in the de finiti ons of MNT and SCD themselves.)

Incidentally, for sexagesimal input, you don't Incidentally, for sexagesimal *iupul,* you don't need any special functions, only a bit of multiplication. For instance, the statements cation. For instance, the statements

- <sup>10</sup> PRINT "TYPE HOURS. MINUTES, SECON **10 PRINT "TYPE** HOURS~ MINUTES~ **SECON**  OS"
- <sup>20</sup> INPUT H,M,S **20 INPUT H,M ,S**
- <sup>30</sup> H-t-M/6O-»-S/360O **30 H=H+H/60+5/360Q**

will give you (as H) the number of hours expressed will give you (as H) the number of hours expressed **as a decimal.** 

11. Modulo <sup>12</sup> arithmetic. In dealing with hours, <sup>11</sup> . *Modu lo* 12 *nrithllletic.* In dea ling with hours, you'll often want to reduce numbers to modulo yo <sup>u</sup>'ll often want to reduce numbers to mod ulo 12. For instance, if it's 11 a.m., then you can calculate the time four hours later by adding  $11 + 4$ (which gives you 15) and then taking the result (which gives you 15) and then taking the result modulo 12. The function definition is:

#### DEF MODIFIED IN 2012 12:20 APRIL 2022 12:20 PM 20:20 APP 20:20 PM 20:20 PM 20:20 PM 20:20 PM 20:20 PM 20:20 PM 20:20 PM 20:20 PM 20:20 PM 20:20 PM 20:20 PM 20:20 PM 20:20 PM 20:20 PM 20:20 PM 20:20 PM 20:20 PM 20:20 PM 20: DEF MOD12(X) =  $12*(X/12-INT(X/12))$

(unless, of course, your computer has a built-in MOD function, which is even simpler to use). MOD fun ction, which is even simpler to use ). This particular function is likely to be bothered by This particul ar function is likely to be bothe red by rounding and truncation errors. On the TI-99, rounding and truncation errors. On the TI-99, I get accurate results for numbers under <sup>1000</sup> or so, get accurate results for numbers under 1000 or so, but larger numbers give slightly erroneous answers; a binary machine might be plagued by worse problems. worse problems.

12. Modulo 60 arithmetic. The same function, giving modulo <sup>60</sup> answers (for dealing with giving modulo 60 answers (for dea ling with minutes and seconds), is: is: in the second seconds, in the second seconds, and seconds, and seconds, is: in the seconds, is: minutes and seconds), is:

#### $DEF MOD60(X) = 60*(X/60 - INT(X/60))$

(as if you couldn't have guessed). The following (as if you couldn't have guessed). The foll owing program starts with a time expressed as H hours minutes, and adds Ml minutes: M minutes, and add s Ml minutes:

```
10 DEF M0D12(X)=12*(X/12-INT(X/12>>
10 DEF MOD12(X)=12'(X/12 - INT (X/ 1 2» 
20 DEF M0D60(X>=60*(X/60-INT(X/60))
20 DEF N0060(X)=bO*(X /60 ·- INT( X/60»
```

```
30 INPUT H,M
3 0 INPUT H,M 
40 INPUT Ml
40 INPUT HI
```

```
50 M=MOD60 <H+Ml)
```

```
60 H=H+INT(Ml/60>
60 H=H+INTC Hl /60)
```

```
70 PRINT H?M
70 PRINT H~M
```
Line <sup>50</sup> adds the right number to the minutes Line 50 adds the right number to the minutes part, and line <sup>60</sup> adds to the hours part if part, and line 60 adds to the hours part if necessary. necessary.

 $\odot$ 

# Is a result of the contract of the contract of the contract of the contract of the contract of the contract of the contract of the contract of the contract of the contract of the contract of the contract of the contract of Status Symbol? Status Symbol? Symbol? Symbol? Symbol? Symbol? Symbol? Symbol? Symbol? Symbol? Symbol? Symbol? Symbol? Symbol? Symbol? Symbol? Symbol? Symbol? Symbol? Symbol? Symbol? Symbol? Symbol? Symbol? Symbol? Symbol? **Is RAM Memory A Status Symbol?**

Barry Miles Borry Miles

Many expensive technological items are bought Many expensive technologica l items a re bought as status symbols. Are all those Hewlett Packard HP 41c's really used to their fullest extent, for HP 41c's rea lly used to their fullest extent, for long programs and the use of ROM libraries of long programs and the use of ROM libraries of fancy programs, or are they merely left on the executive's desk to say "I'm so important that  $I$ can justify <sup>a</sup> purchase of the state-of-the-art pro can justify a purchase of the state-of-the-a rt programmable calculator"?

The advent of really large RAM sizes means that we should rethink the relationship between RAM and disk storage. We have for a long time lived with the idea that we should use RAM sparingly. This probably stems from the need to con ingly. This probably stems from the need to conserve RAM usage in a mainframe environment, so that as many users as possible may access the so that as many use rs as possible may access the machine at once and so that the queuing problem is reduced to <sup>a</sup> minimum. Programmers are likely is reduced to a minimum. Program mers are likely to continue to think in this way, even when the to continue to think in this way, even when the need has evaporated.

Perhaps an example should be taken from the approach used in managerial economics. In budgeting for the future, businessmen seek to budgeting for the future, businessmen seek to identify the Principal Budget Factor – that factor which prevents the business from expanding to which prevents the business from expanding to infinity. They then seek to make the very best use infinity. They then seek to make the very best use of that scarce resource, so as to maximize profits. of that sca rce resource, so as to maximize profits. They usually make strenuous efforts to remove the bottleneck which that resource represents, by the bottleneck which that resource represents, by increasing the amount of it which is available: if increa sing the amount of it which is ava ilabl e: if you are short of skilled labor, you seek to take on you are short of skilled labor, you seek to take on more people, for instance. The successful more people, for instance. The successful businessmen are the ones who first remove the businessmen are the ones who first remove the constraint which is holding them back, then cor constraint which is holding them back, then correctly identify the new constraint and seek to remove it, and soon. **move it, and so on.** 

What I am saying is that once RAM ceases to be a scarce resource, we should cease trying to economize in its use, especially as it becomes economize in its use, especially as it becomes progressively cheaper, and particularly when it progressively cheaper, and particularly when it becomes cheaper than similar amounts of secondary becomes cheaper than similar amounts of secondary storage (such as disks or tapes). storage (such as disks or tapes).

A potential buyer of the Sirius computer has an interesting choice before him; with a limited

budget, he will need to decide between various budget, he will need to decide between va ri ous amounts of RAM, and whether to go for doublesided disks to increase secondary storage capacity. sided disks to increase secondary storage ca pacity. He may choose the largest amount of RAM, out He may choose the largest amount of RAM, out of habit, without really considering whether he will make effective use of the extra memory. will make e ffective use of the extra memory.

#### More Is Less **More Is Less**

Again, economics may come to our aid. The Diminishing Marginal Utility theory says in this minishing Margina l Utility theory says in this context that every extra 1K of RAM is less important to us than the previous one, to the point where tant to us than the previous one, to the point where more is really of no interest. more is rea lly of no interest.

Surely we must examine whether what we Surely we must examine whether what we are doing now will become easier, faster, or more efficient if we have more RAM, and whether there efficient if we have mo re RAM, and whether there are other things which we could do with more are other things which we could do with more RAM but which are impossible at present, and finally whether we should adopt a whole new approach. There is a danger of misleading ourselves or of being misled by salesmen in to thinking selves or of be ing misled by salesmen into thinking that more RAM must be good idea, without that more RAM must be a good idea, without thinking out why. There is even a danger of rationalizing in order to justify what is really only wish-fulfillment.

We might compare this to buying a fast car. Some say that you're much safer in a fast car than in a slower car, regardless of the speed at which you are traveling. The braking system and suspension of such a car have been designed to cope with the effects of traveling quickly, and these with the effects of tra veling qui ckly, and these systems therefore work very much within their capacity, and very efficiently at slower speeds. A similar argument can be made for extremely powerful hi-fi systems: distortion is less if you do not erful hi-fi systems: distortion is less if you do not have to turn up the volume very far to get the loudness you require.

Do these arguments carry over to microcomputer memories? Probably not. The trouble is that you merely get more of the same. If you do not use it, then it just lies idle. Are you really going to use it, then it just lies idle. Are you rea lly going to write massive BASIC or machine code programs? write massive BASIC or machine code programs? Are you really going to handle vast amounts of

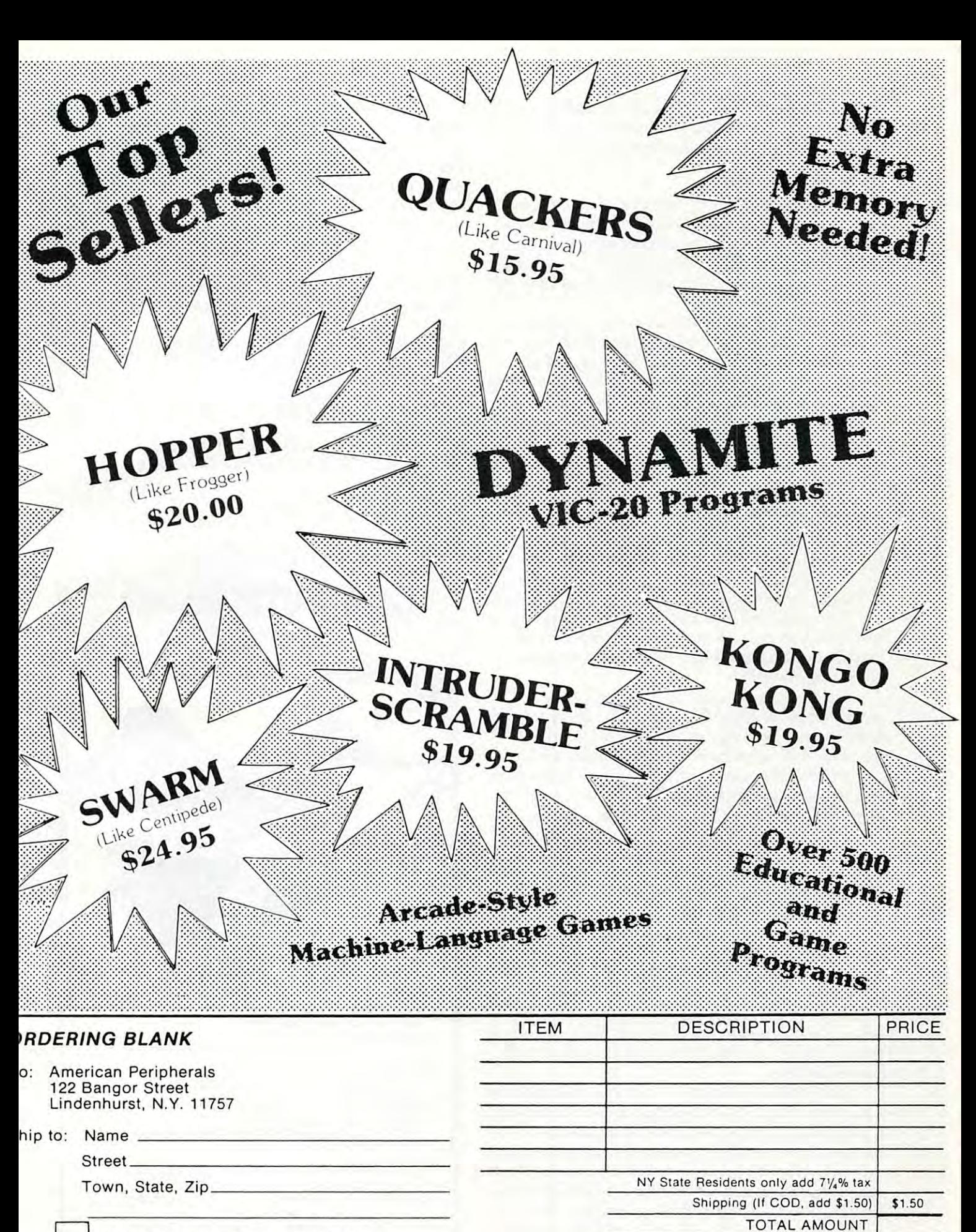

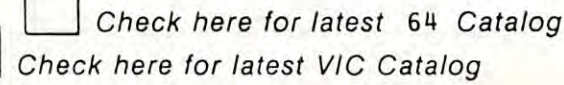

U.S. Funds - Foriegn Countries add an additional \$3.00

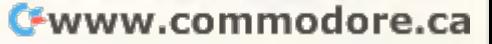

data? Most likely not, at least not unless you change your way of doing things to optimize the change your way of doing things to optimize the use of your principal technological factor. use of your principal tech nological factor.

# **New Freedoms**

What I am suggesting is that disks came about because of limited RAM. Now that RAM limita because of limited RAM. Now that RAM limitations can be of increasing greater size, we should tions can be of increasing grea ter size, we should explore new freedoms. What follows may seem explore new freedoms. What follows may seem a little far-fetched, but may also be just around the **corner.** 

First, we may take it that a one megabyte RAM is not likely to be filled with a BASIC or machine code program of anything near that length. The debugging alone would take too long! This leaves us with other possibilities.

 $\mathbf{v}$  ,  $\mathbf{v}$  ,  $\mathbf{v}$  and  $\mathbf{v}$  and  $\mathbf{v}$  and  $\mathbf{v}$  and  $\mathbf{v}$  is defined as  $\mathbf{v}$ range of programs, and call up any of the whole suite, instantaneously, from a special menu program. program. We could fill a lot of the RAM with a wide

We could have as many programming aids in We cou ld have as many programming aids in our machine as we could conceivably wish for, our machine as we could conceivably wish for, and barely scratch the surface of our new-found and barely scratch the surface of our new-found capacity. capacity.

We could have a vast range of help screens available for instantaneous recall when in trouble. ava ilable for instantaneous reca ll when in trouble.

We could call in a whole succession of high resolution pictures, which are usually slow to resolution pictures, which are usually slow to load from disk, so rapidly that even animation load from disk, so rapidly that even animation would be possible. would be possible.

We could have split processing in one We could have split processing in one machine. After all, it is common for two processors to be in one machine, so why not a schizoid machine with each part operating independently? machine with each part operating independently?

We could have a really enormous amount of text in our word processor at any one time, and text in our word processor at anyone time, and have many different text areas. Our word proces have many different text areas. Our word processor could perhaps interact with our accounting sor could perhaps interact with our accounting and data base programs in RAM. and data base programs in RAM.

Accounting suites of programs could be truly Accounting suites of programs could be truly integrated, so that final accounts are updated after every transaction. after every transaction.

Our data bases could be loaded from disk into RAM first thing in the morning, and all up into RAM first thing in the morning, and all updating could take place in RAM, so as to be almost dating could take place in RAM, so as to be almost instantaneous. All the disk activity would have to insta ntaneous. All the disk activity would have to do is merely dump RAM contents, for safety's do is merely dump RAM contents, for safety's sake, at convenient time intervals. Battery backup could protect contents from voltage spikes and could protect contents from voltage spikes and power failures. power failures.

It might be that disks of all types will become It might be that disks of all types wi ll become thing of the past, with programs and data being a thing of the past, with programs and data being loaded and dumped over the telephone by a modem, with suitable passwords and protections, modem, with suitable passwords and protections, into your friendly local overnight datastore. (There into your friendly local overnight datastore. (There are problems in this, in that the use of telephone are problems in this, in that the use of telephone lines is subject to error, but presumably this will improve and is not an insurmountable obstacle.) improve and is not an insurmountable obstacle.)

In any case, if the function of the disk unit In any case, if the func tion of the disk unit

changes from continual random access to in changes from continual random access to infrequent loading and dumping, disk operating frequent loading and dumping, disk operating systems could be simplified at the very least. systems could be simplified at the very least. Perhaps the very small diameter disks which the major companies are now developing will become major companies are now developing will become the norm; and disk units will come down in price the norm; and disk units will come down in price to become a trivial expense. That, too, is an intriguing prospect. intriguing prospect.

This would all require greater addressability than even the current <sup>16</sup> bit machines offer, but than even the current 16 bit machines offer, but the megabyte chip is probably just around the corner. **corner.** 

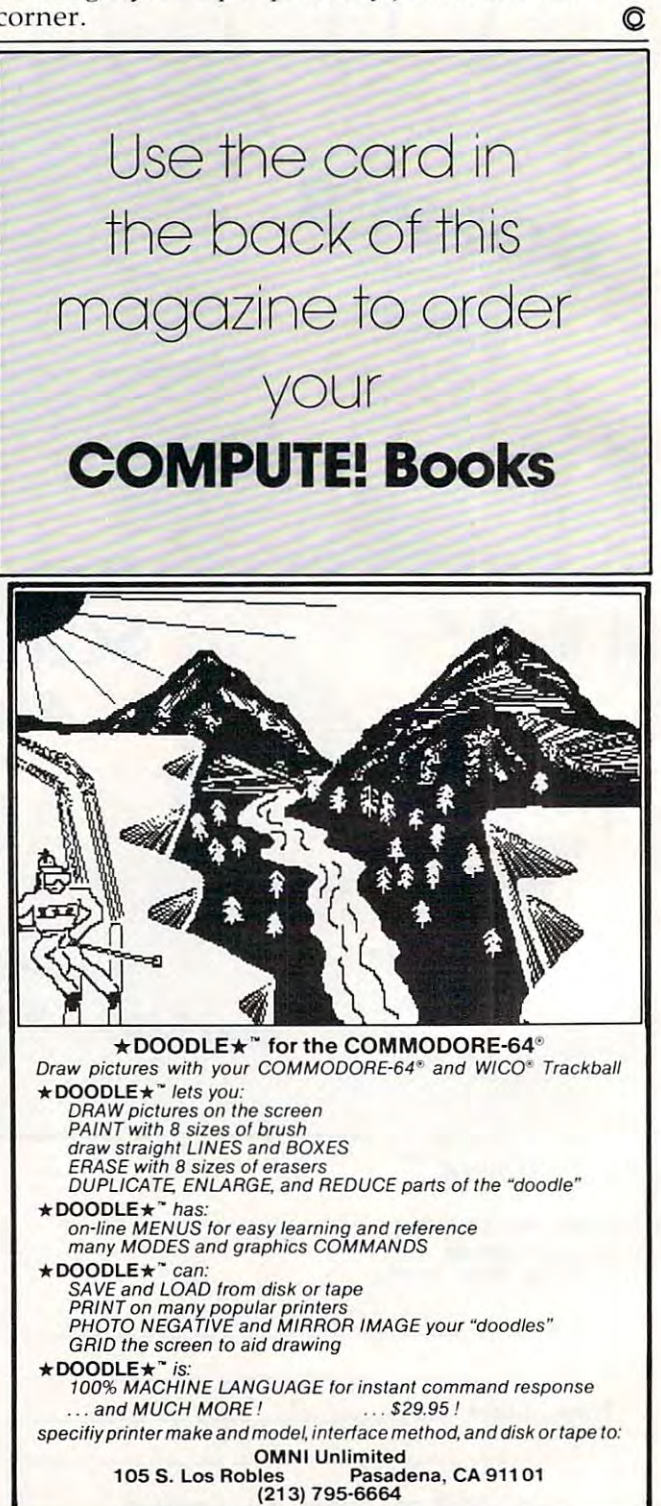

# Disassemble To Printer Or Disk For Atari **Disassemble To Printer Or Disk For Atari**

Mark Chasin MorkChosln

If you've been wondering how to take disassemblies of *If you've beell lVollderil1g holV* 10 *take disasselllblies of*  machine language and either store them on <sup>a</sup> disk or *lIIachille lflllgllage alld either store thelll* <sup>0</sup> <sup>11</sup>*a disk* or print them out here's your answer. These programs *prillt thelll 0111 - here's YOllr allswer. These prograllls*  will make the Atari Assembler Editor cartridge an even *willl1lake Ihe Atari Assembler/Editor carlridge an even*  more useful programming tool. *1I1 0re useflll prograllllllillg 1001.* 

One of the best ways to learn assembly language programming is to look at the ways professional programming is to look at the ways professional programmers have written complex programs programmers have written complex programs and to study and learn their techniques. Unfortunately, when we buy programs that were originally written in assembly language, they have nally written in assembly language, they have already been assembled (translated) into machine already been assembled (translated) into machine language. To make sense out of this code, we language. To make sense out of this code, we must be able to disassemble (retranslate) it back must be able to disassemble (retranslate) it back into assembly language. into assembly language.

Fortunately, those of us who have the Atari Fortuna tely, those of us who have the Atari Assembler/Editor cartridge know that Atari has the built-in ability to disassemble machine lan the built-in ability to disassemble machine language back into assembly language, using the guage back into assembly language, using the L option in the DEBUG mode. This option will con option in the DEBUG mode. This option wilJ convert the information stored in any section of mem vert the informa tion stored in any section of memory into assembly language. This conversion is ory into assembly language. This conve rsion is then displayed on your screen, so that you can look at any part of any machine language program look at any pa rt of any machine language program in assembly language. in assembly language.

That's the good news. The bad news is: 1) That's the good news. The bad news is: 1) you can look at only about <sup>20</sup> lines of assembly you can look at only about 20 lines of assembly language code at a time, and 2) you have no way of storing the assembly language version for studying later, except to copy the program from studying later, except to copy the program from the screen with pencil and paper. This article shows you how to divert the output either to shows you how to divert the output either to a printer or to your disk and provides programs to implement these options. implement these options.

# **Output To A Printer**

In your Atari, the Input/Output Control Block In your Atari, the Input/Output Control Block (IOCB) #0 is the default IOCB for all output oper (IOCB) #0 is the default 10CB for all output operations, and it is the screen editor. The output from <sup>a</sup> tions, and it is the screen editor. The output from the Assembler/Editor cartridge (and all other cartridges) is routed through this IOCB to direct the tridges) is routed through this 10CB to direct the output to the screen. In your Atari, all output to any device is handled through the handler table, any device is handled through the handler table, which is simply a series of pointers to places in the Operating System (OS), where the directions the Operating System (OS), where the directions for how the Atari is to deal with each device can be found. Actually, these pointers are directed at be found . Actually, these pointers are directed at address-1 for each set of directions. Therefore, to address-l for each set of directions. Therefore, to

redirect the output of the Assembler/Editor cartridge to <sup>a</sup> printer, all we have to do is to change tridge to a printer, all we have to do is to change the pointer so that it points at the address-1 of the printer instructions in the OS.

Let's try to disassemble the first part of DOS and get a printout of the assembly language code. I'll assume that you have your system booted up I'll assume that you have yo ur system booted up with DOS 2, that the Assembler/Editor cartridge with DOS 2, that the Assemble r/Editor cartridge is in place in your computer, and that your printer is in place in your compute r, and that your printer (and interface module, if you need it) is on. First, (and inte rface module, if you need it) is on. First, go into DEBUG mode by typing BUG, followed go into DEBUG mode by typing BUG, followed by a RETURN. Your screen should say DEBUG. Next, type C346<A6, EE and another RETURN. This changes memory locations \$0346 and \$0347 This changes memory loca tions \$0346 and \$0347 to \$A6 and \$EE, respectively. By the way, the to \$A6 and \$EE, respecti vely. By the way, the directions for dealing with a printer begin in memory location \$EEA7. Remember, we point to ad ory location \$EEA7. Remember, we point to address-1. dress-I.

All output is now directed to your printer. If All output is now directed to your printer. If at this point you type L0700,0756 and hit RETURN, at this point you type L0700,0756 and hit RETURN, your printer should produce the first part of DOS yo ur printer should produce the first part of DOS in assembly language, exactly as it appears in 2 in assembly language, exactly as it appears in Program 1. The format of this listing is discussed Program 1. The format of this listing is discussed in detail below. in detail below.

Remember: All output is now directed to Remembe r: *All* output is now directed to your printer. To get back to the screen, you'll have your printer. To get back to the screen, you' lJ have to change the pointer back to where it was. You'll to change the pointer back to where it was. You'lJ need to type C346<A3,F6 and hit RETURN. Now need to type C346<A3,F6 and hit RETURN. Now you can see what you're doing, so you can go ahead with normal output. ahead with normal output.

# **To A Disk File**

Directing the disassembled listing of some portion of memory to your disk drive is a bit more complicated and requires a brief program to handle housekeeping. This assembly language program housekeeping. This assembly language program is shown in Program 2, with the origin at \$0600. is show n in Program 2, with the origin at \$0600. Before we can direct the output to disk, we need to open a file on the disk. For the purposes of this discussion, we will open a file using IOCB #3, and we'll call the file D1:DISASSEM.

To do this, we first load the X register with #\$30 (for IOCB #3), in line <sup>110</sup> of Program 2. We'll #\$30 (for 10CB #3), in line 110 of Program 2. We'll use this as an index into IOCB #3 throughout the use this as an index into 10CB #3 throughout the program. Next, we store the command byte for program. Next, we store the command byte for the OPEN command, \$03, into \$0342,X in lines the OPEN command, \$03, into \$0342,X in lines 120-130, and the command byte for the OPEN for 120-130, and the command byte for the OPEN for WRITE command, \$08, into \$034A,X. Then we WRITE command, \$08, into \$034A,X. Then we point to the name of the file we want to OPEN by storing the low and high bytes of the address of

May 1983 **COMPUTE!** 255

this string in \$0344,X and \$0345,X respectively, in this string in \$0344, X and \$0345,X respectively, in lines 160-190. We can then OPEN the file by jumping to the CIO subroutine in line 200. The RTS in ing to the ClO subroutine in line 200. The RTS in the next line returns control to your keyboard, so the next line returns control to your keyboard, so that you can handle the next steps manually. that you can handle the next steps manually.

The program that actually directs the output to this disk file begins on line 230 of Program 2, at \$0620. We set the IOCB to #3 in line 230, and \$0620. We set the 10CB to #3 in line 230, and temporarily store the character being sent in the temporarily store the character being sent in the Y register in line 240. By setting the buffer size to register in line 240. By setting the buffer size to zero in lines 250-270, we can pass one character at i time, from the accumulator, directly to the disk file. The command byte for PUT CHARACTER is file. The command byte for PUT CHARACTER is \$0B (lines 280-290). In line 300, we retrieve the \$OB (lines 280-290). In line 300, we retrieve the character being sent, and we send it to the disk character be ing sent, and we send it to the disk by calling the CIO routine in line 310. Line <sup>320</sup> by calling the CIO routine in line 310. Line 320 returns control to the Assembler/Editor cartridge to fetch the next byte of the disassembly. As each to fetch the next byte of the disassembly. As each character is passed to the disk in turn, the OS character is passed to the disk in turn, the OS takes care of keeping track of how the disk file is to be organized and saves us a lot of work in the process. process.

It is *important*, once a file is OPENed for writing, that it be closed, or you are likely to lose the ing, that it be closed, or you are likely to lose the last sections of information you wanted to write to the disk. Since your keyboard is not in control to the disk. Since your keyboa rd is not in control during the disassembly, you need to close the file by hitting BREAK when the drive has stopped, by hitting BREAK when the drive has stopped, indicating that the file has been written.

To use these programs, type them in exactly To use these programs, type them in exactly as shown in Program 2, and LIST them to your as shown in Program 2, and LIST them to your disk for safekeeping. Then type ASM and RE disk for safekeeping. Then type ASM and RE-TURN to assemble these programs. After this is TURN to assemble these programs. After this is completed, type BUG to enter DEBUG mode, and completed, type BUG to enter DEBUG mode, and then G0600 to run the first program. You should then G0600 to run the first program. You should hear the disk drive start as the file is OPENed. hear the disk drive start as the file is OPENed . Next, type C346 < IF, 06 and RETURN. This directs the output to our routine to send one character at the output to our routine to send one character at time to the disk (remember: address-1). Then a time to the disk (remember: address-1). Then type L0700,0756 and RETURN. This will disas type L0700,0756 and RETURN. This will disassemble the first part of DOS 2 to your disk. When the drive stops, hit the BREAK key to close the the drive stops, hit the BREAK key to close the file. SYSTEM RESET will now set everything back the way it was before we started our tampering.

# Reformatting The Output File **Reformatting The Output File**

One last problem remains. If we refer to Program One last problem remains. lf we refer to Program 1, we can see that the first set of numbers on each line represents the hexadecimal address of each line represents the hexadecimal address of each instruction. The second set of numbers is the instruction . The second set of numbers is the machine language nomenclature for the instruction, and the instruction mnemonic itself is the tion, and the instruction mnemonic itself is the next set. Following the instruction is the operand. In a typical assembly language listing, two more fields would be present. Between the machine language instruction and the mnemonic would be <sup>a</sup> line number, and frequently following the a line number, and frequently following the operand is a comments field. The problem that remains is that the output from the L option of

the Assembler/Editor cartridge is not in a form that can be used as input for the Assembler itself. That is, the disk file DliDISASSEM that we have That is, the disk file D1:DISASSEM that we have created cannot be used as source code – yet.

Program 3 is a BASIC program which will reorganize and reformat D1:DISASSEM into reorga nize and reformat 01 :DISASSEM into another file, D1:OUTPUT, which *can* be used as source code for the cartridge. Line <sup>100</sup> sets the source code for the ca rtridge. Line 100 sets the first line number for the OUTPUT file to 1000, first line number for the OUTPUT fi le to 1000, and lines 110-160 dimension the input, output, and lines 110-160 dimension the input, output, and blank strings, set the blank string equal to all blanks, and erase anything in the other two blanks, and erase anything in the other two strings. Lines <sup>170</sup> and <sup>180</sup> open DISASSEM for stri ngs. Lines 170 and 180 open DISASSEM for input, and OUTPUT for output. input, and OUTPUT for output.

We are going to set up a loop, from lines 230-330, which will work its way through all of DIS-ASSEM; so, in line 190, we set <sup>a</sup> trap to close the ASS EM; so, in line 190, we set a trap to close the files when we get to the end. Lines 200 and 210  $^{\circ}$ discard the first two lines of DISASSEM, a blank line and the word DEBUG on the second line (see line and the word DEBUG on the second line (see Program 1), which are put in by the cartridge. Line 220 blanks out the input string, and line 240  $\,$ reads the first line of DISASSEM into the input reads the first line of DISASSEM into the input string, INTAKES. string, INTAKE\$.

We would like our output to start with <sup>a</sup> line We would like our output to start with a line number, so line <sup>240</sup> handles this for us. Line <sup>250</sup> numbe r, so line 240 handles this for us. Line 250 leaves the next two spaces blank, because that's leaves the next two spaces blank, beca use that's how the Assembler/Editor expects to get its source how the Assemble r/Editor expects to get its source code. Line 260 checks to see if the cartridge understood that particular byte. If it can't interpret derstood that particula r byte. If it ca <sup>n</sup>' t interpret a byte, the cartridge puts ??? into the mnemonic field. This program stores the contents of that fi eld. This program stores the contents of that location in memory as .BYTE mnemonic. Line location in memory as a . BYTE mnemonic. Line <sup>270</sup> fills in the remainder of the line, and line <sup>280</sup> 270 fills in the remainder of the line, and line 280 puts in a comments field, with the contents as the memory location of that particular instruction, as memory location of that particular instructi on, as an aid in understanding the output. Line <sup>290</sup> puts an aid in understanding the output. Line 290 puts the output to the disk file, lines <sup>300</sup> and <sup>310</sup> rezero the output to the disk fi le, lines 300 and 310 rezero OUTS and INTAKES, line <sup>320</sup> increments the line OUT\$ and INTAKE\$, line 320 increments the line number by two, and line <sup>330</sup> loops back to get the numbe r by two, and line 330 loops back to get the next line for reformatting. Line <sup>340</sup> closes the files next line fo r reformatting. Line 340 closes the files and ends the program. and ends the program .

Program 4, the OUTPUT file structure for the Program 4, the OUTPUT file structure for the first part of DOS 2, requires a few comments. The beginning of DOS is used to store certain variables. beginning of DOS is used to store certain va riables. For that reason, the first part of the output file (lines <sup>1000</sup> -1030) looks slightly strange. However, (lines 1000- 1030) looks slig htly strange. However, it should be noted that all information is there, it should be noted that all information is there, and in <sup>a</sup> form which is understandable to the As and in a form which is understandable to the Assembler. That is, this file *can* be used as source code. Some thought must be given, however, to code. Some thought must be give n, howeve r, to the interpretation of this code, as with all disas the inte rpretation of this code, as with a ll disassembled machine language programs. sembled machine language programs.

Two final comments: First, if you want to Two final comments: First, if you want to disassemble all of DOS 2, do it in two steps; al disassemble all of DOS 2, do it in two steps; although the programs described in this article can handle all of DOS, the Assembler/Editor cartridge cannot accept an input file that large. The source cannot accept an input fi le that large. The source code for DOS using these programs is more code for DOS 2 using these programs is more

than 300 sectors long! Second, all references to addresses in the OUTPUT file are absolute. Therefore, you will not be able to relocate this program fore, you will not be able to relocate this program with different origin unless you substitute labels with a different origin unless you substitute labels for all of the absolute addresses. However, you for all of the absolute add resses. Howeve r, you will be able to experiment with changes to DOS, wiJi be able to experiment with changes to DOS, or any other machine language program, if you're or any other machine language program, if you're careful about the specific addresses in your disas ca reful about the specifi c addresses in your disassembled source code. sembled source code.

If you are specifically interested in modifying or experimenting with DOS 2, I highly recommend the recent book by Bill Wilkinson*, Inside Atari* DOS, published by COMPUTE! Books. The *005,* published by **COMPUTE! Books.** The documented source code and detailed explana documented source code and deta iled explanations of the various subroutines within DOS make tions of the va rious subroutines within DOS make this an invaluable resource for anyone attempting **this an invaluable resource for anyone attempting**  to change or understand DOS. There are also to change or understand DOS. There a re a lso some very interesting suggestions for modifica some *very* in teresting suggestions for modifications to DOS, which should be reasonably simple tions to DOS, which should be reasonably simple to implement now that you have a way to obtain the source code. the source code.

# Program 1: Disassembly Of DOS **Program 1: Disassembly Of DOS**

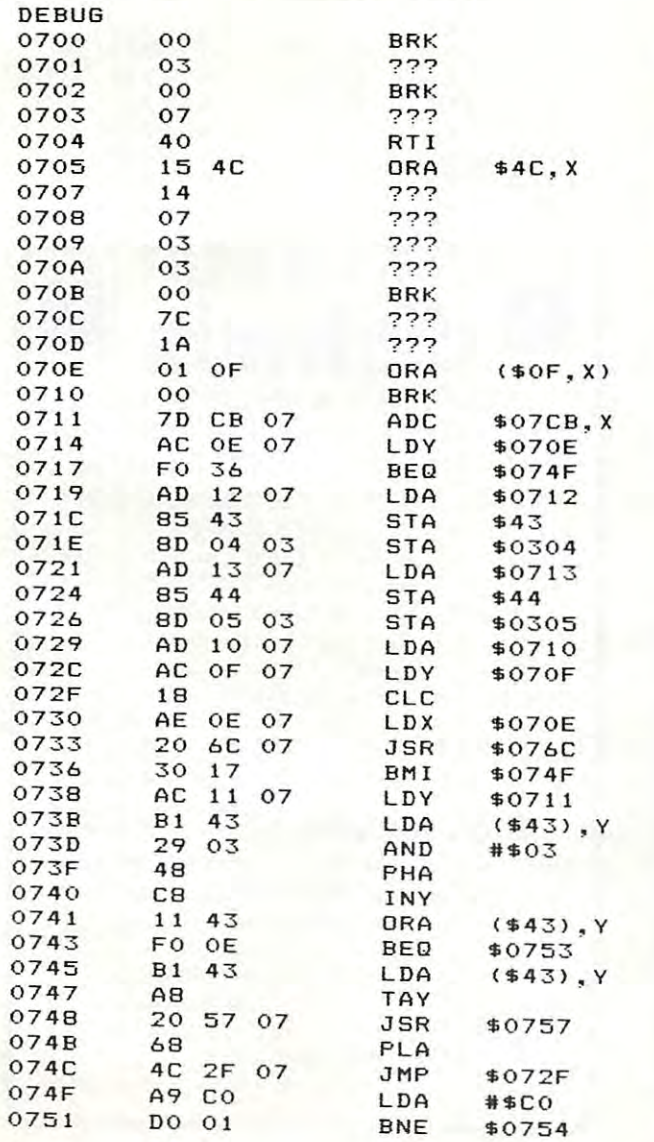

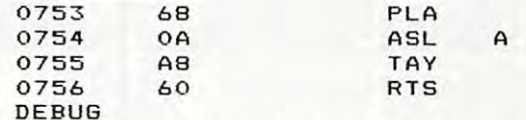

## Program 2: Disassembly To Disk File **Program 2: Disassembly To A Disk File**

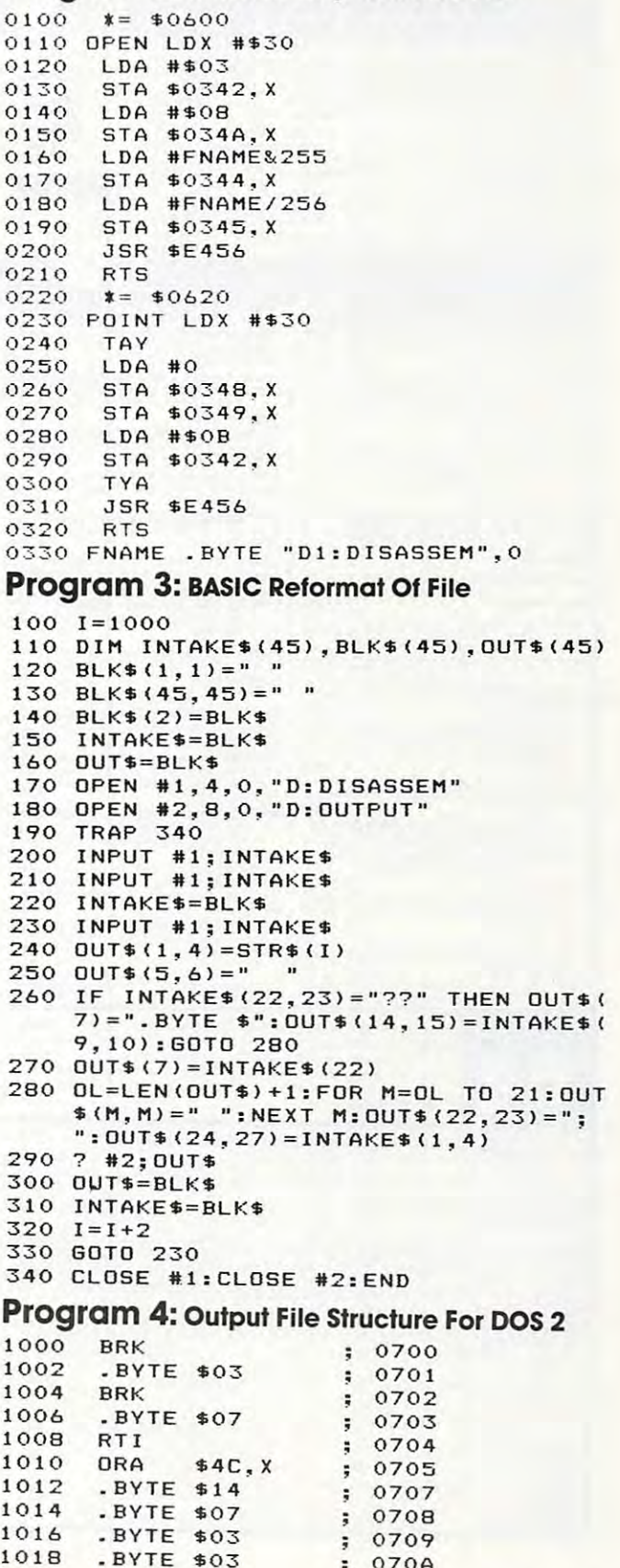

070A 070A

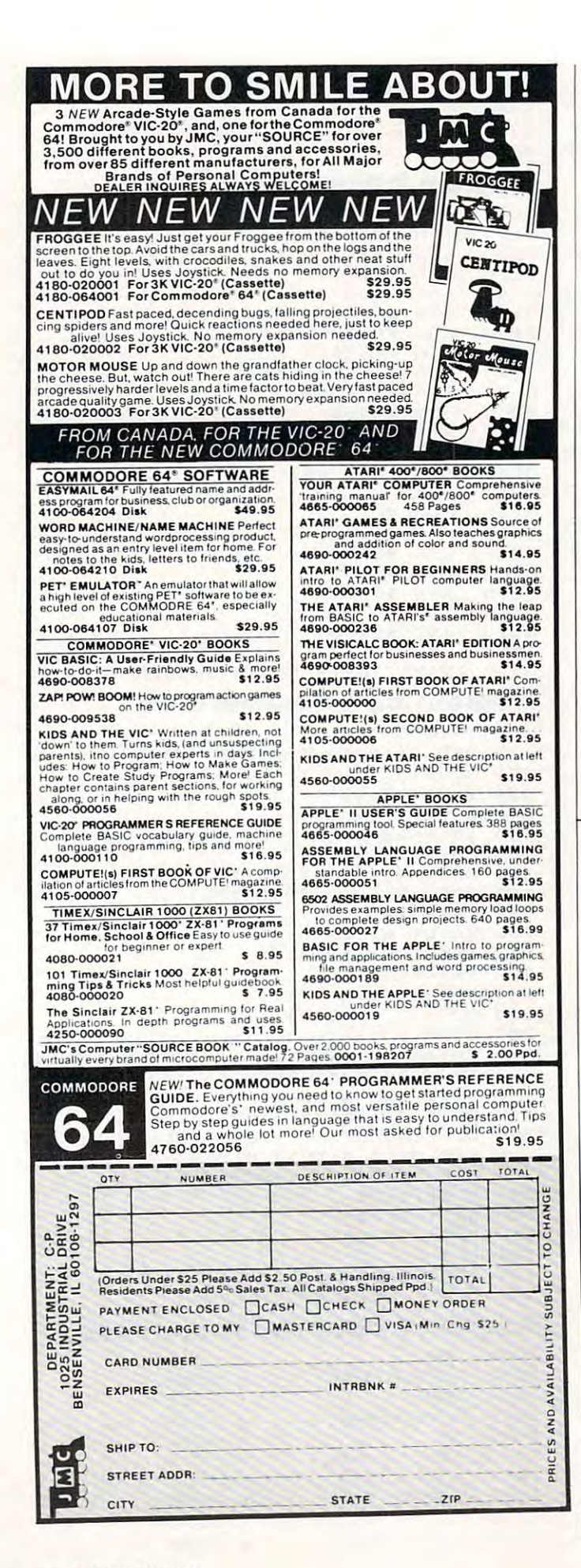

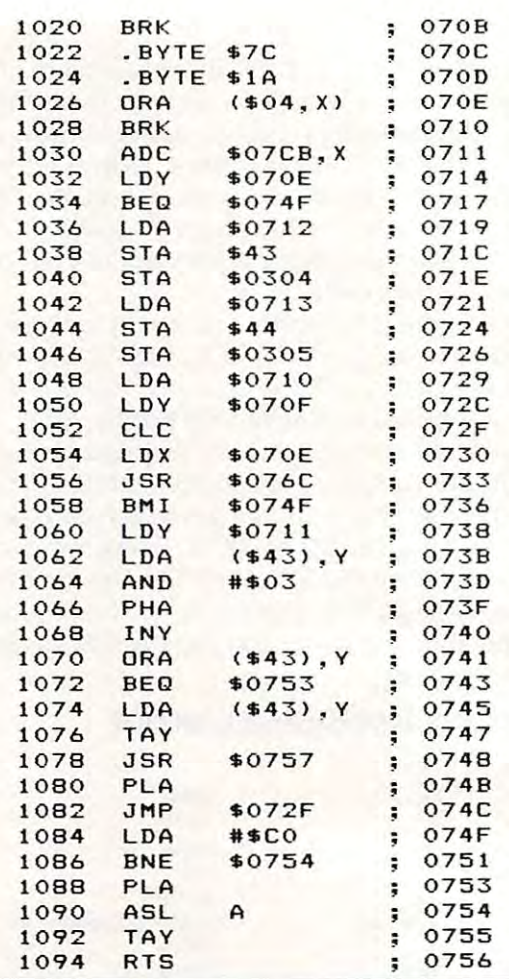

©

#### ^m NEW FOR ATARI ^—  $-$ ----------DISK EDITING REPAIR DUPLICATION **NEW FOR ATARI** diskwiz<sup>e</sup> COMPLETE & AFFORDABLE DISK EDITING REPAIR & DUPLICATION SYSTEM FOR ATARI OR PERCOM DRIVES

SYSTEM FOR ATARI OR PERCOM DRIVES

• Fast M/L operation • Repair DOS/NON DOS sectors • On screen Hex/ASCII editing • Print out all modes to any printer • Dumps inverse & special Grafix Char to Epson Graftrax & NEC 8023A • Fast mapping, searches • File trace • Speed check and adjust • Block move • Auto link pointers, file codes • VTOC bit map functions . Retrieves deleted files . Fix dup filename • Use nonformatable disks • Complete manual • Easy, fast, complete • Onboard disassembler  $\bullet$  Even runs on 16K  $\bullet$  Supports 1 or 2 drives • HEX-DEC-ASCII Converter • And More!

# All this for only \$25, postpaid All this for only \$25. postpaid

Don't waste your money on more expensive Don't waste your money on more expensive programs that don't deliver as much. programs that don't deliver as much.

<sup>48</sup> hr. shipping for cashiers checks & money orders. 48 hr. shipping for cashiers checks & money orde rs. Allow up to 3 weeks for personal checks,  $-$  C.O.D. add \$2.00. Club & dealer enquiry encouraged.

 $\text{All}_{\text{cell}}$  (213) 376-4105 1906 Carnegie Lane E" **MACROWARE** Redondo Beach, CA 90278 Atari, Epson, NEC & Percom, are trademarks of Atari, Inc., Epson America. NEC. Percom Data respectively. **ALLEN** 

# Mapping The Atarica and the Atarica and the Atarica and the Atarica and the Atarica and the Atarica and the Atarica and the Atarica and the Atarica and the Atarica and the Atarica and the Atarica and the Atarica and the At **COMPUTE!'s Mapping The Atari**

# Author:

Author: Ian Chadwick Ilnrroduction by 8ill Wilkinson) (Introduction by Bill Wilkinson) and (Introduction by Bill Wilkinson) and (International Production by Bill Wilkinson) Prfce: On Sale: 514.95 Now

Ian Chadwick

The inner workings of today's advanced personal TABLE OF  $\blacksquare$ computers unfortunately remain <sup>a</sup> mystery to compulers unfortunately remain a mystery 10 many users. From beginning to make the company of the company of the company of the company of the company of the company of the company of the company of the company of the company of the company of the company of the com guage programmers, people are hungry for vital "United Stretgee" For example, there are tens of thousands of **Memories. Moment Memories** drive? Which memory address reveals what **PPPED UP TWO** A Graphic Moment many users. From beginners to machine laninformation about the insides of their machines. can changing one number in a certain memory changing certain numbers in various memory graphics?

The key to finding one's way around the inside o f a computer 15 a memory map. But from the manufacturer. Or it can be obtained

guide and memory map for one of the most<br>popular of personal computers. From memory **187** location zero to 65,535*. Mapping The Atari* is the most exhaustive memory sourcebook ever the mos! exhaustive memory sourcebook ever 4001800 computers which answers all of rhese Atari, by Ian Chadwick, is a complete reference popular of personal computers. From memory offered to Atari users.

Chadwick started by diligently assembling Chadwick started by diligemly assembling all the information he could find. Then he went all the infonnation he could find. Then he went a step further by testing the step further by testing the step fund of the step fund of  $\mathcal{L}_1$  , the verifying the step fund of the step fund of the step fund of the step fund of the step fund of the step fund of the step its accuracy. And finally, he added months of his ItS accuracy. And finally. he added months of his own research, delving deep into little-known own research, delving deep into linle-known areas of the Atari's memory to explore every secret. The result. Mapping The Atari, is an indis- ^^^^^^ cret. The result Mapping The /irari, is an mdlspensable reference work for Atari programmers. The Reference work for Atari programmers. On the Atari programmers of the Atari programmers and the Atari programmers of the Atari programmers. The Atari programmers of the At step further by testing this information, to verify pensable reference work for Atari programmers.

# On Sale: No. 4 (1995). The sale of the sale of the sale of the sale of the sale of the sale of the sale of the **TABLE OF CONTENTS \_\_**

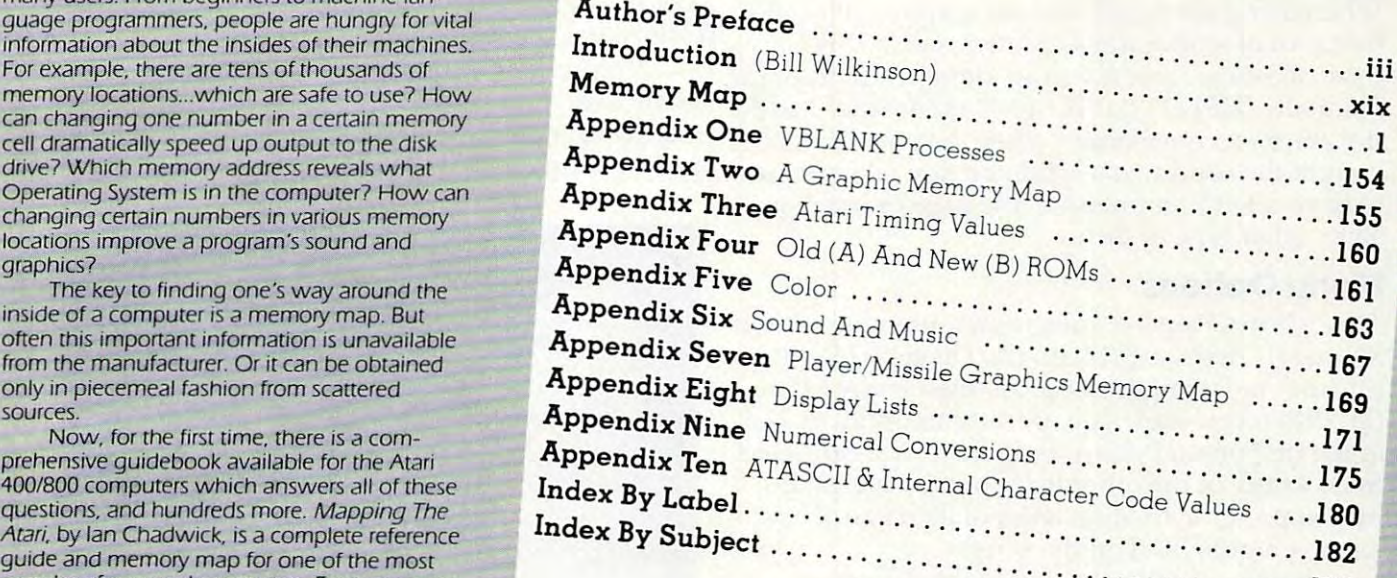

But *Mapping The Atari* is more than just a comprehensive reference book. It is also a tutorial

for air inquisitive Atari enthusiasts – not just advanced programmers. *Mapping The Atari* explains each memory location in depth for beginning and intermediate programmers. Some descriptions of important locations fill several pages. And the book is packed with ready-to-type example programs and routines which show exactly how to put the information to work ready-ta-type example programs and routines which show exactly how ro put the Information to work.

There's more. A special introduction by Bill Wilkinson, an author of Atari BASIC and the Atari Disk Operating System, explains now to access the Atali's memory in every available programming language. And there are ten appendices, covering such topics as values, Atari Timing Values. "Color," "Sound And Mus, "Sound And Mus, "Piaser Map "Display List" Memory Map "Display List" Memory Map "Display List" Memory Map "Display List" Memory Map "Display List" Memory Map "Display L  $\blacksquare$ 'V8lANK Processes." "Atari Timing Values." "Color," "Sound And Music." "Player/Missile Graphics Memo'Y Map." "Display lists," and others. And to make the book still more useful, there are cwo indices - an Index By label, and an Index By Subject.

Best of all, Mapping The Atari is from **COMPUTE! Books**, associated with **COMPUTE!** Magazine, the leading consumer publication of home. educational. and recreational computing. **COMPUTE!** has led {he way for Atari owners since the computers were first introduced in 1979. In the **COMPUTE!** tradition, *Mapping The Atari* is carefully written and edited to be useful to beginners and experts alike. And it is spiral-bound to lie flat while typing programs.

Available at computer dealers and bookstores nationwide. To order directly call TOLL FREE 800-334-0868. In North Carolina call 919-275-9809. Or send check or money order to **COMPUTE! Books**, P.O. Box 5406, Greensboro, NC 27403.

# **The Apple** Hi-Res Painter (1986), the painter of the painter of the painter of the painter of the painter of the painter of the painter of the painter of the painter of the painter of the painter of the painter of the painter of the **Hi-Res Painter**

James Totten

"Hi-Res Painter" is graphics editor for use with *" Hi-Res Pnillter"* is *n graphics editor for lise with n*  32K Apple. With it you can: use any one of six colors *32K Apple. With it YOIl cnll: lise nlly aile of six colors*  (or combine colors with your "pen"); select from three *(o r colllville colors with YO llr "pell"); select froll/lh ree*  different drawing pens; label pictures with upper- and *lowercase lettering; color in squares, rectangles; and* more.

When using the Apple's hi-res graphics, it seems When using the Apple's hi-res gra phics, it seems that a lot of work can yield few results. This is true, of course, only if you are doing your graphics true, of course, only if you a re doing your graphics manually (HPLOT 0,0 TO 45,67 etc.). Since I use the graphics considerably (they are one reason I bought the computer), didn't enjoy taking hours bought the computer), I didn't e njoy taking hours to draw a fairly impressive title page or chart or some other type of picture. some other type of picture.

# Menu Options **Menu Options**

The "Hi-Res Painter" runs from four menus: Main **T he " Hi-Res Painter" runs from four menu s: Main**  Menu (1), Accessory Menu (2), Diskette Menu (3), and, most important of all, the Picture Menu (3), a nd, most importa nt of a ll, the Picture Me nu (4). When you start, you are automatically placed at the first menu (Main). From here you can select to go to any of the other three menus presented to go to any of the other three me nus presented by just pressing the first letter of its name. This by just pressing the first lette r of its name . This letter is highlighted on the screen.

Pressing A will take you to the Accessory Menu (2). Here, you can choose from p)rint, f)ill, Menu (2). Here, you can choose from p)rint, f)ill, k)eyboard, and m)ain. The print option will work for those who own either a Trendcom or Silentype printer only. The fill option works for everyone. printer only. The *fill* option works for everyone. You select two points on the screen: the first is You se lect two points on the screen: the first is the upper left corner of the square you wish filled, the upper left corner of the square you wish fill ed, and the other is the lower right corner. Presto! The keyboard option allows the user to change from paddle or joystick control of the pen to keyboard control of the pen. With the change, the I, J, K, M keys move the pen in the direction they are positioned. And, of course, the main option are positioned. And, of course, the main option will take you to the main menu again.

The next menu in the list is the Diskette Menu, The next menu in the list is the Diskette Menu, number three, and you can call that menu by pressing D. Here you can n)ame, d)elete, s)ave, I)oad, or r)ename any picture – s)ave will save the picture currently on the screen. Again, m)ain will return you to menu 1.

you to menu 1.<br>Finally, menu four is the Picture Menu, and to call it up press P. The available options here are: v)iew, l)abel, b)drop, c)olor, d)raw, e)rase, are: v)iew, l)abel, b)drop, c)olor, d)raw, e)rase, p)ens, and m)ain. The first option allows simply a total view (no text) of the graphics screen which total view (no text) of the graphICS screen w hIch

you are working on. *Label* will do just that; you are asked for a date, name, or whatever to be typed in on the keyboard, and it is then transferred to in on the keyboard, a nd it is then transfe rred to a location of your choice onto the graphics screen. location of your choice onto the graphics screen.

The *b)drop* option stands for backdrop, and this will simply fill the screen (rather quickly) with a color of your choice. *Color* will allow you to choose a new color. Press the first letter of each as in the menu selections. Draw and erase are obvious in that they do exactly what they say. A note of warning though: if picture is erased, it cannot **wa rning though: if a picture is erased, it ca nnot**  be recalled unless it is on disk. The pens option is be reca lled unless it is on disk. The *I'CII"* <sup>o</sup> ption is actually two in one. With it you can change the size of your pen (press 1, 2, or 3 and watch the screen), and turn it on or off. And again, main **screen), and turn it on or off. A nd aga in, main returns you to menu one. You can draw using** paddles or a joystick, or you can switch the controls to use the keyboard. **in the menu selections.** *Draw* **and** *erase* **are obviolls** 

To produce very good-looking designs, try To produce very good-looking desig ns, try some experiments. Fantastic pictures (such as **some experiments. Fantasti c pictures (such as**  stars on a moonlit night) can easily be created by **just moving the pen in various sizes and colors.** 

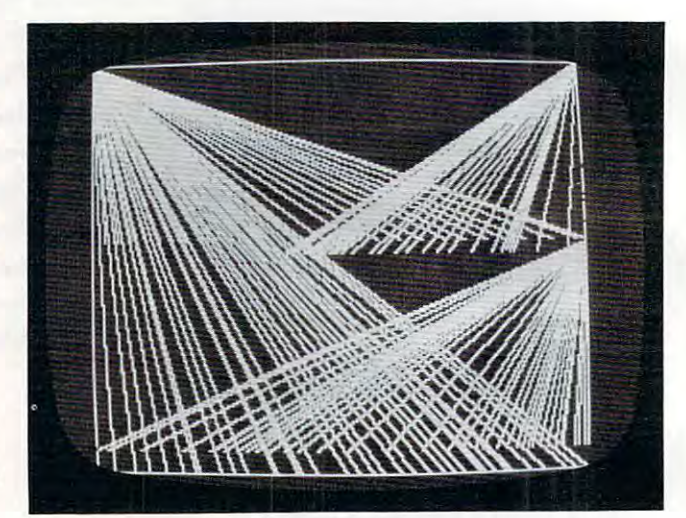

*A design created with a paddle controller using "Hi-Res* Painter."

## Program 1: Hi-Res Painter **Program 1: Hi-Res Painter**

- <sup>20</sup> LOMEMi 24576: ONERR GOTO <sup>1045</sup> 20 LOMEMI 24576. ONERR GOTO 1045
- <sup>21</sup> DIM PX<2),PY(2>,C«<6>,P\*<1> **21 DIM PX(2),PV{2),CS(b),PS(1)**
- <sup>25</sup> FOR <sup>L</sup> <sup>=</sup> TO 4:MX(L) O:MY<L) <sup>=</sup> O: NEXT **25 FOR L = 1 TO 4:MX(L) = O:MV(L) 0: NEXT**
- L:D« CHR\* (4):C 3iP 0(BC **L:DS = CHRS (4):C = 3:P = OsBC = 0**
- <sup>30</sup> KI <sup>=</sup> 163B4:RK 16368s BO <sup>16287</sup> **30 KI = -16384:RK** ~ **- 163681BO = - 16287**  iBl <sup>=</sup> 16286:TG 16301:FG <sup>16</sup> **IBl = - 16286:TG = - 1630l:FG - 16**  302
- <sup>35</sup> P\*<0> "0FF"iP\*(l) llON":C\*(l> "GREEN **35 P.<O) = "OFF"IPS(l) = "ON":C\$(l) = "GREEN**  "iC»<2) "PINK":C\*<3> "WHITE" **",C\$(2) = "PINK":CS(3) = "WHITE"**
- <sup>40</sup> C»(4) "BLACK":C\*(5) "ORANGE"iC\*(6) **40 CS(4) = "BLACK"ICS(5) = "ORANGE".CS(b) <sup>=</sup>** "LT.BLUE":I 1eP\* "NOT NAMED" **"LT.BLUE"II ::0: lIP. = "NOT NAMED"**
- IF PEEK (233) <sup>64</sup> THEN PRINT D\*"BL DAD CHARACTERS/SH2": POKE 232,0: POKE DAD CHARACTERS/ SH2", POKE 232,0. POKE 2 33,644 41 IF PEEK (233) < > 64 THEN PRINT D\$"BL **33,64**
- SCALE= li R0T» OiX 139iY BO **SCALE- 11** ROT~ **O:X = 139.Y = 80**  42
- TEXT HOME NORMAL VTAB 10: PRINT **TEXT** ~ **HOME , NORMAL I VTAB 10, PRINT**  TAB(11)"THE HI-RES PAINTER"i PRINT TAB TAB ( 11> "THE HI-RES PAINTER" I PRINT TAB  $(7)$ " $=$ ( TAB<11>"BY JAMES R. TOTTEN" **TAB(l1>"BY JAMES R. TOTTEN"**  43 **( 7) "\_IE ( ) - -": PRINT**
- <sup>44</sup> POKE RK.O: VTAB 24: PRINT "<< TO BEGIN 44 **POKE RK,O: VTAB 24: PRINT "« TO BEGIN P**

USH ANY KEY EXCEPT RESET >>" 45 IF PEEK (KI) < 128 THEN 45 POKE RK, 0 46 HGR: HCOLOR= C: POKE TG, 0: POKE 34, 20: 50 HOME 55 PRINT "PAINTER MENU NUMBER 1 (MAIN)": PRINT PRINT "A)CCESSORY D) ISKETTE 60 P) ICTURE >";: GET K\$ IF  $K$ \$ = CHR\$ (27) THEN POKE RK, 0: POKE 65 34,0: TEXT : HOME : END IF  $K$ \$ = "P" THEN 100 70 IF  $K$  = "A" THEN 450 75 IF  $K$ \$ = "D" THEN 300 **RO** 85 POKE RK, 0: HOME : GOTO 55 100 POKE RK, 0: HOME PRINT "PAINTER MENU NUMBER 4 (PICTURE)" 105 **20B** : PRINT PRINT "V) IEW L) ABEL 110 **B) DROP**  $CDOLOR$ 209 D) RAW E) RASE P) ENS M) AIN >";: GET K\$ IF  $K$ = "M" THEN 85$ 115 210 120 IF K\$ = CHR\$ (27) THEN POKE RK, 0: POKE 34, O: TEXT : HOME : END 212 IF  $K$ \$ = "E" THEN HGR : BC = 0: GOTO 100 125 IF  $K$ = "V" THEN 145$ 130 IF  $K$ \$ = "C" THEN 150 132 IF  $K$ = "B" THEN 240$ 134 IF K\$ = "D" THEN 185 136 IF  $K$ = "P" THEN 164$ 138 IF K\$ = "L" THEN 218 140 142 POKE RK. 0: HOME : GOTO 105 222 POKE FG, O 145 146 IF PEEK (KI) > 127 THEN POKE TG, 0: **GOTO 100** 147 GOTO 146 POKE RK, O: HOME : PRINT "CURRENT COLOR: 150 ";: INVERSE : PRINT C\$(C): NORMAL : PRINT PRINT "G) REEN WHITE 152 (D) RANGE L)T.BLUE P) INK >"; : GET K\$ 232 B) LACK 154 IF  $K$ \$ = "G" THEN C = 1: GOTO 100 IF  $K$ \$ = "P" THEN C = 2: GOTO 100 155 233 IF  $K$ \$ = "W" THEN C = 3: GOTO 100 154 234 IF  $K$ \$ = "B" THEN C = 4: GOTO 100 158 240 IF  $K$ \$ = "0" THEN C = 5: GOTO 100 159 IF  $K$ \$ = "L" THEN C = 6: GOTO 100 160 162 GOTO 150 164 XC = INT ( PDL (0)): YC = INT ( PDL (1) ) 242 165 POKE RK, O: HOME : PRINT "PEN OPERATIONS ": PRINT 243 PRINT "S) ET CURSOR SIZE T) URN ON/OFF 166 >":: GET K\$ 244 167 IF K\$ = "S" THEN 172 168 IF K# < > "T" THEN 165 169 P = P + 1: IF P > 1 THEN P = 0 170 HOME: PRINT: PRINT "PEN IS NOW "P\$(P) 246 : FOR L = 1 TO 300: NEXT L 171 GOTO 100 247 172 POKE RK, 0: HOME: PRINT "TYPE A NUMBER 248 FROM 1 TO 3 FOR CURSOR SIZE (1=SMALL EST). CURSOR IS SHOWN ON SCREEN. WHEN 300 DONE, PUSH RETURN. >":: GET K\$ 302 174 IF  $K$ = CHR$ (13) THEN 100$ IF  $K$ \$ = "1" THEN CS = 0 176 304 IF  $K$ = "2" THEN CS = 4$ 177 IF  $K$ = "3" THEN CS = 8$ 178 306 HCOLOR= BC: FOR L =  $XC - 1$  TO  $XC + B$ : 179 308 HPLOT L, YC - 1 TO L, YC + 8: NEXT L: HCOLOR= C 310 FOR  $L = XC TO XC + CS: HPLOT L, YC TO L,$ 180 311 YC + CS: NEXT L 312 182 GOTO 172 313 185 IF K THEN 1010 314 POKE RK, 0: HOME : PRINT : PRINT "TO BEG 186 315 IN OR STOP DRAWING PUSH ANY KEY "; : GET 320 K\$ 187 POKE FG, 0: POKE RK, 0

190 IF CS = 0 THEN LL = 1:RL = 279:TL = 0:B  $L = 191$ IF CS = 4 THEN LL = 1:RL = 274:TL = 0:B 191  $L = 186$ 192 IF CS = 8 THEN LL =  $1:RL = 270:TL = 0:B$  $L = 182$ 194 HCOLOR= C 196 X = INT ( PDL (0)): Y = INT ( PDL (1)) 198 IF  $X < LL$  THEN  $X = LL$ 200 IF  $X$  > RL THEN  $X = RL$ 202 IF  $Y > BL$  THEN  $Y = BL$ 204 FOR  $L = X TO X + CS$ : HPLOT  $L, Y TO L, Y +$ CS: NEXT L 205 IF PEEK (KI) > 127 THEN POKE TG, 0: GOTO 100 IF P THEN 210 206 HCOLOR= BC: FOR L = X TO X + CS: HPLOT L, Y TO L, Y + CS: NEXT L: HCOLOR= C IF PEEK (KI) > 127 THEN POKE TG, 0: GOTO 100 IF CS = 0 THEN IF PEEK (B1) > 127 THEN CALL - 198: XO = X: YO = Y IF CS = 0 THEN IF PEEK (B0) > 127 THEN HPLOT X, Y TO XO, YO GOTO 196 215 POKE RK, 0: HOME : PRINT : INPUT "ENTER 218 LABEL >":L\$ IF  $L$ \$ = "" THEN 218 219 HOME : PRINT : PRINT "DO YOU WANT IT ON 220 TOP OR BOTTOM (T/B)? ";: GET K\$ IF  $K$ \$ = "B" THEN Y = 180: GOTO 226 IF  $K$ \$ = "T" THEN Y = 6: GOTO 226 224 225 GOTO 220 226 L = LEN  $(L*)$ : IF L > 26 THEN 218 228 X = 137 - INT ((L / 2) \* 8) 230 FOR P = 1 TO L: IF ASC ( MID\$ (L\$, P, 1) )  $\langle$  62 THEN K = ASC ( MID\$  $(L*, P, 1)$ ) -31: GOTO 232 231 K = ASC ( MID\$  $(L*, P, 1)$ ) - 3 HCOLOR= 0: FOR L =  $X - 2$  TO  $X + 7$ : HPLOT  $L, Y - 1$  TO  $L, Y + B$ : NEXT  $L$ : HCOLOR= 3 DRAW K AT  $X, Y: X = X + B: NEXT P$ HCOLOR= C: GOTO 100 POKE RK, 0: HOME : PRINT "COLORS FOR BAC KDROP...": PRINT : PRINT "G)REEN B)LUE P) INK W) HITE O) RANGE": PRINT ">";: GET K\$ IF K\$ = "G" THEN HCOLOR= 1:BC = 1: GOTO 248 IF  $K$ = "B" THEN$  $HCOLOR = 6:BC = 6: GOTO$ 248 IF  $K$ = "P" THEN$  $HCOLOR = 2: BC = 2: GOTO$ 248 245 IF  $K$ \$ = "W" THEN  $HCOLOR = 3: BC = 3: GOTO$ **248** IF K\$ = "0" THEN HCOLOR= 5:BC = 5: GOTO 248 GOTO 240 HPLOT 0,0: CALL 62454  $250 BD = 1: GOTO 100$ POKE RK, 0: HOME PRINT "PAINTER MENU NUMBER 3 (DISKETTE) ": PRINT PRINT "N) AME D) ELETE S) AVE LIGAD RIENAME MIAIN  $>$ ";: GET  $K$ \$ IF K\$ = "M" THEN 85 IF K\$ = CHR\$ (27) THEN POKE RK, 0: POKE 34,0: TEXT : HOME : END IF  $K$ = "N" THEN 320$ IF  $K$ = "S" THEN 335$ IF K\$ = "L" THEN 355 IF  $K$ = "R" THEN 385$ IF  $K$ = "D" THEN 370$ **GOTO 300** POKE RK, 0: HOME : PRINT "USE NO COMMAS OR COLONS IN NAME.": PRINT : INPUT "> "  $;$  P\$

C-www.commodore.ca

325 IF P\$ = "" THEN 320 HOME : PRINT "NAME: "P\$: NORMAL 330 PRINT : PRINT "IS THIS CORRECT? "; : GET 332 K\$: IF K\$ = "N" THEN 320 IF  $K$ \$ = "Y" THEN 300 333 POKE RK, 0: GOTO 330 334 IF P\$ = "NOT NAMED" THEN HOME : CALL 335 198: POKE RK, 0: PRINT : PRINT "PICTURE HAS NOT BEEN NAMED": FOR L = 1 TO 550: NEXT L: GOTO 300 POKE RK, 0: HOME : PRINT "PICTURE NAME: 340 "P\$: PRINT PRINT "SAVE WITH THIS NAME? ":: GET K\$: 345 PRINT  $K$: IF K$ = "Y" THEN 350$ IF  $K$ = "N" THEN 300$ 346 347 **GOTO 340** PRINT D\$"BSAVE "P\$", A\$2000, L\$1FFF": GOTO 350 300 POKE RK, 0: HOME : PRINT : INPUT "NAME? 355 ":P\$ IF  $P$ = " " THEN 355"$ 356 HOME: PRINT "PICTURE NAME: "P\$: PRINT 358 PRINT "IS THIS NAME CORRECT? ":: GET K\$ 340 : PRINT K\$ IF  $K$ = "N" THEN 300$ 362 IF  $K$ = "Y" THEN 365$ 363 364 **GOTO 358** PRINT D\$"BLOAD "P\$ 365 **GOTO 300** 344 POKE RK, 0: HOME : PRINT : INPUT "NAME? 370  $"$ : P\$ IF  $P$ = "" THEN 370$ 371 HOME : PRINT "PICTURE NAME: "P\$: PRINT 372 PRINT "DELETE THIS PICTURE? ";: GET K\$: 375 PRINT K\$ IF  $K$ = "Y" THEN 380$ 376 IF  $K$ = "N" THEN 300$ 377 378 GOTO 372 PRINT D\$"DELETE "P\$: GOTO 300 380 POKE RK, 0: HOME : PRINT "USE NO COMMAS 385 OR COLONS IN NEW NAME": PRINT INPUT "CURRENT NAME? "; P1\$: IF P1\$ = "" 388 **THEN 385** INPUT "NEW NAME? ": P2\$: IF P2\$ = "" THEN 390 **385** HOME : PRINT "OLD NAME: "P1\$: PRINT "NE 393 W NAME: "P2\$: PRINT PRINT "ARE THESE BOTH CORRECT? ":: GET 395 K\$: PRINT K\$: IF K\$ = "N" THEN 385 IF  $K$ = "Y" THEN 400$ 396 39R GOTO 393 PRINT D\$"RENAME "P1\$", "P2\$: GOTO 300 400 450 POKE RK. 0: HOME PRINT "PAINTER MENU NUMBER 2 (ACCESSORY 452 )": PRINT 454 PRINT "P)RINT F)ILL K)EYBOARD M)AIN >";: GET K\$ IF K\$ = "M" THEN POKE RK, 01 HOME : GOTO 456 55 458 IF K\$ = CHR\$ (27) THEN TEXT : POKE RK , O: HOME : END IF  $K$  = "P" THEN 475 459 IF  $K$ = "F" THEN 500$ 460 IF  $K$  = "K" THEN 465 461 462 **GOTO 450** 465 POKE RK, 0: HOME: IF K THEN K = 0: GOTO **468** IF NOT K THEN  $K = 1$ 466 IF K = 0 THEN PRINT : PRINT "KEYBOARD 468 IS OFF" IF  $K = 1$  THEN PRINT : PRINT "KEYBOARD 469 IS ON" FOR L = 1 TO 300; NEXT L: GOTO 450 470 POKE RK, OI HOME I PRINT "PICTURE PRINTI 475 NG OPTIONS -": PRINT PRINT "I) NVERSED N) ORMAL 476 C) ONTINUE >":: GET K\$ R) OTATED

IF  $K$  = "N" THEN ST = 0: GOTO 475 478 480 IF K\$ = "I" THEN ST = 1: GOTO 475 IF  $K$ = "R" THEN RR = 1: GOTO 475$ **482** IF  $K$ = "C" THEN 488$ 484 486 **GOTO 475** POKE RK.O: HOME : PRINT : PRINT "TURN P 488 RINTER ON AND PRESS ANY KEY "1: GET K\$ IF RR AND ST THEN POKE 1145, 88: CALL 490 1603B: GOTO 450 492 IF RR THEN POKE 1145, 120: CALL - 1603 **B: GOTO 450** 494 IF ST THEN POKE 1400, 0: CALL - 16036: **GOTO 450** 494 CALL - 16044: GOTO 450 POKE RK, O: HOME : INPUT "UPPER LEFT POI 500 NT  $(X, Y)$  >"; UX\$, UY\$: IF UX\$ = "" OR UY<br>\$ = "" THEN 500 IF ( VAL (UX\$) < 0) OR ( VAL (UX\$) > 27 505 **9) THEN 500** IF ( VAL (LY\$) < 0) OR ( VAL (LY\$) > 19 506 1) THEN VTAB PEEK (37): GOTO 507 INPUT "LOWER RIGHT POINT (X, Y) >";LX\$ 507 LY\$: IF LX\$ = "" OR LY\$ = "" THEN VTAB PEEK (37): GOTO 507 IF ( VAL (LX\$) < 0) OR ( VAL (LX\$) > 27 **508** 9) THEN VTAB PEEK (37): GOTO 507 HOME: PRINT: PRINT "PRESS A KEY TO BE 510 GIN FILL ";: GET K\$: PRINT K\$ HCOLOR= C 511 FOR L = VAL (UX\$) TO VAL (LX\$): HPLOT<br>L, VAL (UY\$) TO L, VAL (LY\$): NEXT L 515 GOTO 450 520 1010 POKE RK, 0: HOME : PRINT : PRINT "TO BE GIN OR STOP DRAWING PUSH RETURN "1: GET K\$ 1012 POKE FG, 0: POKE RK, 0 IF CS = 0 THEN LL =  $1:RL = 279:TL = 0$ : 1015  $BL = 191$ IF CS = 4 THEN LL =  $1:RL = 274:TL = 0$ 1016  $BL = 186$ 1017 IF CS = 8 THEN LL =  $1$ sRL = 270sTL = 0s  $BL = 182$ 1018 HCOLOR= C 1019 FOR L = X TO X + CS: HPLOT L, Y TO L, Y + CS: NEXT L 1020 IF NOT P THEN HCOLOR= BC: FOR L = X TO X + CS: HPLOT L, Y TO L, Y + CS: NEXT L:  $HCOLOR = C$ 1021 IF PEEK (KI) < 128 THEN 1019 PEEK (KI)  $1023 L =$ 1024 IF L = 201 THEN Y = Y - 1: GOTO 1036 1025 IF L = 205 THEN Y = Y + 1: GOTO 1036 IF L = 202 THEN X = X - 1: GOTO 1036 1026 1027 IF L = 203 THEN X = X + 1: GOTO 1036 IF L = 213 THEN X = X - 1sY = Y - 1s 1028 GOTO 1036 1029 IF L = 206 THEN X = X - 1sY = Y + 1s GOTO 1036 IF L = 207 THEN X = X + 1sY = Y - 1s  $1030$ GOTO 1036 IF L = 172 THEN X = X + 1:Y = Y + 1: 1031 **GOTO 1036** IF  $(CS = 0)$  AND  $(L = 211)$  THEN  $XO = XI$ 1032 YO = Y: CALL - 198: GOTO 1036 1033 IF (CS = 0) AND (L = 196) THEN HPLOT X, Y TO XO, YO: GOTO 1036 IF  $L = 141$  THEN POKE TG, 0: GOTO 100 1034 **POKE RK. 0: GOTO 1021** 1035 IF X < LL THEN X = LL 1036 IF  $X > RL$  THEN  $X = RL$ <br>IF  $Y > BL$  THEN  $Y = BL$ 1037 1038 IF  $Y \leq TL$  THEN  $Y = TL$ 1039 1040 POKE RK, 0: GOTO 1019 HOME : PRINT : PRINT "DISK ERROR CODE 1045 " PEEK (222): PRINT "CHECK SYNTAX AND T

RY AGAIN >"; : GET K\$

1050 POKE RK, 0: HOME : GOTO 55

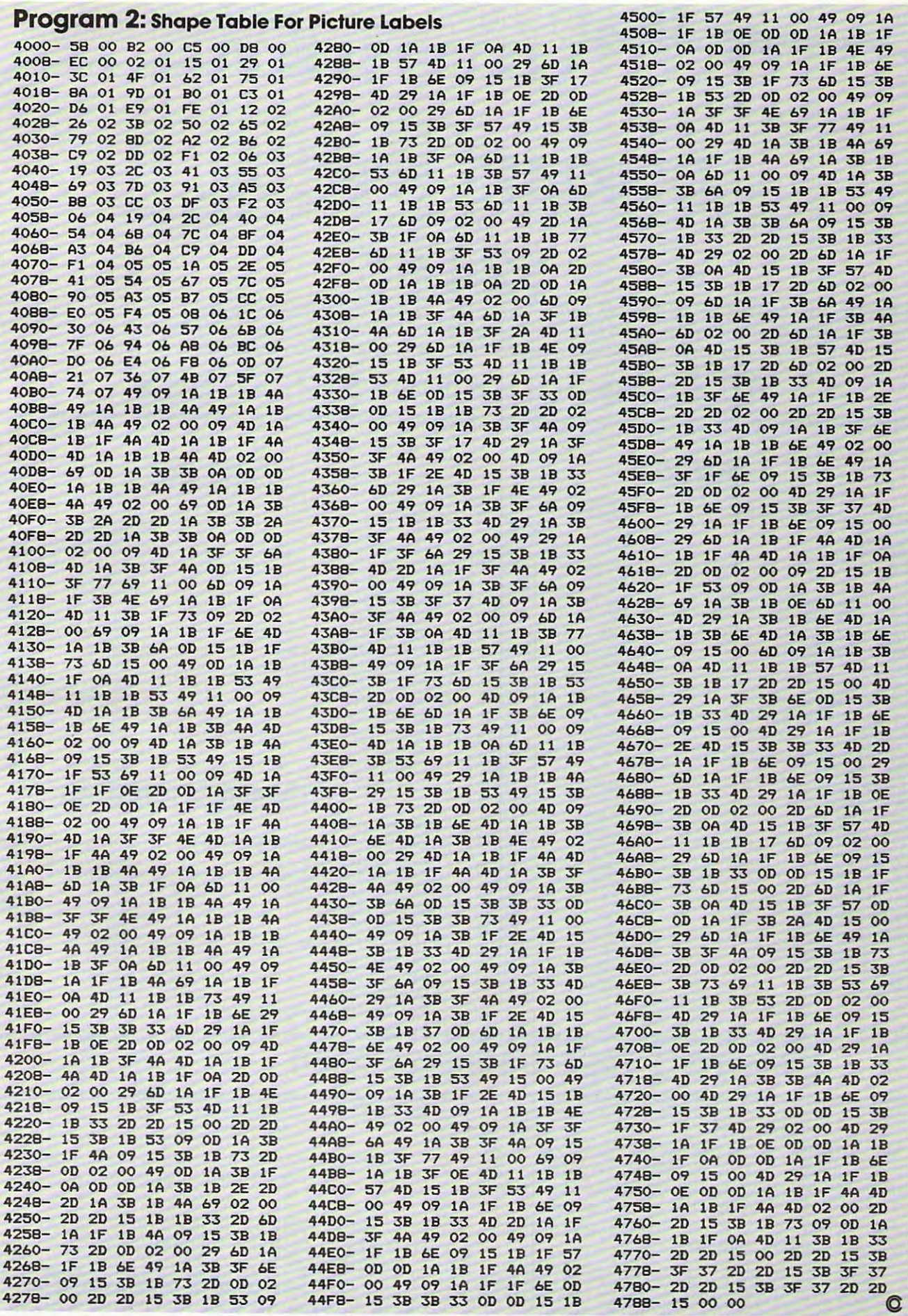

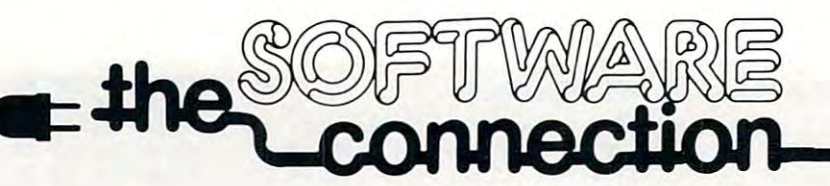

# DISKETTE SPECIAL **DISKETTE SPECIAL**  FREE PLASTIC LIBRARY CASE WITH PURCHASE OF EVERY BOX OF <sup>10</sup> FREE PLASTIC LIBRARY CASE WITH PURCHASE OF EVERY BOX OF 10

**\$24.95 \$24.95 \$24.95 \$24.95 \$24.95 \$24.95 \$24.95 \$24.95 \$24.95 \$24.95 \$24.95 \$25.95 \$25.95 \$25.95 \$25.95 \$25.95 \$25.95 \$25.95 \$25.95 \$25.95 \$25.95 \$25.95 \$25.95 \$25.95 \$25.95 \$25.95 \$25.95 \$25.95 \$25.95 \$25.95 \$25.95 \$25.** 

Personally labeled for THE SOFTWARE CONNECTION Personally labeled for THE SOFTWARE CONNECTION by one of the most respected producers of magnetic media, Each diskette is single-sided and certified double density at <sup>40</sup> tracks. To insure extended media life, media. Each diskette is single-sided and certified double density at 40 tracks. To insure extended media life, each diskette is manufactured with a reinforced hub-hole.

# <sup>10</sup> Boxes or more: \$22.50/box 10 Boxes or more: \$22.50/box

\$32.00<br>\$15.95

\$29.95

# ATARI® VIC 20

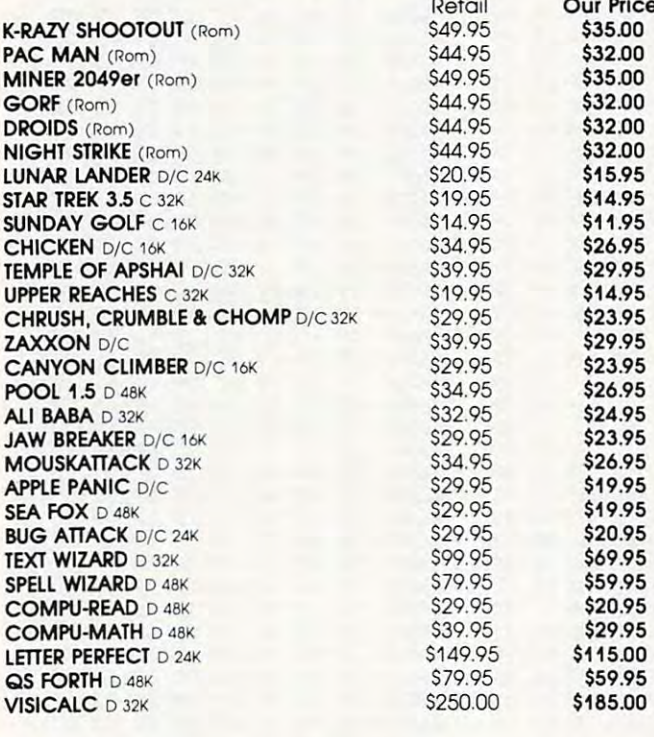

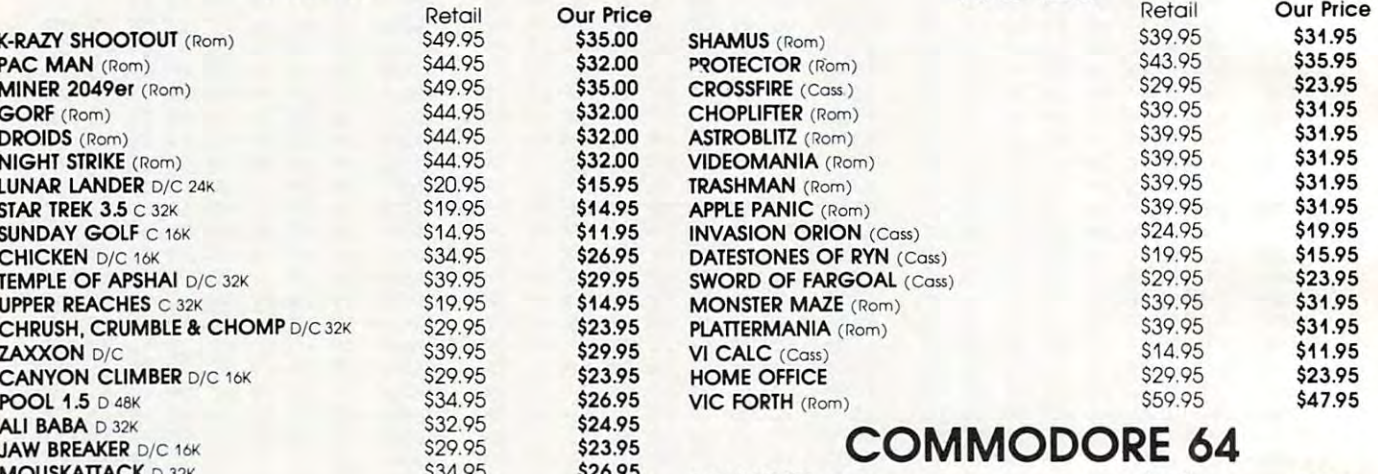

VIC <sup>20</sup>

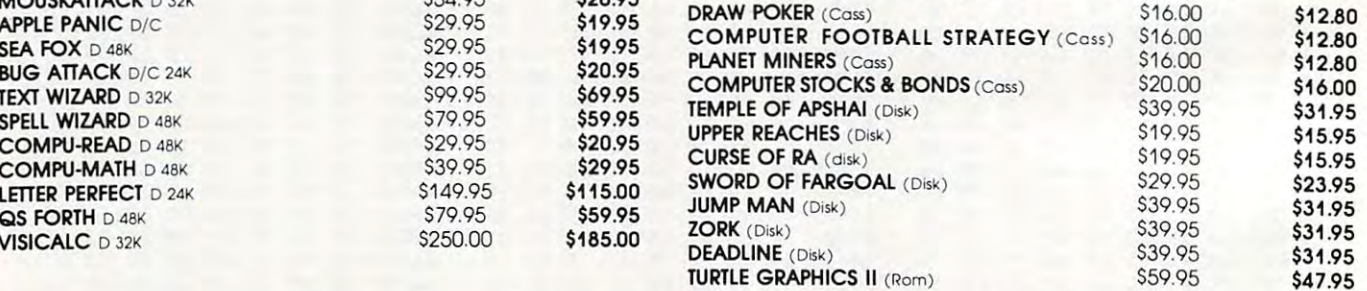

# **CALL TOLL FREE 1-800-828-2838** (For Placing Orders

(For Placing Orders Outside California) Outside California )

For Inside California and Other Inquiries Call 1-916-989-3174 For Inside California and Other Inquiries Call 1-916-989-3174

MAIL ORDERS: For fast delivery, send certified check, MAIL ORDERS: For fast delivery, send certified check, money orders, or Visa or Mastercard number and money orders. or Visa or Mastercard number and expiration date, for total purchase price plus 1% or \$2 expiration dote, for total purchase price plus 1% or 52 minimum for postage and handling. Add \$5 for minimum for postage and handling. Add 55 for shipment outside the continental U.S. California shipment outside the continental U.S. California Residents add 6% sales tax. Residents odd 6% sales tax.

COD: and Chargecard orders call 1-800-828-2838. In California call 1-916-989-3174. In California call 1-916-989-3174. Subject to stock on hand. Prices subject to change. Subject to stock on hand. Prices subject to change. Catalog free with any order or send \$2 postage and Catalog tree with any order or send 52 postage and handling and please specify computer type. handling and please specify computer type.

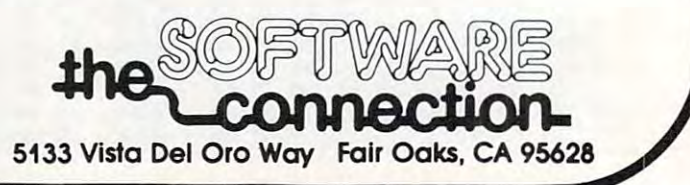

www.commodore.ca

# **NEWS&PRODUCTS**

# computers and computers are a set of the computer of the computers of the computer of the computer of the computers of the computer of the computer of the computation of the computation of the computation of the computatio Games For TRS-SO **Computers**

The Cornsoft Group has intro The Cornsoft Group has introitems for TRS-80 computers items for TRS-80 computers-Crazy Painter, Bounceoids, *Crazy Pail1 ter, Bounceoids,*  Avenger, and MicroChord. Crazy *Avenger,* and *MicroChord . Crazy*  Painter, Bounceoids, and Avenger *Pail1 ter, BOllnceoids,* and *Avenger*  are joystick-compatible arcade games. MicroChord is music games. *MicroChord* is a music generation program. generation program. duced four recreational software

Crazy Painter requires the *Crazy Pail1ter* requires the player to paint the screen completely before moving on to the pletely before moving on to the next skill level. This is compli-

cated by a mischievous puppy, snakes, and ''paint eaters'' – all remove parts of the paint at different times. The player must be player must be player must be player must be player must be player must be player catch the puppy while avoiding catch the puppy while avoiding the poisonous turpentine bucket and the dreadful snake. Crazy and the dreadful snake and the dreadful snake and dreadful snake  $\mathcal{A}$ ferent times. The player must the poisonous turpentine bucket and the dreadful snake. *Crazy Painter* is available for the TRS-80 Models 1 and III.

Bounceoids come crashing in from space, attracting alien natives with poison darts, off-na ti ves with poison darts, offworld snakes, and shaking bugs. world snakes, and shaking bugs. Players must blast the bouncehazards to advance. During the challenge mode, the flying space challenge mode, the fl ying space flock adds suspense and excite Bounceoids come crashing oids and eliminate all the other flock adds suspense and excite-

ment in <sup>a</sup> test of strategy, coor ment in a test of strategy, coordination, and targeting skills. *Bounceoids* is available for the TRS-80 Models I and III.

In *Avenger,* your Pesticraft zeros in on the invasion of space pests. Take too long to clear the pests, and the mighty Avenger appears and attempts to destroy you. Droid-filled birds and the state of the state of the state of the state of the state of the state of the state of waves of space per space per space per space per space per space per space per space per space per space per s lenges. *Avenger* is available only for the TRS-80 Color Computer. for the TRS-80 Color Computer. zeros in on the invasion of space you. Droid-filled birds and waves of space pests combine for hours of tense aerial chal-

creation of original music or crea tion of origina l music or favorite tunes. This single pro favorite tunes. This single program, in machine language, gram, in machine language, *MicroChord* facilitates the

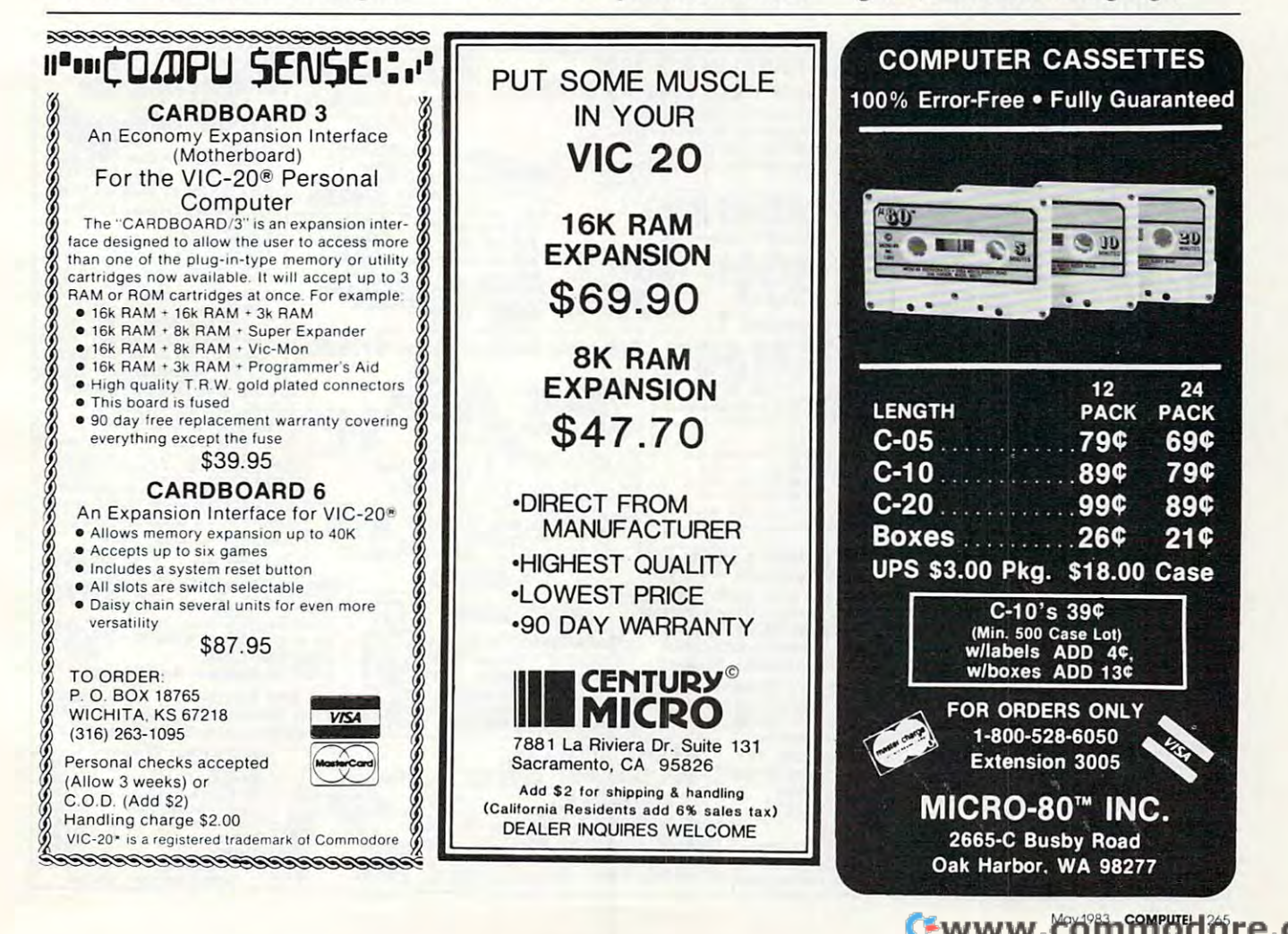

produces excellent two-note harmonics, with the aid of the easy-to-use and the contract of the state of the contract of the state of the contract of the contract of the contract of produces excellent two-note harmonics, with the aid of the easy-to-use music editor. *Micro-Chord* is available for the TRS-80 Models I and III.

The Cornsoft Group *The COnlsofl Grollp*  <sup>6008</sup> N. Keystone Avenue *6008* N. *Kellslolle Avell lle*  Indianapolis, IN <sup>46220</sup> *Illdial/apolis,* IN *46220*  (219)257-3227 (219)257-3227

# Memory Module Memory Module For The VIC

Apropos Technology has released Ramax, a memory module with 27K bytes of static RAM with 27K bytes of sta tic RAM and two expansion connectors for the VIC-20.

Features include:

compatibility with any plug-in - compatibility with any plug-in device for the VIC-20 device for the VIC-20

completely switchable memory - completely switchable memory in 3K and 8K sections

- a system reset switch

– fuse protection for the memory and extension connectors and extension connectors

very low power usage (less power usage (less power usage (less power usage (less power usage (less power usage of the control of the control of the control of the control of the control of the control of the control of the than <sup>150</sup> ma. max.) than 150 rna. max.) - very low power usage (less

fullv self-contained - fully self-co nta ined

six-month factory warranty. - six-month factory wa rranty.

The cost is \$169, shipping The cost is \$169, shi pping incl uded.

Apropos Technology *Apropos TecllllOlogy*  340 N. Lantana, Suite 821-C Camarilla, CA <sup>93010</sup> *Camarilio,* CA *93010*  (805)482-3604 *(805)482 -3604* 

# Voice Box II For Atari

The Alien Group announces the The Alien Group announces the V*oice Box II,* a programmable speech synthesizer for Atari 400/ speech synthesizer for Atari 4001 <sup>800</sup> computers. The Voice Box I! 800 computers. The *Voice Box II*  requires 32K disk system, and requires a 32K disk system, and has the following features:

The ability to speak with • The ability to speak with inflection.

 $\bullet$  The ability to speak in foreign languages with correct foreign spelling as input.

 $\bullet$  The ability to sing with voice and three-part music. and three-part music.

 $\bullet$  A library of 30 famous songs.

 $\bullet$  A music system that allows the user to enter new songs.

keyboard into a piano with a l range of  $3\frac{1}{2}$  octaves using the shift and control keys. shift and control keys.  $\bullet$  Software that can convert the bottom two rows of the Atari

 $\textcolor{black}{\bullet}$  Programmable musical sound effects such as tremolo, vibrato, effects such as tremolo, vibra to, and glissando. and glissa ndo.

 $\bullet$  A singing human face with lipsync animation designed by Jerry sync animation designed by Jerry White.

**•A talking or singing** *Alien* **face** with software that allows the user to change the face as he sees fit.

 $\bullet$  A talk and spell program by Ron Kramer. Users can program Ron Krame r. Users can program any vocabulary for this spelling game. The program can speak in a foreign language, and the user must spell the correct word in English, or vice versa.

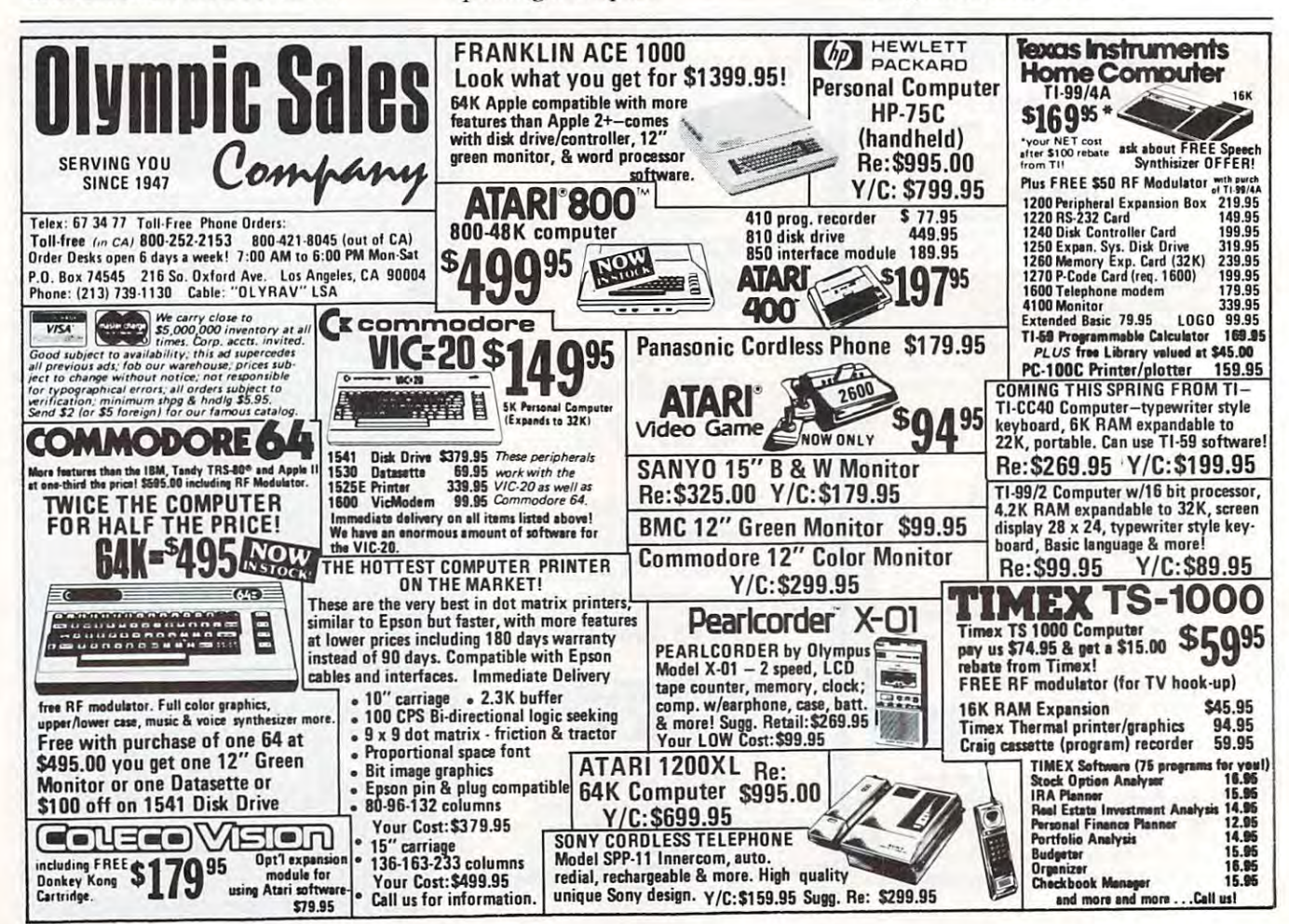

266 **COMPUTE!** May 1983

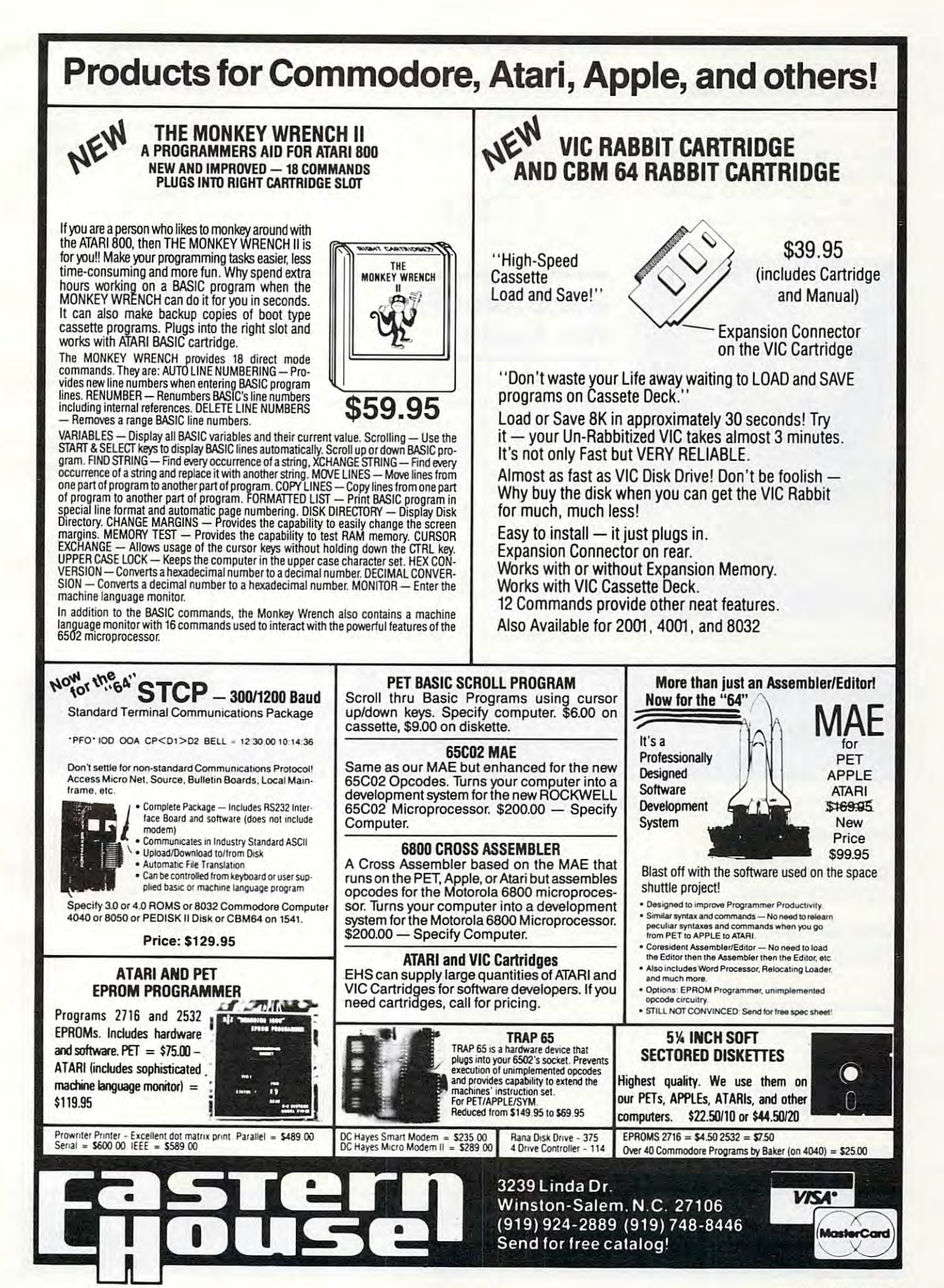

May 1983 **COMPUTE!** 267

while talking or singing. while talking or singing.  $\bullet$  The screen never blanks out

Singing or speaking sub • Singing or speaking subroutines can be incorporated routines can be incorporated into your programs, requiring as little as <sup>100</sup> bytes of RAM plus little as 100 bytes of RAM plus 5 bytes for each word. bytes for each word .

Sound comes out of the TV • Sound comes out of the TV no extra components are re-no extra components are re-

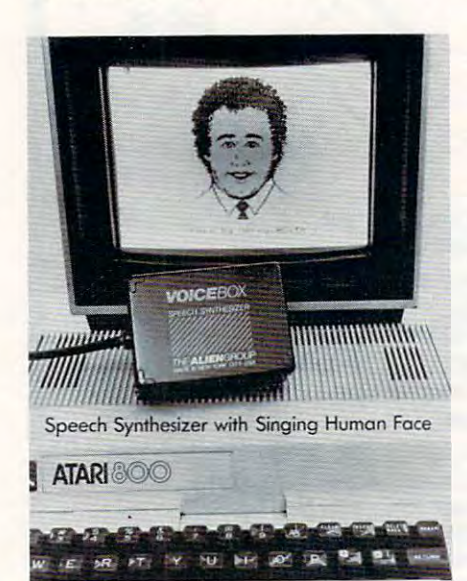

The Alien Group's Voice Box II.

quired. Expander module is not quired. Expander module is not needed.

 $E = 5000$  talking the  $\frac{1}{2}$ or singing game contest can be or singing game contest can be written using the Voice Box II written using the Voice Box II - • Entries into the \$5000 talking contest information is enclosed.

The Alien Group New York, NY <sup>10010</sup> (212)741-1770 27 West 23rd Street New York, NY 10010  $(212)741 - 1770$ 

# Road Atlas For The Apple The Apple **Road Atlas For**

Columbia Software has intro Columbia Software has introduced computerized road atlas duced a computerized road atlas for the Apple II personal com for the Apple II personal computer. Called Roadsearch, the program simplifies the process of determining driving routes, of determining driving routes, mileages, travel times, and fuel mileages, tra vel times, and fuel usage. usage.

Roadsearch develops different types of routes. One program ent types of routes. One program finds the shortest practical route between cities in its data base. between cities in its data base. This program can also avoid toll This program can also avoid toll

or other roads. Another program or other roads. Another program develops routes which may be develops routes which may be longer but more suitable to longer but more suitable to a user's specific needs. *Roadsearch* also contains a subroutine that estimates flying time between the time between the state of the state of the state of the state of the state of the state of the state of the state of the state of the state of the state of the state of the state of the st estimates flying time between cities.

are about 69,000 miles of inter are about 69,000 miles of interstate and manual manual magnetic complete ways. This data base can be modified with updated road modified with updated road mileages. mileages. The atlas has a data base of 406 cities and road intersections located in the USA and Canada. Also included in the data base state and major through high-

The printed outputs are an The printed outputs a re an excellent companion on any trip. They include the driving route, They include the dri ving route, distances, travel times, and fuel distances, travel times, and fue l usage tailored to vehicle average miles per gallon (mpg).

R*oadsearch* requires an Apple II personal computer with DOS II personal computer with DOS 3.3. The price is \$34.95. 3.3. The price is \$34.95.

Columbia Software **CuI /III/bin Software**  P.O. Box2235 *P.O.* Box 2235 Columbia, MD 21045 (301)997-3100

#### KGOT THE BEST THE COMMODORE 64 [At The Lowest Prices] FINANCE CALC **FINANCE CALC**  ATA BASE G4 **DATA BASE 64**  INVOICE EASE **INVDICE EASE**  HESWRITER **HESWRITER**  TOUCH TYPING TUTOR **TDUCH TYPING TUTDR**  MUSIC MAKER **MUSIC MAKER**  BABIES OF THE DIRT **BABIES DF T H E DIRT**  GRIORUNNER **GRIDRUNNER**  TEMPLE OF APSHAI **TEMPLE DF APSHAI**  BUSINESS AND HOME APPLICATIONS **BUSINESS A NO HOME APPLICATIO N S**  The #1 selling finance manager for your business and **The #1 selling finance manager for your business a nd**  home. professional record keeping system with instant recall. **f:>. professional record keeping system with instant recall. \$59.00**  cash register and invoice printer. Ie even creates <sup>a</sup> daily **A cash register and InVOice printer. It even creates a dally**  sales report. **sales report. \$35.00**  An advanced word processing system on <sup>a</sup> cartridge. **An advanced word processing system on a cartridge. \$35.00**  Learning typing can be fun! **Learning typing can be fun! \$1 9.00**  ENTERTAINMENT **ENTERTAINMENT**  Play, record and write music. Better than <sup>a</sup> piano. **Ray. record and wnte music. Better chan a p iano.**  An earthquake sucks you into the center of the earth. To escape you must kill the Babies Of The Dirt. But don't miss, or it's doomsday. Watch out for the Mother! Control your lightning fast battleship against enemy droids. **Control your lightning fast battleship against enemy drolds. \$29.00**  Use intelligence to eliminate monsters and reach the **Use Intelligence to eliminate monsters and reach the**  treasure. **t <sup>r</sup> easure.** \$22.00 S5G.OO \$59. DO S35-OO S3S.OO  $\sim$ S35.OO \$35.00 S27.OO \$27.00 S2S.OO EB22.OO S22.OO **home. \$59.00**

MOTOR MANIA **MOTOR MANIA** Avoid broken glass, rocks, walls, oil spills and crazy drivers. \$22.00 **COMPETITION PRO JOYSTICKS** They're the best. 100% better than Wico.  $$19.00$ 

YOU CAN TOO!

CALL [213] 982-5368 OR MAIL TO:

HOUSE OF SOFTWARE . 8224 Sunland Blvd. . Sun Valley, CA 91352

# Cwww.commodore.ca

\$19.00

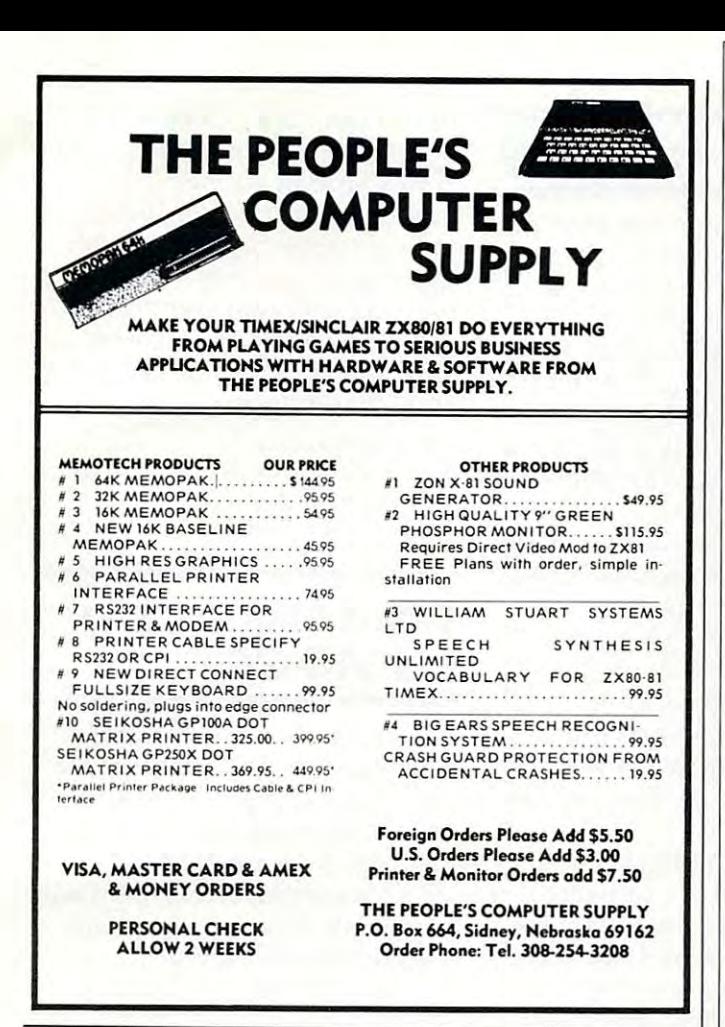

# Model F.P-2A-79 **EPROM Programmer**

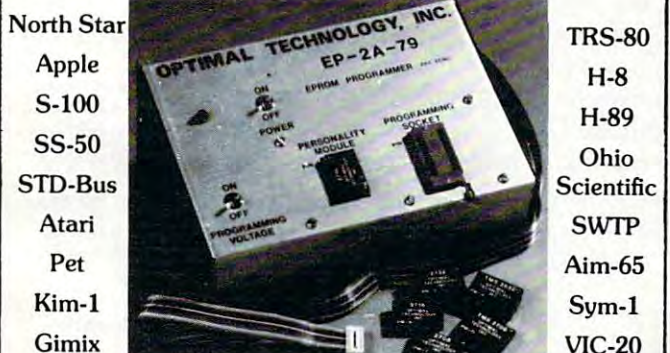

Three years in the field with unsurpassed performance. Software is available for the EP-2A-79 for most all of the microcomputers including the popular CP/M FLEX, HDOS operating systems. Write or call for specific hardware/software interfacing. Driver packages available for F-8, 6800, 6809, 8080, 8085, Z-80, 1802. 6502 and 2650 based systems. EP-2A-79 115V 50/60 HZ \$169.00

**Personality Modules** 

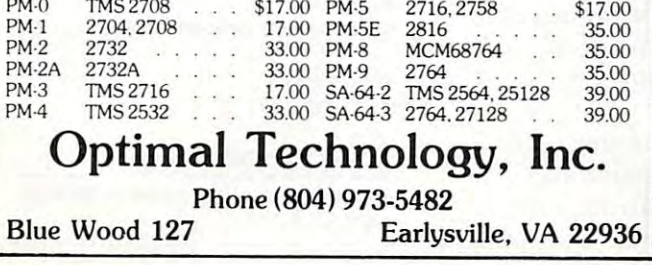

# **ARE YOU A SMART BUYER?**

For \$89.95 this is a smart buy if you're looking for a place to store your computer, peripherals, and accessories without spending a fortune.

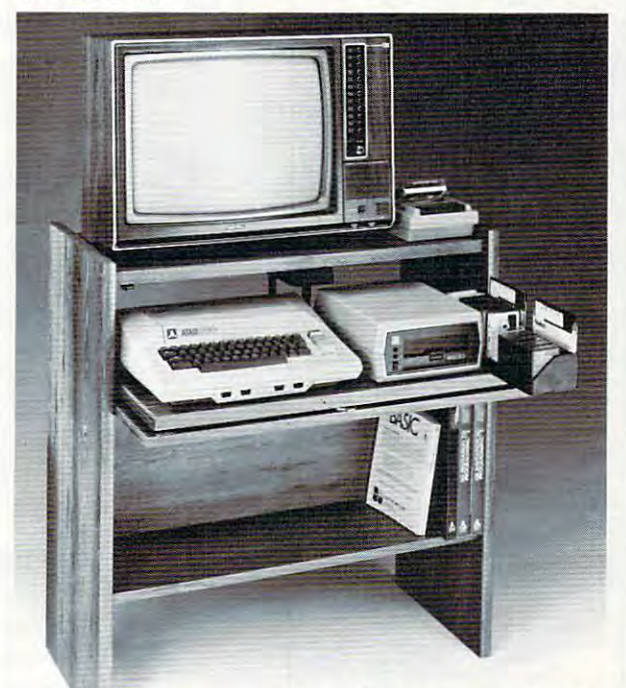

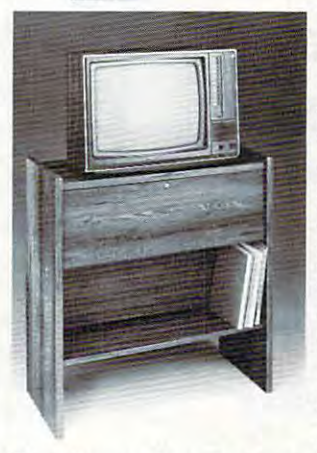

The CS 1632 computer storage cabinets compact yet functional design fits almost anywhere while housing your computer monitor, joysticks, software, books and poysucks, soliwate, books and<br>peripherals all for only \$89.95.<br>The slide out shelf puts the computer at the right height and position for easy comfortable operation.

The fold up locking door keeps unwanted fingers off the key board when not in use. To store joysticks just turn them upside down and slide them into the inverted storage rack. Twist tabs on the back of center panel allow for neat concealed grouping of wires, while power packs rest hidden behind center panel on shelf.

The slide out software tray has room for 14 cartridges or cassettes and up to 30 diskettes. Most brands of software will fit between the adjustable partitions with a convenient hook for the spare key at rear. Stand fits Atari 400 & 800, Commodore 64 & VIC 20, Ti 99/4A and TRS-80

Cabinet dimensions overall 36" high x 33-7/8" wide x 16" deep. Cabinet comes unassembled. Assembly requires only a screwdriver, hammer, and a few minutes of your time. Choice in simulated woodgrain, of warm golden oak or rich natural

walnut finish. 

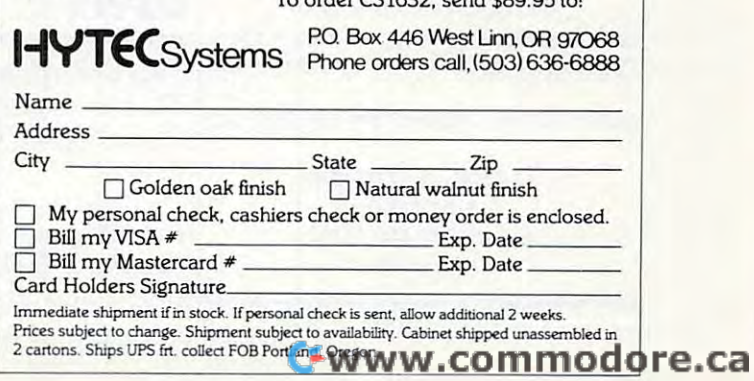

#### $\bullet$  strategy  $\bullet$  strategy  $\bullet$  strategy  $\bullet$ from provided to the provided and the software for your product of the software product of the software product of the software product of the software product of the software product of the software product of the softwar VIC-20 or ATARI 400/800 VIC-20 orATARI 400/800 Semi-graphic Non-Arcade *Semi-graphic* Non-Arcade SIMULATIVE STRATEGY GAMES from DR. Software for your No *Joysticks Required*

If you want intelligent high quality, reasonably priced software that's not arcade then *ably priced software that's* not *arcade* then *read* on .

## For VIC or ATARI: FOOTBALL CHALLENGE:

Manage an NFL team against your computer Manage an NFL team against your computer 1982 NFL teams are included. 10 levels of computer play. A real challenge! or a friend . Uses *acwal* team *statistics.* All

\$15.95

!New expanded version) *(New expanded* uersion) DUNGEONS OF KAL

the evil two-headed ruler KAL! Can you<br>save mankind from KAL's awful plan of destruction? Different each time. Not for the destruction? Different each time . Not for the timid at heart!  $$15.95$ Semi·graphic text adventure in the realm of

requires standard 16K.

iterate strategy designs for 5K standard VIC (11.95 each: 11.95 each: 11.95 each: 12.95 each: 12.95 each: 12.95 each: 12.95 each: 12.95 each: 12.95 each: 12.95 each: 12.95 each: 12.95 each: 12.95 each: 12.95 each: 12.95 ea

Send Check or Money Order + \$1.50 P/H to<br>
P.R. SOFTWARE - P.O. Box 169<br>
South San Francisco. CA 94080<br>
California Residents add 6<sup>1</sup>/2% sales tax.<br>
VIC is a Reg TM of CMBI<br> **NTARI** is a Reg TM of ATARI Inc.

## CASSETTES ! ! CASSETTES ! ! !

## FOR YOUR COMPUTER FOR YOUR COMPUTER

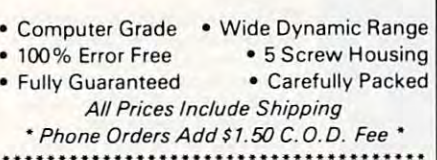

## COMPUTER TARE PRICES

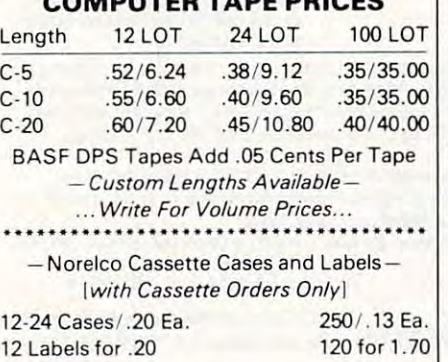

SEND MONEY ORDERS OR CHECKS TO: SEND MONEY ORDERS DR CHECKS TO:

CASS-A-TAPES CASS-A -TAPES Box8123-C Box 8123·C Kansas City, Mo. <sup>64112</sup> Kansas City, Mo. 64112 816-444-4651 816·444 ·4651

# Software Directory Software Directory

The PC Clearinghouse Directory The PC Clea ringhouse Directory contains more than 21,000 software than 21,000 software the contact of the contact of the contact of the contact of the contact of the contact of the contact of the contact of the contact of the contact of the contact of t ware listings. The listings, ar ware listings. The listi ngs, arranged bv application descrip ranged by application descrip-NESS – Accounting" or "HOME" USE – Shopping List,'' provide the user with a full listing of the computer software available for computer software ava ilable for particular task. a particular task. contains more than 21,000 softtions such as "GENERAL BUSI-

Above 2 programs: Vic version requires min shelves. But these and other Above 2 programs: Vic version requires min shelves. But these and other The directory lists hard to The directory lists hard to find software. Programs for such specialty applications as "feed mill systems" or "resort man mill systems" or " resort management" are not normally agemen<sup>t</sup>" are not normally found on computer store found on computer store shelves. But these and other specialized vertical market soft ware packages are listed in the directory. The contract of the contract of the con-8 K expander cartridge. **ATARI** version specialized vertical market softrequires standard 16K.<br>More strategy games for 5K standard VIC \$11.95 each: ware packages are listed in the directory.

• Convoy Raider • Star Defender • At the In addition to providing rack • Boxer's Corner • Convoy Each Track • Boxer's Corner • Convoy Each Track • Boxer's Corner • Convoy Each Track • Track and Digroup information on the s In addition to providing information on the software ven dors (company name, and company name, and company name, and company name, and company of the company of the company of the company of the company of the company of the company of the company of the company of the company o South San Francisco, CA 94080 phone, product line), the directory also cross-references the so the computer with the computer with the computer of the computer of the computer of the computer of the computer of the computer of the computer of the computer of the computer of the computer of the computer of the com **intervalse and intervalse as a llowing easy iden-** hardware, allowing easy identification of the range of pro tification of the range of programs designed for use with grams d esigned for use with a specific computer unit. For ex <sup>s</sup> pecific computer unit. For example, a check of the directory would reveal <sup>785</sup> different gen wou ld reveal 785 different general business programs for the <sup>e</sup> ral business programs for the Apple personal computer. Apple personal computer. Send Check or Money Order + \$1.50 P/H to:<br>P.R. SOFTWARE – P.O. Box 169 VIC is a Reg. TM of CMB tory also cross-references the  $\sim$  software with the computer

The Clearinghouse Direc The Clearinghouse Directory lists over <sup>200</sup> microcomput tory lists over 200 microcomputers and their manufacturers, and 2,900 software vendors. 2,900 software vendors.

PC Stores Telcmnrt Clearinghouse PC *Sfores Telelllnrf Clenrillghollse*  P.O. Box <sup>1353</sup> *P.O. Box 1353*  Middleburg, VA <sup>22117</sup> *Middleb/lrg, V* A 22117

### Resource Guide For Resource Guide For Timex/Sinclair  $- - - -$ TimeX/Sinclair Users

TSG Enterprises has released TSG Enterprises has released The Watchmakers Guidebook to the The Walch makers Gllidebook 10 fhe Timex/Sinclair Computers (44 pages). pages).

The book contains a directory of about <sup>120</sup> software tory of a bou t 120 softwa re suppliers, <sup>50</sup> hardware sup suppliers, 50 hardware suppliers, and <sup>20</sup> ancillary suppliers pliers, and 20 ancillary suppliers.

In addition, the guide contains directories of user groups and of directories of user groups and of Timex/Sinclair specific Timex/Sinclair specific magazines and books, and an index to general personal computer magazine articles about puter magazine a rticles about the Timex/Sinclair computer. magazines and books, and an the Timex/Sinclair computer.

The book is available by The book is available by mail order (\$3.95 plus \$1 postage mail order (\$3.95 plus \$1 postage and handling) from: and handling) from:

TSG Enterprises *TSG Ellferprises*  Guidebook <sup>54</sup> Ridtwood Place *54 Richwood Plncc Guidebook Del/ville, N/07834* 

Danville, N. 2007, N. 2007, N. 2007, N. 2007, N. 2007, N. 2007, N. 2007, N. 2007, N. 2007, N. 2007, N. 2007, N

# Word Processing Word Processing For VIC-20 **For VIC-20**

United Microware Industries and Industrial Communications of the United States and Industrial Communications of the United States has introduced Wordcraft 20, ha s introd uced Wordcraft 20, a personal word-processor for personal word-processor for VIC-20 users – a fully featured cartridge program with 8K of cartridge program wi th 8K of RAM (Random Access Memory). RAM (Random Access Memory). Wordcraft 20 is available from  $\,$ UMI dealers for \$269.95. United Microware Industries

With Wordcraft 20, docu-With Wordcraft 20, docu-

#### Commodore <sup>64</sup> Software Commodore 64 Software

## "SPRITEWRITER" " SPRITEWRITER"

Multicolor and Single Color Multicolor and Single Color

Sprite Edit/Design Sprite Edit/ Design

The sprite generation package with the most The sprite generation package with the most features available.

Append sprite data statements to any program. Append sprite data statements toany program. Test your sprites - up to 8 sprites displayed at the X.Y location you choose. Manipulate color the X. Y location you choose. Manipulate color of sprites and background. X.Y scaling and X,Y of sprites and background. X,V scaling and X,V coordinates. coordinates.

Our price is \$24.95 on cassette or S29.95 on Our price is \$24.95 on cassette or \$29.95 on diskette + \$1.00 for shipping and handling. Several new software packages will be Several new software packages will be available by the time this ad runs. available by the time this ad runs .

# Pixell Now sells Hardware! Pixell Now sells Hardwarel

CBM <sup>64</sup> and peripherals Amdek Monitors and Plotters - lowest prices Corvus Disk Drives Corvus Disk Drives The complete NEC product line NEC <sup>6000</sup> and <sup>8000</sup> Personal Computer NEC 6000 and 8000 Personal Computer NEC <sup>8800</sup> NEC 8800 The APC - the best personal small business machine built machine built Call for the most competitive prices. Call for the most competitive prices. CBM 54 and peripherals available The complete NEG product line

Mastercard/Visa Mastercard/ Visa Dealer inquiries welcome Dealer inquiries welcome

# o pixell software

<sup>6595</sup> W. Mississippi PI. Lakewood. CO <sup>80226</sup> 6595 W. MiSSiSSippi PI. lakewood, CO 80226 (303) 922-9197 (303) 922·9197
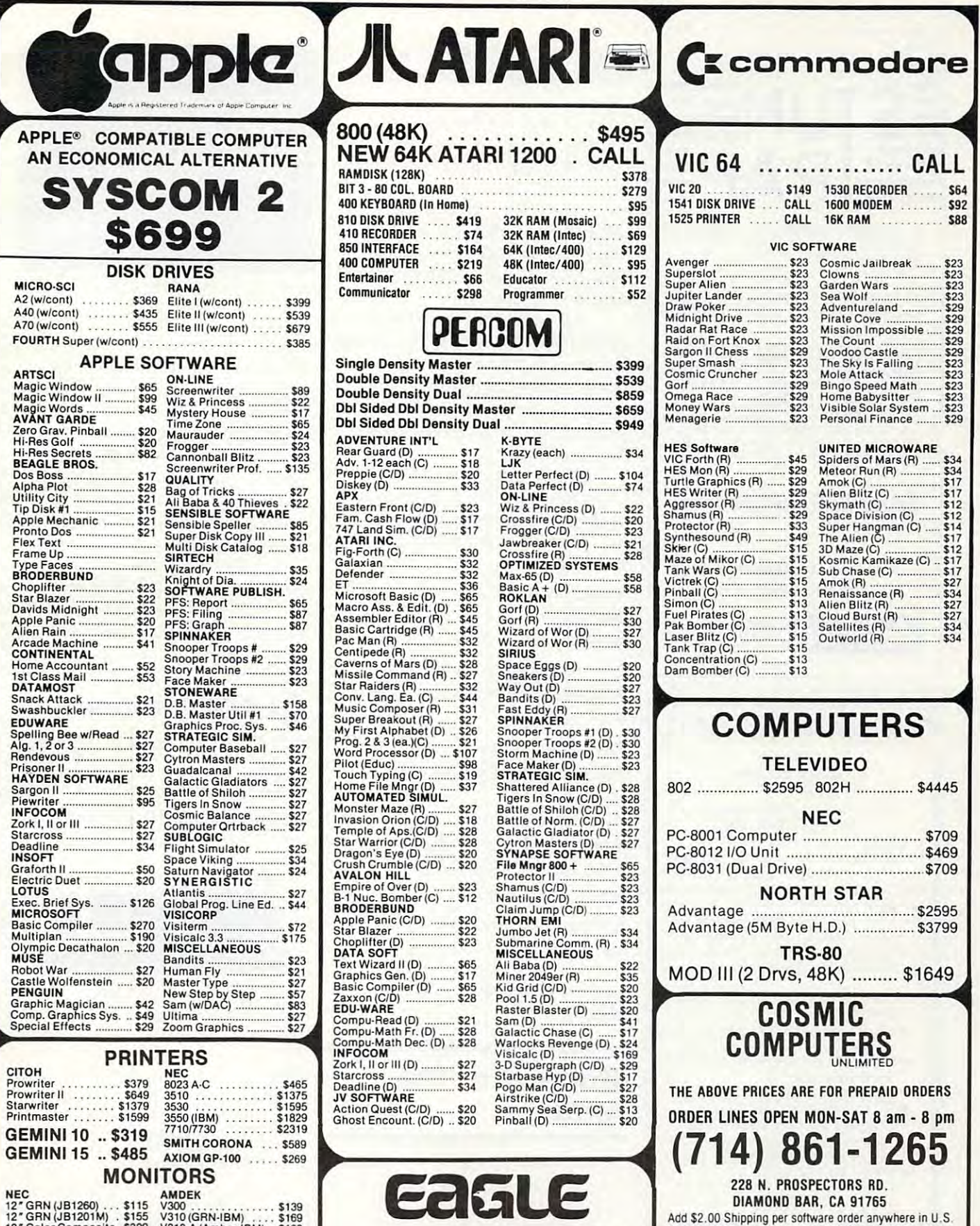

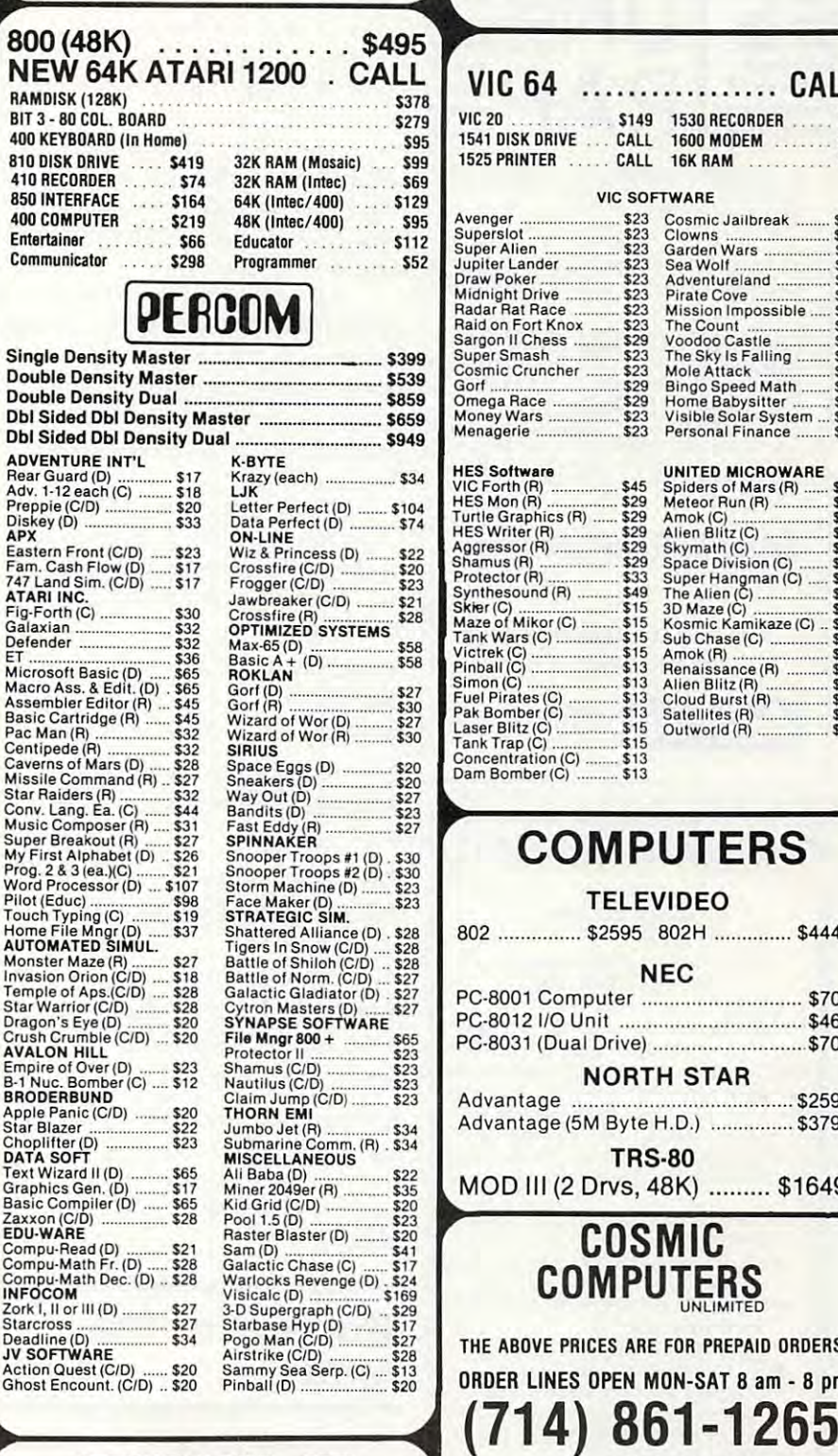

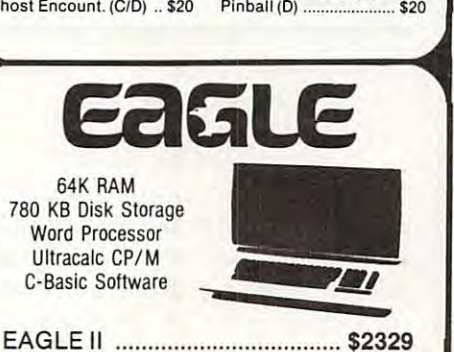

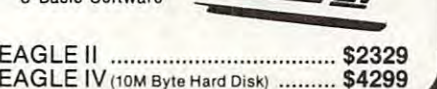

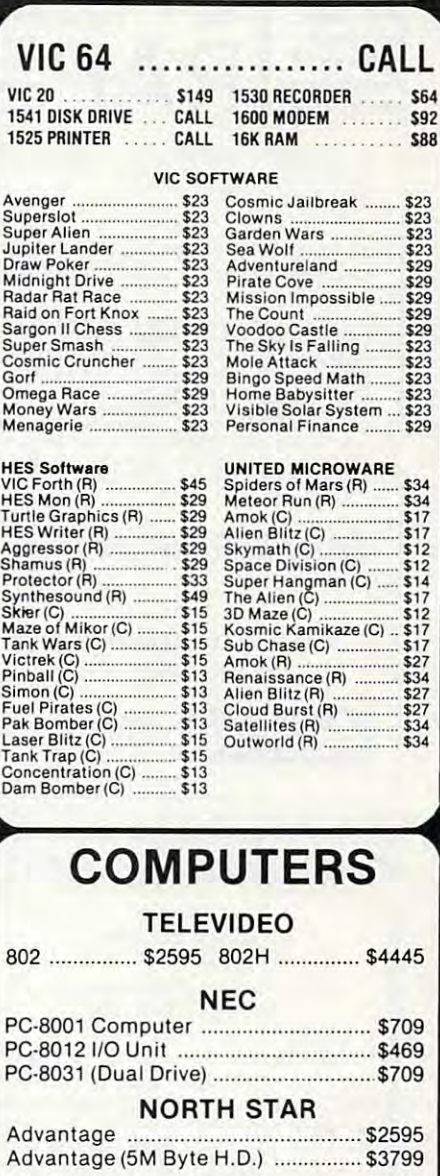

B02 ............... \$2595 B02H ........... \$4445

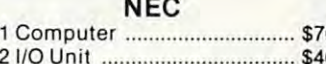

PC-8031 (Dual Drive) \$709 PC·B031 (Dual Drive) .

Advantage \$2595 Advantage (5M ByteH.D.) \$3799 Advantage .................... \$2595 Advantage (5M Byte H.D.) ............... \$3799

TRS-80 MOD III (2 Drvs, 48K) \$1649 MOD III (2 Drvs, 48K) ......... \$1649 **RS-80** 

## COSMIC COMPUTERS SMIC

THE ABOVE PRICES ARE FOR PREPAID ORDERS

ORDER LINES OPEN MON-SAT 8 am - 8 pm 61-1265

> <sup>228</sup> N. PROSPECTORS RD. 228 N. PROSPECTORS RD . DIAMOND BAR. CA 91765

DIAMOND BAR, CA <sup>91765</sup> Add \$5.00 Shipping per software for non-U.S. orders,<br>P.O. Box or FPO-APO. Call for cost of Hardware shipping.<br>Calif, residents add 6V;% sales tax. Cashiers Checks or Money Orders filled same day. Personal checks require 4<br>weeks to clear. **Master Card and Visa OK for software** only, add 3% surcharge. Include card no., expiration date and signature. Prices subject to change. Add \$2.00 Shipping per software order anywhere in U.S.<br>Add \$5.00 Shipping per software for non-U.S. orders,<br>P.O. Box or FPO-APO. Call for cost of Hardware shipping.<br>Calif. residents add 61/h% sales tax. Cashiers Checks or.

ATARI IS A TRADEMARK OF ATARI, INC.<br>IBM IS A TRADEMARK OF<br>INTERNATIONAL BUSINESS MACHINES CORP<br>TRS-80 IS A TRADEMARK OF RADIO SHACK APPLE IS A TRADEMARK OF APPLE COMPUTER. INC ATARIIS A TRADE MARK OF ATARI. INC **IBM IS A TRADEMARK OF<br>INTERNATIONAL BUSINESS MACHINES CORP.**<br>TRS-80 IS A TRADEMARK OF RADIO SHACK

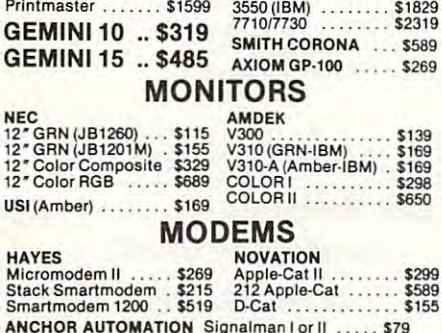

ANCHOR AUTOMATION Signalman or II \$79  $\text{ACCESSORIES}$  $Wico (Joy)$   $\ldots$  \$23 Wico (T-Ball)  $\ldots$ ANCHOR AUTOMATION Signalman I or II ... 579

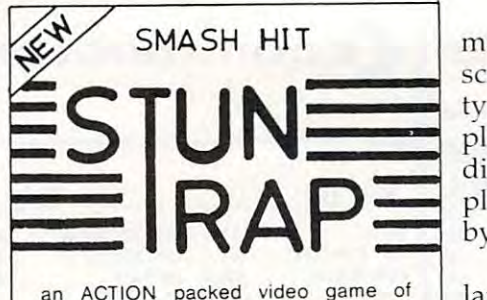

and a report of packed video game of the control of the control of the control of the control of the control of the control of the control of the control of the control of the control of the control of the control of the c STRATEGY and SKILL for TWO PLAYERS TWO PLAYERS

®

for ATARI home computers with 32K memory and two joy sticks. Ill

With the shock of every missile explosion, deadly<br>hyperspikes break out. Contact with hyperspikes<br>causes instant disintegration. As you tunnel<br>through space-time, weaving in and out of hyper-<br>spikes, WATCH OUT for rammers You are fighting your enemy in unstable space.<br>With the shock of every missile explosion, deadly<br>hyperspikes break out. Contact with hyperspikes<br>causes instant disintegration. As you tunnel<br>through space-time, weaving in a

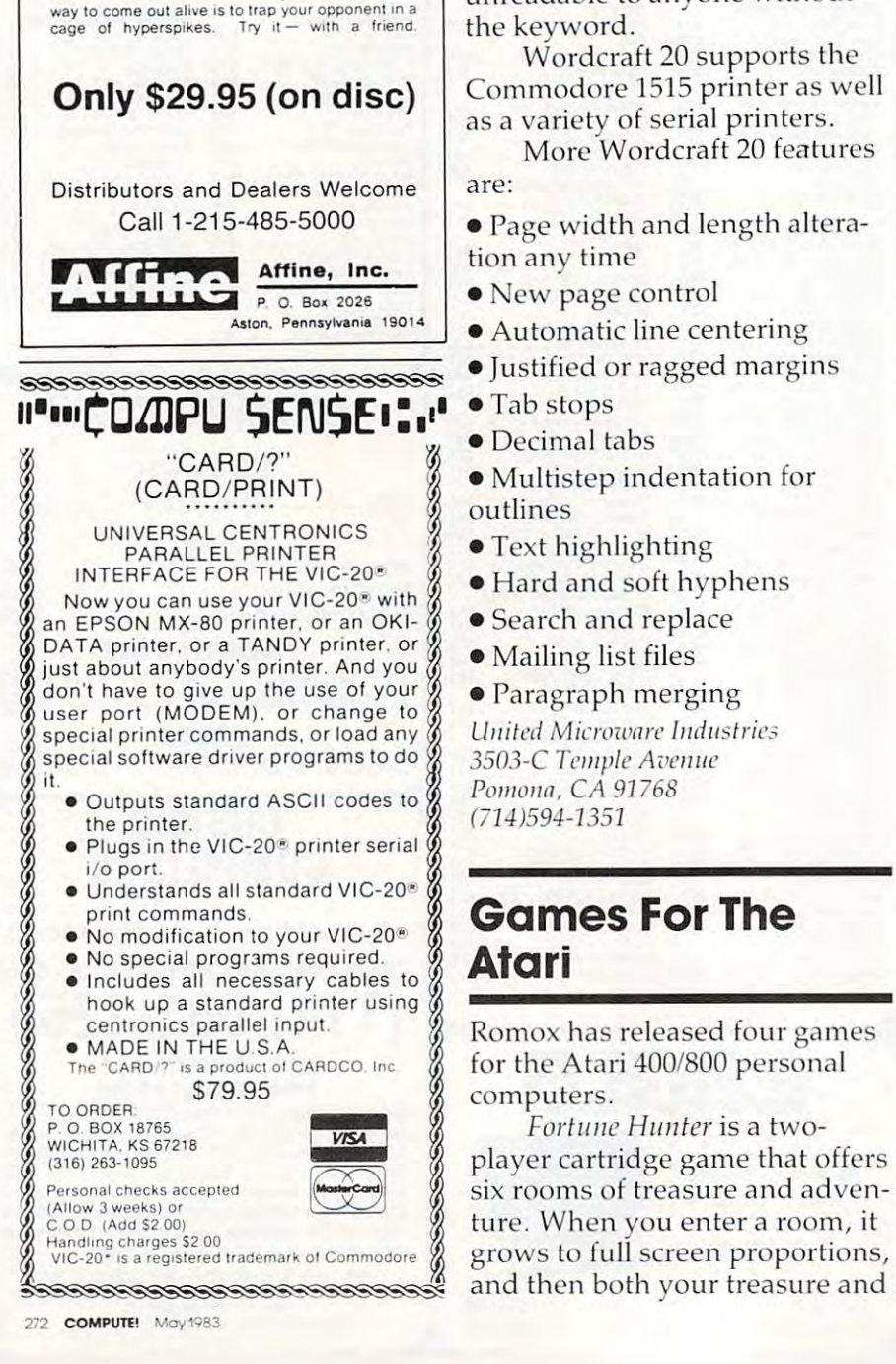

ments are displayed on the ments are dis played on the screen and printed exactly as typed, so editing is visually simplified. And automatic fourdirection scrolling permits com direction sc rolling permits complete viewing of its 99-character plete viewing of its 99-character by 66-line page capacity. by 66-line page ca pacity.

Characters, words, and Characters, words, and large copy blocks can be deleted, large copy blocks can be deleted , inserted, moved, and copied, inserted, moved, a nd copied, and up to <sup>40</sup> pages can be stored <sup>a</sup> nd up to 40 pages can be stored on diskette or tape. on a diskette or ta pe.

A writer can ''personalize'' business letters using Wordcraft 20's mailing list files, and if elec 20's ma ili ng list fil es, and if electronic mail (computer to com tronic mail (computer to computer) is sent, it can be made unreadable to anyone without unreadable to a nyone without the keyword.

Wordcraft <sup>20</sup> supports the Wordcraft 20 supports the Commodore 1515 printer as well as a variety of serial printers.

More Wordcraft <sup>20</sup> features More Wordcraft 20 features are:

 $\bullet$  Page width and length alteration any time tion any time

- $\bullet$  New page control
- $\bullet$  Automatic line centering
- $\bullet$  Justified or ragged margins
- $\bullet$  Tab stops
- Decimal tabs Decimal tabs
- Multistep indentation for outlines outlines • Multistep indentation for<br>
outlines<br>
• Text highlighting
	- $\bullet$  Text highlighting
	- $\bullet$  Hard and soft hyphens
	- $\bullet$  Search and replace
	- $\bullet$  Mailing list files

 $\bullet$  Paragraph merging 3503-C Temple Avenue Pomona, CA 91768 (714)594-1351 United Microware Industries (714)594-J35J

# **Games For The Atari**

Romox has released four games Romox has released four games for the Atari 400/800 personal computers. computers.

Fortune Hunter is a twoplayer cartridge game that offers six rooms of treasure and adventure. When you enter a room, it grows to full screen proportions, grows to fu ll screen proportions,

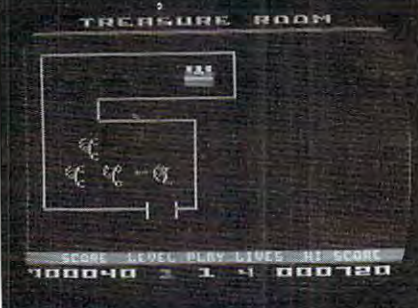

Fortune Hunter *from Romox.* 

your enemies appear on the screen. Your mission: capture screen . Your mission: capture the treasure, and evade or destroy your enemies before your time expires. You are also challenged by deadly cobras, scorpions, genies, moving doors and ions, genies, moving doors a nd lances, force fields, and relentless guards that disappear at will. *Fortune Hunter* has nine levels of difficulty; your speed and agility with your bow and arrow increase at each level. arrow increase at each level.

Princess and Frog is also a two-player game in cartridge two-playe r ga me in cartridge form. Your objective: make fo rm. Yo ur objective: make a

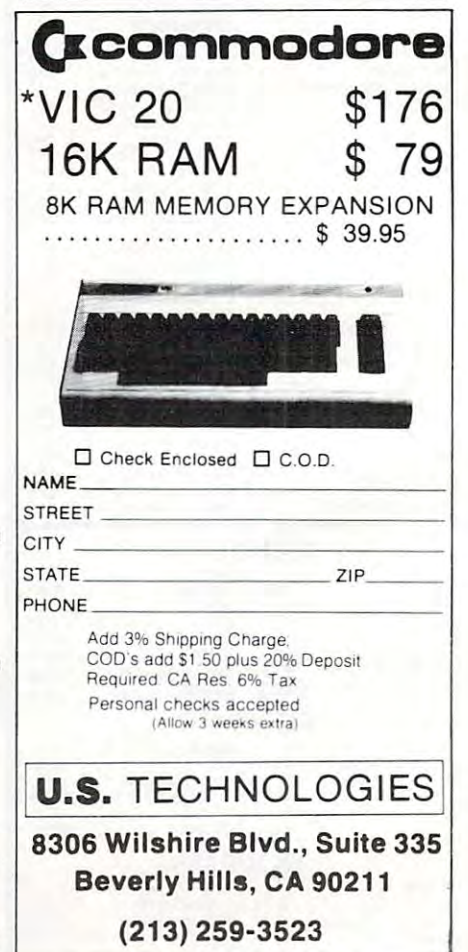

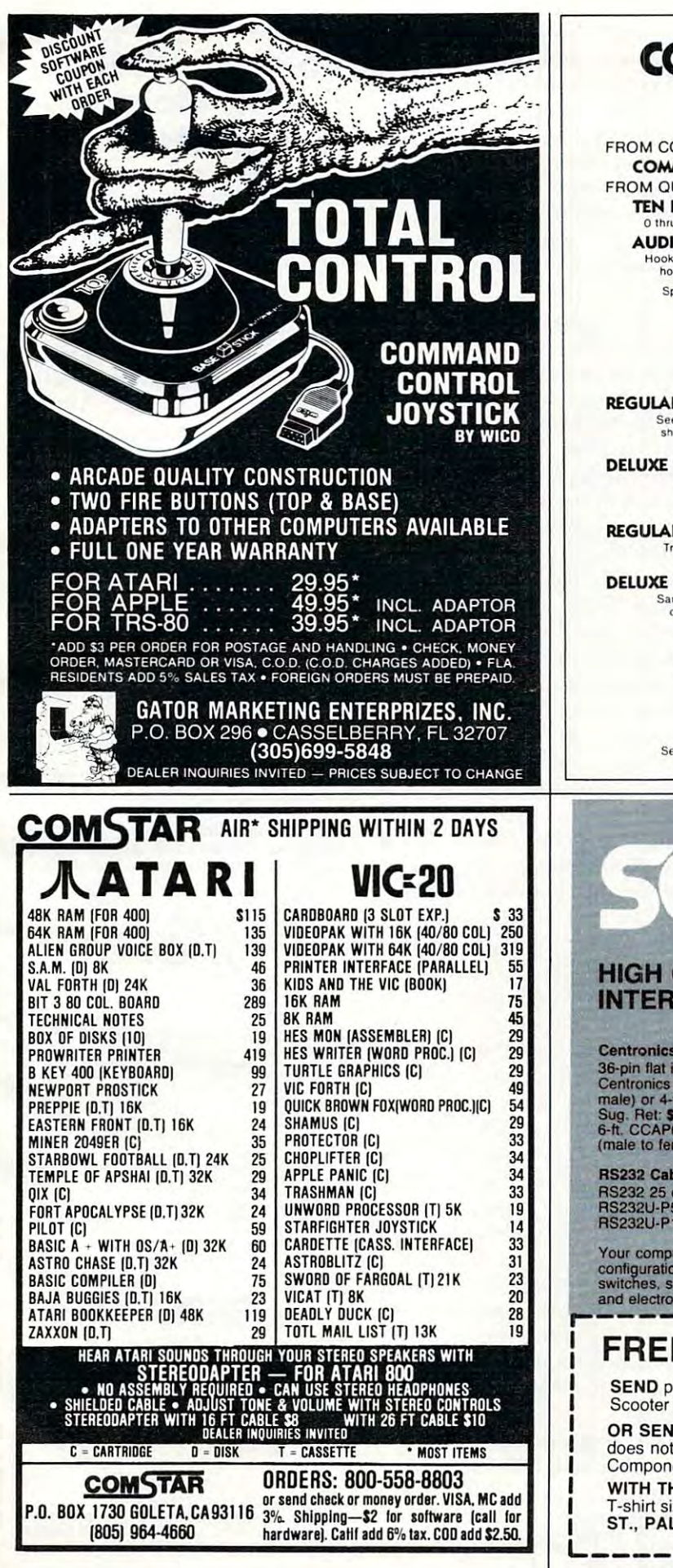

# COMMODORE 645

## • HARDWARE·

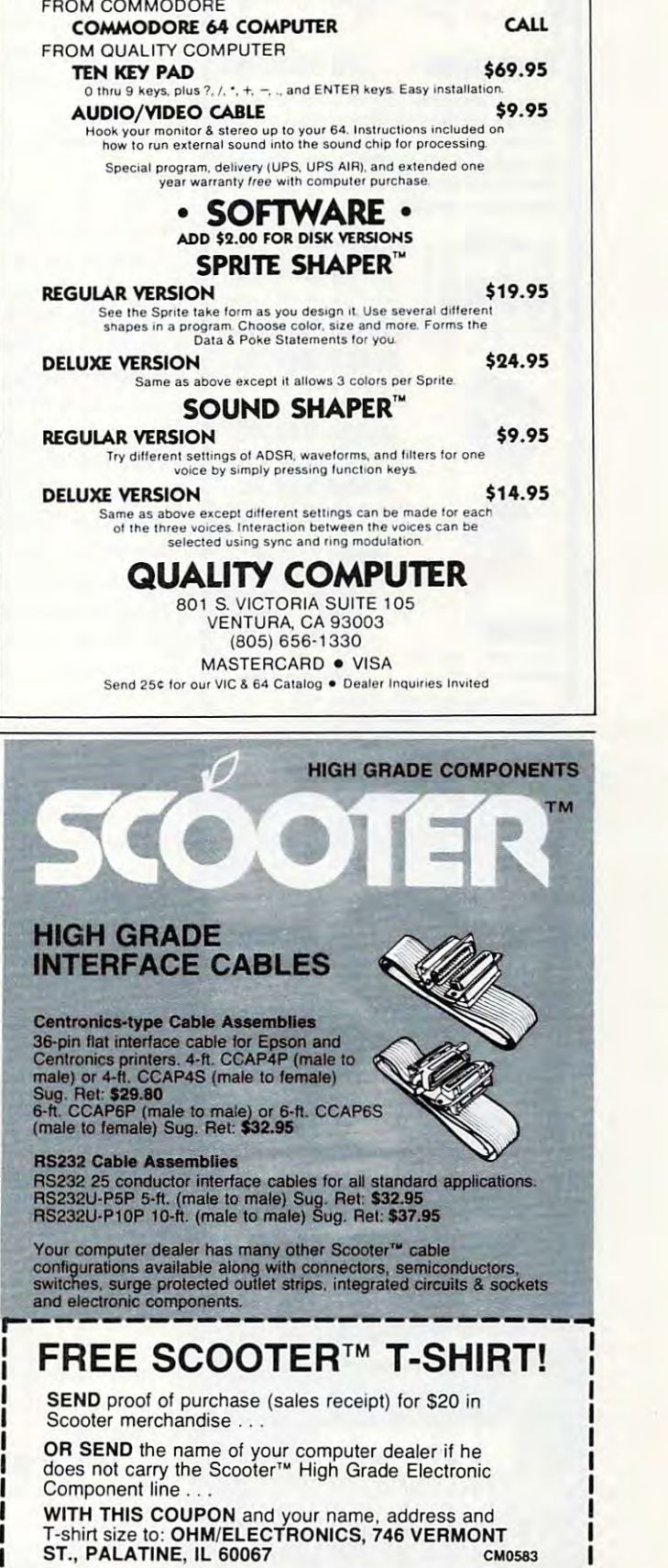

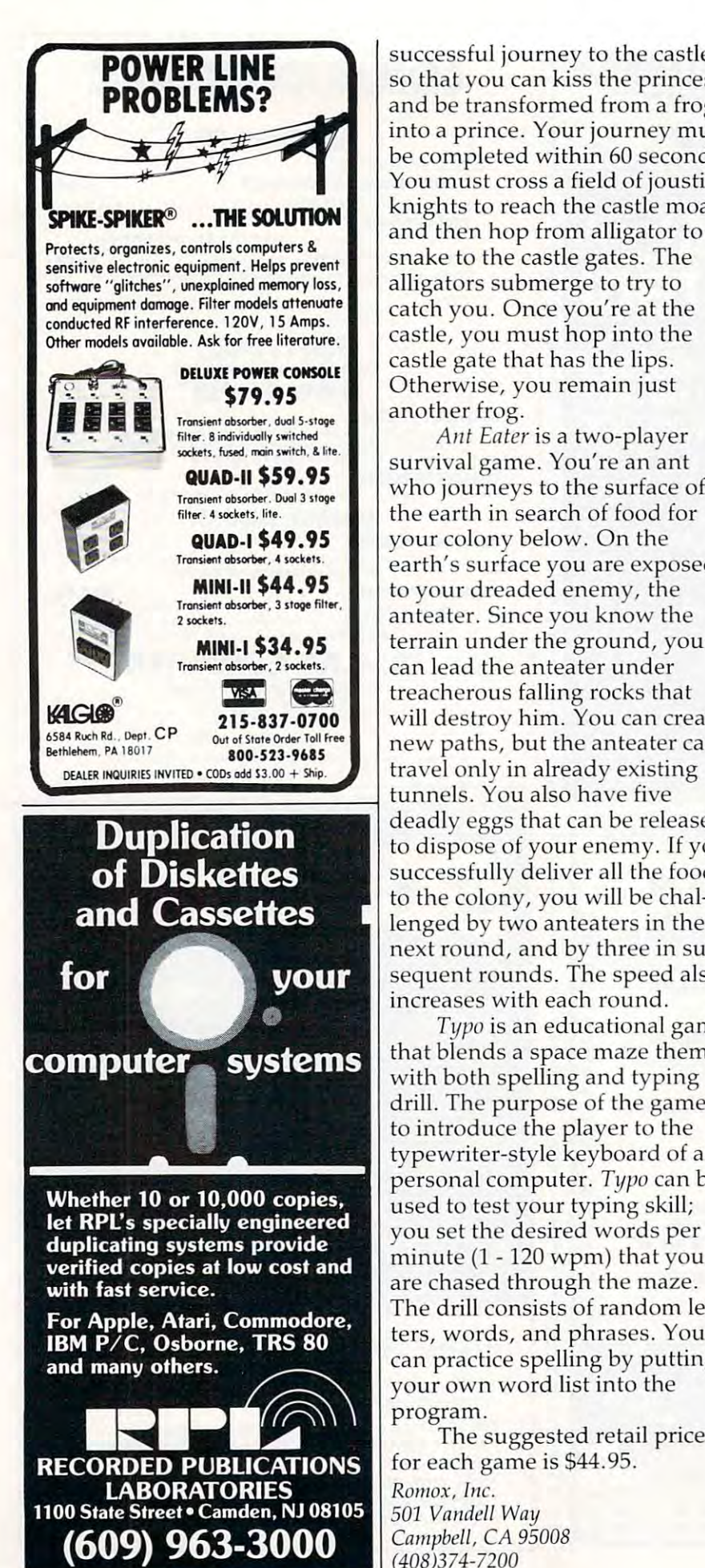

successful journey to the castle, successful journey to the castle, so that you can kiss the princess and be transformed from a frog into a prince. Your journey must be completed within <sup>60</sup> seconds. be completed within 60 seconds. You must cross a field of jousting knights to reach the castle moat, knights to reach the castle moat, and then hop from alligator to and then hop from alligator to snake to the castle gates. The alligators submerge to try to catch you. Once you're at the castle, you must hop into the castle gate that has the lips. castle gate that has the lips. Otherwise, you remain just Otherwise, you remain just another frog. another frog.

Ant Eater is a two-player survival game. You're an ant **survival ga me. You're an ant**  who journeys to the surface of who journeys to the surface of your colony below. On the colony of the colony of the colony of the colony of the colony of the colony of the colony earth's surface you are exposed to your dreaded enemy, the to your dreaded enemy, the anteater. Since you know the an teater. Since you know the terrain under the ground, you can lead the anteater under can lead the antea ter under **EXECUTE:** treacherous falling rocks that will destroy him. You can create **215-837-0700 Will destroy him. You can create**<br> **Berhlehem, PA 18017 ... 2006 823 8485 I** new paths, but the anteater can travel only in already existing deadly eggs that can be released deadly eggs that can be released to dispose of your enemy. If you to dispose of your enemy. If you successfully deliver all the food to the colony, you will be chal to the colony, you will be challenged by two anteaters in the lenged by two anteaters in the next round, and by three in sub next rou nd, and by three in subsequent rounds. The speed also sequent rounds. The speed also increases with each round. increases with each round. the earth in search of food for your colony below. On the

Typo is an educational game *Typo* is an educa tiona l game that blends space maze theme that blends a space maze theme with both spelling and typing with both spelling and typing drill. The purpose of the game is drill. The purpose of the game is to introduce the player to the to introduce the player to the typewriter-style keyboard of typewriter-style keyboard of a personal computer. Typo can be persona l computer, *Tljpo* can be used to test your typing skill; you set the desired words per minute (1 -120 wpm) that you minute (1 - 120 wpm) that you are chased through the maze. are chased through the maze. The district consideration consists of random letters ters, words, and phrases. You te rs, words, and phrases. You can practice spelling by putting can practice spelling by putting your own word list into the yo ur own word list into the program. program. The drill consists of random let-

The suggested retail price The suggested re tail price for each game is \$44.95. for each game is \$44.95. Romox, Inc. **<sup>R</sup> 01110X, file.**  <sup>501</sup> Vaudell Way *501 Vandell Way*  Campbell, CA <sup>95008</sup> *Campbell,* CA *95008*  (408)374-7200 *(408)374-7200* 

#### voice synthesizer synthesizer synthesizer synthesizer synthesizer synthesizer synthesizer synthesizer synthesizer synthesizer synthesizer synthesizer synthesizer synthesizer synthesizer synthesizer synthesizer synthesizer Computer **Voice Synthesizer For The Color Computer**

Classical Computing has introduced Speak Upl, program for duced *Speak Up',* a program for Radio Shack's Color Computer. Radio Shack's Color Computer. It is voice synthesizer, and the synthesizer, in the synthesizer, in the synthesizer, in the synthesizer, in the software, and has small text-tospeech converter. It takes just speech converter, It takes just over 7K of memory, and allows over 7K of memory, and allows Extended Color BASIC. With Extended Color BASIC. With Speak Up!, users can type in words and sentences to be sponsored and sentences to be sponsored and sentences to be sponsored and sentences ken, or add speech statements ken, or add speech statements to BASIC programs to make them to BASIC programs to make them It is a voice synthesizer,  $100\%$ software, and has a small text-tousers to access it from BASIC or words and sentences to be spotalk.

The program is available on The program is ava ilable on cassette, with both the 16K and 26K and 26K and 26K and 26K and 26K and 26K and 26K and 26K and 26K and 26K and the 32K versions on either side. the 32K versions on either side. instructions, sample calling program in BASIC, and the text program in BASIC, and the text to speech rules. to speech rules. cassette, with both the 16K and The documentation includes instructions, a sample calling

Speak Up! is the first product *Speak Up!* is the first product

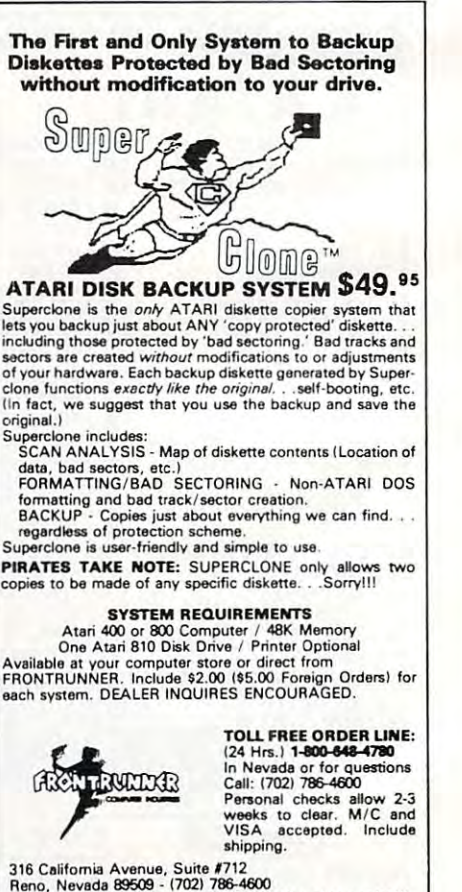

Reno, Nevada 89509 - (702) 786-4600<br>Others make claims. . . SUPERCLONE makes copies!!! ATARI is a Trademark of ATARI, Inc. 316 California Avenue, Suite **#**712<br>Reno, Nevada 89509 - (702) 786-4600<br>- *Others make claims,* . .SUPERCLONE *makes copies!!!* 

# **WE HAVE DONE IT AGAIN! This Publication**

BYTE the company you have come to k BYTE the company you have come to games as Krazy Antiks, Krazy Shootout, K-star Patrol and Krazy Kritters, now brings you the same high quality wrapped up in one of the most advanced and informative instructional programs ever developed. Now, in your own home, you can ever a several ever developed. The second construction of the second and candidate the second candidate and can be a second teach yourself assembly language with teach yourself assembly language with appreciate for such high quality

#### program. The company of the company of the company of the company of **K-BYTE's 6502 ASSEMBLER LANGUAGE**  program.

Upon completion of the self of the self testing, self-testing, self-testing, self-testing, self-testing, selfmenu-driven package, you will be able to enter the fascinating world of assembly language fascinating world of assembly language instructional package has to be experienced to be believed. Package includes disk and instruction believed. Package includes disk and instruction this software is distributed exclusively by this software is distributed exclusively by Upon completion of this self learning, self testing, menu-driven package, you will be able to enter the programming. This well rounded and versatile booklet for use with your Atari Home Computer.

**the software is distributed exclusively**<br>**C**article soft, inc. P.O. BOX 3456. TROY, MICH <sup>48084</sup> **P.O. BOX 3456, TROY, MICH 48084**  Call toll free to place your order **Call toll free to place your order**  or in Michigan **1-800-742-4242. 1-800-255-2000**  or in Michigan

# is available in Microform.

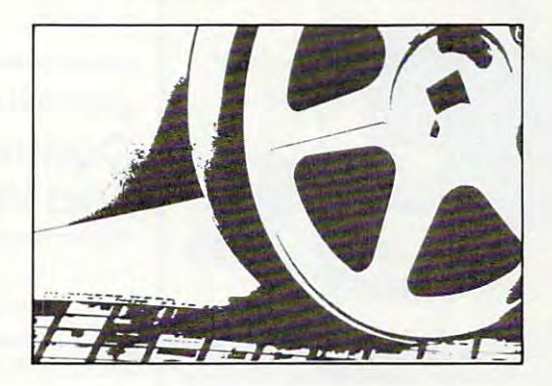

#### University Microfilms International Microfilms International Microfilms International Accounts International Microfilms International **University Microfilms International**

Please send additional information

300NonhZeebRoad. Depi Ann Arbor. Mt

Institution, In tilUtion City County County State. <u>Zip.</u> Zip **for** ------------:::::~."".:::: .. ,I'II=';:-' .. =.\_:c,- Name of publication) Street Cit}' \_\_\_\_\_\_\_\_\_\_\_\_\_ \_  $300$  North Zeeb Road, Dept. P.R., Ann Arbor, Mi.  $48106$ 

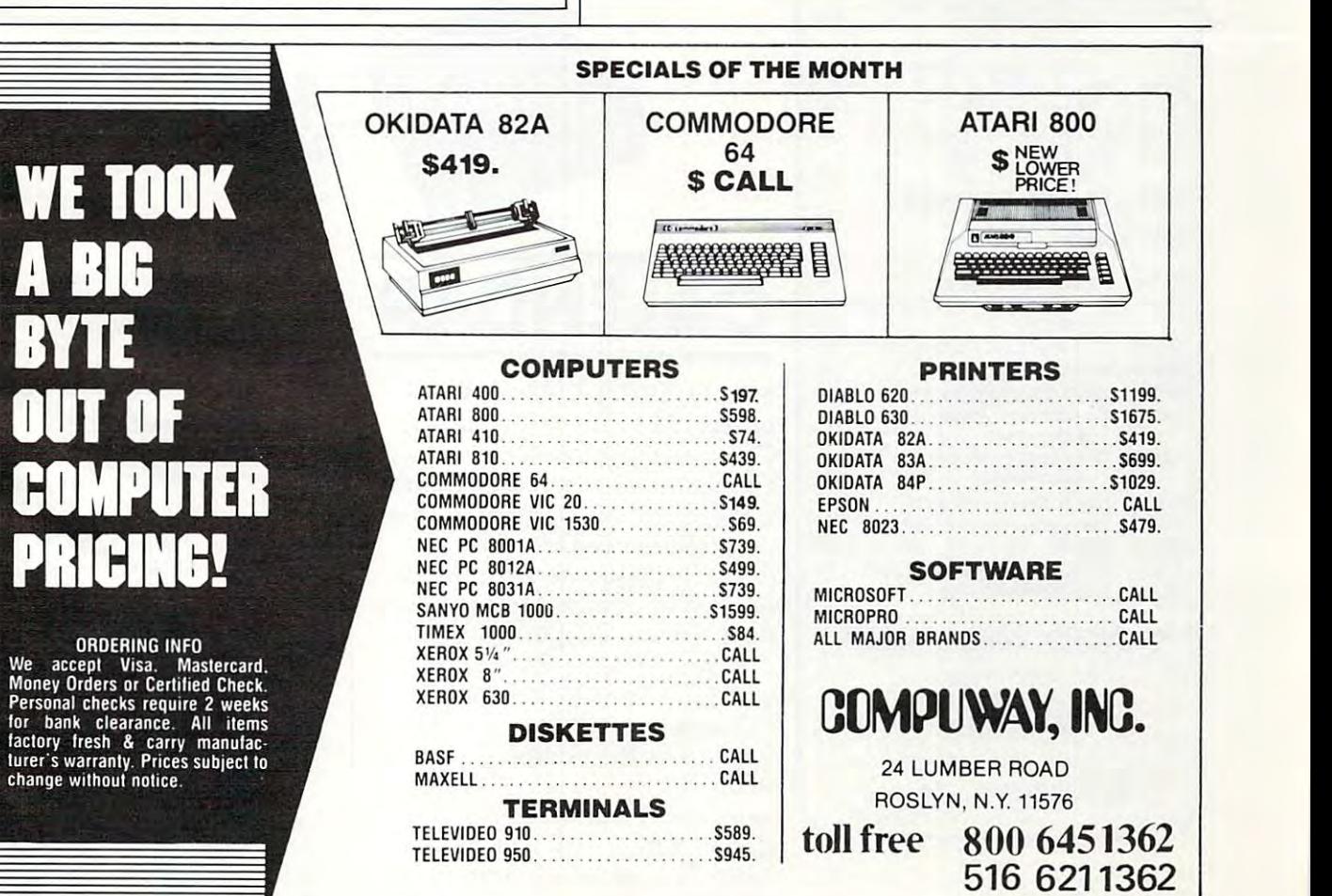

# May <sup>1983</sup> COMPUTE! <sup>275</sup> **May 1983 COMPUTE! 275**

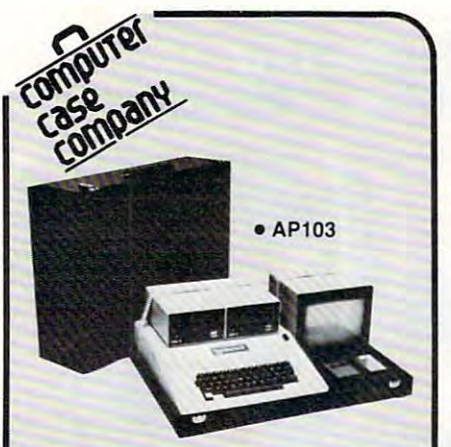

Attache-style cases for carrying and pro Attache-style cases for carrying and protecting your complete computer set-up. tecting your complete computer set-up.<br>Accommodates equipment in a fully operational configuration. Never a need to<br>remove equipment from case. Simply ational configuration. Never a need to<br>remove equipment from case. Simply<br>remove lid, connect power, and operate.

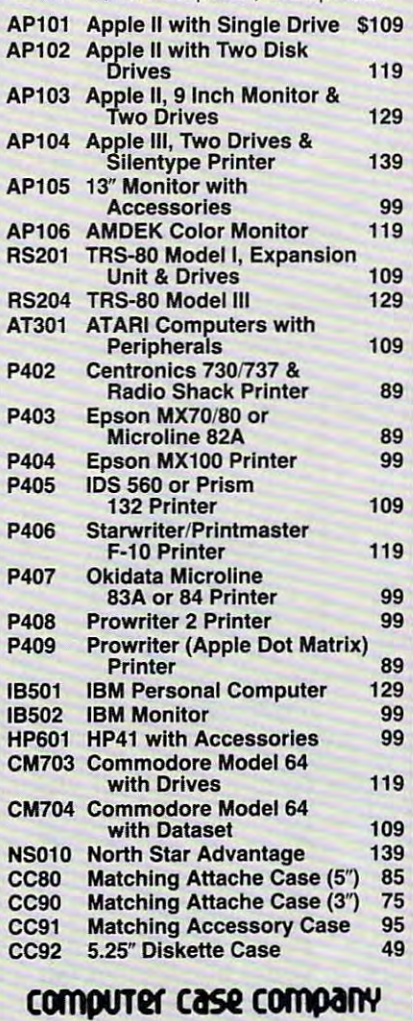

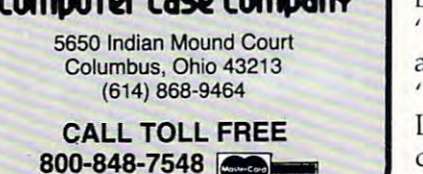

offered by Classical Computing. offered by Classica l Compu ting. The price is \$29.95. The price is \$29.95.

Classical Computing, Inc., Inc., Inc., Inc., Inc., Inc., Inc., Inc., Inc., Inc., Inc., Inc., Inc., Inc., Inc., Inc., Inc., Inc., Inc., Inc., Inc., Inc., Inc., Inc., Inc., Inc., Inc., Inc., Inc., Inc., Inc., Inc., Inc., Inc P.O. Box <sup>12247</sup> *P.* O. *Box "12247*  Control of the party of the second control of the control of the control of the control of the control of the *Classical Computing, Inc. i.exillgtoll,* KY *40582* 

# Joystick For Atari, Joystick For Atari, Commodore 64, Commodore 64, And VIC-20

Kraft Systems has introduced Kraft Systems has introduced a joystick for the Atari 400/800, Commodore 64, and VIC-20. Commodore 64, and VIC-20. The joystick has spring return The joystick has a spring return that provides fingertip control. Cursor positioning is determined Cursor positi oning is de termined by internal switches, made to by in te rnal switches, made to withstand heavy use. withstand heavy use.

The joystick is an easily held, plug-in unit. An eight-foot cord plug-in unit. An eight-foot cord is included. Kraft offers a oneyear limited warranty.

Kraft Systems Company *Kraft Systel1ls COlllpn llY*  <sup>450</sup> W. California Ave. *450* W. *CII/if0 n/in Ave.*  Vista, CA <sup>92083</sup> *Vistn , CA 92083*  (619)724-7146  $(619)724 - 7146$ 

Kraft Systems' joystick for home computers *joystick for /tollle COlllp"ters.*  Kraft Systems'

# <u>Calendarius communicuum communicuum communicuum communicuum communicuum communicuum communicuum communicuum com</u> **CALENDAR**

May 14, Lesley College, Cam May 14, Lesley Coll ege, Cambridge, MA. The Fifth Annual bridge, MA. The Fifth Ann ual Computer Conference for Educators, sponsored by Lesley Ed ucators, sponsored by Lesley College and the Computer Edu College and the Computer Education Research Coalition ca tion Research Coalition (CERC). The conference will be (CERC). The conference will be opened by Samuel Gibbon, from opened by Samuel Gibbon, from Bank Street College, discussing Bank Street College, discussing "Micros, Whales, Kids, Boats and TV." The luncheon address, and TV." The luncheon address, "Computers in Education, The "Computers in Educa tion, The Leaderless Revolution," will be Leade rless Revolution," will be delivered by Dorothy Deringer, delivered by Dorothy Deringer, from the National Science Foun dation. Other activities include da tion . Other activities include two hands-on workshops in two hands-on workshops in FORTH and Pascal, and more FORTH and Pascal, and more from the National Science Foun-

than <sup>20</sup> presentations by than 20 presenta tio ns by teachers, researchers, and software producers from the Boston area. For registration forms or additional information, contact Susan Friel or Nancy Roberts, Lesley College, <sup>29</sup> Everett Street, Lesley College, 29 Eve rett Stree t, Cambridge, MA 02238; (617)868- Cambridge, MA 02238; (617)868- 9600. additional information, contact 9600.

May 19-22, Baltimore Conven May 19-22, Ba ltimore Convention Center, Baltimore. Maryland Computer Show & Office Equipment Exposition. Show Equipment Ex position. Show manager: Dee Harris, Computer ma nager: Dee Ha rris, Compu ter Expositions, Inc., P.O. Box 3315, Expositions, Inc., P.O. Box 3315, Annapolis, MD 21403; (301)263- Annapolis, MD 2 1403; (30 1)263- 8044; toll free (800)368-2066 (out 8044; toll free (800)368-2066 (outside Maryland). For further in side Maryland). For further information, contact Linda Roth, forma tion, contac t Linda Roth, 1413 K Street, NW, Suite 1200, Washington, DC 20005; (202) Washington, DC 20005; (202) 289-4687.

May 21, University of Ok May 21, Unive rsity of Oklahoma, Norman, OK. The sixth lahoma, Norman, OK. The sixth annual Spring microcomputer annual Spring microCompute <sup>r</sup> Show & Tell Conference. Several discussions and an on-the-spot d iscussions and an on-the-spot

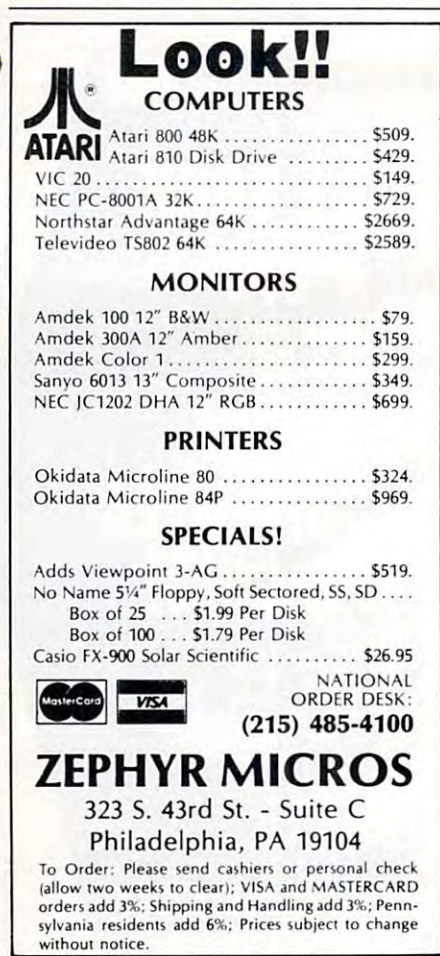

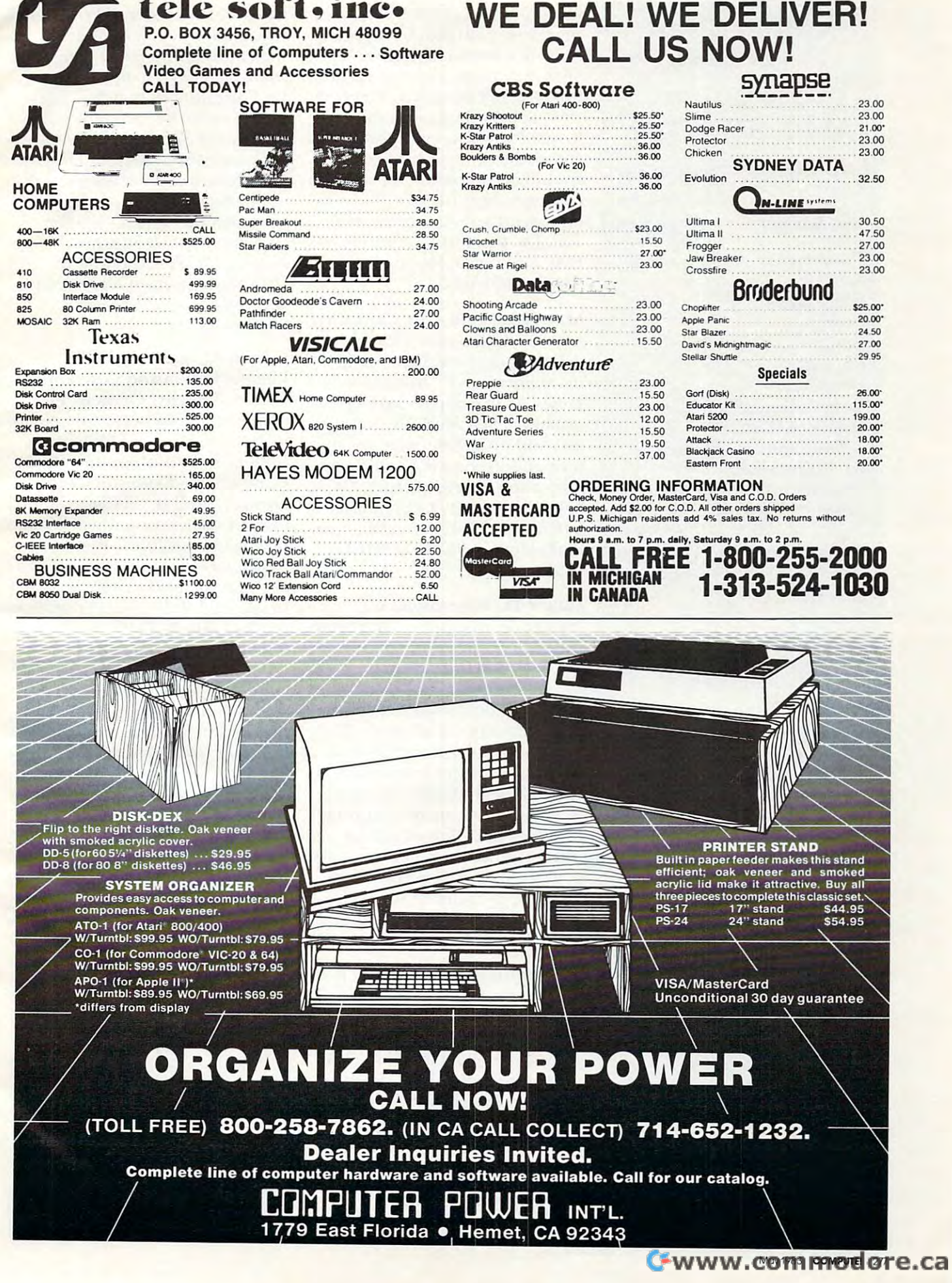

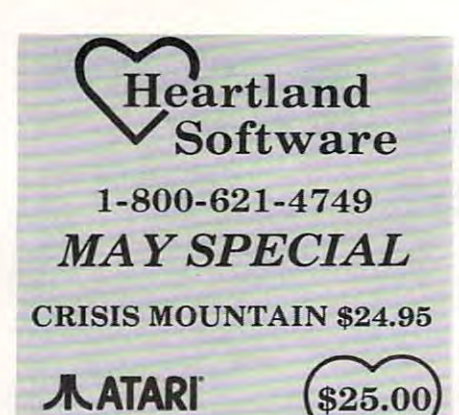

Sea Dragon Dragon Dragon Dragon Dragon Dragon Dragon Dragon Dragon Dragon Dragon Dragon Dragon Dragon Dragon Dragon Dragon Dragon Dragon Dragon Dragon Dragon Dragon Dragon Dragon Dragon Dragon Dragon Dragon Dragon Dragon D Preppie Preppie Frogger Frogger Change of the choplifter and choplifter and Rosen's Brigade Rosen's Brigade O'Riley's Mine O'Riley's Mine Ulysses Golden Flee Golden Fleet Constanting Constanting Constanting Constanting Constanting Constanting Constanting Constanting Constanting Constanting Constanting Constanting Constanting Constanting Constanting Constanti Ft. Apocalypse Protector II Stratos Sea Dragon **Choplifter** Bandits Ulysses & Golden Fleece Shamus Slime

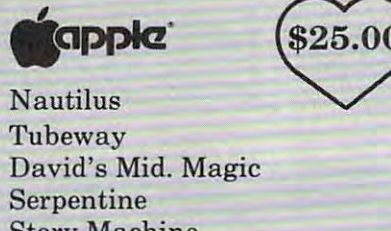

Story Machine Story Machine Face Maker

 $TRS-8O'$   $1/111$   $$16.00$   $\frac{5}{1}$   $\frac{1}{1}$   $\frac{1$ Robot Attack

Andromeda Conquest Andromeda Conquest Frogger Frogger Keys of Acheron Keys of Acheron Bounceoids

THRU MAY ONLY THRU MAY ONLY

#### If you don't see it here — Call!

Indicate type of computer, and computer, and computer, and computer the computer of computer and computer the For fast delivery, send Certified Check or For fnsl delivery, send Certified Check or Money Order. Personal checks require two Money Order. Persona l checks require two weeks to process. G.O.D. orders add \$1.50. weeks to process. C.O.D. orders a dd \$1.50. (Include all embossed information on card) Add \$2.00 shipping and handling. Foreign orders — Call. Prices subject to change. Indicate type of computer, disk or cassette. Master Charge or Visa orders add 3%

Make Checks and Money Orders payable to: Make Checks and Money Orders payable to: HEARTLAND SOFTWARE OISTRI. HEARTLAND SOFTWARE D1STRI. P.O. Box <sup>25517</sup> P.O. Box 25517 Ohio Residents add 6.5% Tax (216) 641-5055 (216) 641·5055 Order Lines Open <sup>10</sup> a.m.-9:00 p.m. Mon.-Fri. Order Lines Open 10 a.m.-9:00 p.m. Mon.-Fri. Noon-6:00p.m.Sat. Noon-6:00 p.m. Sat. Cleveland, Ohio 44125

Send \$1.00 for complete catalog Send \$1.00 for complete catalog

Apple is a Registered Trademark of Apple Computer, Inc.<br>Atari is a Registered Trademark of Atari Inc.<br>TRS-80 is a Registered Trademark of the Radio Shack<br>Division of Tandy Corporation.

programming contest with programming contest with prizes are planned. Computer prizes are planned . Computer buffs not attending the confer buffs not a ttending the confe r· ence may participate by submitting original programs for publication consideration in the Con cation considera tion in the *Call' ference Proceedings* and for a prize competition. Such programs competition. Such programs should be submitted on the offi should be submitted on the offi· tion, send an SASE to Show & Tell, Dr. Richard V. Andree, <sup>601</sup> Te ll, Dr. Richard V. And ree, 601 Elm, Room 423, Norman, OK Elm, Room 423, Norman, OK 73019; (405) 325-3410. <sup>73019</sup>; (405) 325-3410. cial forms. For further informa-

> May 24-26, Palo Alto, California. May 24·26, Palo Alto, California. three-day course, "Micropro A three·day course, "Microprocessor Background for Management Personnel." Instructor: ment Personnel. " Instructor: James Arlin Cooper, Sandia Laboratories. Fee: \$565, including oratories. Fee: \$565, incl uding text and program materials. Information/sponsor: Continuing formation/sponsor: Continuing Education in Engineering, Dept. 532N, University of California 532N, Uni versity of California Extension, 2223 Fulton St., Berkeley, CA 94720; (415) 642- Be rkeley, CA 94720; (415) 642· 4151. 4151.

June 9-11, Watertown, CT. June 9·11, Watertown, CT. Hands-on workshop, Microcom Hands-on workshop, Mi crocomputers in Education, sponsored puters in Educa tion, sponsored by Technical Education Research Centers (TERC). The workshops are designed for teachers and are designed for teachers and administrators at all levels. Top administrato rs at all levels. Topics include microcomputers in math and science instruction, math and science instruction, Logo, Pascal, BASIC, machine Logo, Pasca l, BASIC, machine language, and microcomputers language, and microcomputers and the education of special needs students. For information, needs students. For informati on, contact Ms. Sharon Woodruff, contact Ms. Sharon Woodruff, Director of Training Services, Director of Training Services, TERC, Eliot St., Cambridge, TERe, 8 Eliot St., Cambridge, MA 02138; (617) 547-3890. MA 02138; (617) 547·3890.

June 14-16, Washington; July June 14·16, Washington; July 12-14, Los Angeles. Technology 12·14, Los Angeles. Technology Opportunity Conference (TOC), covering the convergence of covering the convergence of optical storage, videodisk, and optical storage, videodisk, and computer technology. Spon computer technology. Sponsored by the publisher and sored by the publisher and editors of Optical Memory News editors of *Optical Melllory News*letter Including Interactive Vid*eodisks*. For further information, contact Ed Rothchild, TOC, P.O. Box 14817, San Francisco, CA Box 14817, San Francisco, CA 94114; (415) 626-1133. 94114; (415) 626-1133.

June 18, University of Wisconsin-June 18, University of Wisconsin· Madison. Microcomputers in the computers in the computers in the computers in the computers in the computers of the computers in the computers of the computers in the computers of the computers in the computation of the co Education Conference, spon Ed uca ti on Confere nce, sponsored by the Wisconsin Center sored by the Wisconsin Center for Education Research, noninstructional department of the instructional department of the School of Education, University of Education, Indian Antique Constitution, Inc., Inc., Inc., Inc., Inc., Inc., ference will explore issues and fe rence will explore issues and applications of microcomputers of microcomputers of microcomputers of microcomputers of microcomputers of micr in elementary and secondary in elementa ry and seconda ry schools. Contact Suzanne L. Zemke, WCER, Room 7S5A, Zemke, WCER, Room 785A, <sup>1025</sup> West Johnson Street, Madi 1025 West Johnson Street, Madison, Wisconsin 53706; son, Wisconsin 53706; (608) 263-4200. (608) 263-4200. Madison. Microcomputers in for Education Research, a non-School of Education, University of Wisconsin-Madison. The conapplications of microcomputers

July 20-22, and July 25-27, July 20-22, and Jul y 25·27, Eugene Hilton and Convention Eugene Hilton and Convention Center, Eugene, Oregon. Two Center, Eugene, Oregon. Two summer conferences, sponsored summer confe rences, sponsored by the University of Oregon's by the Uni versity of Oregon's College of Education. July 20-22: College of Ed uca ti on. July 20-22: Computers Extension of the Computers - Extension of the Human Mind II, an expansion of Human Mind II, an expansion of last summer's conference "com last summer's conference "computers in education'' theme, with a look at specific classroom applications and current research appli ca ti ons and current resea rch in the field. July 25-27: Education in the field . July 25·27: Educa tion for the Gifted – Patterns for the Future, emphasizing future di Future, emphasizing fu ture di· rections, issues, and potential of education for the gifted. Fees: **S95 each for a part is a 175. For a 175.** For further information, contact: Summer Conference- 1983, Col Summer Confe rence - 1983, Col· lege of Education, University of lege of Ed ucation, Uni versity of Oregon, Eugene, Oregon 97403; Oregon, Eugene, Oregon 97403; (503) 686-3405. (503) 686·3405. \$95 each, or both for \$175. For

**COMPUTE!** welcomes notices of upcoming events and requests that the sponsors send a short description, their name and phone number, and an address *Ilame alld plIO lie /II//1/uer, alld all address*  to which interested readers may write for *10 which illterested readers may write for*  further information. Please send notices at least three months before the date of the *nllensl lhree IIIolllhs uefore Ihe dnle of Ihe*  event, to: Calendar, P.O. Box 5406, *eVel/I,* 10: *Calel/dar,* P.O. *Box 5406,*  Greensboro, NC 27403. *Greel/suoro, NC 27403.* 

New Product releases are selected from submissions for reasons of timeliness, available space, and general interest to *our readers*. We regret that we are *unable to select all new product submissions for publication. Readers* should be aware that we present here some *should* be *aware tlml we present here some*  edited version of material submitted by vendors and are *unable to vouch for its accuracy*  $\alpha$ *t time of publication.*  $\qquad \qquad \bullet$ 

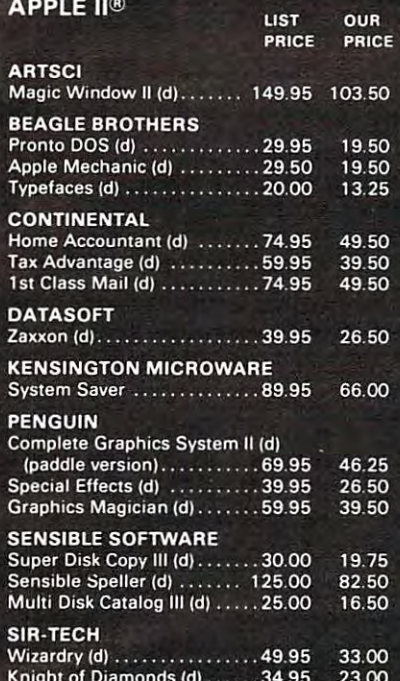

Legacy of Llyglamyn (d) ..... 39.95 26.50 **AND MUCH MORE** 

# **SERTOG**

**COMPUTER SOFTWARE** 

#### SPECIALS? **NO. THESE ARE OUR EVERYDAY LOW PRICES**

D = Disk C = Cass R = Cart<br>Prices Subject to Change<br>Send for Free Catalog

#### **PHONE ORDERS:** 1-800-637-3095

IL, AK, & HI Call: 1-217-367-5774 **HRS.: 9-6 MON.-SAT.** 

#### **MAIL ORDERS TO: SECTOR ONE 1001 BRIGHTON URBANA, IL 61801**

Add \$2.00 for postage and handling within the continental United States. Add \$4.00 for Canada or Mexico, \$6.00 for Alaska or Hawaii, and \$10.00 for alter international orders  $\bullet$  Master and Nisa orders and 4% service cha

Apple is a registered trademark of Apple<br>Computer Inc.<br>Atari is a registered trademark of Atari, Inc.

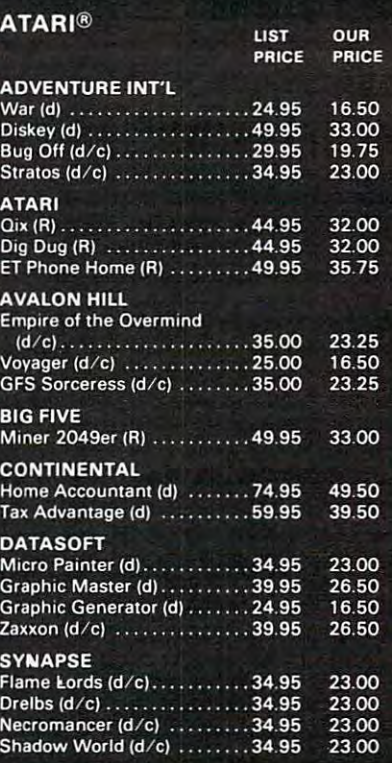

**AND MUCH MORE** 

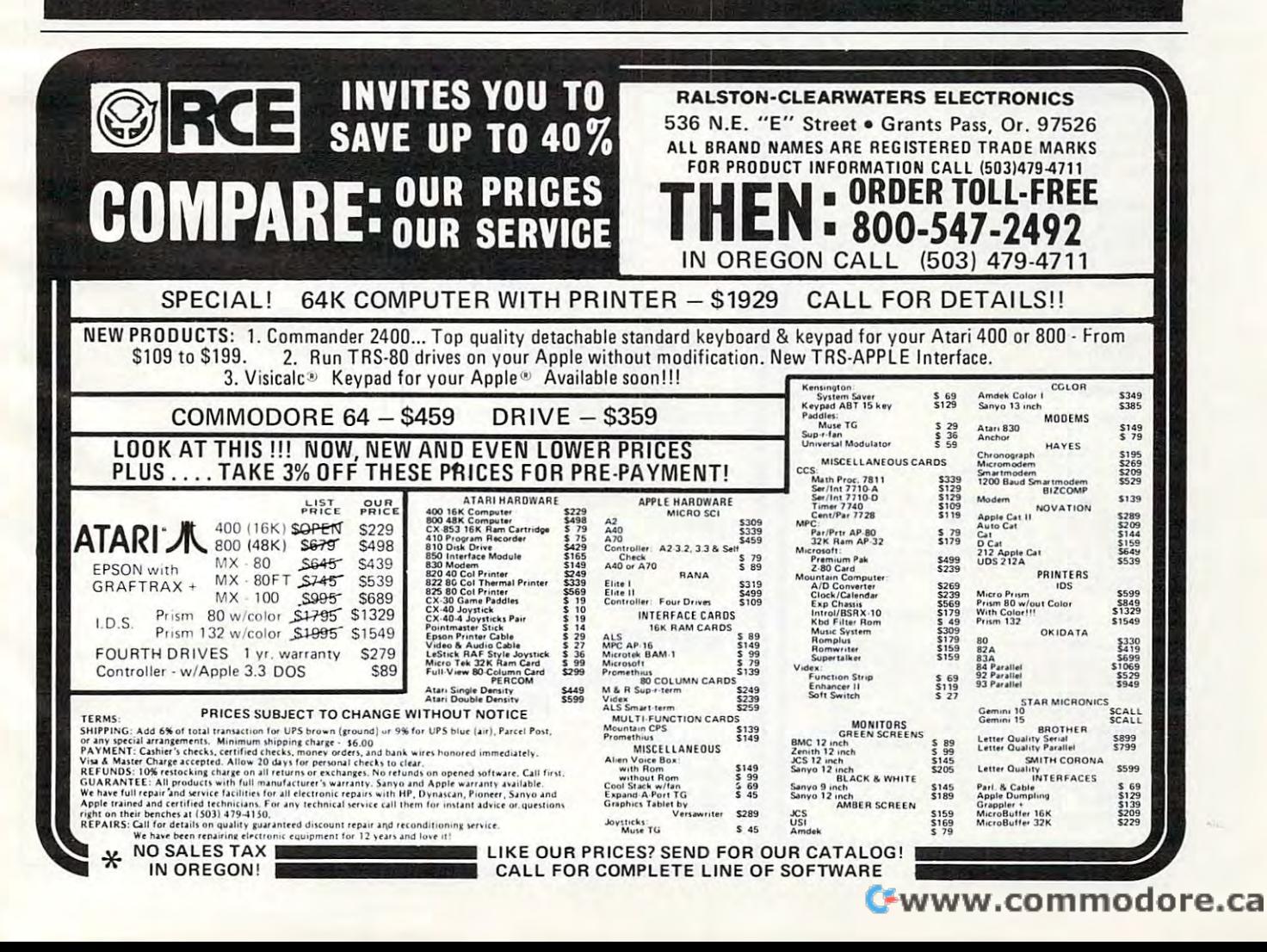

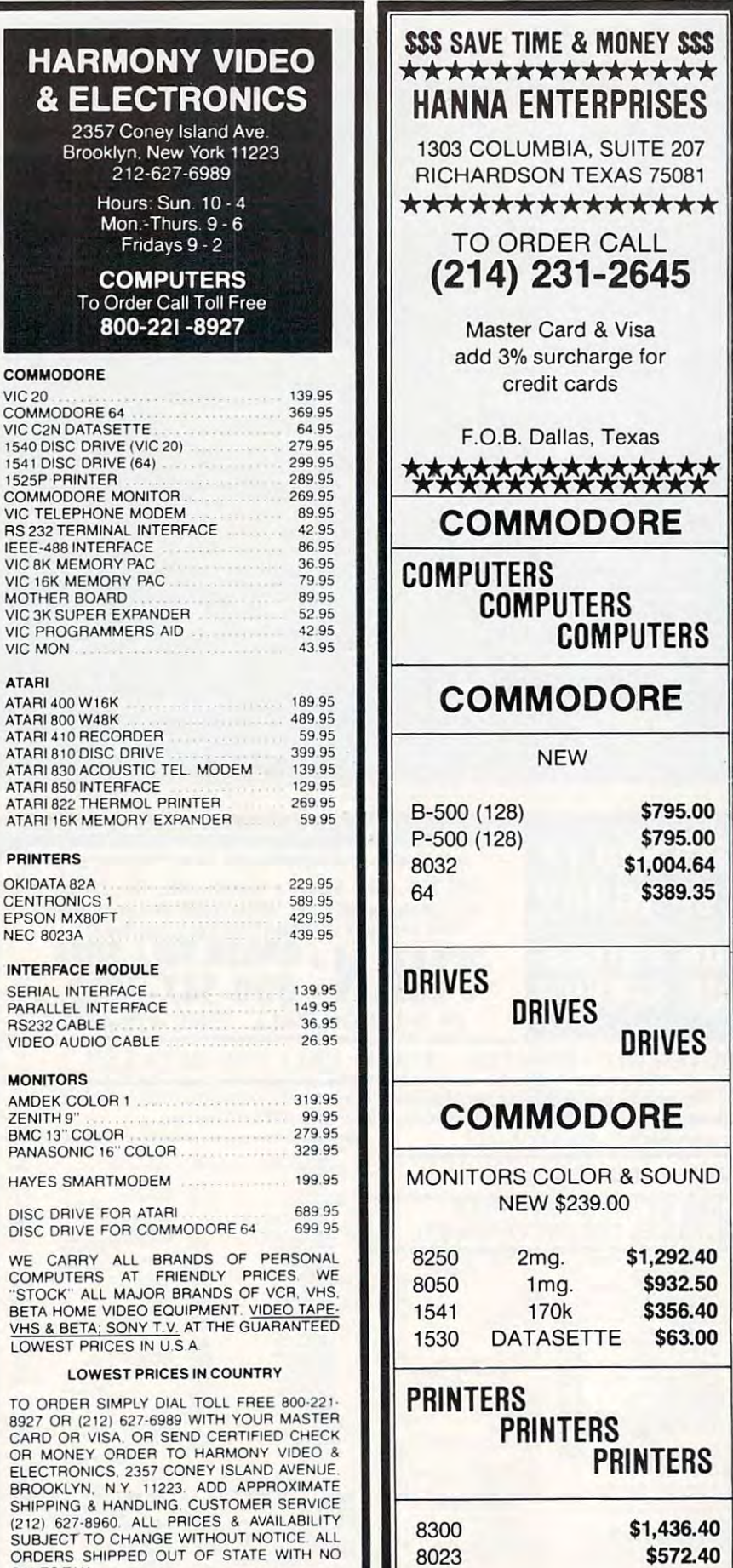

<sup>1526</sup> 1526

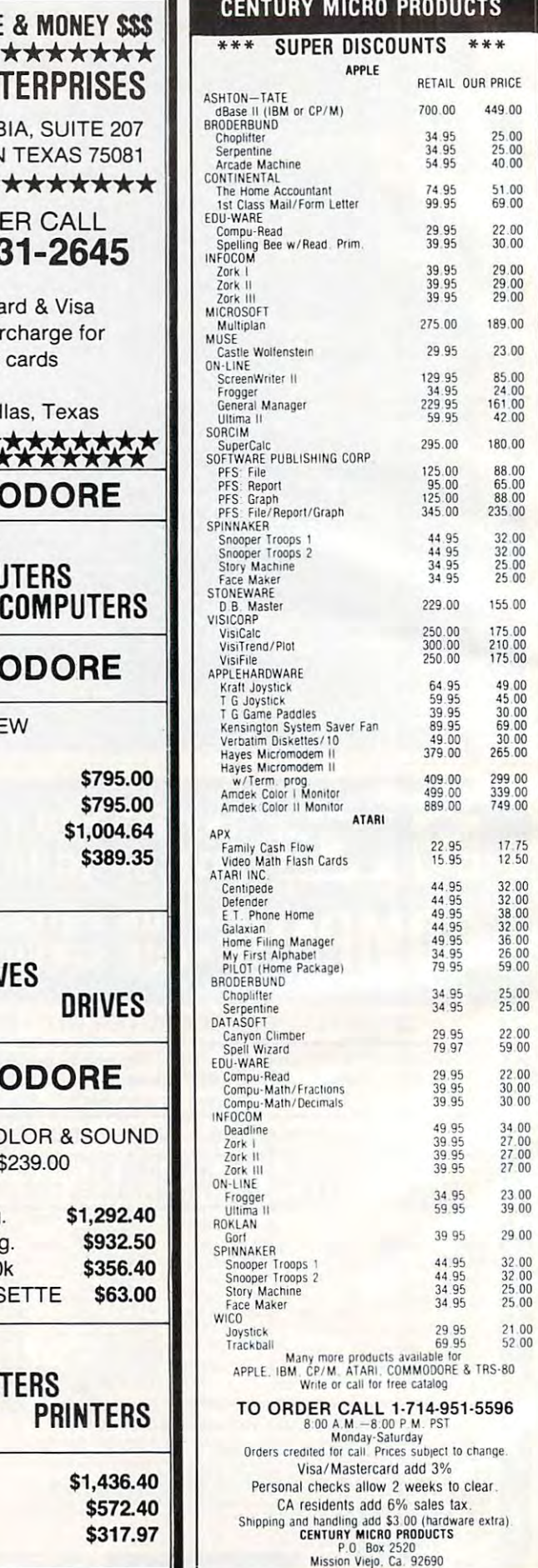

#### 280 **COMPUTE!** May 1983

SALES TAX SALES TAX

MONITORS

**MONITORS** ZENITH 9"

HAI  $& E$ 

 $VIC.20$ 

**ATARI** 

ATARI410 R ATARI 810 D

PRINTERS

NEG 8023A

1525P PRINT

LOWEST P

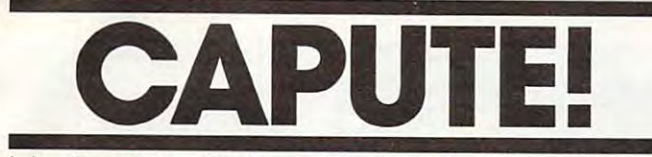

Modificotions Or Corrections To Previous Artie ModlficotlOns Or Correclions To PrevIous Articles

## Atari Boggier **Atari Boggier**

In the Atari version of this game (Program 2, p. In the Atari version of this game (Program 2, p. 84) from the March 1983 issue, in line 870 the "OK" is missing from the third POKE statement. is missing from the third POKE statement.

## Direct Atari Disk Access **Direct Atari Disk Access**

I wo changes are required to Program 3 from this article, which appeared on page <sup>154</sup> of the March article, which appeared on page 154 of the March <sup>1983</sup> issue. The {CLEAR" within brackets in 1983 issue. The" (CLEAR" within brackets in lines <sup>30</sup> and <sup>40</sup> should be removed. The {11 M} lines 30 and 40 should be removed . The (11 M) means type CTRL-M eleven times. The {4 DEL-means type CTRL-M eleven times. The (4 DEL-LINE} means type ESCape-SHIFT-DELETE four LINE) means type ESCape-SHIFT-DELETE four times. times.

#### Atari Menu Printer **Ata ri Menu Printer**

If file name takes the maximum eight characters If a file name takes the maximum eight characters plus three character extension, this program plus a three character extension, this program from the March <sup>1983</sup> issue (p. 165) will produce from the March 1983 issue (p. 165) wiJl produce an ERROR at line 780. To correct this, DIMension an ERROR 5 at line 780. To correct this, DIMension S\$ to <sup>14</sup> instead of <sup>13</sup> in line 130. S\$ to 14 instead of 13 in line 130.

#### Atari Lister **Atari Lister**

In addition to the changes to this program (January 431B

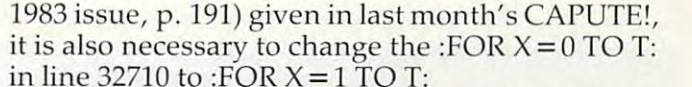

To avoid an ERROR 9 message, change line 32700 to

#### 3270 0:TRAP3270 0:TRAP3270 0:TRAP3270 0:TRAP3270 0:TRAP3270 0:TRAP3270 0:TRAP3270 0:TRAP3270 0:TRAP3270 0:TRAP3270 0:TRAP3270 0:TRAP3270 0:TRAP3270 0:TRAP3270 0:TRAP3270 0:TRAP3270 0:TRAP3270 0:TRAP3270 0:TRAP3270 0:TRAP32 32700 T= O:TRAP 32705:D1M AS(5)

and add TRAP 40000: to the beginning of line and add TRAP 40000: to the beginning of line 32705. 32705.

### Apple Disk Space Messages **Apple Disk Space Messages**

In certain circumstances, it is possible that this In certain circumstances, it is possible that this program from the January 1983 issue (p. 56) can cause DOS to wipe out the catalog for <sup>a</sup> disk. cause DOS to wipe out the catalog for a disk. Donald Box suggests adding the following two Donald Box suggests adding the following two lines to eliminate this danger: lines to eliminate this danger:

 $35 L = P E E K (72) : H = P E E K (73)$ 120 POKE 72, L: POKE 73, H: NEW

## **VIC Micromon**

The following corrections to the Micromon code The following corrections to the Micromon code published in the November <sup>1982</sup> issue (p. 172) published in the November 1982 issue (p. 172) will solve the problems with disk access. (The will solve the problems with disk access. (The changes are given in hexadecimal.) changes are given in hexadecimal.)

#### LOCATION OLD DATA CORRECT DATA LOCATION OLD DATA CORRECT DATA

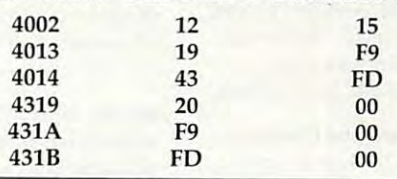

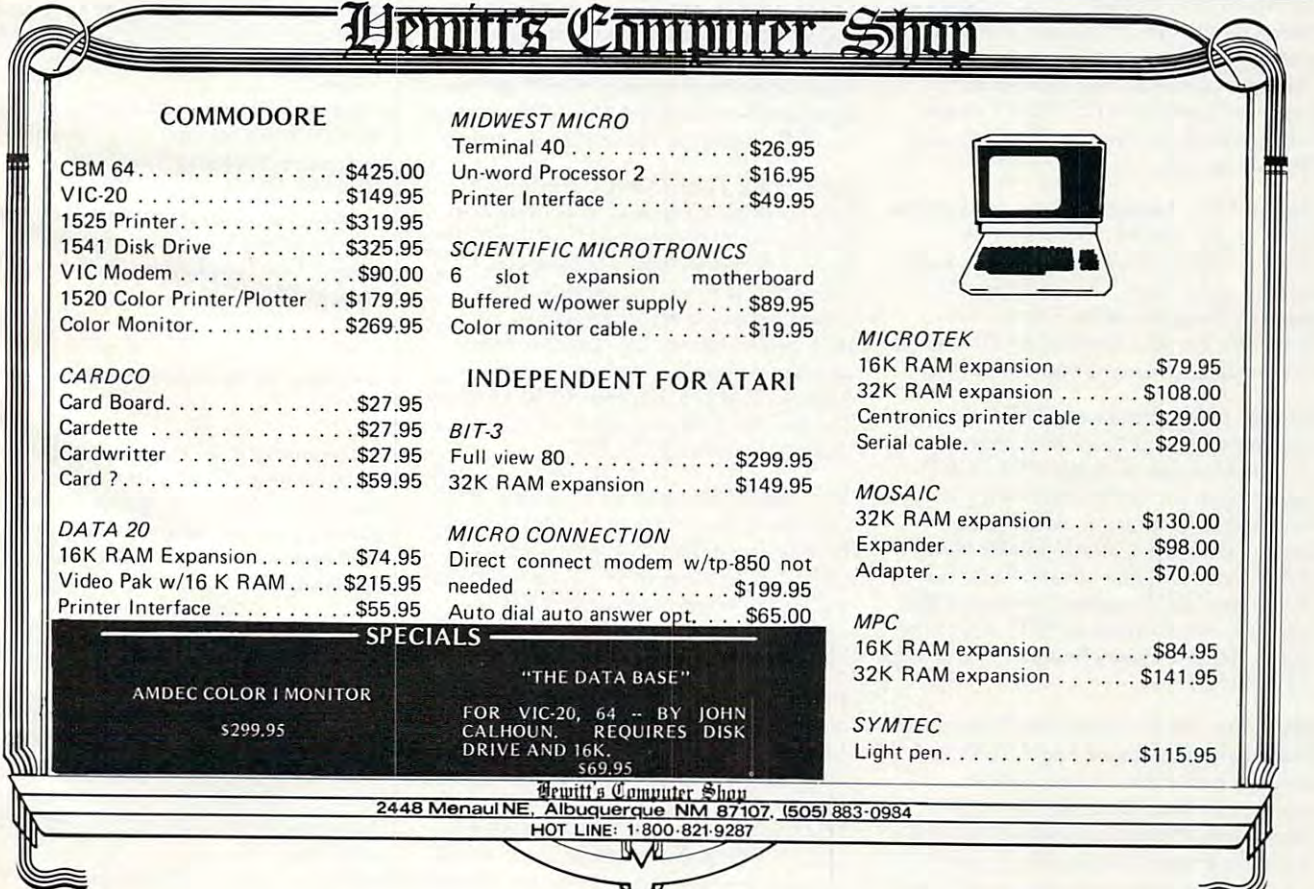

©

## COMPUTE! Back Issues **COMPUTE! Back Issues**

Here are some of the applications, tutorials, and games from available back issues of and games from available back issues of COMPUTE!. Each issue contains much, **COMPUTE!.** Each issue contains much, much more than there's space here to list, much more than there's space here to list, hut here ate some highlights: but here are some highlights:

February 1981: Simulating PR1NTUSING, February 1981, Simulating PRINT USING, Using the Atari as a Terminal for Telecommunications, Attach a Printer to the Atari, Double Density Graphing on C1P, Commodore Disk Systems, PET Crash Prevention, dore Disk Systems, PET Crash Prevention, 25? Apple II Clock. A 25¢ Apple II Clock.

May 1981: Named GOSUB/GOTO in Applesoft, Generating Lower Case Text on Apple II, Copy Atari Screens to the Printer, Apple II. Copy Atari Screens co the Printer, Disk Directory Printer for Atari, Realtime Disk Directory Printer for Acari, Realtime Clock on Atari, PET BASIC Delete Utility, PET Calculated Bar Graphs, Running <sup>40</sup> PET Calculated Bar Graphs, Running 40 Column Programs on a CBM 8032.

June 1981: Computer Using Educators June 1981: Computer Using Educators (CUE) on Software Pricing, Apple II Hires Character Generator, Ever- expanding Character Generator, Ever- expanding Apple Power, Color Burst for Atari, Mixing Atari Graphics Modes 0 and 8, Relocating PET BASIC Programs, An Assembler In PET BASIC Programs, An Assembler In BASIC for PET, QuadraPET: Multitasking?

July 1981: Home Heating and Cooling, July 1981 : Home Heating and Cooling. Animating Integer BASIC Lores Graphics, The Apple Hires Shape Writer, Adding The Apple Hires Shape Writer, Adding a Voice Track to Atari Programs, Machine Voice Track to Atari Programs, Machine Language Atari Joystick Driver, Four Screen Utilities for the PET, Saving Machine Utilities for the PET. Saving Machine Language Programs on PET Tape Headers, Language Programs on PET Tape Headers. Commodore ROM Systems, The Voracious Butterfly onOSI. Butterfly on OSI.

August 1981: Minimize Code and Maximize August 1981: Minimize Code and Maximize Speed, Apple Disk Motor Control, A Cassette Tape Monitor for the Apple, Easy Reading of the Atari joystick, Blockade Reading of the Atari Joysrick, Blockade Game for the Atari, Atari Sound Utility, The CBM "Fat 40," Keyword for PET, CBM/ PET Loading, Chaining, and Overlaying.

October 1981: Automatic DATA Statements for CBM and Atari. VIC News, menes for CBM and Atari. VIC News. Undeletable Lines on Apple, PET, VIC, Budgeting on the Apple, Switching Cleanly Budgering on the Apple , SWitching Cleanly from Text to Graphics on Apple, Atari Cassette Boot-tapes, Atari Variable Name Utility, Atari Program Library, Train your PET to Run VIC Programs, Interface a BSR Remote Control System to PET, General Remote Comrol System to PET, A General Purpose BCD to Binary Routine, Converting to Fat-40 PET. to Fat-40 PET.

December 1981: Saving Fuel \$\$ (Multiple December 1981, Saving Fuel \$\$ (Multiple Computers: versions for Apple, PET, and Compurers: versions for Apple, PET, and Atari), Unscramble Game (multiple Atari) , Unscramble Game (multiple computers), Maze Generator (multiple computers), Maze Generator (multiple computers), Animating Applesoft Graphics, computers). Animating Applesoft Graphics, A Simple Printer Interface for the Apple II,

A Simple Atari Wordprocessor, Adding High Speed Vertical Positioning to Atari P/ A Graphics, OSI Supercursor, A Look At SuperPET, Supermon for PET/CBM, PET Mine Maze Game. Mine Maze Game.

January 1982: Invest (multiple computers), January 1982: Invest (multiplecompucers). Developing Business Algorithm (multiple Developing a Business Algorithm (multiple computers), Apple Addresses, Lowercase computers), Apple Addresses, Lowercase with Unmodified Apple, Cryptogram Game with Unmodified Apple, Cryptogram Game for Atari, Superfont: Design Special for Atari, Superfont: Design Special Character Sets on Atari, PET Repairs for Character Sees on Atari, PET Repairs for the Amateur, Micromon for PET, Self the Amateur, Micromon for PET, Selfmodifying Programs in PET BASIC, Tiny-modifying Programs in PET BASIC, Tinymon: a VIC Monitor, Vic Color Tips, VIC Memory Map, ZAP: A VIC Game.

February 1982: Insurance Inventory February 1982: Insurance Inventory (multiple computers), Musical Transposition (multiple computers). Musical Transposition (multiple computers), Multitasking Emulator (multiple computers), Disassemble Emulator (multiple computers). Disassemble Apple Programs from BASIC, Plotting Apple Programs from BASIC, Plotting Polar Graphs on Apple, Atari P/M Graphics Made Easy, Atari PILOT, Put Rainbow Made Easy, Atari PILOT , Put A Rainbow in your Atari, Marquee for PET, PET Disk in your Acari, Marquee for PET, PET Disk Disassembler, VIC Paddles and Keyboard, Disassembler, VIC Paddles and Keyboard, VIC Timekeeping. VIC Timekeeping.

March 1982: Word Hunt Game (multiple March 1982: Word Hunt Game (multiple computers), Infinite Precision Multiply computers), Infinite Precision Multiply (multiple computers), Atari Concentration Game, VIC Starfight Game, CBM BASIC Game, VIC Starfight Game, CBM BASIC 4.0 To Upgrade Conversion Kit, Apple 4.0 To Upgrade Conversion Kit, Apple Addresses, VIC Maps, EPROM Reliability, Addresses, VIC Maps, EPROM Reliability, Atari Ghost Programming, Atari Machine Language Sort, Random Music Composition on PET, Comment Your Apple II Catalog. on PET. Comment Your Apple II Catalog.

April 1982: Track Down Those Memory April 1982: Track Down Those Memory Bugs (multiple computers), Shooting Stars Game (multiple computers), Intelligent Game (multiple computers). Intelligent Input Subroutines (multiple computers), Input Subroutines (multiple computers). Ultracube for Atari, Customizing Apple's Copy Program, Using PET/CBM In The Copy Program, Using PET/CBM In The High School Physics Lab, Grading Exams on Microcomputer (multiple computers). on a Microcomputer (multiple computcrs), Atari Mailing List, Renumber VIC Programs The Easy Way, Browsing the VIC Chip, The Easy Way. Browsing the VIC Chip, Disk Checkout for PET/CBM.

May 1982: VIC Meteor Maze Game, Atari May 1982: VIC Meteor Mazc Game, Atari Disk Drive Speed Check, Modifying Apple's Disk Drive Spced Check , Mooifying Apple's Floating Point BASIC, Fast Sort For PET/ CBM, Extra Atari Colors Through Artifacting, Life Insurance Estimator (multiple ing. Lifc Insurance Estimator (multiple computers), PET Screen Input, Getting The computers), PET Screen Input, Ge tting The Most Out Of VIC's 5000 Bytes.

June 1982: Outpost Game (multiple computers), Apple Pascal Lister, Income Property puters), Apple Pascal Lister, Income Property (multiple computers), VIC Intelligent Videodisc System, Atari Disk Operating Systems, PET/Apple Search, A Self-modifying Atari P/M Utility, Use Atari Joysticks with VIC, VIC/PET Program Transfers.

July 1982: Gold Miner Game (Atari and july 1982: Gold Miner Game (Atari and VIC), IRA Planner (multiple computers), Atari Video Graphics, Apple DOS Changer, Super QuadraPET, VIC Overview, Maze Race (multiple computers), Direct Access Race (multiple computers), Direct Access File Editor (PET and Atari), VIC super Expander Memory Map, Using The <sup>6560</sup> Expander Memory Map. Using 111e 6560 Video Interface Chip, PET Compactor, Video Int erface Chip, PET Compactor, Headless FORTH Metacompilation, Test RAM Nondestructively (multiple computers). RAM NondestrucriveJy (muhi ple computers).

August 1982: The New Wave Of Personal Computers, Household Budget Manager (multiple computers), Word Games (multiple computers), Color Computer Home Energy Monitor, Intelligent Apple Filing Cabinet, Mon itor. Imclligent Apple Filing Cabinet, Guess That Animal (multiple computers), PET/CBM Inner BASIC, VIC Communications, Keyprint Compendium, Animation With Atari, VIC Curiosities, Atari Substring Search, PET and VIC Electric Eraser.

September 1982: Apple and Atari and the Sounds of TRON, Commodore Automatic Disk Boot, VIC Joysticks, Three Atari GTIA Articles, Color Computer Graphics, The Apple Pilot Language, Sprites and Sound on the Commodore 64, Peripheral Vision Exerciser (multiple computers), Banish INPUT <sup>c</sup> iser (multiple computers). Banish IN PUT Statements (multiple computers), Charades Statements (multi ple compu ters), Charades (multiple computers), PET Pointer Sort, (multiple computers), PET Pointer Son. VIC Pause, Mapping Machine Language, Editing Atari BASIC With the Assembler Cartridge, Process Any Apple Disk File.

Home and Educational COMPUTING! Home and Educational COMPUTING! (Fall <sup>1981</sup> and Summer <sup>1981</sup> -count as one (Fa ll 1981 and Summer 1981 - count ns one back issue): Exploring The Rainbow Machine, VIC As Super Calculator, Custom Machine. VIC As Super Calculator. C ustom Characters, Alternate Screens, Automatic Characters, Alternate Sc reens. A utomatic Line Numbers, Using The Joystick (Spacewar Line Numbers, Using The joystick (Spacewar Game), Fast Tape Locater, Window, VIC Memory Map. Memory Mnp.

Back issues are \$3 each or six for \$15. Price includes freight in the US. Outside the US add \$1 per magazine ordered for surface postage. \$4 per magazine for air mail postage. All back issues subject to availability. availabil ity.

#### In the Continental US call In the Continental US call TOLL FREE 800-334-0868 TOLL FREE 800-334-0868 (In NC Call 919-275-9809) (In NC Call 919-275-9809)

Or write to COMPUTE! Back Issues, P.O. Orwrire to **COMPUTE!** Back Issues, P.O. Box 5406, Greensboro, NC <sup>27403</sup> USA. Box 5406, Greensboro, NC 27403 USA. Prepayment required in US funds. Prepayment required in US funds. MasterCard, Visa and American Express MasterCard, Visa and American Express accepted. North Carolina Residents add 4% accepted. North Carolina Residents add 4% sales tax.

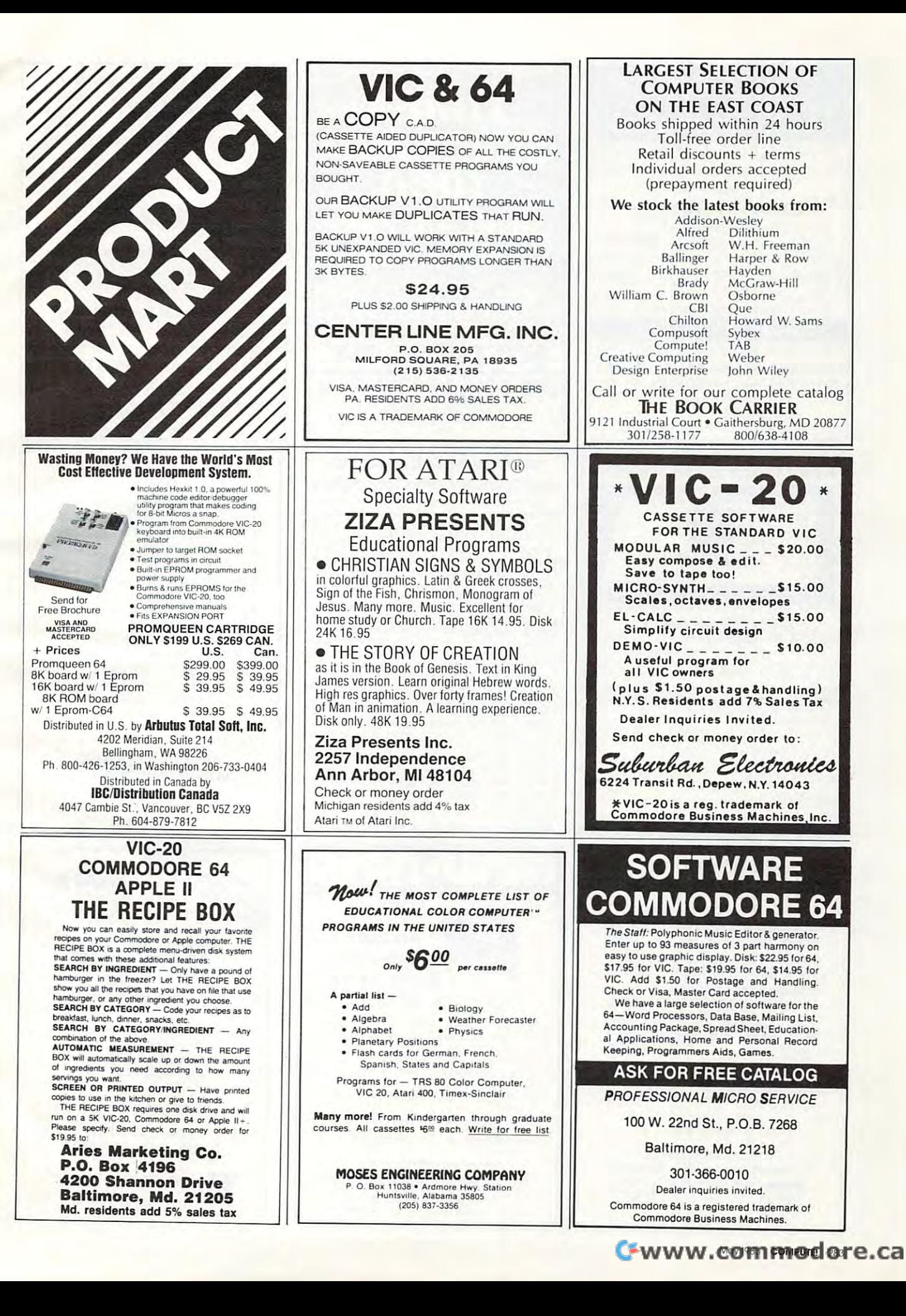

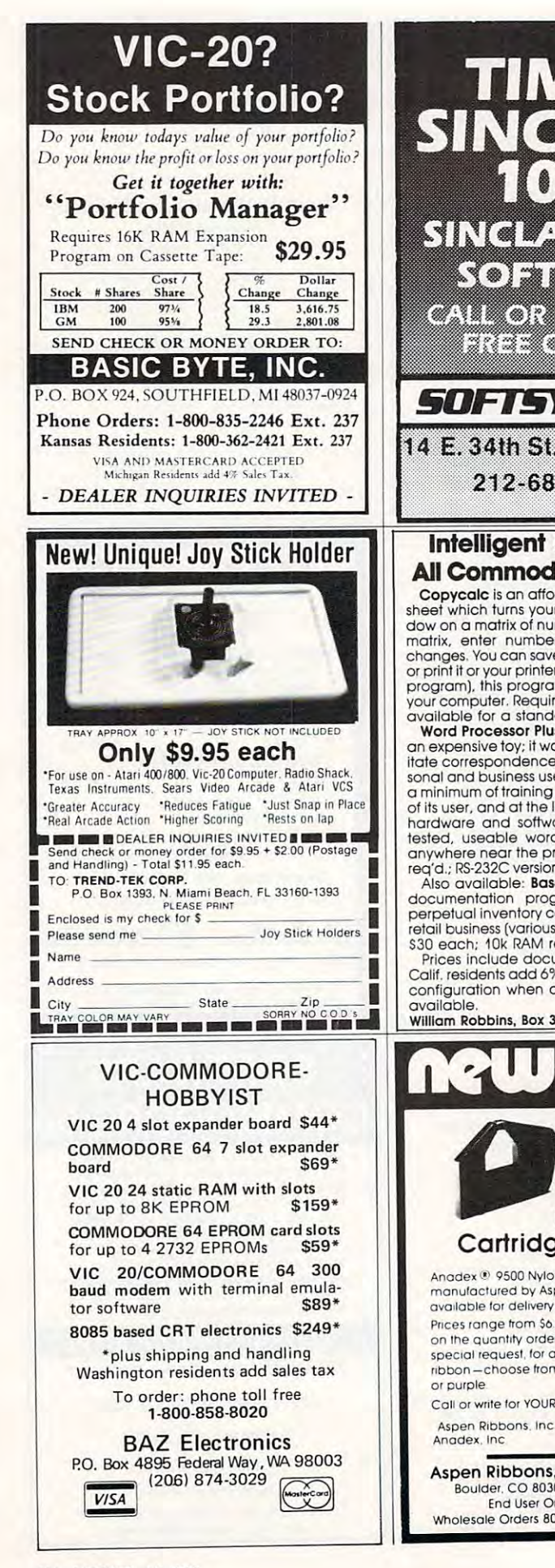

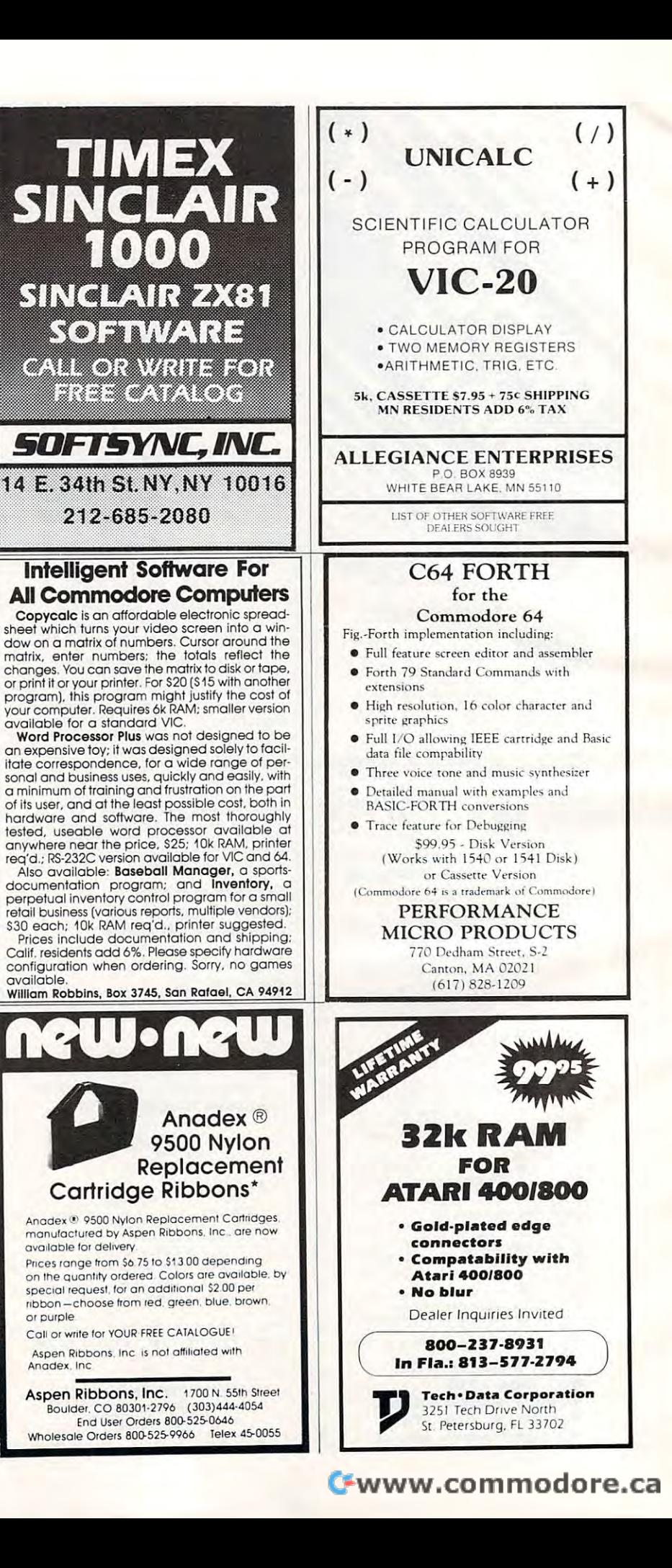

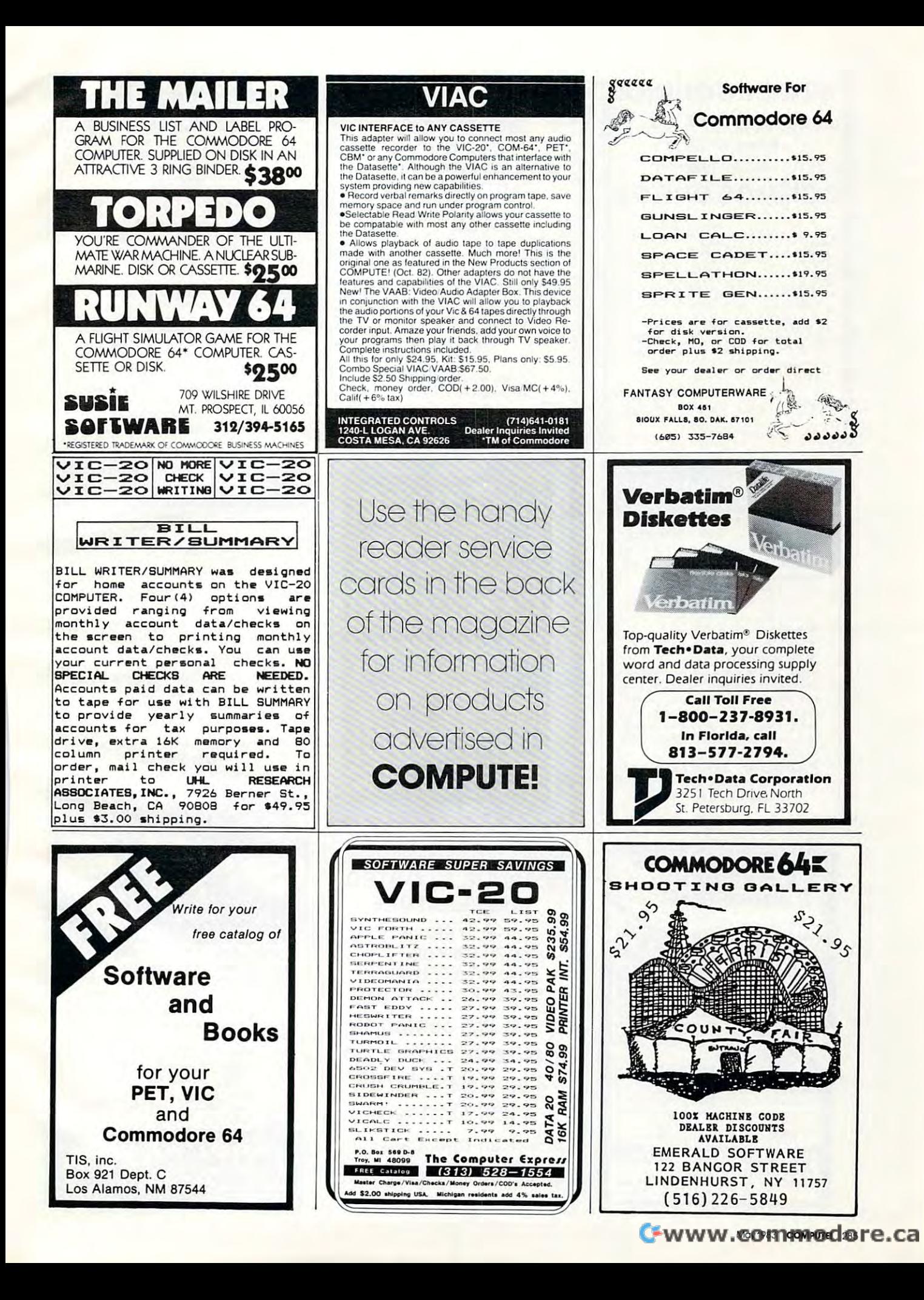

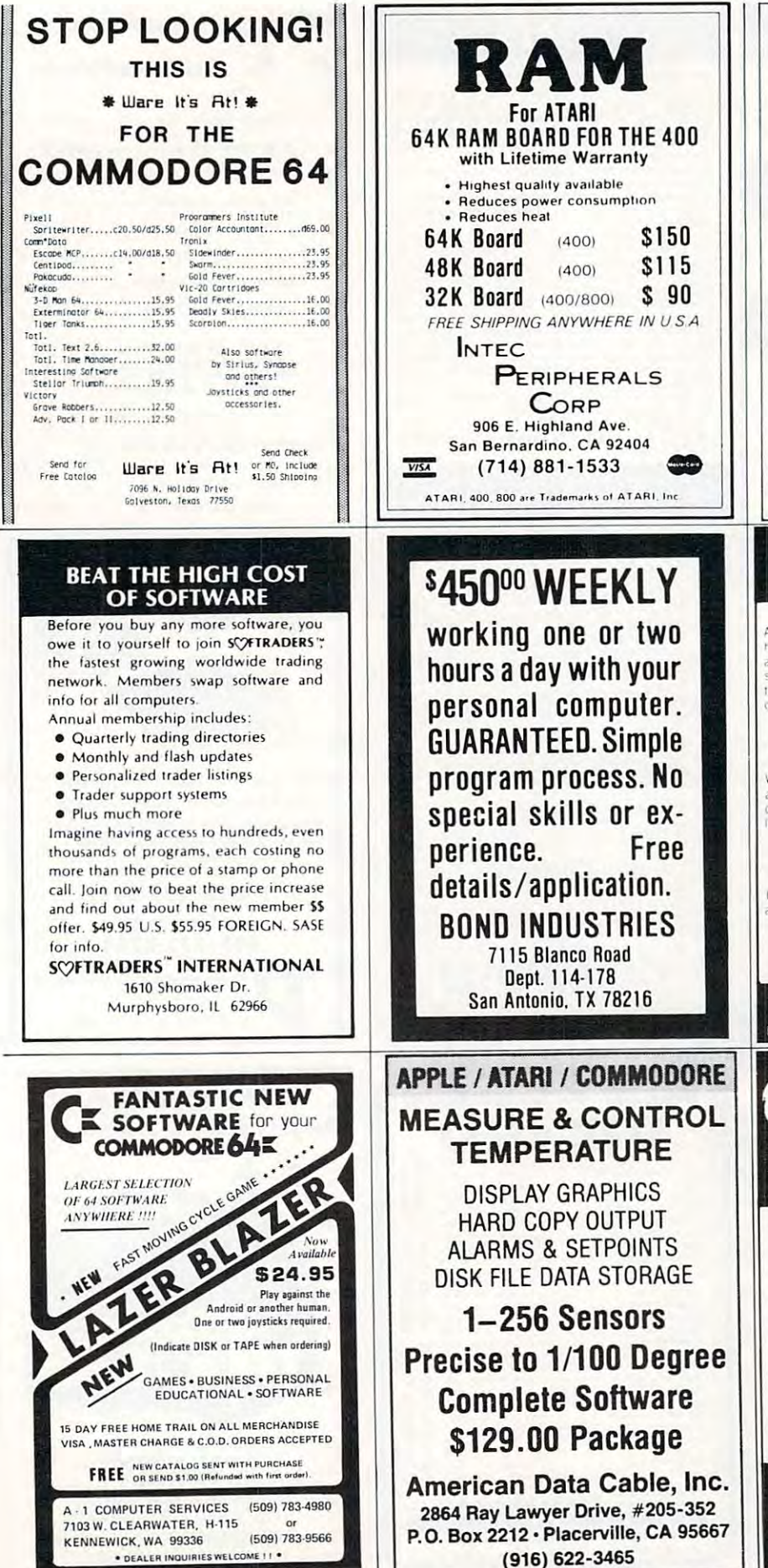

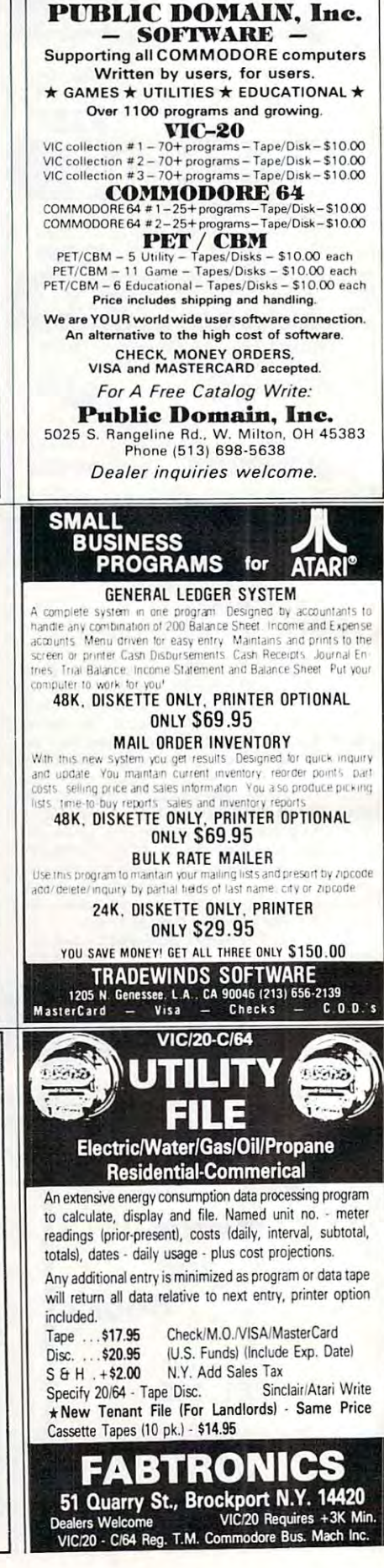

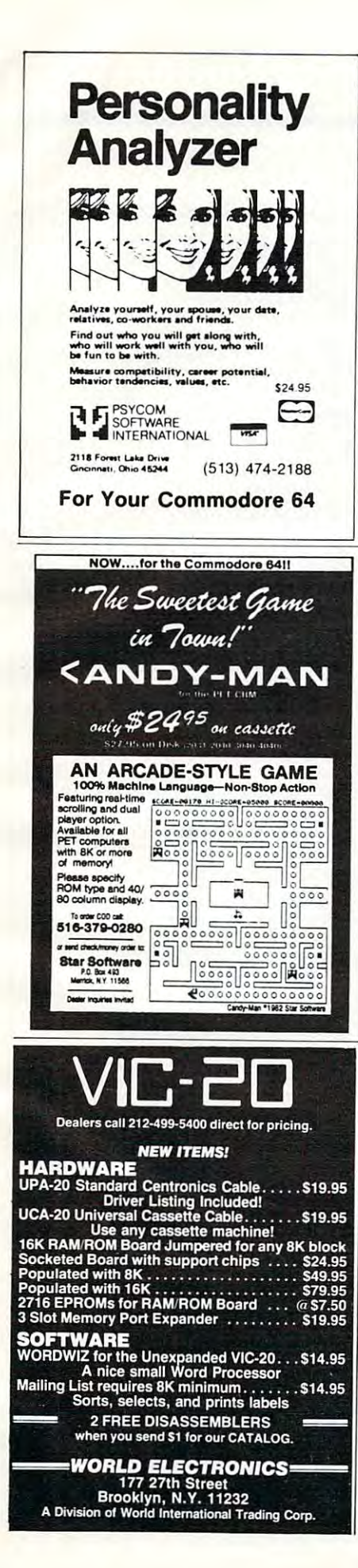

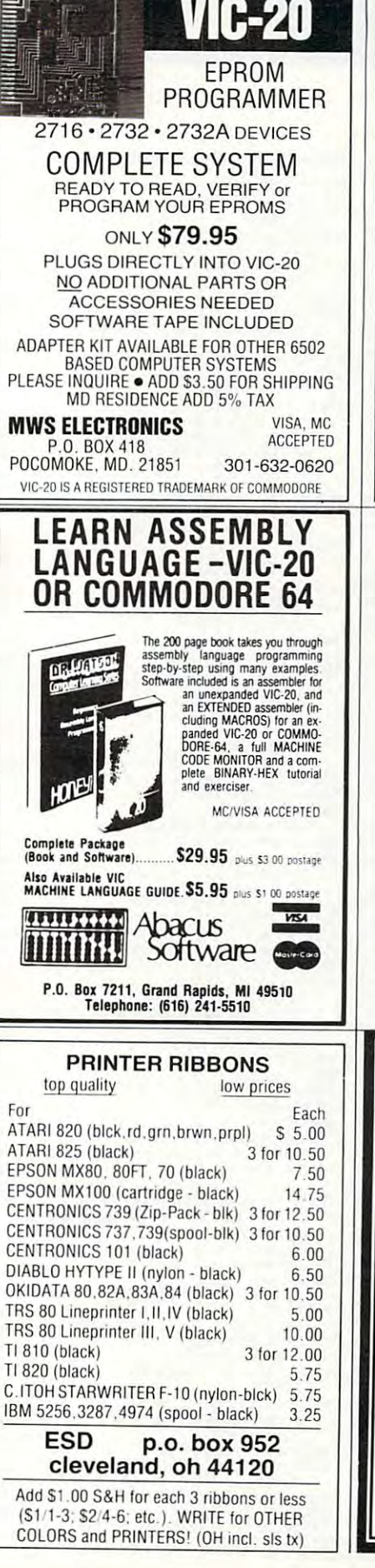

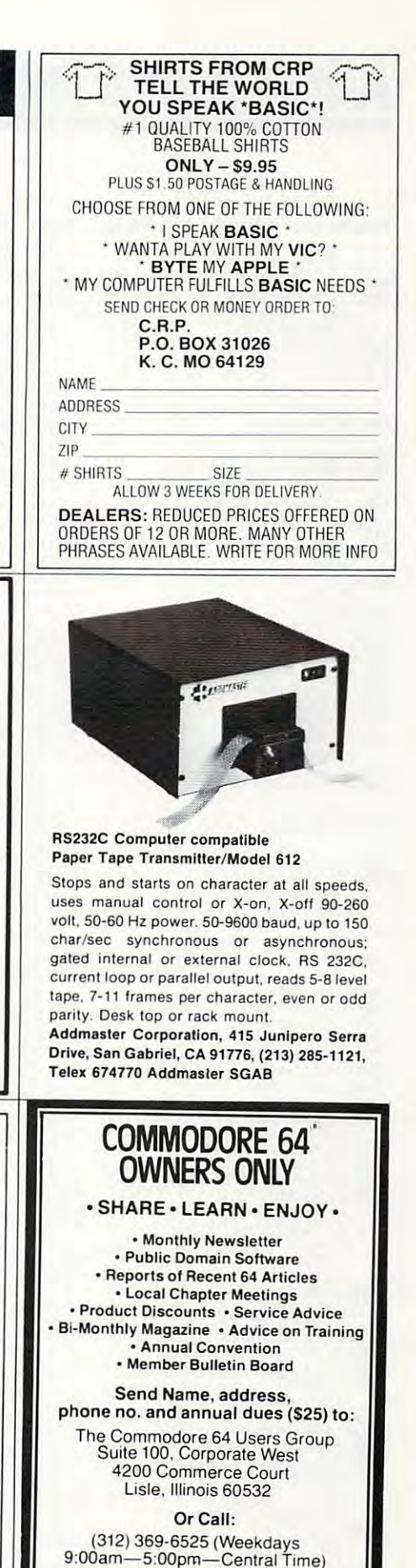

**MASTERCARD OR VISA ACCEPTED** 

'An independent not-for-profit organization"

# Advertisers Index **Advertisers Index**

#### Reader Service Number/ Advertiser Page Reader Service Numberl Advertiser Page Reader Service Numberl Advertiser Page Reader Service Numberl Advertiser Page

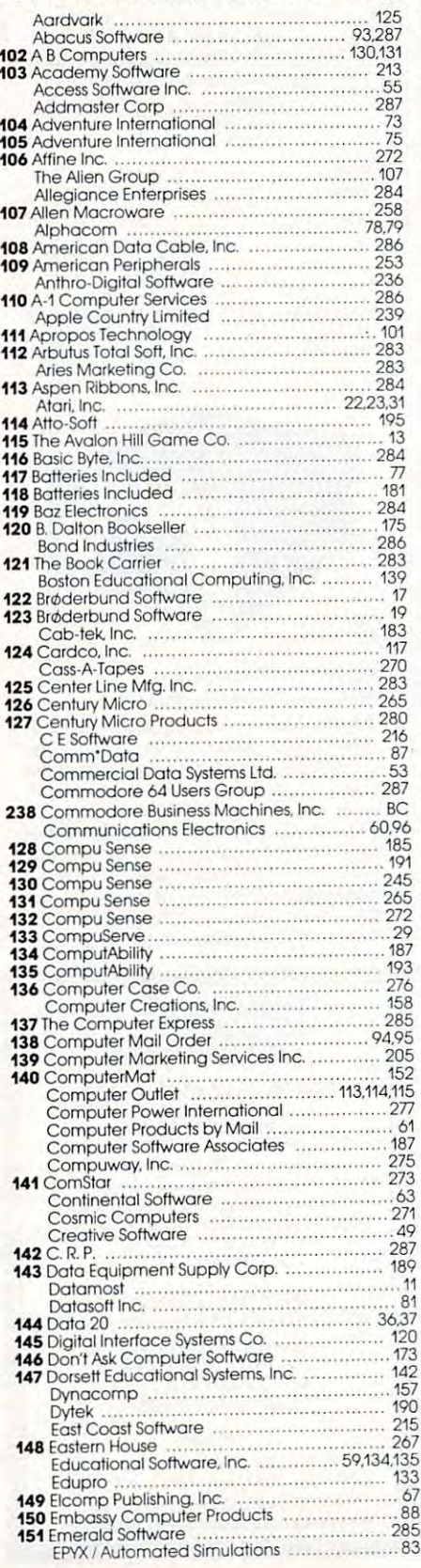

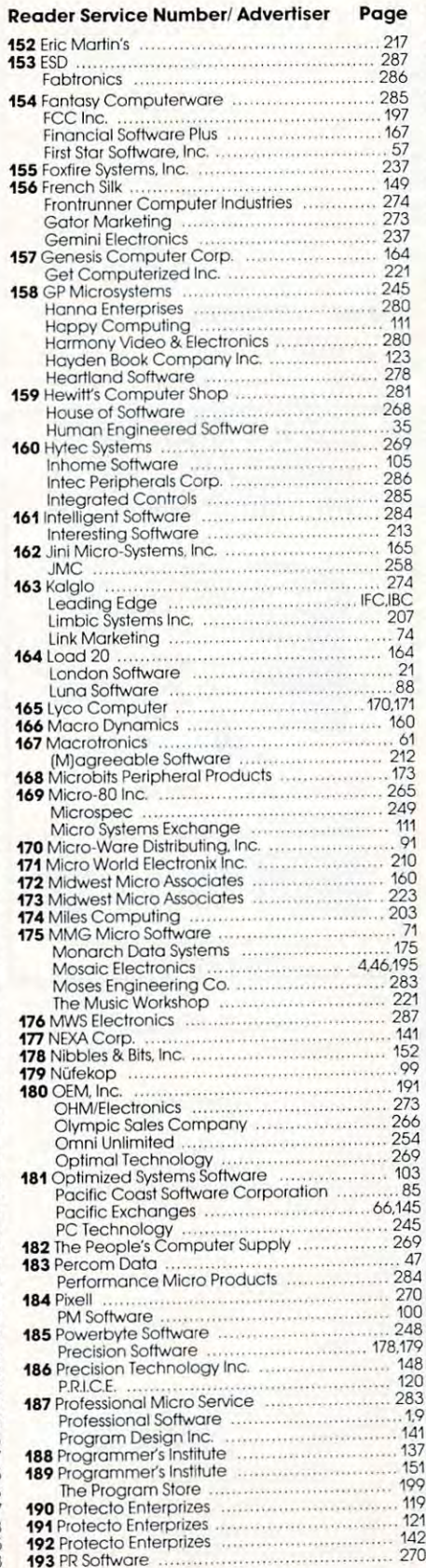

#### <sup>194</sup> Psycom Software international ,. <sup>195</sup> Public Domain, Inc Abacus Software .. .......... ............. .. . 93,287 153 ESD . .. ........ .... ...... 287 195 Pub lic Domain. Inc. . .. .... ..... .. . \_ ... ... ... ...... 286 <sup>196</sup> Quality Computer <sup>197</sup> Quantum Data. Inc 197 Quontum DolO. Inc. . ....... ........ ........ 191 <sup>198</sup> Quick Brown Fox 198 Quick Brown Fox ................. . ........... 163 199 Rainbow Computer Corporallon .. 93 <sup>199</sup> Rainbow Computer Corporation. RCE Ref ........... ...... .... .. ... 217 <sup>200</sup> RCE <sup>201</sup> Recorded Publications Labs 200 ReE ........................ ..... . .. 279 201 Recorded Publica tions lobs . . .. 274 202 Richvale Telecommunications ... .............. . 89 202RichvaleTelecommunications ... 203Romoxlnc 203 Ramax Inc ........................................... 30 Romoxlnc <sup>204</sup> Royal Software 204 Royal Software ..... . 217 SAVE 205Sector1 <sup>206</sup> Sierra On-Lme. Inc 205 Sector 1 ..... 279 206 Sierra On·Une, Inc. . ...... 69 Sirius Software Sirius Softwore .......................... 39 SJB Distributors <sup>207</sup> Skyies Electric Works 207 Skyles Electric Works .... In <sup>208</sup> Skyles Electric Works Small Systems Engineering 208 Skyles Electric Works ......... . 209 Small Systems Engineering ...... .. 159 <sup>209</sup> Soft-Aware <sup>210</sup> Softraders International 209 SoH-Awore ................ . .... 245 210 SoHraders International ... 286 <sup>211</sup> Sottsync. Inc 211 Softsync, Inc, ... .... . 284 Software Asylum Inc Software Asytum Inc. . .. 216 Softwa re City the Software Connection Software City ......... 12.:2 the Software Connection ............... 264 <sup>212</sup> The Software Co-op Software Publishers Inc. Software Publishers Inc. . ... 195 <sup>213</sup> Software To Go 213 Sollware To Go ................................ 22.:2 214 Southwest Micro Systems Inc. .................. 247 Spectra Video <sup>215</sup> Spellmaster Systems Software ,. Spectra Video . .... 27 215 Spellmasler Systems Software .. 181 Spinnaker Spinnaker .. .. ... .. .... . ... .... 2.3.6,7 <sup>216</sup> Star Software Startech Sta rtech ...... \_ ..... .. ........... ....... ... ... .. ...... 41 Strategic Simulations Inc Suburban Electronics Suburban Electronics . 283 <sup>218</sup> Susie Software 218 Susie Sottwo,e ...... 285 219 Syntax Software Inc Tara Computer Products 219 Syntax Software Inc. .\_.............. ... 210 Taro Computer Products ...... 169 220 Tech Data Corporation 28A <sup>220</sup> Tech Data Corporation <sup>221</sup> Tech Data Corporation 221 Tech Data Corporaflon ....... .. 285 **Tech-Sketch, Inc.** 300 **Tech of the Sketch Control of the Sketch Control of the Sketch Control of the Sketch Control of the Sketch Control of the Sketch Control of the Sketch Control of the Sketch Control of the Sketch Co** <sup>222</sup> Tele Soft. Inc 222 Tele SoH. Inc. ........ 275 223 Tele *SoH.* Inc. *.2n*  <sup>223</sup> Tele Soft, Inc 3-G Company. Inc 3-G Co mpany, Inc. . . .... .... ... .... 243 T.LS.Inc tmq Software, Inc TJSInc. 285 tmq SottwOle, Inc. .. .. 31 224 Toronto Pet Users Group .............................. 181 <sup>225</sup> Tof Software Inc 225 Tafl Soff'HOre !nc. . ... 223 Tradewmds Software Trend-Tek Corp Trend-Te k Corp. .. 28-1 UHL Research Associates, Inc. . . . . . . . . . . . . . . . . 285 Unicomm Unicomm .................... . ............. 243 United Computer ...... United Computer<br>227 United Microware Industries, Inc. ........................... 51<br>228 United Microware Industries, Inc. ......................... 147 <sup>228</sup> United Microware Industries. Inc. University Microfilms infI University M icrofilms Inri. .... 275 U.S. Technologies<br>230 Victory Software Corp. 190 <sup>231</sup> VIP Enterprise 231 VIP Enterprise ........... .. 148 232 Voice World ...... 234 Ware It's At! <sup>235</sup> World Electronics 235 World Electronics . 287 286 <sup>286</sup> 102 A B Computers ....... , ... .. ............. .... . , 130,131 Foblronics ............... .. ... ... ....... .......... 286 196 Quality Computer ....... 273  $404$ 163  $.93$ 217 270 274 .89 ....30 31 .148  $69$  $59$ <sup>39</sup> <sup>153</sup> 209 159 245 286 .286  $.216$ ... <sup>264</sup> 105 224 .65 247  $27$ 181 2,3,6,7 287<br>
A1 175 ..... 45  $\dots$  61 285  $25$  $210$ 169 284 <sup>284</sup> ...285 275 ... <sup>275</sup> ....277 285 31 248 181 223 .... <sup>223</sup> ...286 14.15 285 243 .....127 147  $^{27}_{197}$ .... 272 148 160 .... 212 286<br>287 ....... 43 Aardvark ...... 125 152 Eric Mortin'S ............... 217 194 Psycam Sottwore International ............ 287 Romox Inc. .................. SAVE ..... . ... 148 SJB Distributors .................... 212 The Software Co-op Southern Solutions .............. **216 Star Software 216 Star Schware** Steven Easton .... . ...... 175 Stra tegic Simulations Inc. . ... 45 217 sublOGIC .. ................ .. ..... 61 Synapse ......................... Topologic .......... Tradewinds Sottwore . . . ............ 286 226 Tronix ........ 229 The Users Group Warehouse 232 Voice World ......... 160 233 Voyager Software 212 234 Were Irs Atl ... 286

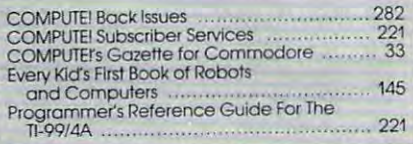

<sup>236</sup> York <sup>10</sup> Computerware 236 York 10 Compulerware ............... 43 <sup>237</sup> Zephyr Micros Ziza Presents Inc 237 Zephyr Micros ... 276 Ziza Presents Inc. . ....... 283

... 276 . . . . <del>. .</del> . .

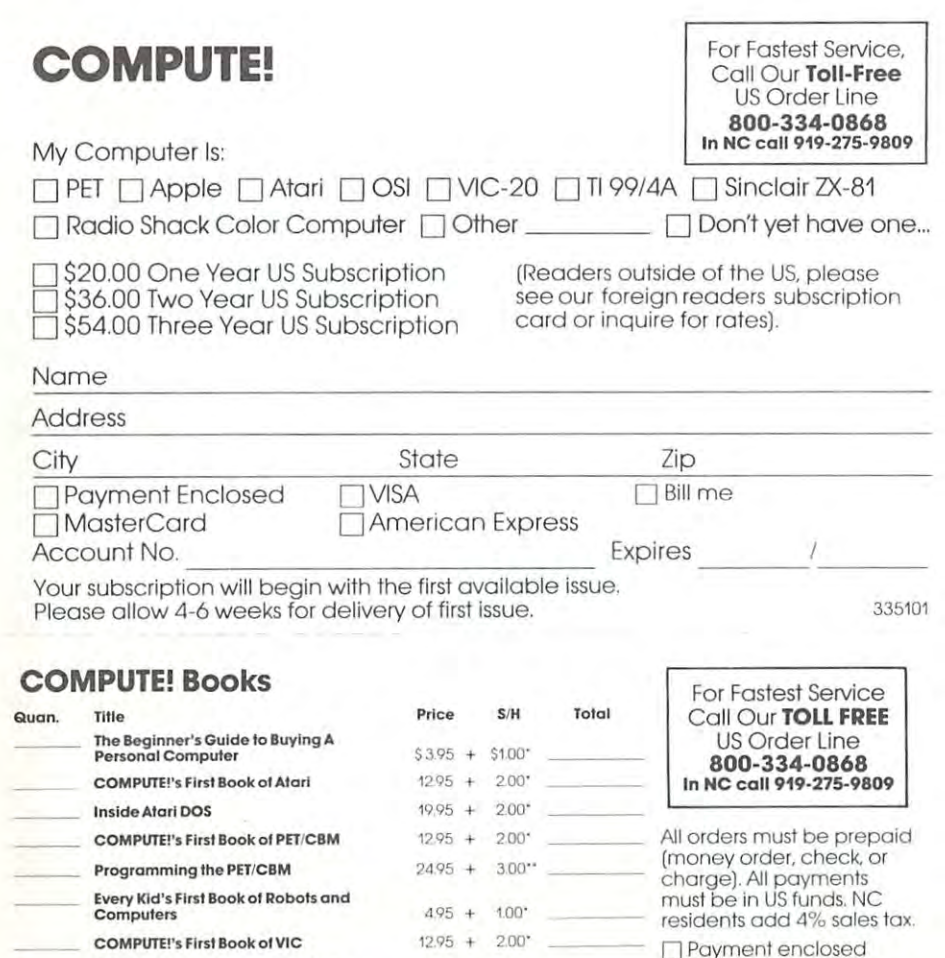

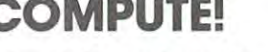

Subscription rates outside the US:

 $\sqrt{25.00}$  Canada

)<br>| \$38.00 Europe, Australia/Air Delivery<br>| \$48.00 Middle East/Air Delivery

1 \$68.00 Elsewhere/Air Delivery<br>| \$68.00 Elsewhere/Air Delivery<br>| \$25.00 International Surface Mail (lengthy, unreliable delivery)

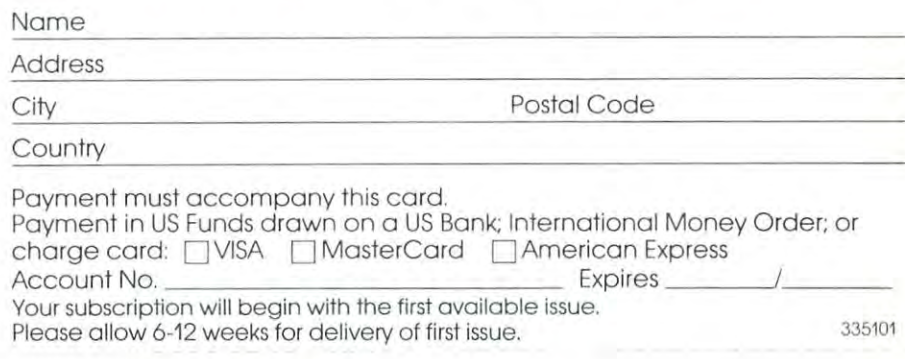

## The Editor's Feedback:

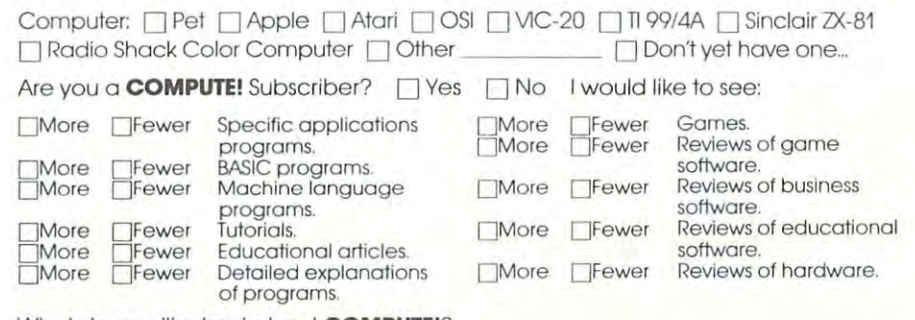

What do you like best about **COMPUTE!**?

What do you like least?

5 6 7 8 9 10 11 12

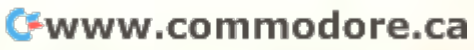

**Foreign<br>Readers** 

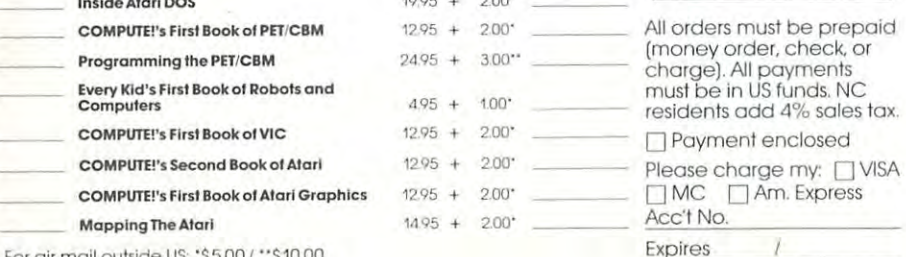

For air mail outside US: '\$5.00 / \*\* \$10.00

#### Name Address State Zip City Country Allow 4-5 weeks for delivery.

5 6 7 8 9 10 11 12

Am. Express

Place Siamp **Here** 

# **COMPUTE! Magazine**

P,O, Box 914 Farmingdale, NY 11737 **BUSINESS REPLY MAIL FIRST CLASS PERMIT NO. 2312 GREENSBORO, NC.** 

**111111** 

**11111** 

**POSTAGE WILL BE PAID BY ADDRESSEE** 

# **COMPUTE! Magazine**  P,O, Box 914

Farmingdale, NY 11737

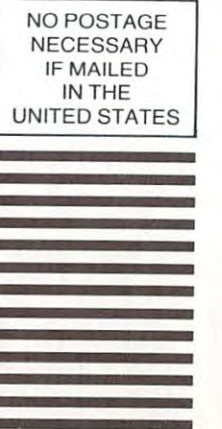

Place Siamp **Here** 

# **COMPUTE! Magazine**

Post Office Box 5406 Greensboro, NC 27403

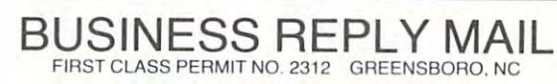

**POSTAGE WILL BE PAID BY ADDRESSEE** 

**COMPUTE! Books**  Post Office Box 5406

Greensboro, NC 27403

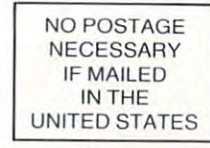

# **COMPUTE!'s COMPUTE!**<br>"REE Reader Information Service **101 102 103 104 105 106 107 108 109 110** 111

Use the cards to request FREE information to request FREE in the cards the cards of the cards that the cards of about the products advertised in this issue. The products advertised in this issue of the control of the control of the dress. Only one card should be used per person that correspond the numbers that correspond to the numbers that correspond to the correspond to the correspond to the correspond to the correspond to the correspond to the correspond to the correspond to the corresp Use these cards to request FREE information about the products advertised in this issue. dress. Only one card should be used per person. Circle the numbers that correspond to

your interest interest and although every executive is made to made to made the second to the second to the second insure that only advertisers wishing to provide bers, cannot be responsible in a second computer in a computer in a computer in a computer in a computer in a computer in a computer of the computer of the computer in a computer in a computer of the computer in a computer vertisers do not provide literature to readers. In the control to readers were not to reader that the second c Send in the card and the advertisers will receive your inquiry. Although every effort is made to insure that only advertisers wishing to provide bers. **COMPUTE!** cannot be responsible if advertisers do not provide literature to readers.

and customer service in a showledge and customer should be added to a should be added to a should be added to dress dressed to: COMPUTE POINT & P.O. Box 5406, P.O. Box 5406, P.O. Box 5406, P.O. Box 5406, P.O. BOX 5406, P.O. BOX 5406, P.O. BOX 5406, P.O. BOX 5406, P.O. BOX 5406, P.O. BOX 5406, P.O. BOX 5406, P.O. BOX 5406, P.O. BOX Greensboro, NC 27403. Check the expiration Greensboro. NC 27403. Check the expiration **COMPUTE!** 12 monthly issues for 520 date on the card to insure proper handling. date on the card to insure proper handling. Pleose print or type your full nome and address and customer service inquiries should be addressed to: **COMPUTE!**, P.O. Box 5406, Circle 101 for a one year new subscription control to the expiration to **COMPUTE!** 12 monthly issues for \$20.

#### COMPUTE **COMPUTE! COMPUTE!**

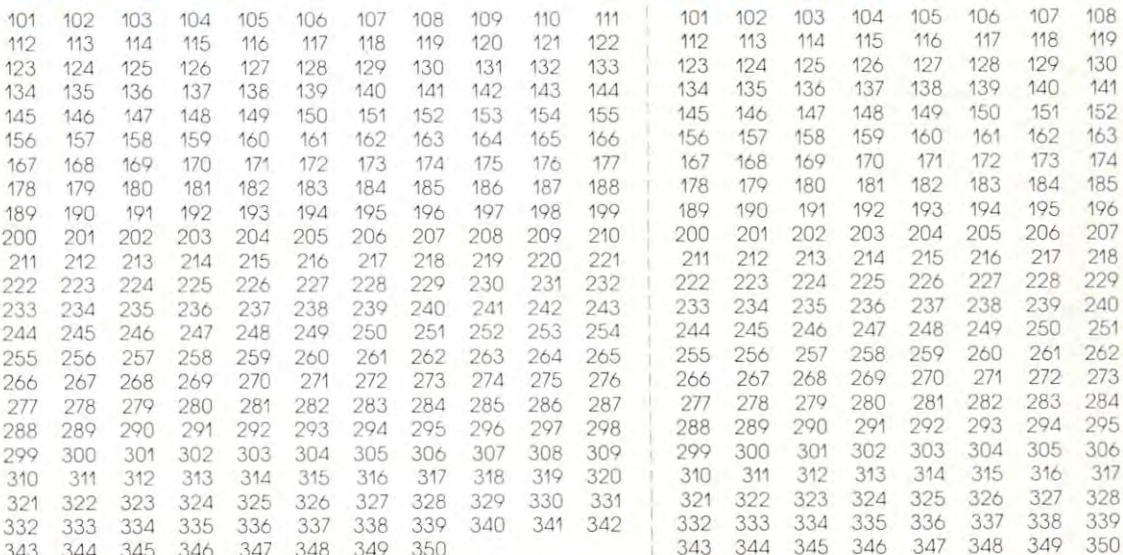

**.\_----** <sup>~</sup>**---------**

# **COMPUTE!** 12 monthly issues for \$20. **COMPUTE!** 12 monthly issues for \$20

Limit one card per person. limit one cord per person. limit one cord per person.

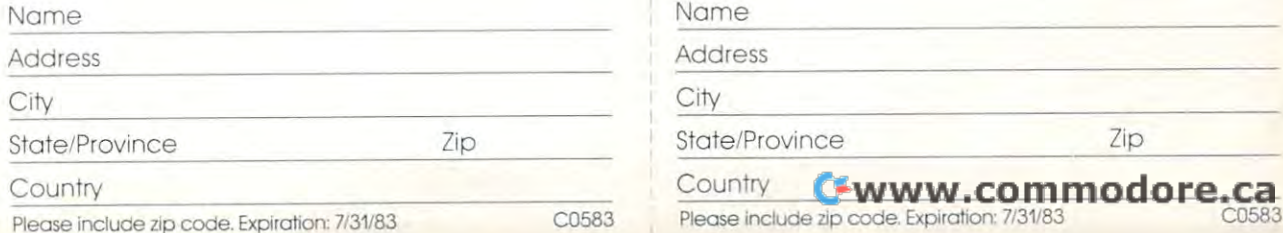

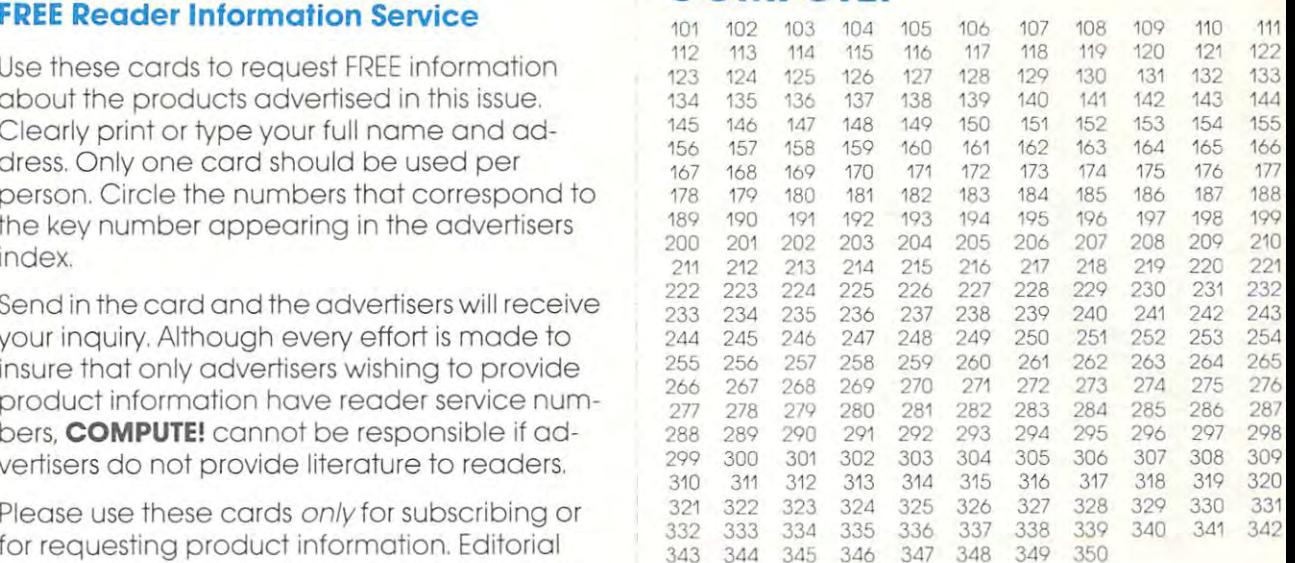

#### Circle <sup>101</sup> for one year new subscription to Computer is the second computer for the second computer for the second computer of the second computer of the second

Please print or type your full name and address. Limit one card per person. limit one cord per person.

Zip

Nome

Address

**City Company of City** City

-------

---

State/Province

Country Country

Please include zip code. Expiration: 7/31/83 C0583

# COMPUTE!

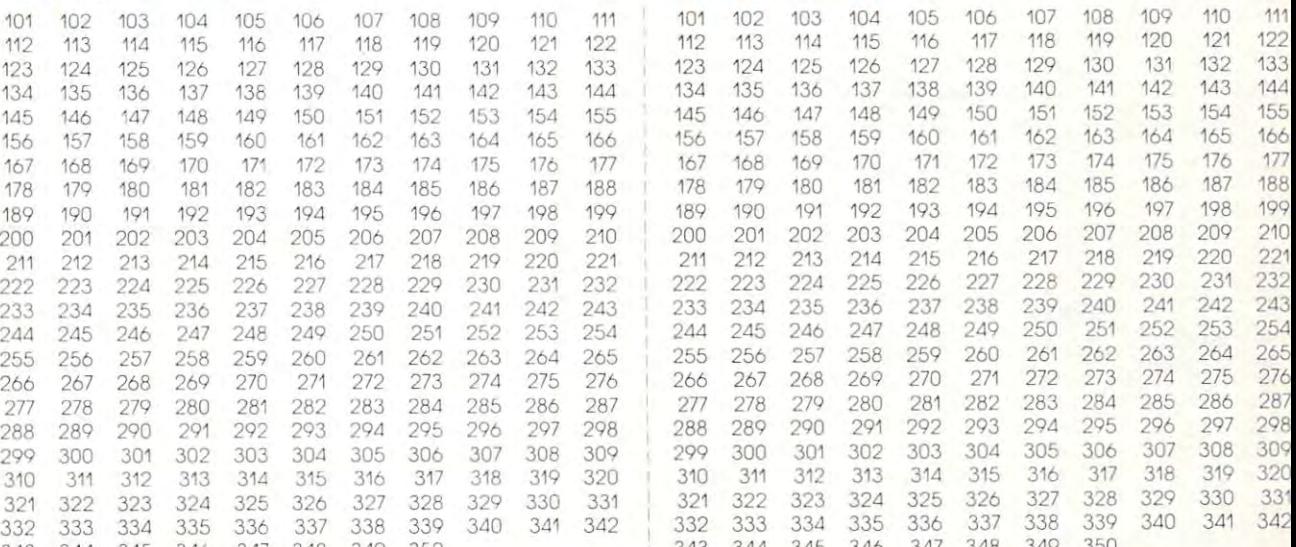

#### Circle 101 for a one year new subscription to Circle 101 for a one year new subscription to Circle 101 for a one year new subscription to COMPUTE!-12 monthly issues for \$20

Please print or type your full name and address. Please print or type your full name and address. Please print or type your full name and address. Limit one card per person.

<sup>349</sup>

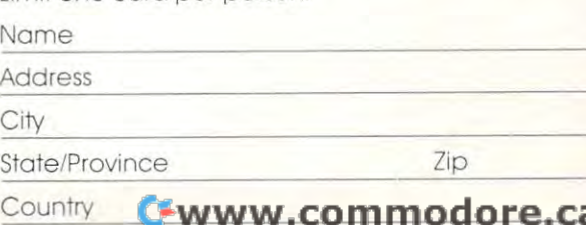

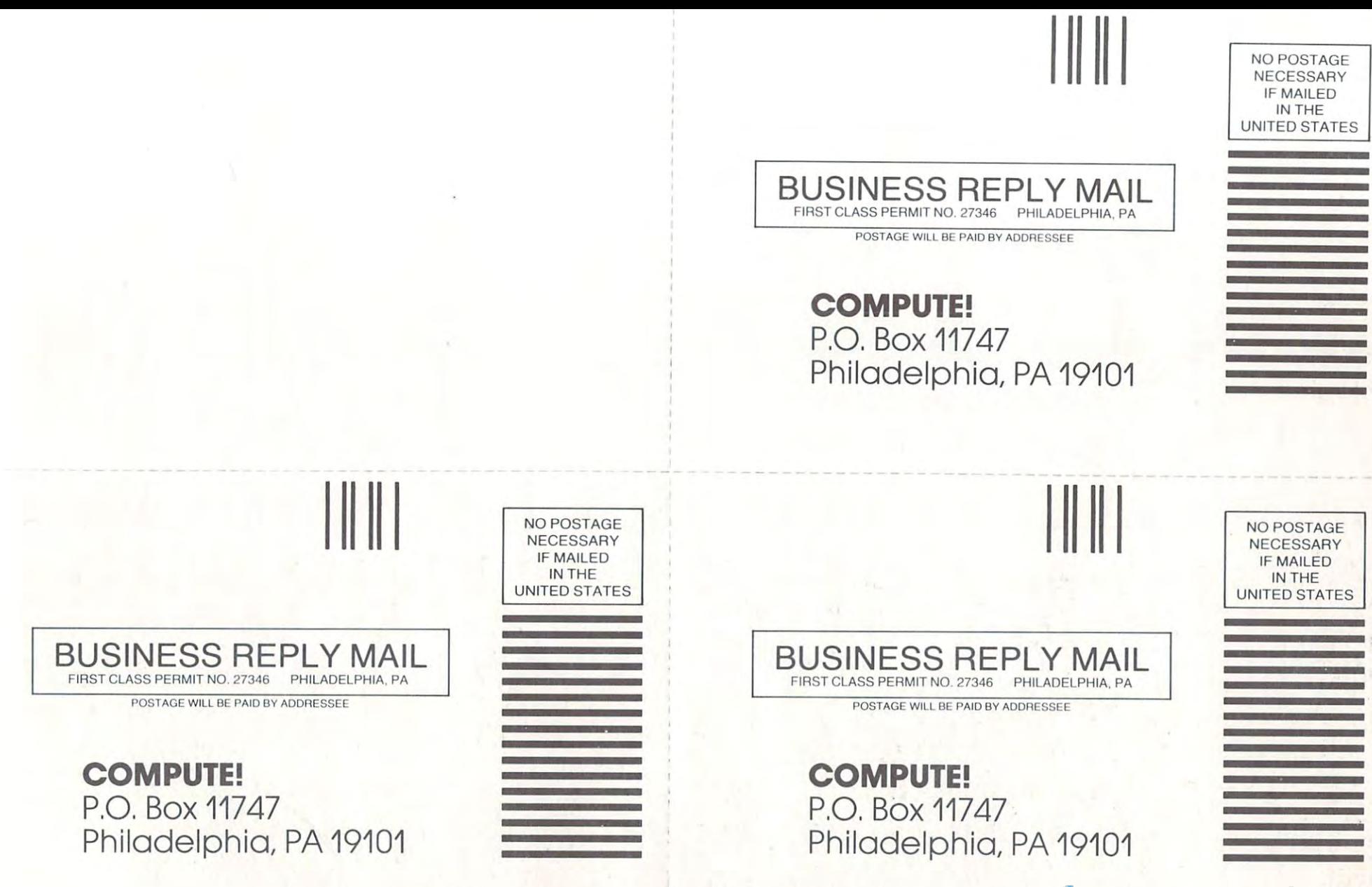

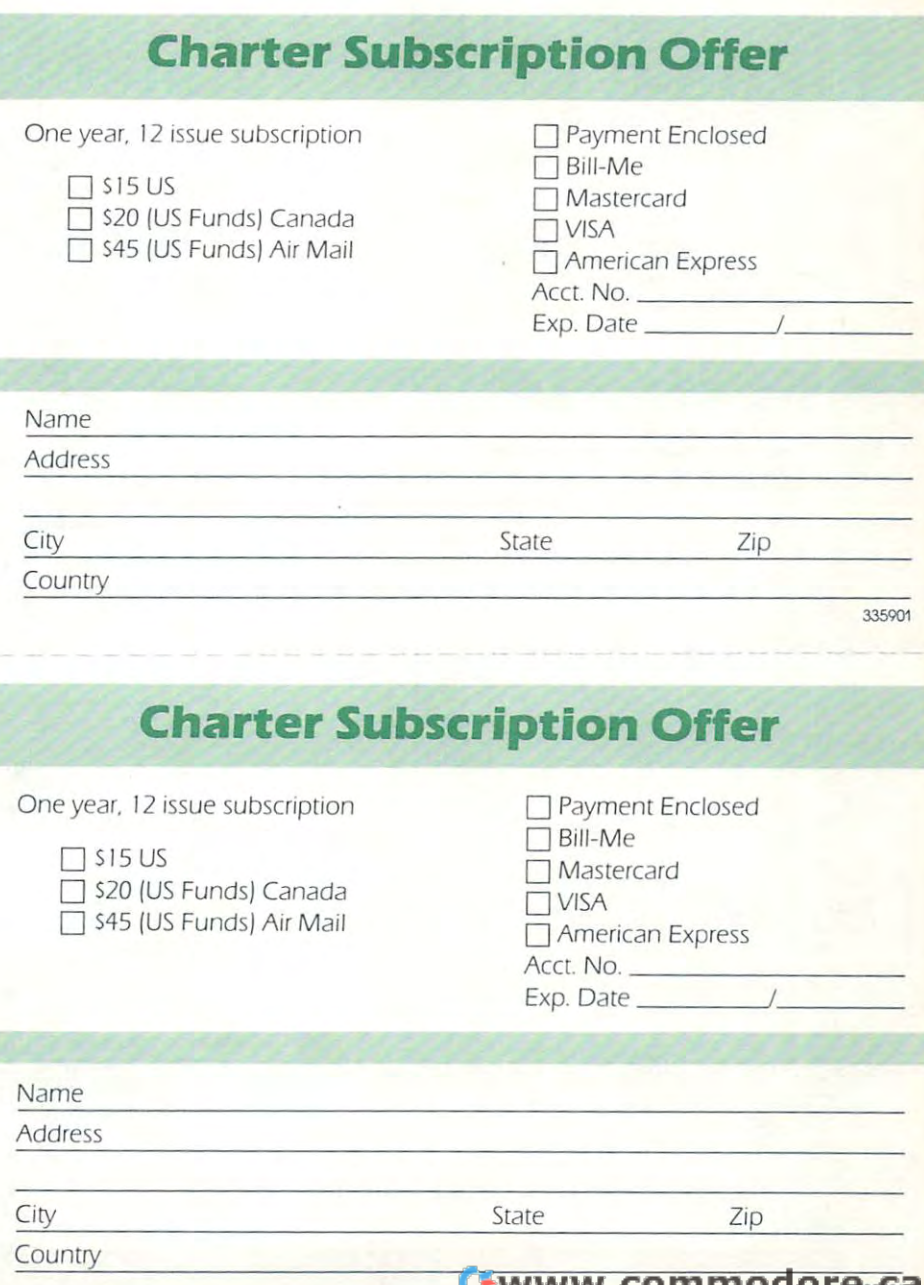

#### www.commou JI 535 536

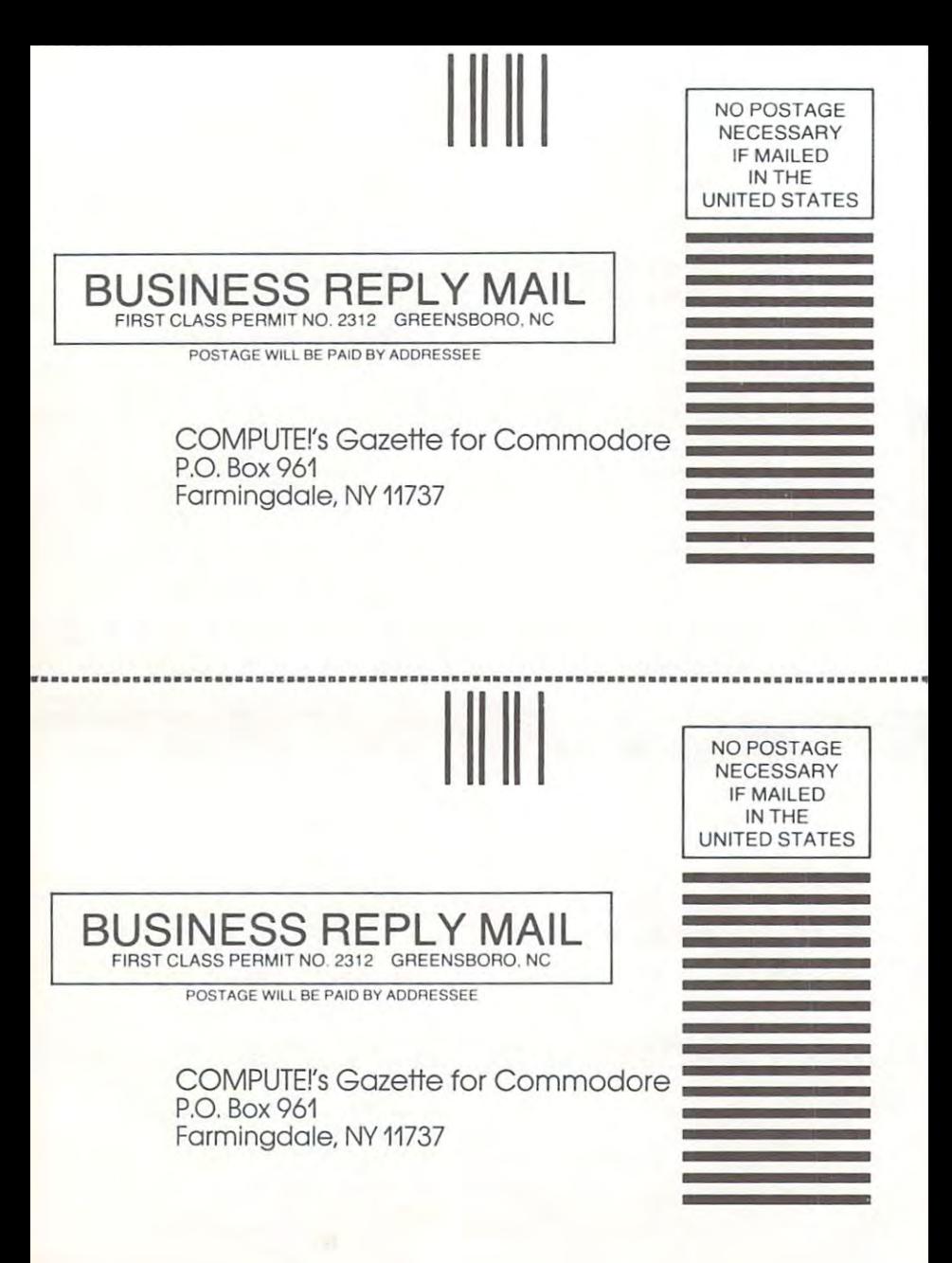

# THE LEADING EDGE IN PRINTERS ONE GREAT LINE. ONE GREAT WARRANTY

Finally, there's one full family of printers that covers every business or word processing applicationall from C. Itoh, a company known for packing more product into less price; and all distributed exclusively by Leading Edge, a company known for searching out and providing that very thing. Which means that one call to one source can get you any printer, any time you need it, for any purpose.<br>All backed by a full years' warranty from Leading Edge. (Try that on any other line of printers.)

THE PRO'S.<br>The Prowriters: business printers-and more. The "more" is a dot-matrix process with more dots. It gives you denser, ,, -)■ 10" carriage. Parallel or serial interface. rowriter 2: Same as Provincial 2: Same as Provincial provincial provincial provincial provincial printers in N Parallel or serial interface.

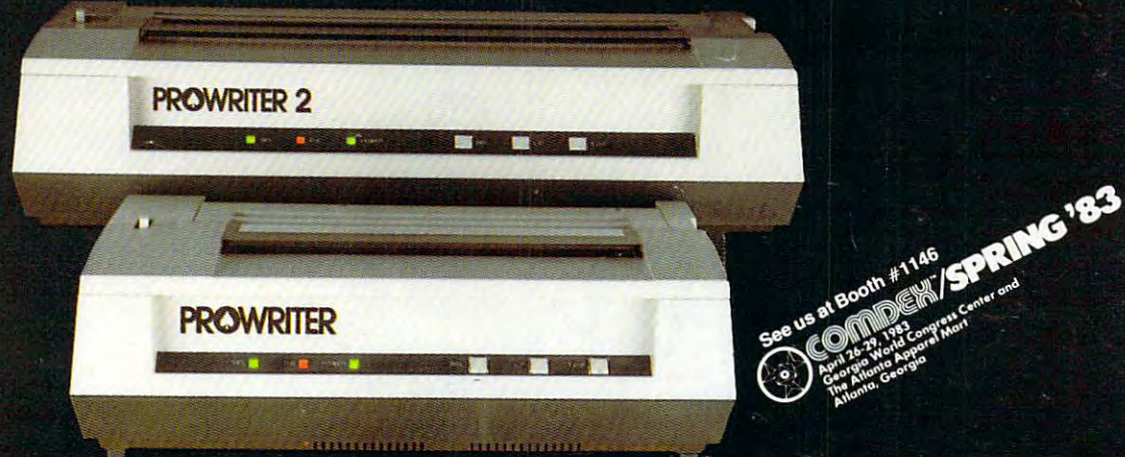

THE STAR.

The Starward  $\mathbf{S}$  is shown in short (or more precisely, in a sleek  $\mathbf{S}$  is given by  $\mathbf{S}$  in a sleek for  $\mathbf{S}$  in a sleek  $\mathbf{S}$  is a sleep of  $\mathbf{S}$  in a sleep of  $\mathbf{S}$  is given by  $\mathbf{S}$  is a slee of its just about except bulk and no ise-than any other printer in its printer in its printer in its printer in its printer in its printer in its printer in its printer in its printer in its printer in its printer in its p data the bunch of bunch of bunch of bunch of bunch of bunch of bunch of bunch  $\mathbf{F}$  and speed up word processing. It plugs into almost any micro on the market, serial or parallel.

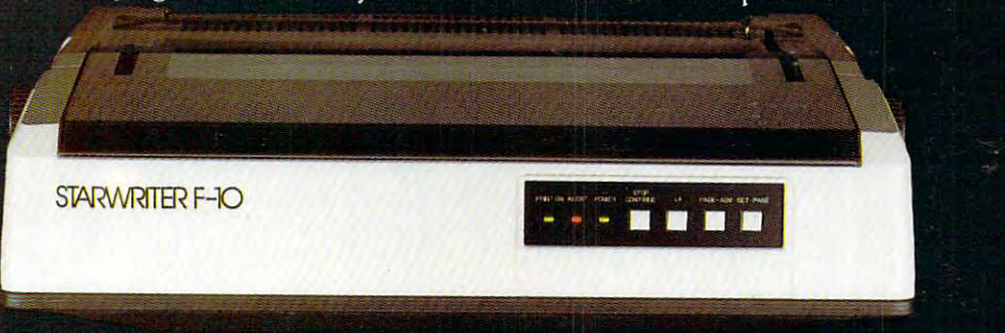

# The Master and Master and Master and Master and Master and Master and Master and Master and Master and Master and Master and Master and Master and Master and Master and Master and Master and Master and Master and Master an

The Printmaster F-10. Does all the same good stuff as the Starward studies in the Starward studies in the Starward studies in the Starward studies in the Master does it faster. The Starward studies in the Master does it fa

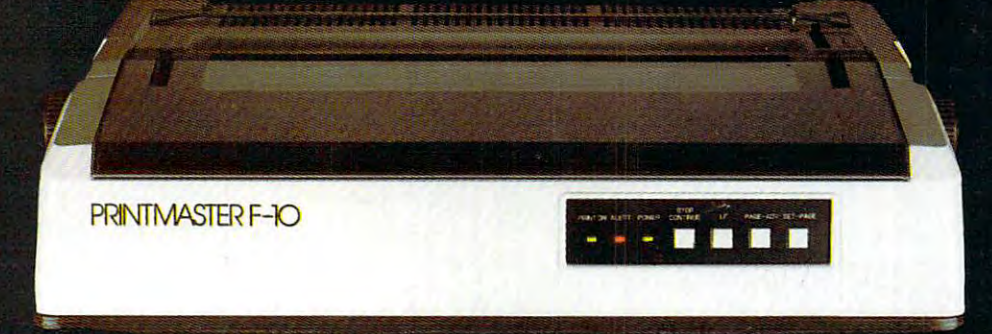

Distributed Exclusively by Leading Edge Products, Inc., 225 Turnpike Street, Canton. Massachusetts 02021. Call: toll-free 1-800-343-6833; or in Massachusetts call collect (617) 828-8150. Telex 951-6240. THE TELE RESULT

# IF YOU OWN A COMMODORE COMPUTER,<br>YOU KNOW IT CAN DO ALL THIS.

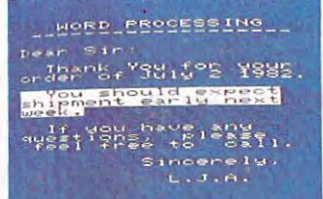

 $c - (w +$  $153$ 

 $390$  $\lambda$  $115 -$ 

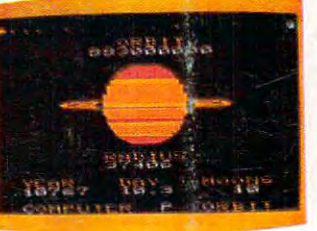

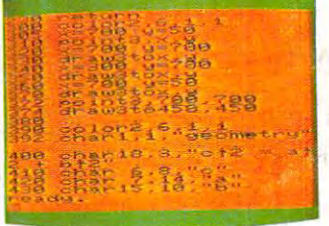

**PROGRAMMING** 

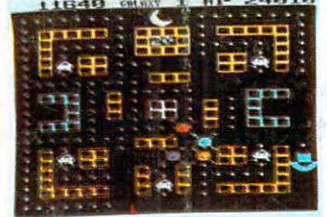

**GAMES** 

**RUSINESS** 

# **EDUCATION** BUT DID YOU KNOW FOR ABOUT \$100,<br>YOU CAN ALSO GET IT TO DO ALL THIS?

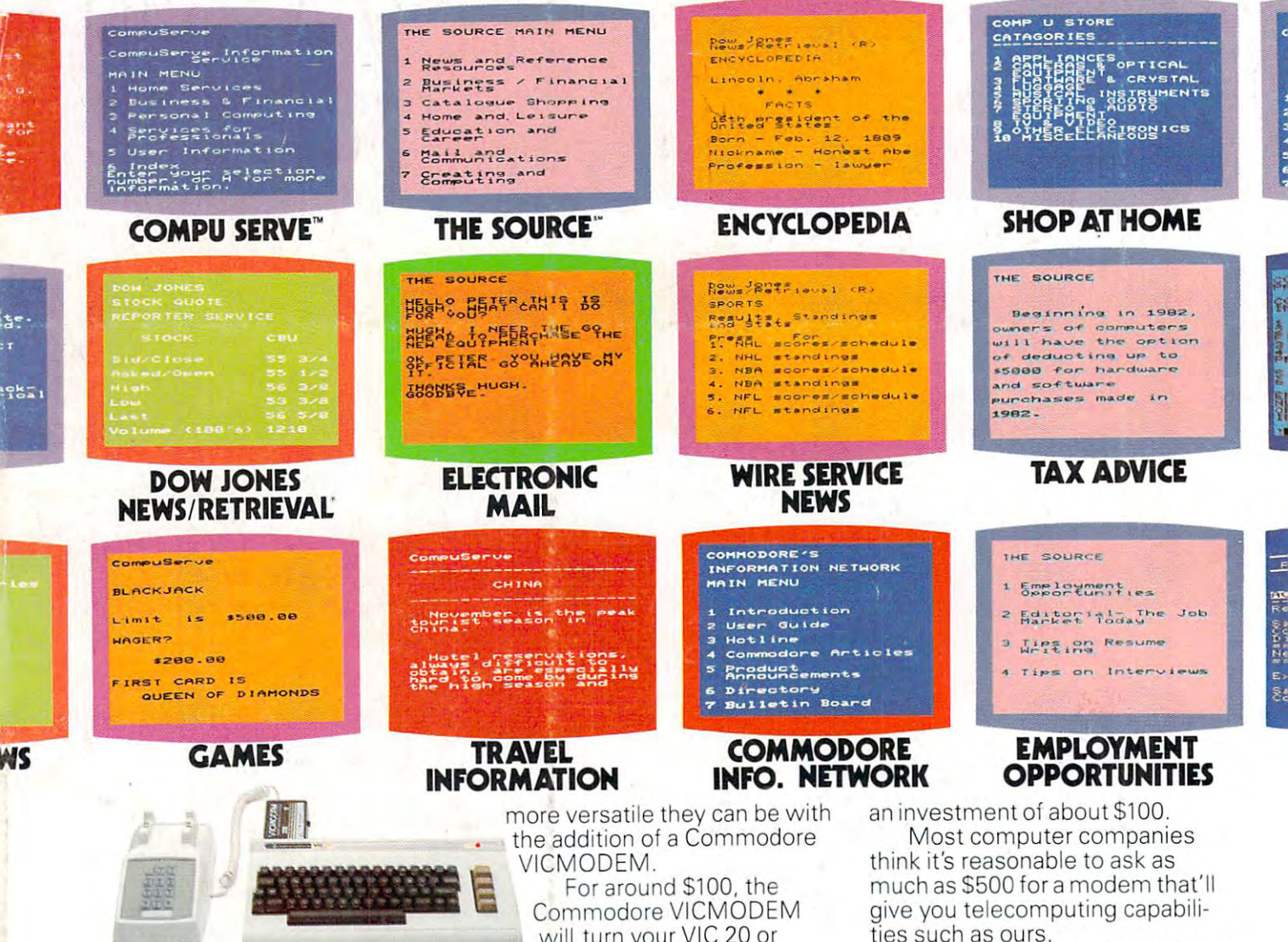

However, with a VICMODEM priced at around \$100, we think we're being a lot more reasonable. Don't you agree?

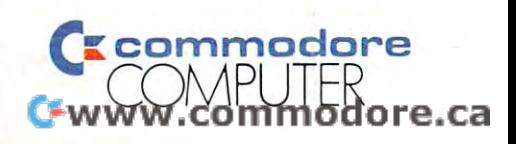

will turn your VIC 20 or Commodore 64 computer into a telecomputer.

To make matters even better, Commodore includes a few little extras (such as a free hour's time on the two most popular telecomputing services) that add up to a value of \$197.50\* A nice return on

U.S.A. - PO. Bax500, Conshohocken, PA19428; Canada. - 3370 Pharmacy Avenue, Agincourt, Ontario, Canada M1W2K4. \* Certain offers subject to change.<br>CompuServe is a trademark of CompuServe, Inc. and H.& R. Block Co. Dow Jone

The screens at the top of the

page show a few examples of how versatile the VIC 20™ or

Commodore 64<sup>"</sup> can be with the

addition of Commodore software.

you a few examples of how much

The screens below them give